# **KENWOOD**

# **DNX7150DAB DNX715WDAB DNX4150DAB DNX4150BT DNX4150BTR**

ΣΥΣΤΗΜΑ ΠΛΟΗΓΗΣΗΣ GPS **ΕΓΧΕΙΡΙΔΙΟ ΟΔΗΓΙΩΝ ΧΡΗΣΗΣ**

JVCKENWOOD Corporation

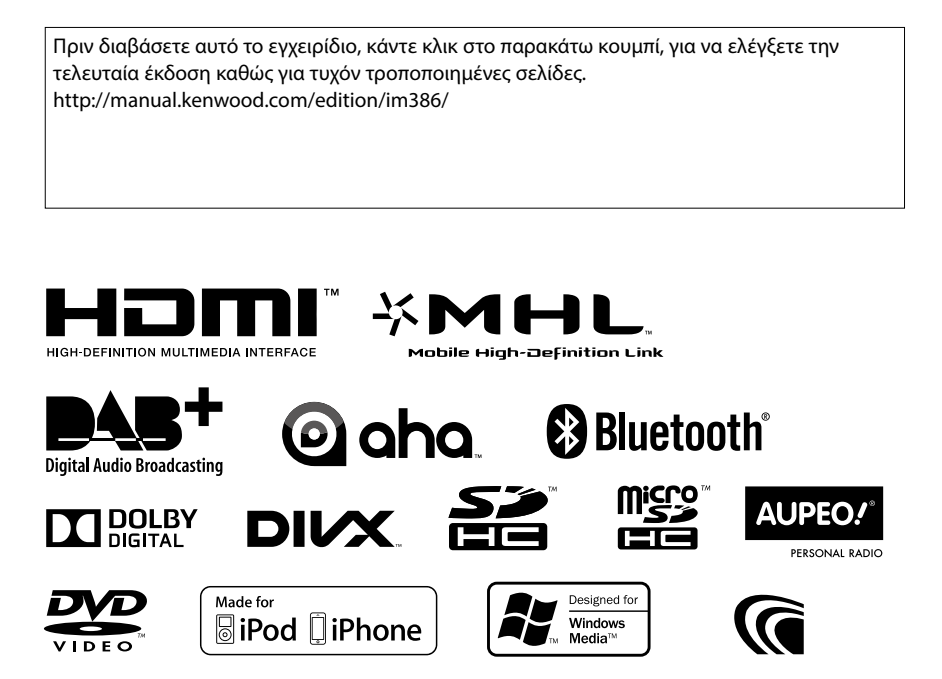

<span id="page-1-0"></span>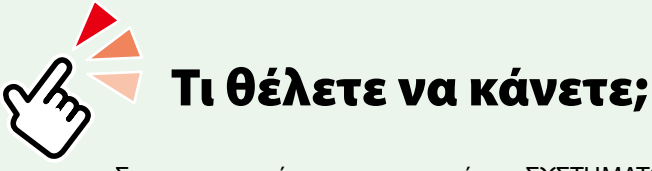

Σας ευχαριστούμε για την αγορά του ΣΥΣΤΗΜΑΤΟΣ ΠΛΟΗΓΗΣΗΣ KENWOOD GPS. Σε αυτό το εγχειρίδιο, θα γνωρίσετε διάφορες εύχρηστες λειτουργίες του συστήματος.

# **Κάντε κλικ στο εικονίδιο του μέσου, που θέλετε να αναπαραχθεί.**

# Με ένα κλικ μπορείτε να μεταβείτε στην ενότητα κάθε μέσου!

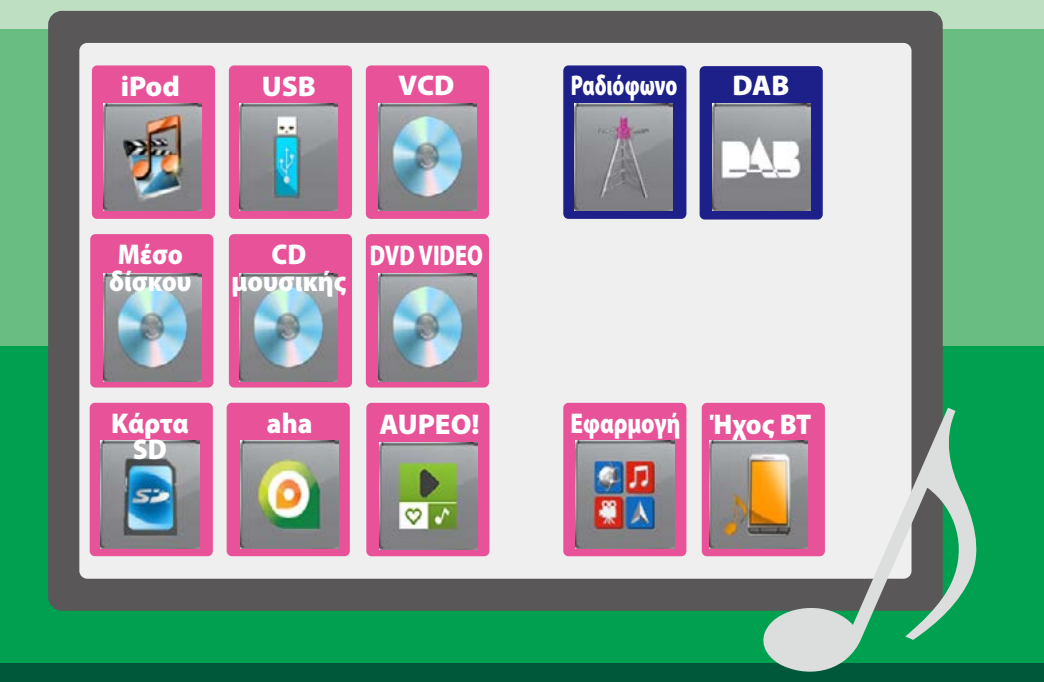

# **Περιεχόμενα**

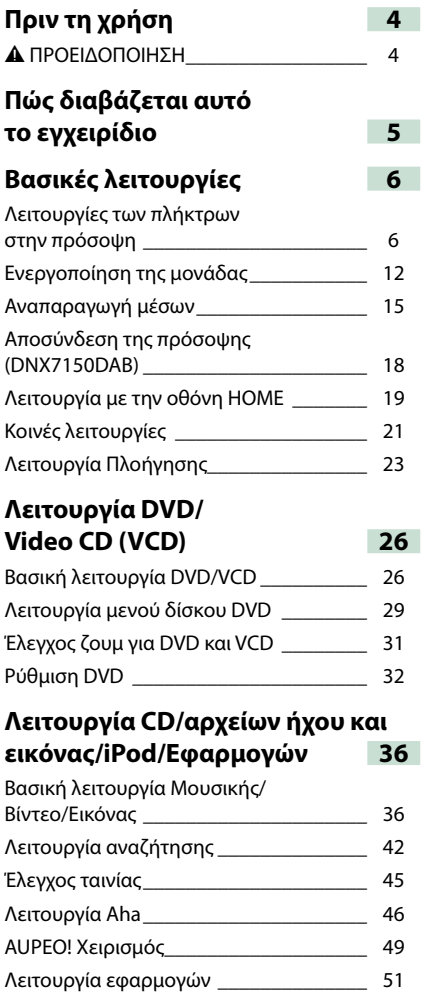

[Ρυθμ USB/SD/iPod/App/DivX](#page-52-0) \_\_\_\_\_\_\_\_\_ 52

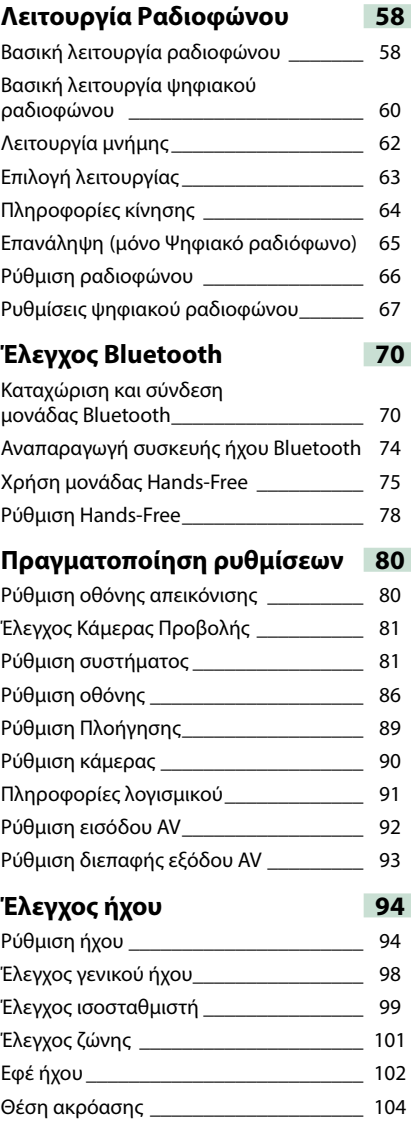

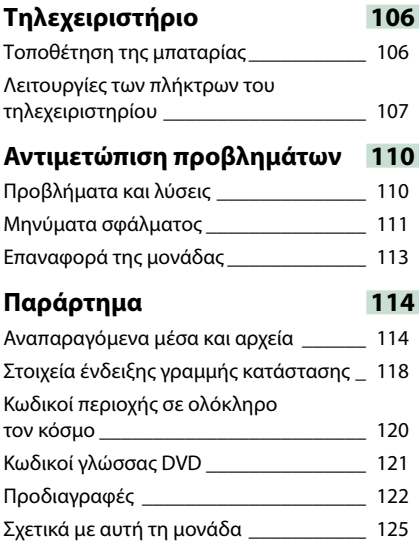

# <span id="page-4-0"></span>**Πριν τη χρήση**

# 2 **ΠΡΟΕΙΔΟΠΟΙΗΣΗ**

#### **Για την αποφυγή πρόκλησης τραυματισμού ή φωτιάς, λάβετε τα παρακάτω προληπτικά μέτρα:**

- **• Για να αποφευχθεί η πιθανότητα πρόκλησης βραχυκυκλώματος, μην τοποθετείτε ή αφήνετε ποτέ μεταλλικά αντικείμενα (όπως κέρματα ή μεταλλικά εργαλεία) μέσα στη μονάδα.**
- **• Μην κοιτάζετε ή στρέφετε τα μάτια σας παρατεταμένα στην οθόνη της μονάδας, όταν οδηγείτε.**
- **• Εάν αντιμετωπίσετε προβλήματα κατά την τοποθέτηση, συμβουλευθείτε τον τοπικό αντιπρόσωπο της Kenwood.**

# **Προληπτικά μέτρα για τη χρήση της μονάδας**

- **• Όταν αγοράζετε προαιρετικά αξεσουάρ, απευθυνθείτε στον τοπικό αντιπρόσωπο της Kenwood, για να βεβαιωθείτε ότι μπορούν να λειτουργήσουν με το μοντέλο σας και στην περιοχή σας.**
- **• Μπορείτε να επιλέξετε τη γλώσσα απεικόνισης των μενού, των ετικετών αρχείων ήχου κ.λπ. Βλέπε**  *[Ρύθμιση γλώσσας \(Σελ.83\)](#page-83-0)***.**
- **• Το Σύστημα Ραδιοφωνικών Πληροφοριών ή το Σύστημα Εκπομπής Ραδιοφωνικών Πληροφοριών δεν λειτουργεί σε περιοχές, στις οποίες η υπηρεσία αυτή δεν υποστηρίζεται από κανένα σταθμό εκπομπής.**

# **Προστασία της οθόνης**

**Για να προστατέψετε την οθόνη από τυχόν ζημιά, μη χρησιμοποιείτε στην οθόνη στιλό ή παρόμοια αντικείμενα με αιχμηρή μύτη.**

# **Καθαρισμός της μονάδας**

**Εάν στην πρόσοψη της μονάδας υπάρχουν λεκέδες, καθαρίστε τους με ένα στεγνό, μαλακό πανί, όπως π.χ. ένα πανί σιλικόνης. Εάν στην πρόσοψη υπάρχουν έντονοι λεκέδες, καθαρίστε τους λεκέδες με ένα πανί με ουδέτερο καθαριστικό και στη συνέχεια σκουπίστε την πρόσοψη με ένα καθαρό, μαλακό και στεγνό πανί.**

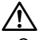

• Ο ψεκασμός καθαριστικού σπρέι απευθείας πάνω στη μονάδα μπορεί να επηρεάσει τα μηχανικά της μέρη. Σε περίπτωση καθαρισμού της πρόσοψης με σκληρό πανί ή πτητικά υγρά, όπως διαλυτικά ή οινόπνευμα, μπορεί να προκληθούν γρατσουνιές στην επιφάνεια ή να σβηστούν οι μεταξοτυπίες.

# **Θάμπωμα του φακού**

**Όταν ενεργοποιείτε το σύστημα θέρμανσης του αυτοκινήτου με κρύο καιρό, ενδέχεται να σχηματιστεί υγρασία ή να προκληθεί συμπύκνωση υδρατμών στο φακό του disc player της μονάδας. Το φαινόμενο αυτό ονομάζεται θάμπωμα του φακού και αυτή η επικάθιση συμπυκνωμένων υδρατμών στο φακό ενδέχεται να αποτελέσει αιτία μη αναπαραγωγής των δίσκων. Σε μια τέτοια περίπτωση, αφαιρέστε το δίσκο και περιμένετε να εξατμιστούν οι υδρατμοί. Εάν η μονάδα συνεχίζει να μη λειτουργεί κανονικά μετά από κάποιο διάστημα, συμβουλευθείτε τον τοπικό αντιπρόσωπο της Kenwood.**

#### **Προληπτικά μέτρα για το χειρισμό των δίσκων**

- **• Μην ακουμπάτε την επιφάνεια εγγραφής του δίσκου.**
- **• Μην κολλάτε ταινίες κ.λπ. επάνω στους δίσκους και μη χρησιμοποιείτε δίσκους, που έχουν πάνω τους κολλημένες ταινίες.**
- **• Μη χρησιμοποιείτε αξεσουάρ τύπου δίσκου.**
- **• Καθαρίζετε τους δίσκους ξεκινώντας από το κέντρο τους προς τα έξω.**
- **• Όταν αφαιρείτε τους δίσκους από τη μονάδα, τραβήξτε τους έξω οριζόντια.**
- **• Εάν η κεντρική οπή ή το εξωτερικό χείλος ενός δίσκου έχει γρέζια, ο δίσκος επιτρέπεται να χρησιμοποιηθεί μόνο αφού αφαιρεθούν τα γρέζια με ένα στιλό κ.λπ.**
- **• Δεν επιτρέπεται η χρήση μη στρογγυλών δίσκων.**

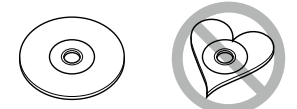

- **• Δεν επιτρέπεται η χρήση δίσκων 8 cm (3 inch).**
- **• Δεν επιτρέπεται η χρήση δίσκων με έγχρωμη επιφάνεια εγγραφής ή ακάθαρτων δίσκων.**
- **• Σε αυτή τη μονάδα μπορούν να αναπαραχθούν**

**μόνο CD με Αυτή η μονάδα ενδέχεται να μην αναπαράγει σωστά δίσκους χωρίς αυτή τη σήμανση.**

**• Δεν είναι δυνατή η αναπαραγωγή δίσκων, που δεν έχουν οριστικοποιηθεί. (Για τη διαδικασία οριστικοποίησης, ανατρέξτε στο λογισμικό εγγραφής καθώς και στο εγχειρίδιο οδηγιών χρήσης της συσκευής εγγραφής, που χρησιμοποιείτε.)**

# *[Επιστροφή στην αρχική σελίδα](#page-1-0) Πώς διαβάζεται αυτό το εγχειρίδιο*

# <span id="page-5-0"></span>**Πώς διαβάζεται αυτό το εγχειρίδιο**

*Επιστροφή στην αρχική σελίδα Λειτουργία CD/αρχείων ήχου και εικόνας/iPod/Εφαρμογών*  **Λειτουργία αναζήτησης Μπορείτε να αναζητήσετε αρχεία μουσικής, βίντεο ή εικόνων μέσω των παρακάτω ι** τρέχουσα παιχνικής είναι ένα CD μουσικής. **λειτουργιών χειρισμού. ΣΗΜΕΙΩΣΗ ΣΗΜΕΙΩΣΗ** • Εάν χρησιμοποιείτε τηλεχειριστήριο, μπορείτε να μεταβείτε απευθείας στο επιθυμητό κομμ./ αρχείο καταχωρώντας τον αριθμό κομματιού/ φακέλου/αρχείου, το χρόνο αναπαραγωγής κλπ. Για σχετικές λεπτομέρειες, βλέπε *Λειτουργία απευθείας αναζήτησης (Σελ.107)*. **Αναζήτηση λίστας Μπορείτε να αναζητήσετε κομμάτια, φακέλους και αρχεία βάσει ιεράρχησης. 1** Αγγίξτε το [  $\odot$  ]. Η οθόνη τύπου αναζήτησης εμφανίζεται. **2** Αγγίξτε τον επιθυμητό τρόπο αναζήτησης. **ISR** Song title 12:34 8 mi. Η οθόνη Ελέγχου Λίστας εμφανίζεται. **3** Αγγίξτε τον επιθυμητό φάκελο. **Folder List** T2345678911234567892123 Bach Dick LISR **BUZZ** БРНОТО Б CM Classic Gallery **207 No Lady No Ver1 24.** πλαίσιο. Jarakawa DivX.avi URiTA-yakohtyuuka03.mp4 **4** Αγγίξτε το επιθυμητό στοιχείο από τη λίστα περιεχομένων. Η αναπαραγωγή ξεκινάει. **Άλλοι τρόποι αναζήτησης**

#### **Κεφαλίδα συνδέσεων**

Μπορείτε να ανατρέξετε σε κάθε ενότητα ή **Ε** στην αρχική σελίδα με ένα κλικ.

# **Τίτλος λειτουργίας υπάρχουν επίσης άλλοι τρόποι αναζήτησης.**

**1** Παρουσιάζει τη λειτουργία.

Παρουσιάζει συμβουλές, σημειώσεις κ.λπ.

# **Παραπομπή**

Απεικονίζεται με μπλε κείμενο σημείωσης. Με ένα κλικ μπορείτε να μεταβείτε στο άρθρο, που σχετίζεται με την τρέχουσα ενότητα.

# **Διαδικασία χειρισμού**

Επεξηγεί τις απαιτούμενες διαδικασίες για το χειρισμό.

- < >: Επισημαίνει το όνομα των πλήκτρων πρόσοψης.
- [ ]: Επισημαίνει το όνομα των πλήκτρων αφής.

# **Στιγμιότυπο οθόνης**

Παρουσιάζει για λόγους αναφοράς ορισμένα στιγμιότυπα οθόνης (screenshots), που απεικονίζονται κατά το χειρισμό. Η περιοχή ή τα πλήκτρα, που πρέπει να πατηθούν, επισημαίνονται με ένα κόκκινο

# **ΣΗΜΕΙΩΣΗ**

• Οι οθόνες και οι προσόψεις, που εικονίζονται σε αυτό το εγχειρίδιο, αποτελούν παραδείγματα για λόγους αποσαφήνισης των επεξηγήσεων χειρισμού. Για αυτό το λόγο ενδέχεται να διαφέρουν από τις πραγματικές οθόνες ή προσόψεις, που χρησιμοποιούνται, ενώ επίσης μπορεί να διαφέρουν ορισμένα πρότυπα οθόνης.

**5**

# <span id="page-6-0"></span>**Βασικές λειτουργίες**

# <span id="page-6-1"></span>**Λειτουργίες των πλήκτρων στην πρόσοψη**

# **DNX7150DAB**

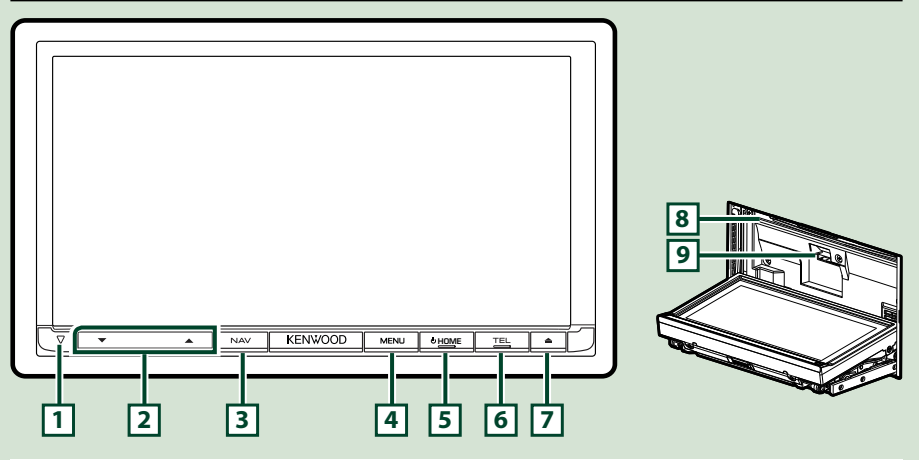

#### **ΣΗΜΕΙΩΣΗ**

- Οι προσόψεις, που εικονίζονται σε αυτό το εγχειρίδιο οδηγιών, αποτελούν παραδείγματα για λόγους αποσαφήνισης των επεξηγήσεων χειρισμού. Για αυτό το λόγο, ενδέχεται να διαφέρουν από τις πραγματικές προσόψεις.
- Σε αυτό το εγχειρίδιο χρησιμοποιείται για όλες τις ονομασίες μοντέλων η παρακάτω συντόμευση. DNX7150DAB: DNX7

Αν εμφανίζεται το παραπάνω εικονίδιο, ανάγν το άρθρο που ισχύει για τη μονάδα που χρησιμοποιείτε.

# **Τοποθέτηση μίας Κάρτας SD**

- 1) Πατήστε το πλήκτρο **[7] <** > για 1 δευτερόλεπτο. Η πρόσοψη ανοίγει εντελώς.
- 2) Κρατήστε την κάρτα SD σύμφωνα με την εικόνα στα δεξιά, και εισάγετέ την στην υποδοχή, μέχρι να ακουστεί ο χαρακτηριστικός ήχος κλικ.

# ●**Εξαγωγή της κάρτας:**

Πιέστε την κάρτα, μέχρι να ακουστεί ο χαρακτηριστικός ήχος κλικ και στη συνέχεια τραβήξτε το δάχτυλό σας από την κάρτα.

Η κάρτα εξέρχεται ελαφρά, έτσι ώστε να μπορείτε να την τραβήξετε έξω με τα δάχτυλά σας.

#### **ΣΗΜΕΙΩΣΗ**

• Κατά την αποσύνδεση του τμήματος της πρόσοψης, αποσυνδέστε το προς τα μπροστ όπως φαίνεται στο σχήμα δεξιά. Εάν το αποσυνδέσετε προς τα επάνω, η πρόσοψη θα σπάσει.

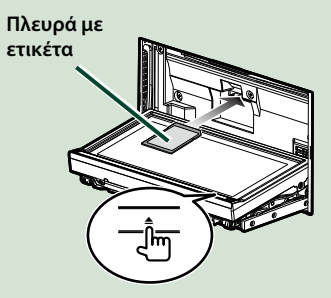

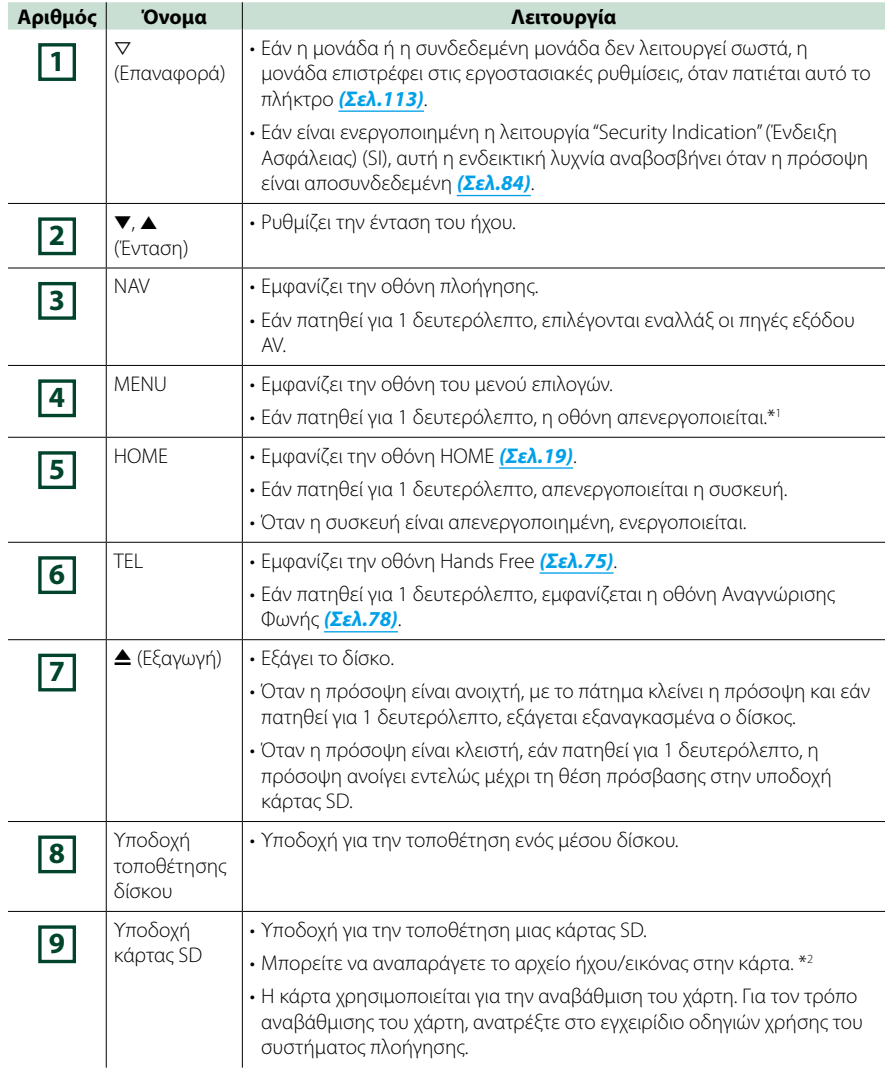

- **\*1 Η λειτουργία του κουμπιού [MENU] (ΜΕΝΟΥ) μπορεί να αλλάξει σε λειτουργία προβολής κάμερας. Βλέπε** *[Διεπαφή χρήστη \(Σελ.82\)](#page-82-0)***.**
- **\*2 Αν το αρχείο ενημέρωσης του χάρτη παραμένει στην κάρτα SD, δεν μπορείτε να αναπαράξετε το αρχείο ήχου/εικόνας.**

# **DNX715WDAB**

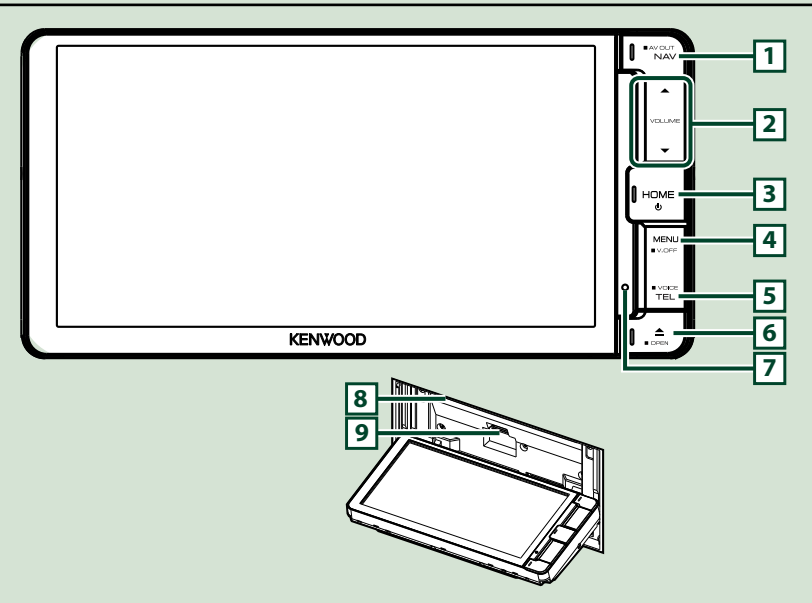

#### **ΣΗΜΕΙΩΣΗ**

- Οι προσόψεις, που εικονίζονται σε αυτό το εγχειρίδιο οδηγιών, αποτελούν παραδείγματα για λόγους αποσαφήνισης των επεξηγήσεων χειρισμού. Για αυτό το λόγο, ενδέχεται να διαφέρουν από τις πραγματικές προσόψεις.
- Σε αυτό το εγχειρίδιο χρησιμοποιείται για όλες τις ονομασίες μοντέλων η παρακάτω συντόμευση. DNX715WDAB: DNX7

Αν εμφανίζονται τα παραπάνω εικονίδια, διαβάστε το άρθρο που ισχύει για τη μονάδα που χρησιμοποιείτε.

# **Τοποθέτηση κάρτας microSD**

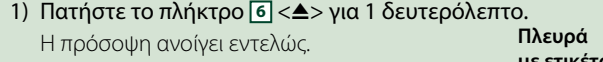

2) Κρατήστε την κάρτα SD σύμφωνα με την εικόνα στα δεξιά, και εισάγετέ την στην υποδοχή, μέχρι να ακουστεί ο χαρακτηριστικός ήχος κλικ.

# ●**Εξαγωγή της κάρτας:**

Πιέστε την κάρτα, μέχρι να ακουστεί ο χαρακτηριστικός ήχος κλικ και στη συνέχεια τραβήξτε το δάχτυλό σας από την κάρτα.

Η κάρτα εξέρχεται ελαφρά, έτσι ώστε να μπορείτε να την τραβήξετε έξω με τα δάχτυλά σας.

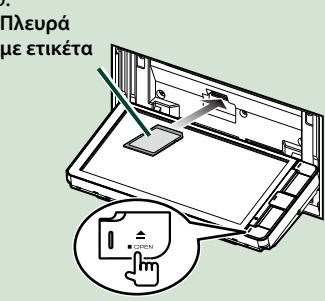

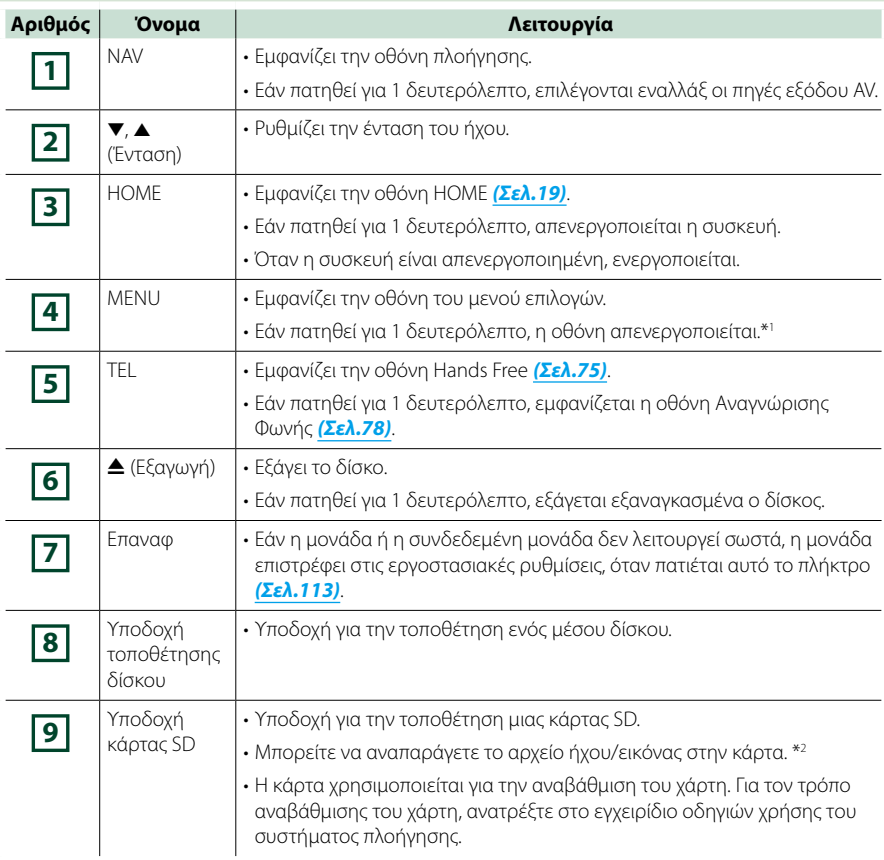

**\*1 Η λειτουργία του κουμπιού [MENU] (ΜΕΝΟΥ) μπορεί να αλλάξει σε λειτουργία προβολής κάμερας. Βλέπε** *[Διεπαφή χρήστη \(Σελ.82\)](#page-82-0)***.**

**\*2 Αν το αρχείο ενημέρωσης του χάρτη παραμένει στην κάρτα SD, δεν μπορείτε να αναπαράξετε το αρχείο ήχου/εικόνας.**

# **DNX4150DAB/ DNX4150BT/ DNX4150BTR**

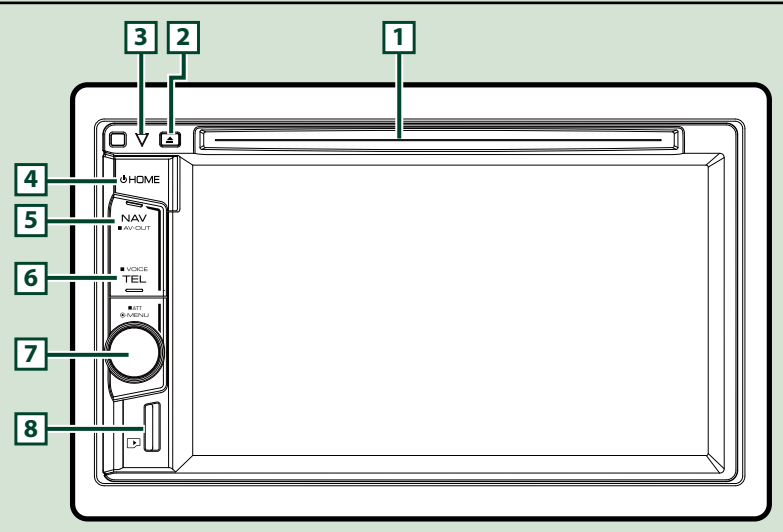

#### **ΣΗΜΕΙΩΣΗ**

- Οι προσόψεις, που εικονίζονται σε αυτό το εγχειρίδιο οδηγιών, αποτελούν παραδείγματα για λόγους αποσαφήνισης των επεξηγήσεων χειρισμού. Για αυτό το λόγο, ενδέχεται να διαφέρουν από τις πραγματικές προσόψεις.
- Σε αυτό το εγχειρίδιο χρησιμοποιείται για όλες τις ονομασίες μοντέλων η παρακάτω συντόμευση. DNX4150DAB, DNX4150BT:
	- Αν εμφανίζονται τα παραπάνω εικονίδια, διαβάστε το άρθρο που ισχύει για τη μονάδα που χρησιμοποιείτε.

# **Τοποθέτηση κάρτας microSD**

#### **ΣΗΜΕΙΩΣΗ**

- Ένα ομοίωμα κάρτας micro SD έχει τοποθετηθεί ως κάλυμμα υποδοχής. Αφαιρέστε το πριν τη χρήση και φυλάξτε το σε κατάλληλο μέρος.
	- 1) Κρατήστε την κάρτα microSD με την πλευρά της ετικέτας προς τα δεξιά και το τμήμα με την εγκοπή προς τα κάτω, και τοποθετήστε την στην **8** υποδοχή μέχρι να ακουστεί ο χαρακτηριστικός ήχος κλικ.

# ö**Εξαγωγή της κάρτας:**

Πιέστε την κάρτα, μέχρι να ακουστεί ο χαρακτηριστικός ήχος κλικ και στη συνέχεια τραβήξτε το δάχτυλό σας από την κάρτα. Η κάρτα εξέρχεται ελαφρά, έτσι ώστε να μπορείτε να την τραβήξετε έξω με τα δάχτυλά σας.

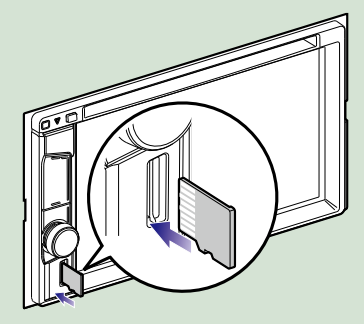

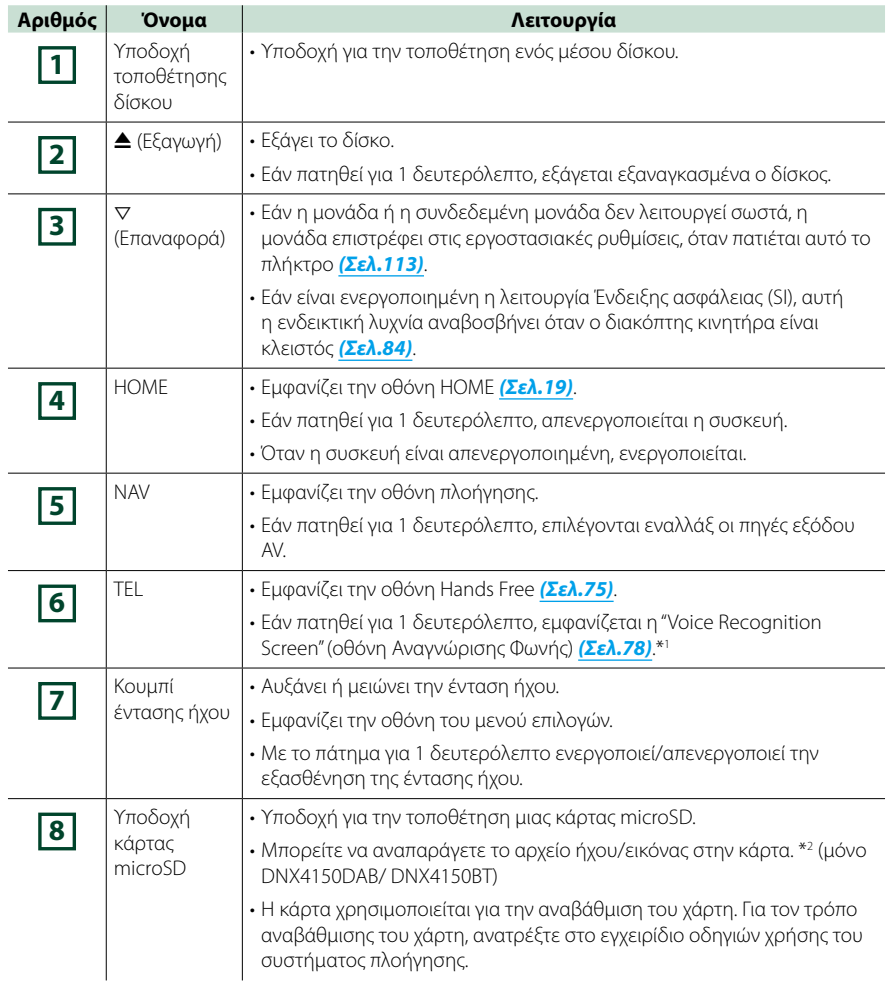

**\*1 Το κουμπί [TEL] (Τηλέφωνο) μπορεί επίσης να χρησιμοποιηθεί για να μεταβείτε στην πίσω κάμερα ή να απενεργοποιήστε την οθόνη. Βλέπε** *[Διεπαφή χρήστη \(Σελ.82\)](#page-82-0)***.**

**\*2 Αν το αρχείο ενημέρωσης του χάρτη παραμένει στην κάρτα microSD, δεν μπορείτε να αναπαράξετε το αρχείο ήχου/εικόνας.**

# <span id="page-12-0"></span>**Ενεργοποίηση της μονάδας**

**Η μέθοδος ενεργοποίησης διαφέρει ανάλογα με το μοντέλο.**

# **Πατήστε το πλήκτρο <HOME>. 1**

# *DNX7150DAB*

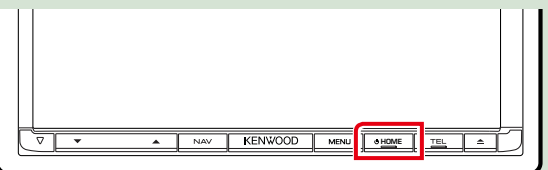

# *DNX715WDAB*

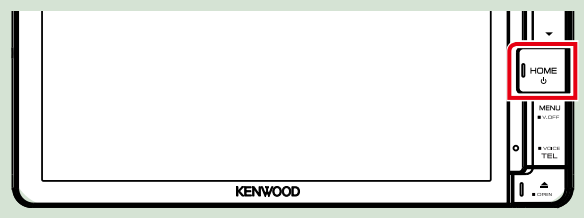

# **DWA**

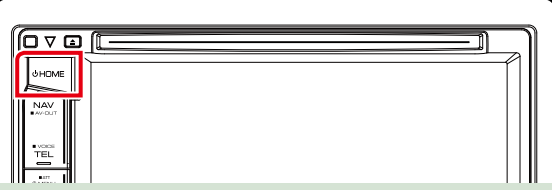

**Η μονάδα θα ενεργοποιηθεί.**

# ● **Απενεργοποίηση της μονάδας:**

**Πατήστε το πλήκτρο <HOME> για 1 δευτερόλεπτο.**

**Εάν είναι η πρώτη φορά, που ενεργοποιείται η μονάδα μετά την τοποθέτησή της, απαιτείται η πραγματοποίηση** *[Αρχική ρύθμιση \(Σελ.13\)](#page-13-0)***.**

# <span id="page-13-0"></span>**Αρχική ρύθμιση**

**Πραγματοποιήστε αυτή τη ρύθμιση, όταν η μονάδα τίθεται για πρώτη φορά σε λειτουργία ή μετά από επαναφορά της μονάδας** *[\(Σελ.113\)](#page-113-1)***.**

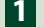

# **Ρυθμίστε τα επιμέρους στοιχεία σύμφωνα με τα παρακάτω. 1**

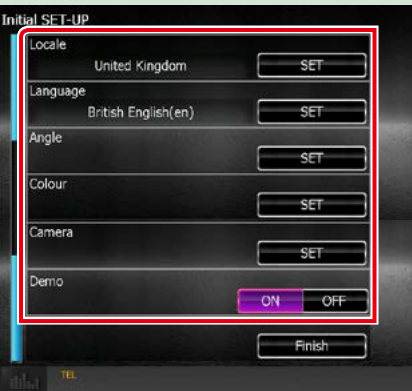

# **Locale/ Περιοχή**

Επιλέξτε τη χώρα για το σύστημα πλοήγησης.

Ρυθμίζεται η γλώσσα, η μονάδα μέτρησης απόστασης και η μονάδα καυσίμου.

Μετά τη ρύθμιση, αγγίξτε το [Enter].

1Αγγίξτε το [SET].

2Επιλέξτε την επιθυμητή χώρα.

#### **Language/ Γλώσσα**

Επιλέξτε τη γλώσσα, που χρησιμοποιείται για την οθόνη ελέγχου και τα στοιχεία ρύθμισης. Η προεπιλεγμένη ρύθμιση είναι τα αγγλικά "British English (en)".

1Αγγίξτε το [SET].

2Αγγίξτε το [2] ή το [3], για να επιλέξετε την επιθυμητή γλώσσα.

3Αγγίξτε το [Enter].

Για λεπτομερείς οδηγίες χειρισμού, βλέπε *[Ρύθμιση γλώσσας \(Σελ.83\)](#page-83-0)*.

# **Angle/ Γωνία**

Ρυθμίστε τη θέση της οθόνης. Η προεπιλεγμένη ρύθμιση είναι το "0".

1Αγγίξτε το [SET].

2Αγγίξτε τον επιθυμητό αριθμό γωνίας και το [6].

Για λεπτομερείς οδηγίες χειρισμού, βλέπε *[Ρύθμιση γωνίας οθόνης \(Σελ.86\)](#page-86-0)*.

*Συνεχίζεται*

# **Color/ Χρώμα**

Ρυθμίστε το χρώμα φωτισμού της οθόνης και των πλήκτρων. Μπορείτε να επιλέξετε μεταξύ της λειτουργίας σάρωσης χρωμάτων και ενός σταθερού χρώματος για τη λειτουργία.

1Αγγίξτε το [SET].

2Αγγίξτε το [ON] ή το [OFF] του [Panel Color Scan] (Σάρ. χρωμ. πίνακα).

3Εάν θέλετε να αλλάξετε το χρώμα, αγγίξτε το [SET] του [Panel Color Coordinate] (Συντεταγ. χρωμ. πίνακα).

4Αγγίξτε το επιθυμητό χρώμα και το [6].

Για τη λεπτομερή διαδικασία βλέπε *[Συντεταγμένη χρωμάτων οθόνης \(Σελ.87\)](#page-87-0)*.

# **Camera**

Ρυθμίστε τις παραμέτρους της κάμερας.

1Αγγίξτε το [SET].

2) Ρυθμίστε όλα τα στοιχεία και αγγίξτε το [[3].

Για λεπτομερείς οδηγίες χειρισμού, βλέπε *[Ρύθμιση κάμερας \(Σελ.90\)](#page-90-0)*.

# **DEMO**

Ρύθμιση της λειτουργίας παρουσίασης. Η προεπιλεγμένη ρύθμιση είναι το "ON".

1Αγγίξτε το [ON] ή το [OFF].

# **Αγγίξτε το [Finish] (Τέλος). 2**

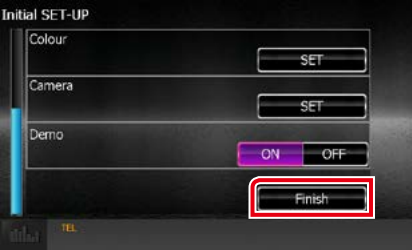

# **ΣΗΜΕΙΩΣΗ**

• Αυτές οι ρυθμίσεις μπορούν να πραγματοποιηθούν από το μενού ΡΥΘΜΙΣΕΩΝ. Βλέπε *[Πραγματοποίηση](#page-80-0)  [ρυθμίσεων \(Σελ.80\)](#page-80-0)*.

<span id="page-15-0"></span>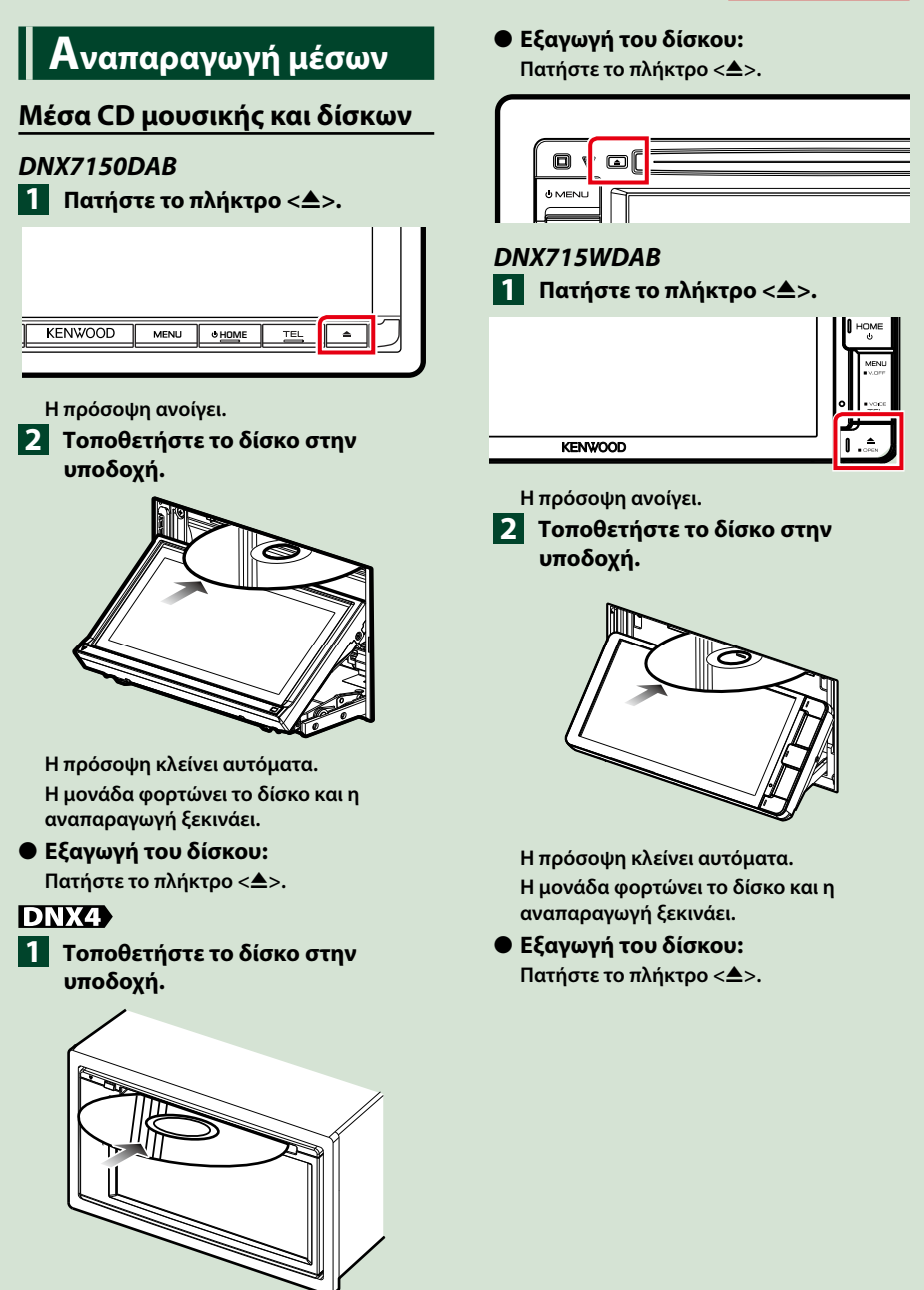

**Η μονάδα φορτώνει το δίσκο και η αναπαραγωγή ξεκινάει.**

# **Συσκευή USB**

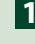

**Συνδέστε τη συσκευή USB με το 1 καλώδιο USB.**

# O

**Η μονάδα διαβάζει τη συσκευή και η αναπαραγωγή ξεκινάει.**

● **Αποσύνδεση της συσκευής:**

**Αγγίξτε την οθόνη από την αριστερή άκρη για να εμφανίσετε τον πίνακα λειτουργιών.**

**Αγγίξτε το [** G **]. Αποσυνδέστε τη συσκευή από το καλώδιο.**

# **iPod**

- **Συνδέστε το iPod. 1**
- **Πατήστε το πλήκτρο <HOME>. 2**
- **Αγγίξτε το [iPod] στην οθόνη 3 HOME.** *[\(Σελ.19\)](#page-19-1)*

# **ΣΗΜΕΙΩΣΗ**

• Για λεπτομέρειες σχετικά με το απαιτούμενο καλώδιο και προσαρμογέα για τη σύνδεση με iPod/iPhone, ανατρέξτε στην *[Βασική λειτουργία](#page-36-1)  [Μουσικής/Βίντεο/Εικόνας \(Σελ.36\)](#page-36-1)*.

# ● **Για να αποσυνδέσετε το iPod/iPhone που είναι συνδεδεμένο με καλώδιο:**

**Αγγίξτε την οθόνη από την αριστερή άκρη για να εμφανίσετε τον πίνακα λειτουργιών.**

**Αγγίξτε το [** G **]. Αποσυνδέστε το iPod/ iPhone από το καλώδιο.**

# **Κάρτα SD**

# **1**

*DNX7150DAB/ DNX715WDAB* **Πατήστε το πλήκτρο <<sup>4</sup>> για 1 δευτερόλεπτο, για να ανοίξει η πρόσοψη.**

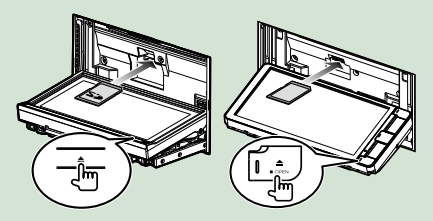

# **ΣΗΜΕΙΩΣΗ**

• Για λεπτομέρειες, βλέπε *[Λειτουργίες των](#page-6-1)  [πλήκτρων στην πρόσοψη \(Σελ.6\)](#page-6-1)*.

# **Τοποθετήστε την κάρτα στην 2υποδοχή μέχρι να ασφαλίσει.**

Η μονάδα φορτώνει την κάρτα και η αναπαραγωγή ξεκινάει.

# *DNX4150DAB/ DNX4150BT*

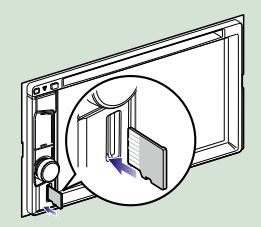

# ● **Αφαίρεση:**

Πιέστε την κάρτα SD, μέχρι να ακουστεί ο χαρακτηριστικός ήχος κλικ και στη συνέχεια τραβήξτε το δάχτυλό σας από την κάρτα. Η κάρτα εξέρχεται ελαφρά, έτσι ώστε να μπορείτε να την τραβήξετε έξω με τα δάχτυλά σας.

# **ΣΗΜΕΙΩΣΗ**

• Ένα ομοίωμα κάρτας micro SD έχει τοποθετηθεί ως κάλυμμα υποδοχής. Αφαιρέστε το πριν τη χρήση και φυλάξτε το σε κατάλληλο μέρος.

# **Πηγή HDMI/ MHL**

**Μπορείτε να εμφανίσετε την οθόνη των smartphone που είναι συνδεδεμένα μέσω του ακροδέκτη εισόδου HDMI/MHL.**

- **Πατήστε το πλήκτρο <HOME>. 1**
- **Αγγίξτε το [HDMI/ MHL] στην 2 οθόνη HOME.** *[\(Σελ.19\)](#page-19-1)*
- **Εκκινήστε μία εφαρμογή ή μία 3 αναπαραγωγή στο smartphone σας.**

● **Σχετικά με το Miracast Dongles:**

**Η μονάδα αυτή είναι συμβατή με το Miracast Dongles. Συνδέοντας ένα Miracast Dongle (KCA-WL100: προαιρετικό εξάρτημα) στον ακροδέκτη εισόδου HDMI/MHL έχετε τη δυνατότητα να ακούσετε μουσική, να παρακολουθήσετε βίντεο ή να προβάλετε φωτογραφίες μέσω ασύρματης σύνδεσης.**

# **ΣΗΜΕΙΩΣΗ**

• Για λεπτομέρειες σχετικά με τις ρυθμίσεις του Miracast Dongle κλπ., ανατρέξτε στις οδηγίες που παρέχονται μαζί με το Miracast Dongle.

# **Δέκτης τηλεόρασης ( / DNX4150DAB/ DNX4150BT)**

**Σε αυτήν τη μονάδα μπορείτε να συνδέσετε ένα δέκτη τηλεόρασης (διατίθεται στο εμπόριο) και να παρακολουθήσετε τηλεόραση.**

# **Πριν τη χρήση**

- Κατά τη χρήση της λειτουργίας ελέγχου τηλεόρασης, συνδέστε το δέκτη τηλεόρασης (διατίθεται στο εμπόριο) και ρυθμίστε το 3rd Party TV Tuner Control (Έλεγχος δέκτη τηλεόρασης άλλου κατασκευαστή) στη *[Ρύθμιση εισόδου AV](#page-92-0)  [\(Σελ.92\)](#page-92-0)* στο ON.
- Μπορείτε να ελέγχετε το δέκτη τηλεόρασης με το παρεχόμενο τηλεχειριστήριο μέσω του αισθητήρα τηλεχειρισμού στην πρόσοψη της μονάδας.
- **Πατήστε το πλήκτρο <HOME>. 1 Αγγίξτε το [TV] στην οθόνη 2HOME.** *[\(Σελ.19\)](#page-19-1)*

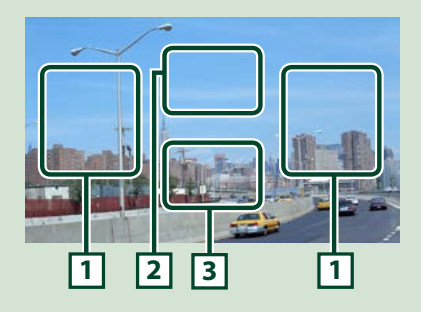

# **1 Αλλαγή περιοχής καναλιού**

Αγγίξτε για να αλλάξετε κανάλι.

# **2 Περιοχή απεικόνισης μενού**

Αγγίξτε για να εμφανιστεί η οθόνη Ελέγχου μενού.

**3 Περιοχή απεικόνισης πλήκτρων**

Αγγίξτε, για να εμφανιστεί η οθόνη ελέγχου.

# **Οθόνη Ελέγχου μενού:**

Αγγίξτε την **2** περιοχή απεικόνισης μενού για να ρυθμίσετε το μενού του δέκτη τηλεόρασης.

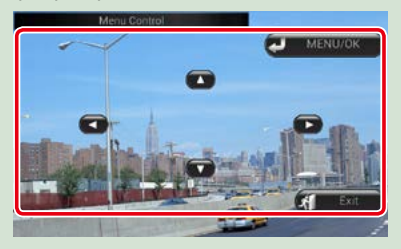

# **Εμφανίζει το μενού/ Μεταβαίνει στο επιλεγμένο στοιχείο**

Αγγίξτε το [MENU/OK].

**Μετακινεί το δρομέα**

Αγγίξτε το  $[$ Δ],  $[$  $\blacktriangledown$ ],  $[$  $\blacktriangleleft]$ ,  $[$  $\blacktriangleright$ ].

**Έξοδος από το στοιχείο ελέγχου μενού** Αγγίξτε το [Exit] (Έξοδος).

# <span id="page-18-0"></span>**Αποσύνδεση της πρόσοψης (DNX7150DAB)**

**Μπορείτε να αφαιρέσετε την πρόσοψη για την αποφυγή κλοπής.**

**Πατήστε το πλήκτρο <** $\triangle$ **> για 1 δευτερόλεπτο για να ανοίξει η πρόσοψη.**

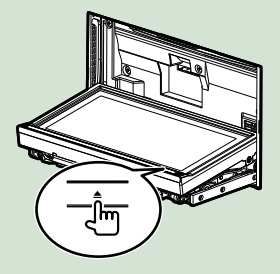

# **ΣΗΜΕΙΩΣΗ**

- Μπορείτε να ρυθμίσετε την πρόσοψη να ανοίγει αυτόματα, όταν απενεργοποιείται το σύστημα ανάφλεξης. Βλέπε *[Ρύθμιση γωνίας οθόνης](#page-86-0)  [\(Σελ.86\)](#page-86-0)*.
- **Αποσυνδέστε την πρόσοψη 2σύμφωνα με τα παρακάτω σχεδιαγράμματα.**

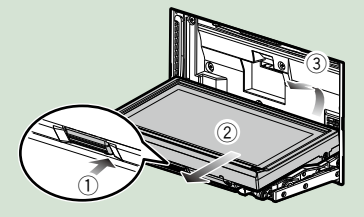

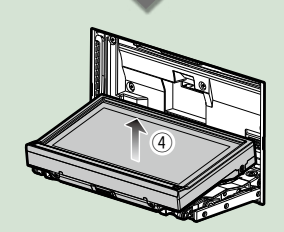

# **ΣΗΜΕΙΩΣΗ**

• Η πλάκα στερέωσης κλείνει αυτόματα περίπου 10 δευτερόλεπτα μετά την απελευθέρωση της πρόσοψης. Αφαιρέστε την πρόσοψη, πριν περάσει αυτό το διάστημα.

# ● **Σύνδεση της πρόσοψης:**

**Κρατήστε την πρόσοψη σταθερά, έτσι ώστε να μην μπορεί να σας πέσει κατά λάθος, και τοποθετήστε την στην πλάκα στερέωσης, φροντίζοντας να ασφαλίσει σωστά.**

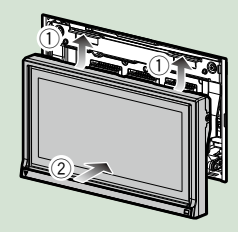

# <span id="page-19-1"></span><span id="page-19-0"></span>**Λειτουργία με την οθόνη HOME**

**Οι περισσότερες λειτουργίες μπορούν να πραγματοποιηθούν από την οθόνη HOME.**

# **Πατήστε το πλήκτρο <HOME>. 1**

# *DNX7150DAB*

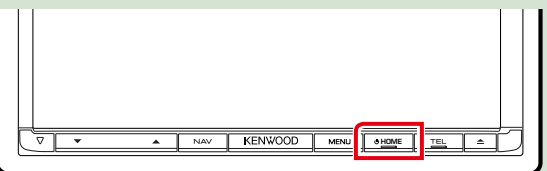

# *DNX715WDAB*

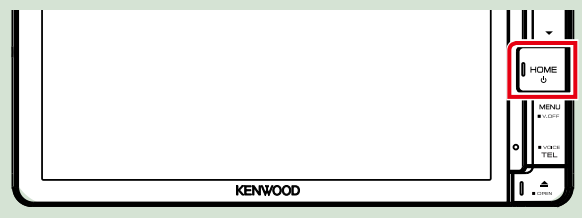

# **DWA**

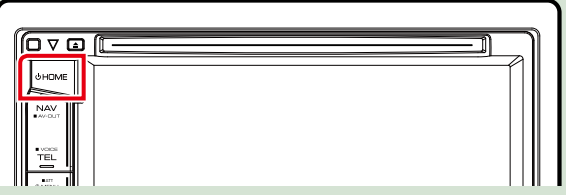

**Εμφανίζεται η οθόνη HOME.**

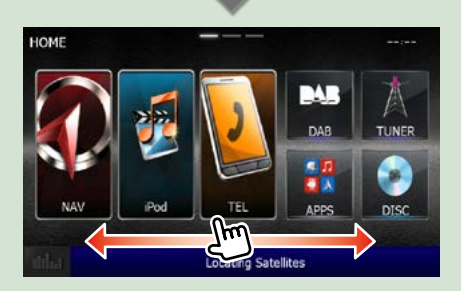

# **ΣΗΜΕΙΩΣΗ**

• Η οθόνη HOME μπορεί να αλλάξει σύροντας ελαφρά το δάχτυλο προς τα αριστερά ή προς τα δεξιά.

● **Προσαρμογή της οθόνης HOME Μπορείτε να τακτοποιήσετε τη θέση των εικονιδίων των πηγών με βάση τις προτιμήσεις σας.**

- **1. Αγγίξτε παρατεταμένα το εικονίδιο που θέλετε να μετακινήσετε για να μεταβείτε στη λειτουργία προσαρμογής.**
- **2. Σύρετέ το στο σημείο που θέλετε να το μετακινήσετε.**

#### **Οθόνη Λειτουργίας προσαρμογής**

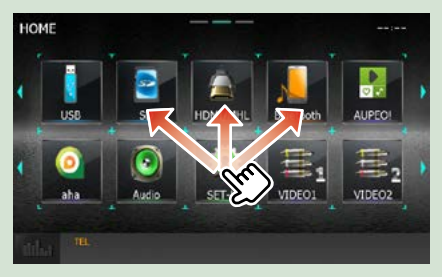

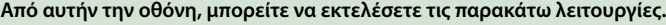

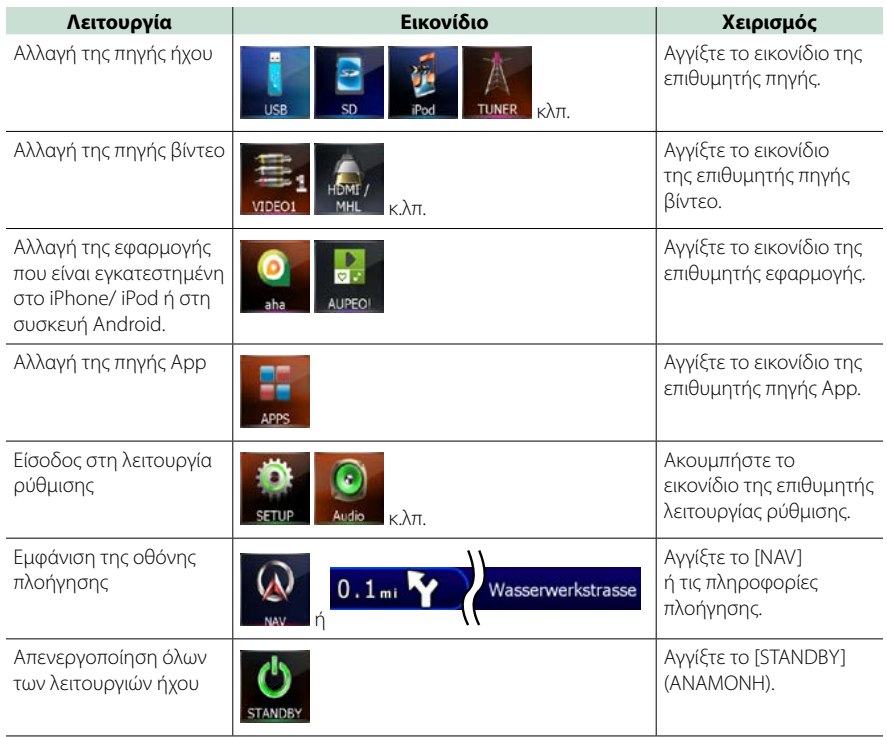

# <span id="page-21-0"></span>**Κοινές λειτουργίες**

**Παρουσιάζει τις κοινές λειτουργίες.**

# **Αναδυόμενο μενού**

# DNX7

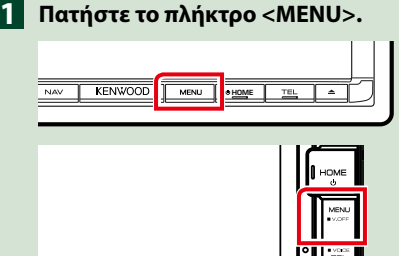

# **DNX4**

**ENVOOD** 

**Πιέστε το κουμπί έντασης ήχου. 1**

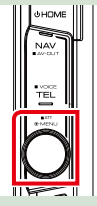

**Εμφανίζεται το αναδυόμενο μενού.**

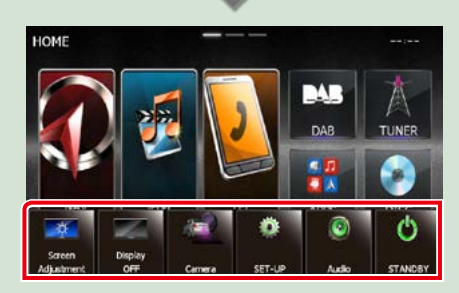

Αγγίξτε για να εμφανιστεί το αναδυόμενο μενού. Τα περιεχόμενα του μενού είναι τα εξής:

- : Εμφανίζει την οθόνη Ρύθμ. Οθόνης.
- : Κλείνει την οθόνη.
- : Εμφανίζει την προβολή κάμερας.
- : Εμφανίζει την οθόνη του Μενού ΡΥΘΜΙΣΕΩΝ.
- : Εμφανίζει την οθόνη του Μενού Ελέγχου Ήχου.
- : Εμφανίζει την οθόνη ελέγχου της τρέχουσας πηγής. Το εικονίδιο διαφέρει, ανάλογα με την πηγή.

# **Γενικά**

**Υπάρχουν ορισμένες λειτουργίες, τις οποίες μπορείτε να χειριστείτε από τις περισσότερες οθόνες.**

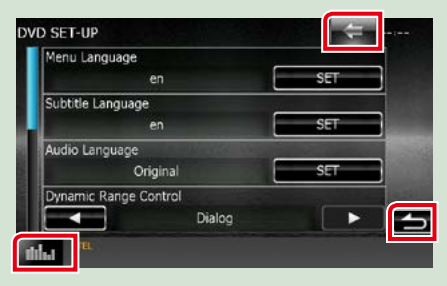

# **"Graphic Equalizer" (Ισοσταθ. γραφικών)**

Εμφανίζει την οθόνη Ισοσταθ. γραφικών.

# **(ΕΠΙΣΤΡΟΦΗ)**

Επιστροφή στην προηγούμενη οθόνη.

# **(πλήκτρο κοινού μενού)**

Ακουμπήστε, για να εμφανιστεί το κοινό μενού. Τα περιεχόμενα του μενού είναι τα εξής:

- : Εμφανίζει την οθόνη του Μενού ΡΥΘΜΙΣΕΩΝ.
- : Εμφανίζει την οθόνη του Μενού Ελέγχου Ήχου.

 : Εμφανίζει την οθόνη ελέγχου της τρέχουσας πηγής. Το εικονίδιο διαφέρει, ανάλογα με την πηγή.

: Κλείνει το μενού.

# **Οθόνη λίστας**

**Υπάρχουν ορισμένα πλήκτρα κοινών λειτουργιών στις οθόνες λίστας των περισσότερων πηγών.**

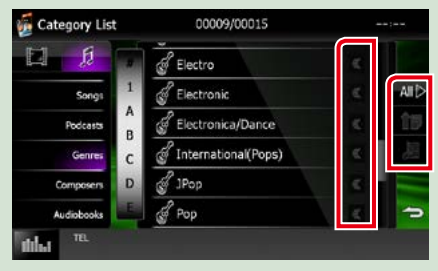

# **(Κύλιση)**

Πραγματοποιεί κύλιση στο απεικονιζόμενο κείμενο.

# **κ.λπ.**

Σε αυτήν την περιοχή απεικονίζονται πλήκτρα αφής με διάφορες λειτουργίες. Τα πλήκτρα που απεικονίζονται διαφέρουν ανάλογα με την τρέχουσα πηγή ήχου, κατάσταση κ.λπ.

Για παραδείγματα σχετικά με τις λειτουργίες κάθε πλήκτρου, ανατρέξτε στον παρακάτω πίνακα.

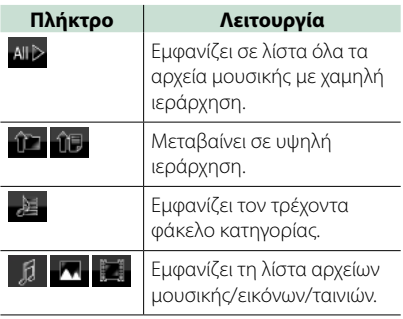

# **Κύλιση με τίναγμα του δαχτύλου**

**Μπορείτε να πραγματοποιήσετε κύλιση στην οθόνη λίστας με τίναγμα του δαχτύλου σας στην οθόνη, προς τα επάνω/κάτω ή προς τα δεξιά/αριστερά.**

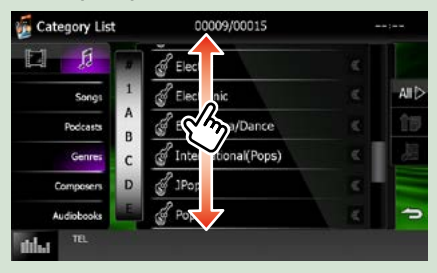

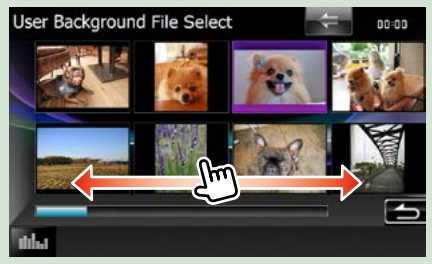

# <span id="page-23-0"></span>**Λειτουργία Πλοήγησης**

**Για λεπτομέρειες σχετικά με τη λειτουργία πλοήγησης, παρακαλούμε ανατρέξτε στο εγχειρίδιο οδηγιών χρήσης του συστήματος πλοήγησης.**

# **Εμφάνιση της οθόνης πλοήγησης**

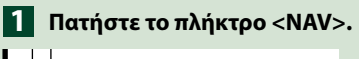

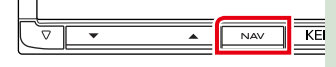

# *DNX7150DAB*

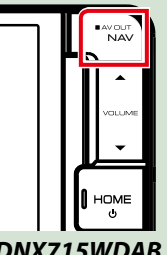

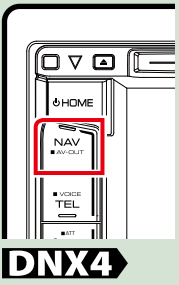

*DNX715WDAB*

**Η οθόνη πλοήγησης εμφανίζεται.**

# **Έλεγχος του ήχου από την οθόνη πλοήγησης**

**Μπορείτε να ελέγξετε τις πηγές ήχου, ενώ απεικονίζεται η οθόνη πλοήγησης.**

**Επίσης μπορείτε να δείτε τις πληροφορίες πλοήγησης, ενώ απεικονίζεται η οθόνη ελέγχου πηγής.**

**Αγγίξτε τη γραμμή πληροφοριών. 1**

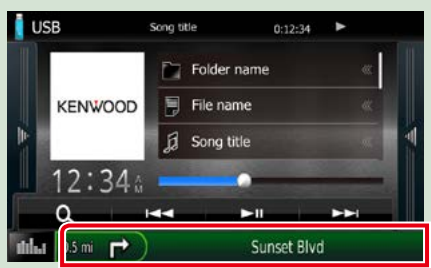

**Η οθόνη πλοήγησης με πληροφορίες ήχου εμφανίζεται.**

<mark>2</mark> Αγγίξτε το [ <mark>. . .</mark> ] ή το [ <mark>. . .</mark> ] στην **οθόνη πλοήγησης.**

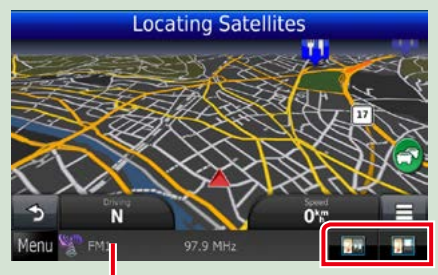

Εάν αγγίξετε αυτήν την περιοχή, **εμφανίζεται η οθόνη ήχου.**

 **: Εμφανίζει τα πλήκτρα πλοήγησης και τα πλήκτρα ελέγχου της τρέχουσας πηγής.**

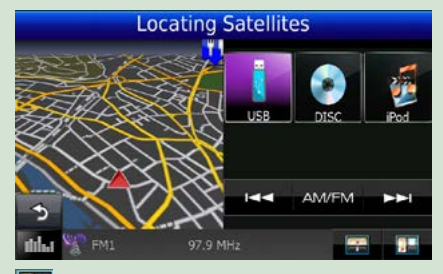

 **: Εμφανίζει την απεικόνιση της πλοήγησης και της τρέχουσας αναπαραγωγής βίντεο/εικόνας.**

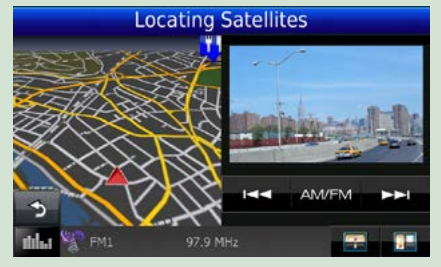

# **ΣΗΜΕΙΩΣΗ**

- Η οθόνη εναλλάσσεται μεταξύ της οθόνης αναπαραγωγής και της εικόνας της κάμερας, κάθε φορά που αγγίζετε την περιοχή θέασης.
- Εάν αγγίξετε το εικονίδιο πηγής στην κάτω πλευρά της οθόνης, θα εμφανιστεί η πλήρης οθόνη ήχου.

# ● **Για να επιστρέψετε σε πλήρη οθόνη πλοήγησης: Αγγίξτε το [ ].**

#### **ΣΗΜΕΙΩΣΗ**

• Για λεπτομέρειες σχετικά με τα πλήκτρα ελέγχου, ανατρέξτε στις οδηγίες της κάθε ενότητας.

# **KENWOOD Traffic Powered By INRIX (εκτός του DNX4150BTR)**

**Μπορείτε να λάβετε τις πληροφορίες κίνησης και πρόβλεψης καιρού της INRIX συνδέοντας σε αυτή τη μονάδα το iPhone ή το Android smartphone, στο οποίο είναι εγκατεστημένη η εφαρμογή "KENWOOD Traffic Powered By INRIX".**

#### **Προετοιμασία**

- Εγκαταστήστε την τελευταία έκδοση της εφαρμογής KENWOOD Traffic Powered By INRIX στο iPhone ή στο Android σας.
	- –iPhone: Αναζητήστε το "KENWOOD Traffic Powered By INRIX" στο App Store της Apple για να βρείτε και να εγκαταστήσετε την πιο πρόσφατη έκδοση.
- –Android: Αναζητήστε το "KENWOOD Traffic Powered By INRIX" στο Google play για να βρείτε και να εγκαταστήσετε την πιο πρόσφατη έκδοση.
- Για λεπτομέρειες, ανατρέξτε στην εφαρμογή "KENWOOD Traffic Powered By INRIX".
- **Για να εισάγετε την πηγή 1 ΑΝΑΜΟΝΗ, αγγίξτε το εικονίδιο [STANDBY] (ΑΝΑΜΟΝΗ) στην οθόνη Πάνω Μενού.**
- **Καταχωρήστε το Android 2 smartphone.**

**Βλέπε** *[Ρύθμιση σύνδεσης εφαρμογών](#page-56-0)  [\(Σελ.56\)](#page-56-0)***.**

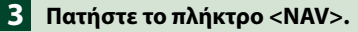

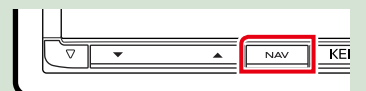

# *DNX7150DAB*

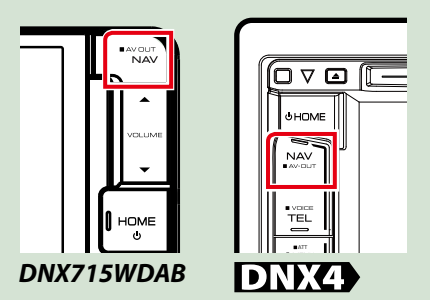

**Εμφανίζεται η οθόνη πλοήγησης.**

**Ακουμπήστε το [Apps] στην οθόνη Κύριου Μενού και στη συνέχεια το εικονίδιο με το επιθυμητό περιεχόμενο Για λεπτομέρειες, βλέπε το εγχειρίδιο οδηγιών χρήσης του Συστήματος πλοήγησης.**

# <span id="page-26-0"></span>**Λειτουργία DVD/Video CD (VCD)**

# **Βασική λειτουργία DVD/VCD**

**Οι περισσότερες λειτουργίες μπορούν να ελεγχθούν από την οθόνη ελέγχου πηγής και την οθόνη αναπαραγωγής.**

#### **ΣΗΜΕΙΩΣΗ**

- Ρυθμίστε το διακόπτη λειτουργίας τηλεχειριστηρίου στη λειτουργία DVD πριν την έναρξη του χειρισμού, βλέπε *[Αλλαγή της λειτουργίας χειρισμού \(Σελ.107\)](#page-107-1)*.
- Το παρακάτω στιγμιότυπο οθόνης αφορά σε DVD. Ενδέχεται να διαφέρει από αυτό του VCD.

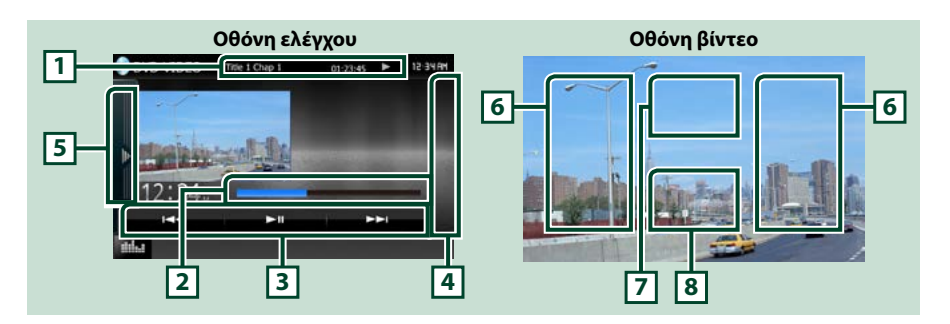

## **1 Οθόνη πληροφοριών**

Εμφανίζει τις παρακάτω πληροφορίες.

- Title # (Τίτλος #), Chap # (Κεφ. #): Ένδειξη τίτλου DVD και αριθμού κεφαλαίου
- $\cdot$  Track # (Κομμ. #) / Scene # (Σκηνή #): Ένδειξη κομματιού VCD ή αριθμού σκηνής Η σκηνή # απεικονίζεται μόνο όταν είναι ενεργοποιημένος ο έλεγχος αναπαραγωγής (PBC).

• >, ► →, ► →, ■, κ.λπ.: Ένδειξη τρέχουσας λειτουργίας αναπαραγωγής Οι σημασίες των εικονιδίων είναι οι εξής:  $\blacktriangleright$  (αναπαραγωγή),  $\blacktriangleright\blacktriangleright$  (γρήγορη κίνηση εμπρός),  $\blacktriangleleft$  (γρήγορη κίνηση πίσω),  $\blacktriangleright\blacktriangleright$  (αναζήτηση επάνω),  $\blacktriangleleft\triangleleft$  (αναζήτηση κάτω),  $\blacksquare$  (διακοπή), **R** (συνέχιση από διακοπή), **II** (παύση), **I** (αργή αναπαραγωγή), < Ι (αργή αναπαραγωγή προς τα πίσω).

Ακουμπήστε αυτήν την περιοχή, για να εμφανιστεί το όνομα ετικέτας δίσκου.

# **2 Γραμμή κατάστασης (μόνο DVD)**

Για επιβεβαίωση της τρέχουσας θέσης αναπαραγωγής.

# **3 Γραμμή λειτουργιών**

Με τη χρήση των πλήκτρων σε αυτήν την περιοχή μπορούν να εκτελεστούν διάφορες λειτουργίες. Για λεπτομέρειες σχετικά με τα πλήκτρα, βλέπε *[Γραμμή λειτουργιών \(Σελ.27\)](#page-27-0)*.

## **4 Λίστα ελέγχου**

Μη διαθέσιμο σε πηγή DVD/VCD.

## **5 Πίνακας λειτουργιών**

Αγγίξτε στην αριστερή πλευρά της οθόνης για να εμφανιστεί ο πίνακας λειτουργιών. Αγγίξτε ξανά για να κλείσετε τον πίνακα. Για λεπτομέρειες σχετικά με τα πλήκτρα, βλέπε *[Πίνακας λειτουργιών \(Σελ.28\)](#page-28-0)*.

# **6 Περιοχή αναζήτησης**

Αγγίξτε για αναζήτηση του επόμενου/προηγούμενου περιεχομένου.

Με την κύλιση από το κέντρο της οθόνης προς τα αριστερά ή προς τα δεξιά πραγματοποιείται γρήγορη κίνηση προς τα πίσω ή προς τα εμπρός. Κάθε φορά που αγγίζετε αυτήν την περιοχή, αλλάζει η ταχύτητα: κανονικά, 2 φορές, 3 φορές. Για να σταματήσετε τη γρήγορη κίνηση προς τα πίσω/εμπρός, αγγίξτε το κέντρο της οθόνης.

#### **7 Περιοχή απεικόνισης μενού**

Αυτή η περιοχή λειτουργεί διαφορετικά, ανάλογα με την τρέχουσα κατάσταση.

- Κατά την αναπαραγωγή DVD: Εμφανίζει το μενού DVD. Κατά την απεικόνιση του μενού, εμφανίζει την οθόνη ελέγχου επισήμανσης.
- Κατά την αναπαραγωγή VCD: Εμφανίζει την οθόνη ελέγχου μεγέθυνσης *[\(Σελ.31\)](#page-31-1)*.

#### **8 Περιοχή απεικόνισης πλήκτρων**

Αγγίξτε, για να εμφανιστεί η οθόνη ελέγχου.

#### **ΣΗΜΕΙΩΣΗ**

• Εάν χρησιμοποιείτε τηλεχειριστήριο, μπορείτε να μεταβείτε απευθείας στην επιθυμητή εικόνα εισάγοντας τον αριθμό κεφαλαίου, τον αριθμό σκηνής, το χρόνο αναπαραγωγής κ.λπ. *[\(Σελ.107\)](#page-107-2)*.

# <span id="page-27-0"></span>**Γραμμή λειτουργιών**

**DVD VCD** н. ы ы н. ы ы

#### **Οι λειτουργίες των πλήκτρων είναι οι εξής:**

#### **[**E**] [**F**]**

Αναζήτηση του προηγούμενου/επόμενου περιεχομένου.

#### **[**DH**]**

Αναπαραγωγή ή παύση.

<span id="page-28-0"></span>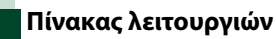

# **1** Αγγίξτε στην αριστερή πλευρά της οθόνης.

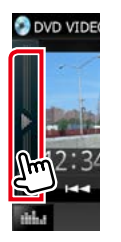

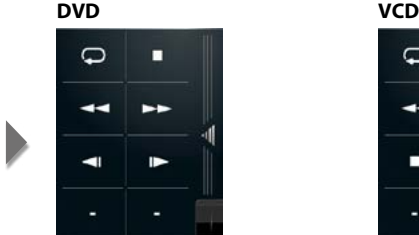

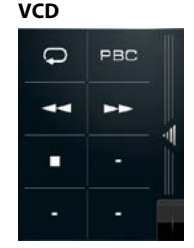

# **Οι λειτουργίες των πλήκτρων είναι οι εξής:**

# **[ ]**

Επαναλαμβάνει το τρέχον περιεχόμενο. Κάθε φορά που αγγίζετε το πλήκτρο, η λειτουργία επανάληψης αλλάζει με την εξής σειρά:

DVD: "επανάληψη τίτλου" **! ...** "επανάληψη κεφαλαίου" **...** "λειτουργία off" **...** 

VCD (PBC On): Δεν επαναλαμβάνεται

VCD (PBC Off): "επανάληψη κομματιού"  $\bigcirc$ . "λειτουργία off"  $\bigcirc$ 

## **[**I**]**

Διακόπτει την αναπαραγωγή. Εάν το αγγίξετε δύο φορές, ο δίσκος αναπαράγεται από την αρχή την επόμενη φορά που θα αναπαραχθεί.

# **[**A**] [**B**]**

Γρήγορη κίνηση εμπρός ή πίσω. Κάθε φορά που αγγίζετε το πλήκτρο, αλλάζει η ταχύτητα: κανονικά, 2 φορές, 3 φορές.

# **[ ] ή [ ] (μόνο DVD)**

Αναπαραγωγή σε αργή κίνηση εμπρός ή πίσω.

# **[PBC] (μόνο VCD)**

Ενεργοποίηση ή απενεργοποίηση του ελέγχου αναπαραγωγής (PBC).

# <span id="page-29-0"></span>**Λειτουργία μενού δίσκου DVD**

**Μπορείτε να ρυθμίσετε ορισμένα στοιχεία στο μενού δίσκου DVD-VIDEO.**

**1** Αγγίξτε κατά την αναπαραγωγή την περιοχή, που επισημαίνεται.

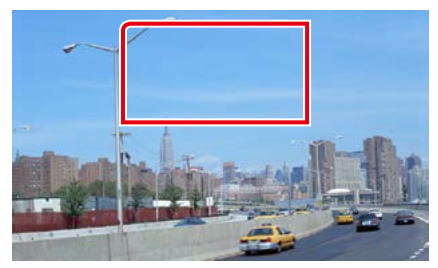

Η οθόνη Στοιχείου Ελέγχου Μενού εμφανίζεται.

**2** Πραγματοποιήστε τον επιθυμητό χειρισμό σύμφωνα με τα παρακάτω.

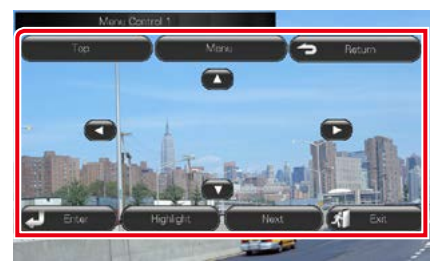

# **Εμφανίζει το Πάνω Μενού**

Αγγίξτε το [Top] (Πάνω).\*

**Εμφανίζει το μενού**

Αγγίξτε το [Menu] (Μενού).\*

**Εμφανίζει το προηγούμενο μενού**

Αγγίξτε το [Return] (Επιστροφή).\*

#### **Είσοδος στο επιλεγμένο στοιχείο**

Αγγίξτε το [Enter].

#### **Ενεργοποιεί τον απευθείας χειρισμό**

Αγγίξτε το [Highlight] (Επισήμανση), για να μεταβείτε στη λειτουργία ελέγχου επισήμανσης *[\(Σελ.29\)](#page-29-1)*.

# **Μετακινεί το δρομέα**

Ακουμπήστε το  $[$ Δ],  $[$  $\blacktriangledown$ ],  $[$  $\blacktriangleleft$ ],  $[$  $\blacktriangleright$ ].

**\* Αυτά τα πλήκτρα ενδέχεται να μη λειτουργούν, ανάλογα με το δίσκο.**

# <span id="page-29-1"></span>**Έλεγχος επισήμανσης**

**Ο έλεγχος επισήμανσης επιτρέπει τον έλεγχο του μενού DVD αγγίζοντας το πλήκτρο του μενού απευθείας στην οθόνη.**

- **1** Αγγίξτε το [Highlight] (Επισήμανση) στην οθόνη Στοιχείου Ελέγχου Μενού.
- **2** Αγγίξτε το επιθυμητό στοιχείο στην οθόνη.

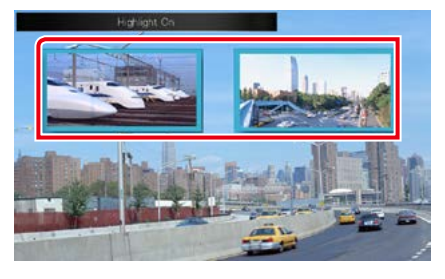

## **ΣΗΜΕΙΩΣΗ**

• Ο έλεγχος επισήμανσης απενεργοποιείται αυτόματα, εάν δεν χρησιμοποιηθεί για ένα συγκεκριμένο χρονικό διάστημα.

# <span id="page-30-0"></span>**Ρύθμιση λειτουργίας αναπαραγωγής DVD**

**Μπορείτε να επιλέξετε λειτουργία αναπαραγωγής DVD.**

**1** Αγγίξτε το [Next] (Επόμ.) στην οθόνη Στοιχείου Ελέγχου Μενού.

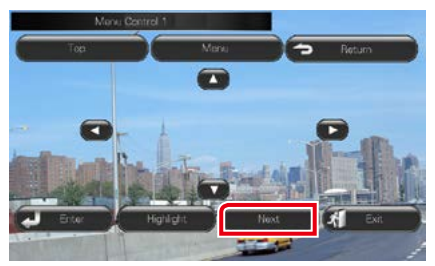

Η οθόνη Στοιχείου Ελέγχου Μενού 2 εμφανίζεται.

**2** Αγγίξτε το πλήκτρο που αντιστοιχεί στο επιθυμητό στοιχείο ρύθμισης.

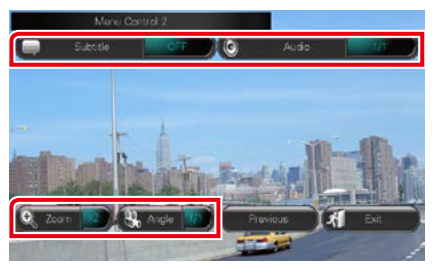

# **Αλλάζει τη γλώσσα υποτίτλων**

Αγγίξτε το [Subtitle] (Υπότιτλος). Κάθε φορά που αγγίζετε αυτό το πλήκτρο, αλλάζει η γλώσσα.

# **Αλλάζει τη γλώσσα ήχου**

Αγγίξτε το [Audio] (Ήχος). Κάθε φορά που αγγίζετε αυτό το πλήκτρο, αλλάζει η γλώσσα.

# **Ελέγχει την αναλογία μεγέθυνσης**

Αγγίξτε το [Zoom]. Για λεπτομέρειες βλέπε *βήμα 2 στον [Έλεγχος ζουμ για DVD και VCD](#page-31-1)  [\(Σελ.31\)](#page-31-1)*.

# **Αλλάζει τη γωνία εικόνας**

Αγγίξτε το [Angle] (Γωνία). Κάθε φορά που αγγίζετε αυτό το πλήκτρο, αλλάζει η γωνία εικόνας.

#### **Έξοδος από το στοιχείο ελέγχου μενού**

Αγγίξτε το [Exit] (Έξοδος).

#### **Εμφανίζει την οθόνη του Στοιχείου Ελέγχου Μενού 1**

Αγγίξτε το [Previous] (Προηγ.).

# <span id="page-31-1"></span><span id="page-31-0"></span>**Έλεγχος ζουμ για DVD και VCD**

**Μπορείτε να μεγεθύνετε την οθόνη αναπαραγωγής για DVD και VCD.**

**1** Για τα VCD αγγίξτε κατά την αναπαραγωγή την περιοχή, που επισημαίνεται.

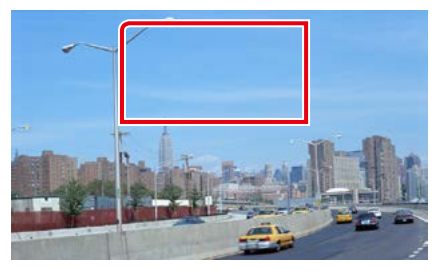

Η οθόνη Ελέγχου Μεγέθυνσης εμφανίζεται.

#### **ΣΗΜΕΙΩΣΗ**

• Για τα DVD παρακαλούμε ανατρέξτε στη *[Ρύθμιση λειτουργίας αναπαραγωγής DVD](#page-30-0)  [\(Σελ.30\)](#page-30-0)* για την εμφάνιση της οθόνης Ελέγχου Μεγέθυνσης.

# **2** Πραγματοποιήστε τον επιθυμητό χειρισμό σύμφωνα με τα παρακάτω.

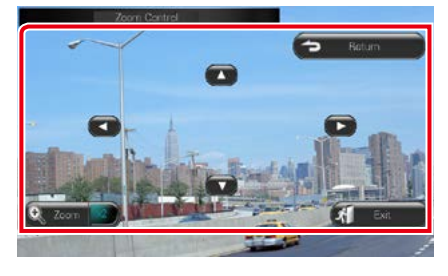

# **Αλλάζει την αναλογία μεγέθυνσης**

Αγγίξτε το [Zoom].

Για τα DVD αλλάζει την αναλογία μεγέθυνσης σε 4 επίπεδα: απενεργοποίηση, 2 φορές, 3 φορές, 4 φορές.

Για τα VCD αλλάζει την αναλογία μεγέθυνσης σε 2 επίπεδα: απενεργοποίηση, 2 φορές.

# **Κύλιση της οθόνης**

Ακουμπήστε το  $[$ Δ],  $[$  $\blacktriangledown$ ], το  $[$  $\blacktriangleleft]$  ή το  $[$  $\blacktriangleright]$  για κύλιση της οθόνης προς την κατεύθυνση επαφής.

## **Έξοδος από το στοιχείο ελέγχου μενού**

Αγγίξτε το [Exit] (Έξοδος).

## **Εμφανίζει το προηγούμενο μενού\***

Αγγίξτε το [Return] (Επιστροφή).

**\* Αυτή η λειτουργία μπορεί να μην εκτελείται, ανάλογα με το δίσκο.**

## **ΣΗΜΕΙΩΣΗ**

• Κατά τη μεγέθυνση, δεν είναι δυνατόν να αγγίξετε τα πλήκτρα του μενού απευθείας στην οθόνη.

# <span id="page-32-0"></span>**Ρύθμιση DVD**

## **Μπορείτε να ρυθμίσετε τις λειτουργίες αναπαραγωγής DVD.**

#### **ΣΗΜΕΙΩΣΗ**

- Όλες οι λειτουργίες χειρισμού, που περιγράφονται σε αυτήν την ενότητα μπορούν να εκκινηθούν από την οθόνη HOME. Για λεπτομέρειες βλέπε *[Λειτουργία με την οθόνη HOME \(Σελ.19\)](#page-19-1)*.
- Κάποια στοιχεία ρύθμισης μπορούν να ρυθμιστούν μόνο σε κατάσταση αναμονής.

# **1 Πατήστε το πλήκτρο <b>DNX7** <MENU>/ κουμπί έντασης ήχου.

Εμφανίζεται το αναδυόμενο μενού.

# **2** Αγγίξτε το [SETUP] (ΡΥΘΜ).

Η οθόνη του Μενού ΡΥΘΜΙΣΕΩΝ εμφανίζεται.

# **3** Αγγίξτε το [Source] (Πηγή).

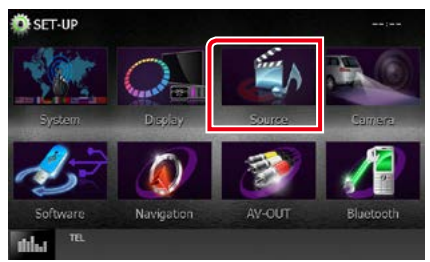

Η οθόνη του Μενού Ρύθμισης Πηγών εμφανίζεται.

# **4** Αγγίξτε το [DVD SETUP] (ΡΥΘΜΙΣΗ DVD) στη λίστα.

Η οθόνη Ρύθμισης DVD εμφανίζεται.

#### **5** Ρυθμίστε τα επιμέρους στοιχεία σύμφωνα με τα παρακάτω.

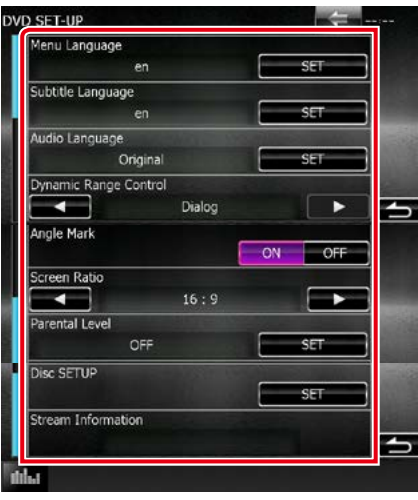

#### **Menu Language / Γλώσσα μενού, Subtitle Language / Γλώσσα υποτίτλων, Audio Language / Γλώσσα ήχου\***

## Βλέπε *[Ρύθμιση γλώσσας \(Σελ.33\)](#page-33-0)*.

**Dynamic Range Control/ Στοιχ.ελ. δυναμ. περιοχής\***

Ρυθμίζει τη δυναμική περιοχή.

- Wide/ Μενάλα: Η δυναμική περιοχή είναι ευρεία.
- Normal/ Κανονική: Η δυναμική περιοχή είναι κανονική.
- Dialog/ Διάλογος (προεπιλογή): Διευρύνει τη συνολική ένταση ήχου σε σχέση με τις άλλες λειτουργίες. Η ρύθμιση αυτή μπορεί να χρησιμοποιηθεί μόνο σε συνδυασμό με λογισμικό Dolby Digital.

## **Angle Mark/ Δείκτης γωνίας**

Ορίζει μια ένδειξη δείκτη γωνίας.

- ON (προεπιλογή): Ο δείκτης γωνίας εμφανίζεται.
- OFF: Ο δείκτης γωνίας δεν εμφανίζεται.

## **Screen Ratio/ Λόγος οθόνης\***

Ρυθμίζει τη λειτουργία απεικόνισης της οθόνης.

- 16:9 (προεπιλογή): Απεικόνιση ευρειών εικόνων.
- 4:3 LB: Απεικονίζει ευρείες εικόνες σε μορφή Letter Box (με μαύρες ρίγες στην επάνω και στην κάτω πλευρά της οθόνης).
- 4:3 PS: Απεικονίζει ευρείες εικόνες σε μορφή Pan & Scan (απεικόνιση εικόνων με κομμένο το δεξιό και το αριστερό άκρο).

#### **Parental Level/ Γονικό επίπεδο\***

Βλέπε *[Γονικό επίπεδο \(Σελ.34\)](#page-34-0)*.

# **DISC SETUP/ ΡΥΘΜΙΣΗ δίσκου**

Βλέπε *[Ρύθμιση δίσκου \(Σελ.34\)](#page-34-1)*.

## **Stream Information/ Πληροφ. ροής**

Εμφανίζει τις τρέχουσες πληροφορίες πηγής. Εμφανίζεται η ροή (Dolby Digital, Linear PCM, MPEG, WMA ή AAC).

#### **\* Αυτά τα στοιχεία απενεργοποιούνται όταν τοποθετηθεί DVD.**

# <span id="page-33-0"></span>**Ρύθμιση γλώσσας**

**Αυτή η ρύθμιση αφορά στη γλώσσα, που χρησιμοποιείται σε μενού, υπότιτλους και φωνή. Δεν είναι δυνατόν να ρυθμίσετε αυτά τα στοιχεία κατά την αναπαραγωγή DVD.**

**1** Αγγίξτε το [SET] του επιθυμητού στοιχείου: [Menu Language] (Γλώσσα μενού), [Subtitle Language] (Γλώσσα υποτίτλων), [Audio Language] (Γλώσσα ήχου).

Η οθόνη Ρύθμισης Γλώσσας εμφανίζεται.

**2** Καταχωρήστε τον επιθυμητό κωδικό γλώσσας και αγγίξτε το [Enter].

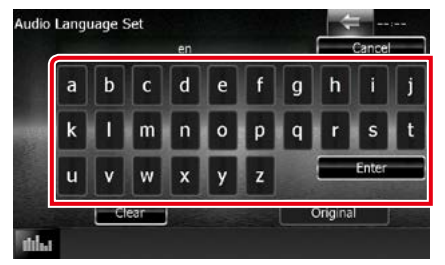

Όσον αφορά στον κωδικό γλώσσας, ανατρέξτε στην παράγραφο *[Κωδικοί](#page-121-1)  [γλώσσας DVD \(Σελ.121\)](#page-121-1)*.

Ρυθμίζει την καταχωρημένη γλώσσα και επιστρέφει στην οθόνη Ρύθμισης DVD.

#### **ΣΗΜΕΙΩΣΗ**

- Για να ακυρώσετε τη ρύθμιση και να επιστρέψετε στην προηγούμενη οθόνη, αγγίξτε το [Cancel] (Άκυρο).
- Για να διαγράψετε τον καταχωρημένο κωδικό, αγγίξτε το [Clear].
- Για να ρυθμίσετε την πρωτότυπη γλώσσα του DVD για τη γλώσσα ήχου, αγγίξτε το [Original] (Πρωτότ.).

# <span id="page-34-0"></span>**Γονικό επίπεδο**

**Ρυθμίζει ένα γονικό επίπεδο. Δεν είναι δυνατόν να ρυθμίσετε αυτό το στοιχείο κατά την αναπαραγωγή DVD.**

# **1** Αγγίξτε το [SET] του [Parental Level] (Γονικό επίπεδο).

Η οθόνη Γονικού Κωδικού εμφανίζεται.

**2** Καταχωρήστε το γονικό κωδικό και αγγίξτε το [Enter].

Η οθόνη Γονικού Επιπέδου εμφανίζεται.

#### **ΣΗΜΕΙΩΣΗ**

- Ο γονικός κωδικός είναι ρυθμισμένος από προεπιλογή στο "0000".
- Για να ακυρώσετε τη ρύθμιση και να επιστρέψετε στην προηγούμενη οθόνη, αγγίξτε το [Cancel] (Άκυρο).
- Για να διαγράψετε τον καταχωρημένο κωδικό, αγγίξτε το [Clear].
- Το τρέχον γονικό επίπεδο εμφανίζεται ως [Level#] (Επίπ.#).

# **3** Ακουμπήστε το [2] ή το [3], για να επιλέξετε ένα γονικό επίπεδο.

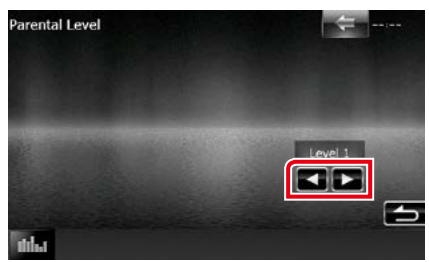

#### **ΣΗΜΕΙΩΣΗ**

- Εάν ένας δίσκος έχει υψηλότερο επίπεδο γονικού κλειδώματος, πρέπει να καταχωρηθεί ο κωδικός αριθμός.
- Το επίπεδο γονικού κλειδώματος μπορεί να διαφέρει, ανάλογα με το δίσκο.
- Εάν ένας δίσκος δεν έχει γονικό κλείδωμα, μπορεί να αναπαραχθεί από οποιονδήποτε, ακόμη και εάν έχετε ενεργοποιήσει τη λειτουργία γονικού κλειδώματος.

<span id="page-34-1"></span>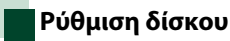

**Πραγματοποιεί ρύθμιση, όταν χρησιμοποιείται ένα μέσο δίσκου.**

# **1** Αγγίξτε το [SET] του [DISC SETUP] (ΡΥΘΜΙΣΗ ΔΙΣΚΟΥ).

Η οθόνη ΡΥΘΜΙΣΗΣ ΔΙΣΚΟΥ εμφανίζεται.

**2** Επιλέξτε μια επιλογή σύμφωνα με τα παρακάτω.

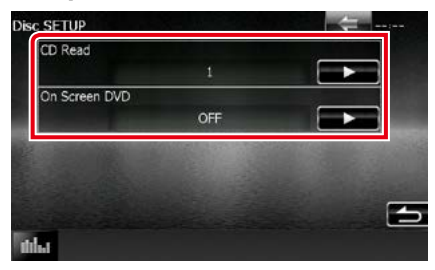

# **CD Read/ Ανάγν. CD**

Ρυθμίζει τον τρόπο λειτουργίας αυτής της μονάδας, όταν αναπαράγεται ένα CD μουσικής.

- 1 (προεπιλογή): Αναγνωρίζει αυτόματα και αναπαράγει ένα δίσκο αρχείων ήχου, ένα DVD ή ένα CD μουσικής.
- 2: Αναπαράγει εξαναγκασμένα ένα δίσκο ως CD μουσικής. Επιλέξτε το [2], εάν θέλετε να αναπαράγετε ένα CD μουσικής με ειδική μορφή ή εάν δεν μπορείτε να αναπαράγετε ένα δίσκο στη θέση [1].

# **On Screen DVD/ DVD στην οθόνη**

Ρυθμίζει την απεικόνιση στην οθόνη.

- Auto (Αυτο): Κατά την ενημέρωση, η πληροφορία εμφανίζεται για 5 δευτερόλεπτα.
- OFF (προεπιλογή): Η πληροφορία δεν εμφανίζεται.

# **ΣΗΜΕΙΩΣΗ**

- Το [CD Read] (Ανάγν. CD) δεν είναι διαθέσιμο, όταν υπάρχει ένας δίσκος στη μονάδα.
- Δεν είναι δυνατόν να αναπαραχθεί ένα αρχείο ήχου/ένας δίσκος VCD στη θέση [2]. Επίσης ενδέχεται να μην είναι δυνατή η αναπαραγωγή ορισμένων CD μουσικής στη θέση [2].
*[Επιστροφή στην αρχική σελίδα](#page-1-0) Λειτουργία CD/αρχείων ήχου και εικόνας/iPod/Εφαρμογών*

# **Λειτουργία CD/αρχείων ήχου και εικόνας/iPod/Εφαρμογών**

# <span id="page-36-0"></span>**Βασική λειτουργία Μουσικής/Βίντεο/Εικόνας**

#### **Οι περισσότερες λειτουργίες μπορούν να ελεγχθούν από την οθόνη ελέγχου πηγής και την οθόνη αναπαραγωγής.**

#### **ΣΗΜΕΙΩΣΗ**

- Ρυθμίστε το διακόπτη λειτουργίας τηλεχειριστηρίου στη λειτουργία AUD πριν την έναρξη του χειρισμού, βλέπε *[Αλλαγή της λειτουργίας χειρισμού \(Σελ.107\)](#page-107-0)*.
- Για να συνδέσετε τη συσκευή Android με αυτήν τη μονάδα, χρειάζεται το παρακάτω καλώδιο (πωλείται ξεχωριστά) και το παρακάτω προφίλ που υποστηρίζει η συσκευή σας Android:
- Για να ακούσετε μουσική και να παρακολουθήσετε βίντεο της πηγής APPS −Συσκευή MHL −KCA-MH100 −Προφίλ Bluetooth: SPP
- Για να ακούσετε μουσική της πηγής APPS −Προφίλ Bluetooth: A2DP −Προφίλ Bluetooth: SPP
- Για να ακούσετε μουσική της πηγής Bluetooth Audio
	- −Προφίλ Bluetooth: A2DP −Προφίλ Bluetooth: AVRCP
- Για να συνδέσετε το iPod/iPhone με αυτήν τη μονάδα, χρειάζεται το παρακάτω καλώδιο, ο παρακάτω
- προσαρμογέας (πωλούνται ξεχωριστά) και το παρακάτω προφίλ που υποστηρίζει το iPod/iPhone σας:
- Για να ακούσετε μουσική και να παρακολουθήσετε βίντεο από συσκευή με σύνδεσμο Lightning −Προσαρμογέας Lightning Digital AV
	- −KCA-HD100
	- −KCA-iP103
	- −Προφίλ Bluetooth: SPP
- Για να ακούσετε μουσική από συσκευή με σύνδεσμο Lightning −KCA-iP103
- Για να ακούσετε μουσική και να παρακολουθήσετε βίντεο από συσκευή με υποδοχή 30 ακίδων −KCA-iP202
- Για να ακούσετε μουσική από συσκευή με σύνδεσμο 30 ακίδων −KCA-iP102
- Για να ακούσετε μουσική μέσω Bluetooth
	- −Προφίλ Bluetooth: A2DP
	- −Προφίλ Bluetooth: SPP

Στην περίπτωση σύνδεσης με προσαρμογέα Lightning Digital, κάποιες εφαρμογές μπορούν να ελεγχθούν από αυτήν τη μονάδα. Οι λειτουργίες που εκτελούνται εξαρτώνται από την εκάστοτε εφαρμογή.

- Μην αφήνετε το καλώδιο ή τον προσαρμογέα άλλου κατασκευαστή μέσα στο αυτοκίνητο. Μπορεί να προκληθεί δυσλειτουργία λόγω της θερμότητας.
- Για να λειτουργήσει η συνδεδεμένη συσκευή iPod/iPhone ή Android, είναι απαραίτητες κάποιες ρυθμίσεις. Ανατρέξτε στην παράγραφο *[Ρύθμιση σύνδεσης iPod/iPhone \(Σελ.54\)](#page-54-0)* και *[Ρύθμιση σύνδεσης εφαρμογών \(Σελ.56\)](#page-56-0)*.

#### **Βλέπε παρακάτω ενότητες για το χειρισμό της κάθε πηγής.**

- **• CD μουσικής** *[\(Σελ.37\)](#page-37-0)*
- **• Μέσο δίσκου** *[\(Σελ.37\)](#page-37-0)*
- **• Συσκευή USB** *[\(Σελ.39\)](#page-39-0)*
- **• Κάρτα SD** *[\(Σελ.39\)](#page-39-0)*
- **• iPod** *[\(Σελ.39\)](#page-39-0)*
- **• Aha** *[\(Σελ.46\)](#page-46-0)*
- **• AUPEO!** *[\(Σελ.49\)](#page-49-0)*
- **• Εφαρμογές** *[\(Σελ.51\)](#page-51-0)*

# <span id="page-37-0"></span>**CD μουσικής και μέσο δίσκου**

#### **ΣΗΜΕΙΩΣΗ**

- Σε αυτό το εγχειρίδιο, με τον όρο "CD μουσικής" εννοούνται τα γενικά CD, που περιλαμβάνουν μουσικά κομμάτια. Με τον όρο "Μέσο δίσκου" εννοούνται οι δίσκοι CD/DVD, που περιλαμβάνουν αρχεία ήχου, εικόνας ή βίντεο.
- Το παρακάτω στιγμιότυπο οθόνης αφορά σε CD. Ενδέχεται να διαφέρει από αυτό για το μέσο δίσκου.

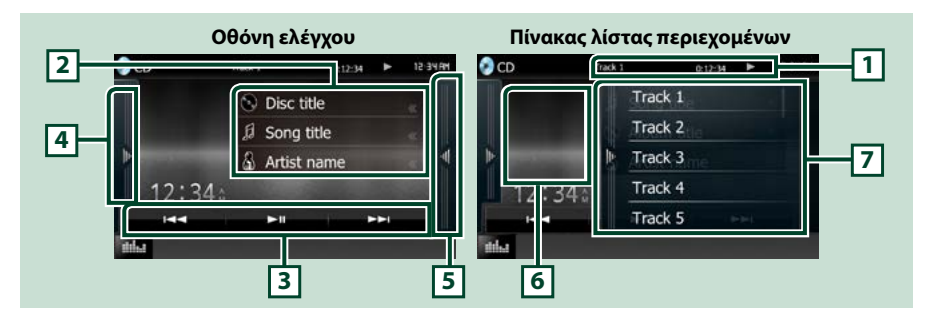

#### **1 Οθόνη πληροφοριών**

Εμφανίζει τις παρακάτω πληροφορίες.

- Track # (Κομμ. #): Κάθε φορά, που αγγίζετε αυτήν την περιοχή, η οθόνη αλλάζει μεταξύ τρέχοντος αριθμού κομματιού, κειμένου κ.λπ.
- D, B, F, I, κ.λπ.: Ένδειξη τρέχουσας λειτουργίας αναπαραγωγής
	- Οι σημασίες των εικονιδίων είναι οι εξής: ► (αναπαρ.), ►► (γρήγορη κίνηση εμπρός), < (γρήγορη κίνηση πίσω), ►►Ι (αναζήτ. πάνω), I ← (αναζήτ. κάτω), I (διακοπή), **R** (συνέχιση από stop), H (παύση).

#### **2 Πληροφορίες κομματιού**

Εμφανίζει τις πληροφορίες του τρέχοντος κομματιού.

Για τα CD μουσικής όμως, εμφανίζεται μόνο η ένδειξη "No Information" (Καμία πληροφορία).

#### **3 Γραμμή λειτουργιών**

Με τη χρήση των πλήκτρων σε αυτήν την περιοχή μπορούν να εκτελεστούν διάφορες λειτουργίες. Για λεπτομέρειες σχετικά με το μενού, βλέπε *[Γραμμή λειτουργιών \(Σελ.40\)](#page-40-0)*.

#### **4 Πίνακας λειτουργιών**

Αγγίξτε στην αριστερή πλευρά της οθόνης για να εμφανιστεί ο πίνακας λειτουργιών. Αγγίξτε ξανά για να κλείσετε τον πίνακα. Για λεπτομέρειες σχετικά με τα πλήκτρα, βλέπε *[Πίνακας λειτουργιών \(Σελ.41\)](#page-41-0)*.

#### **5 Λίστα περιεχομένων**

Αγγίζοντας την οθόνη ή σύροντας ελαφρά το δάχτυλο προς τα αριστερά θα εμφανιστεί η Λίστα περιεχομένων. Αγγίζοντας ξανά ή σύροντας ελαφρά το δάχτυλο προς τα δεξιά η λίστα θα κλείσει.

#### **6 Εικονογράφηση**

Εμφανίζεται το κάλυμμα δίσκου του αρχείου που αναπαράγεται. Δεν εμφανίζεται τίποτα αν δεν υπάρχουν καθόλου δεδομένα καλύμματος δίσκου.

#### **7 Πίνακας λίστας περιεχομένων**

Εμφανίζει τη λίστα αναπαραγωγής. Όταν αγγίξετε ένα όνομα κομμ./αρχείου στη λίστα, θα ξεκινήσει η αναπαραγωγή.

# *[Επιστροφή στην αρχική σελίδα](#page-1-0)*

*Λειτουργία CD/αρχείων ήχου και εικόνας/iPod/Εφαρμογών*

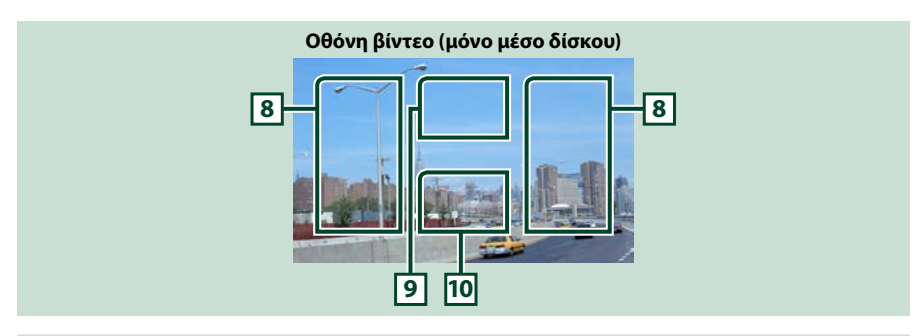

#### **8 Περιοχή αναζήτησης αρχείου (μόνο μέσο δίσκου)**

Αγγίξτε για αναζήτηση του επόμενου/προηγούμενου αρχείου.

Με την κύλιση από το κέντρο της οθόνης προς τα αριστερά ή προς τα δεξιά πραγματοποιείται γρήγορη κίνηση προς τα πίσω ή προς τα εμπρός. Κάθε φορά που αγγίζετε αυτήν την περιοχή, αλλάζει η ταχύτητα: κανονικά, 2 φορές, 3 φορές. Για να σταματήσετε τη γρήγορη κίνηση προς τα πίσω/εμπρός, αγγίξτε το κέντρο της οθόνης.

#### **9 Περιοχή απεικόνισης μενού (μόνο μέσο δίσκου)**

Ακουμπήστε, για να εμφανιστεί το μενού δίσκου. Για λεπτομέρειες, βλέπε *[Έλεγχος ταινίας \(Σελ.45\)](#page-45-0)*.

#### **10Περιοχή απεικόνισης πλήκτρων (μόνο μέσο δίσκου)**

Αγγίξτε, για να εμφανιστεί η οθόνη ελέγχου.

# <span id="page-39-0"></span>**Συσκευή USB, κάρτα SD και iPod**

#### **ΣΗΜΕΙΩΣΗ**

- Η κάρτα SD προορίζεται μόνο για τα DNX7150DAB, DNX715WDAB, DNX4150DAB και DNX4150BT.
- Το παρακάτω στιγμιότυπο οθόνης αφορά σε συσκευή USB. Ενδέχεται να διαφέρει από αυτό του iPod.

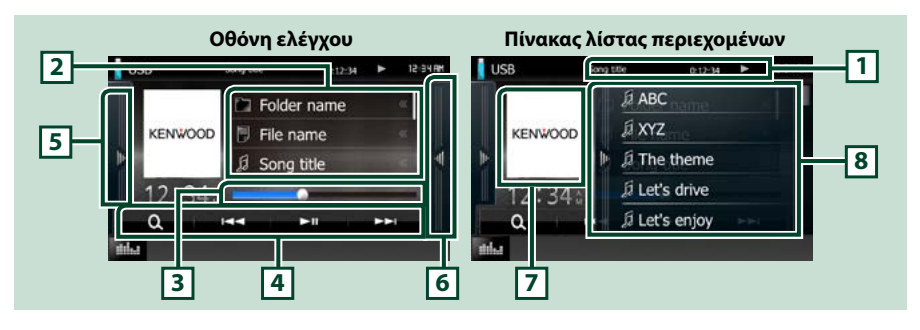

#### **1 Οθόνη πληροφοριών**

Εμφανίζει τις παρακάτω πληροφορίες.

- Τρέχον όνομα αρχείου: Κάθε φορά, που αγγίζετε αυτήν την περιοχή, η οθόνη αλλάζει μεταξύ αριθμού αρχείου/αριθμού φακέλου και ονόματος αρχείου.
- $\blacktriangleright$ , κ.λπ.: Ένδειξη τρέχουσας λειτουργίας αναπαραγωγής Οι σημασίες των εικονιδίων είναι οι εξής: ► (αναπαρ., αναζήτ.), II (παύση).

#### **2 Πληροφορίες κομματιού**

Εμφανίζει τις πληροφορίες του τρέχοντος αρχείου.

#### **3 Γραμμή κατάστασης**

Για επιβεβαίωση της τρέχουσας θέσης αναπαραγωγής. Μπορείτε να σύρετε τον κύκλο αριστερά ή δεξιά, για να αλλάξετε τη θέση αναπαραγωγής.

### **4 Γραμμή λειτουργιών**

Με τη χρήση των πλήκτρων σε αυτήν την περιοχή μπορούν να εκτελεστούν διάφορες λειτουργίες. Για λεπτομέρειες σχετικά με τα πλήκτρα, βλέπε *[Γραμμή λειτουργιών \(Σελ.40\)](#page-40-0)*.

### **5 Πίνακας λειτουργιών**

Αγγίξτε στην αριστερή πλευρά της οθόνης για να εμφανιστεί ο πίνακας λειτουργιών. Αγγίξτε ξανά για να κλείσετε τον πίνακα. Για λεπτομέρειες σχετικά με τα πλήκτρα, βλέπε *[Πίνακας λειτουργιών \(Σελ.41\)](#page-41-0)*.

#### **6 Λίστα περιεχομένων**

Αγγίζοντας την οθόνη ή σύροντας ελαφρά το δάχτυλο προς τα αριστερά θα εμφανιστεί η Λίστα περιεχομένων. Αγγίζοντας ξανά ή σύροντας ελαφρά το δάχτυλο προς τα δεξιά η λίστα θα κλείσει.

Όταν επιλέξετε την πηγή βίντεο στη συσκευή που είναι συνδεδεμένη με το σύνδεσμο Lightning, η πηγή αλλάζει σε Apps (εφαρμογές) *[\(Σελ.51\)](#page-51-0)* αυτόματα.

### **7 Εικονογράφηση**

Τα δεδομένα εικόνας του τρέχοντος αρχείου απεικονίζονται, εάν είναι διαθέσιμα. Όταν η εικόνα δεν είναι διαθέσιμη, εμφανίζεται η ένδειξη "No Photo" (Καμία φωτ.).

### **8 Πίνακας λίστας περιεχομένων**

Εμφανίζει τη λίστα αναπαραγωγής. Όταν αγγίξετε ένα όνομα κομμ./αρχείου στη λίστα, θα ξεκινήσει η αναπαραγωγή.

#### *[Επιστροφή στην αρχική σελίδα](#page-1-0)*

*Λειτουργία CD/αρχείων ήχου και εικόνας/iPod/Εφαρμογών*

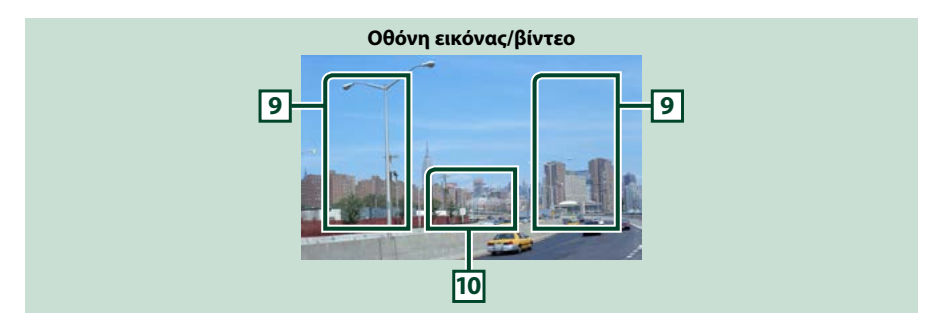

#### **9 Περιοχή αναζήτησης αρχείου (μόνο αρχεία εικόνας/βίντεο)**

- Αγγίξτε για αναζήτηση του επόμενου/προηγούμενου αρχείου.
- Κατά την προβολή σλάιντ σε λειτ. USB και σε λειτ. κάρτας SD, με το άγγιγμα κάθε περιοχής πραγματοποιείται αναζήτ. του επόμ./προηγ. αρχείου μουσικής.
- Με την κύλιση από το κέντρο της οθόνης προς τα αριστερά ή προς τα δεξιά πραγματοποιείται γρήγορη κίνηση προς τα πίσω ή προς τα εμπρός. Για να σταματήσετε τη γρήγορη κίνηση προς τα πίσω/εμπρός, αγγίξτε το κέντρο της οθόνης. Αυτή η λειτουργία δεν είναι διαθέσιμη, όταν δεν υπάρχουν αρχεία μουσικής στον τρέχοντα φάκελο.

#### **10Περιοχή απεικόνισης πλήκτρων (μόνο αρχεία εικόνας/βίντεο)**

Αγγίξτε, για να εμφανιστεί η οθόνη ελέγχου.

# <span id="page-40-0"></span>**Γραμμή λειτουργιών**

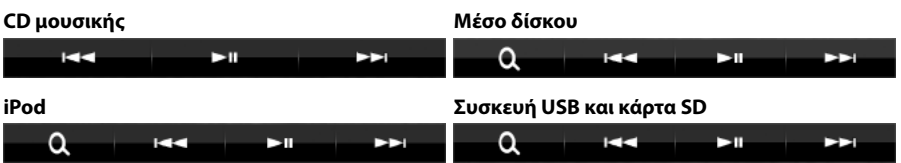

**Με τη χρήση των πλήκτρων σε αυτήν την περιοχή μπορούν να πραγματοποιηθούν οι παρακάτω λειτουργίες.**

### **[ ] (μόνο μέσο δίσκου, iPod, συσκευή USB και κάρτα SD)**

Αναζήτηση κομματιού/αρχείου. Για λεπτομέρειες σε σχέση με τη λειτουργία αναζήτησης, βλέπε *[Λειτουργία αναζήτησης \(Σελ.42\)](#page-42-0)*.

#### **[**E**] [**F**]**

Αναζήτηση του προηγούμενου/επόμενου κομματιού/αρχείου.

#### **[**DH**]**

Αναπαραγωγή ή παύση.

# <span id="page-41-0"></span>**Πίνακας λειτουργιών**

### **1** Αγγίξτε στην αριστερή πλευρά της οθόνης.

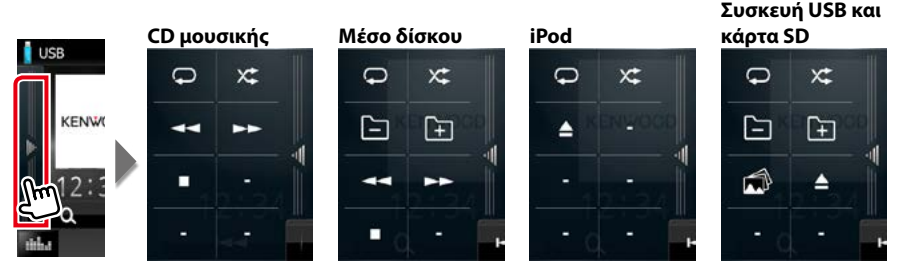

**Με τη χρήση των πλήκτρων σε αυτήν την περιοχή μπορούν να πραγματοποιηθούν οι παρακάτω λειτουργίες.**

# $| \nabla |$

Επαναλαμβάνει το τρέχον κομμάτι/φάκελο. Κάθε φορά που αγγίζετε το πλήκτρο, η λειτουργία επανάληψης αλλάζει με την εξής σειρά:

CD: "επανάληψη κομματιού"  $\bigcirc$ , "επανάληψη off"  $\bigcirc$ 

iPod: "song repeat"  $\Box$ , "all songs repeat"  $\Box$ , "repeat off"  $\Box$ 

Mέσο δίσκου, συσκευή USB: "επανάληψη αρχείου"  $\bigcirc$ , "επανάληψη φακέλου"  $\bigcirc$ , "επανάληψη off"  $\bigcirc$ 

# **[ ]**

Αναπαράγει με τυχαία σειρά όλα τα κομμάτια στον τρέχοντα φάκελο/δίσκο ή στην τρέχουσα λίστα αναπαραγωγής στο συνδεδεμένο iPod.

Κάθε φορά που αγγίζετε το πλήκτρο, η λειτουργία τυχαίας αναπαραγωγής αλλάζει με την εξής σειρά:

CD: "αναπαραγωγή κομματιών με τυχαία σειρά"  $\times$ , "αναπαραγωγή με τυχαία σειρά off"  $\times$ 

Mέσο δίσκου, συσκευή USB, κάρτα SD: "αναπαραγωγή αρχείων με τυχαία σειρά" **χ.** "αναπαραγωγή με τυχαία σειρά off"

iPod: "αναπαραγωγή κομματιών με τυχαία σειρά" \*, "αναπαραγωγή άλμπουμ με τυχαία σειρά" (betweended " "αναπαραγωγή με τυχαία σειρά off"

### **[**A**] [**B**] (μόνο CD μουσικής και μέσο δίσκου)**

Γρήγορη κίνηση εμπρός ή πίσω.

#### **[ ] [ ] (μόνο μέσο δίσκου, συσκευή USB και κάρτα SD)**

Αναζήτηση του προηγούμενου/επόμενου φακέλου.

#### **[ ] (μόνο αρχεία εικόνας στη συσκευή USB και κάρτα SD)**

Κατά την αναπαραγωγή εικόνων, αλλάζει σε απεικόνιση εικόνων.

#### **[**I**] (μόνο CD μουσικής και μέσο δίσκου)**

Διακόπτει την αναπαραγωγή.

#### **[**G**] (μόνο συσκευή USB, κάρτα SD και iPod)**

Αγγίξτε, για να αποσυνδέσετε τη συσκευή. Για λεπτομέρειες, βλέπε *[Αναπαραγωγή μέσων \(Σελ.15\)](#page-15-0)*.

#### *[Επιστροφή στην αρχική σελίδα](#page-1-0)*

*Λειτουργία CD/αρχείων ήχου και εικόνας/iPod/Εφαρμογών*

# <span id="page-42-0"></span>**Λειτουργία αναζήτησης**

**Μπορείτε να αναζητήσετε αρχεία μουσικής, βίντεο ή εικόνων μέσω των παρακάτω λειτουργιών χειρισμού.**

#### **ΣΗΜΕΙΩΣΗ**

• Εάν χρησιμοποιείτε τηλεχειριστήριο, μπορείτε να μεταβείτε απευθείας στο επιθυμητό κομμ./ αρχείο καταχωρώντας τον αριθμό κομματιού/ φακέλου/αρχείου, το χρόνο αναπαραγωγής κλπ. Για σχετικές λεπτομέρειες, βλέπε *[Λειτουργία](#page-107-1)  [απευθείας αναζήτησης \(Σελ.107\)](#page-107-1)*.

# **Αναζήτηση λίστας**

**Μπορείτε να αναζητήσετε κομμάτια, φακέλους και αρχεία βάσει ιεράρχησης.**

# **1** Αγγίξτε στη δεξιά πλευρά της οθόνης.

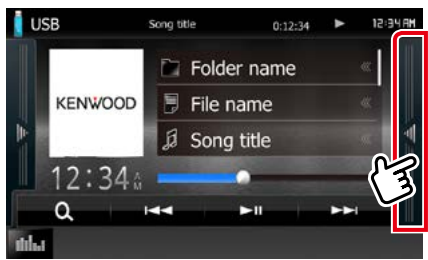

Εμφανίζεται η Λίστα ελέγχου.

# **2** Αγγίξτε το επιθυμητό κομμάτι/αρχείο.

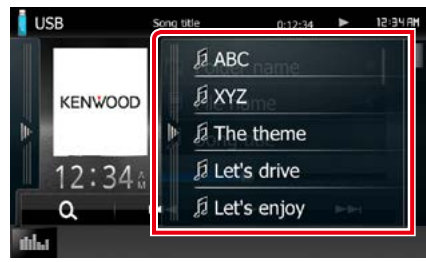

#### Η αναπαραγωγή ξεκινάει.

#### **ΣΗΜΕΙΩΣΗ**

- Για τα μέσα δίσκου μπορείτε να επιλέξετε εναλλάξ τη λίστα αρχείων και τη λίστα φακέλων αγγίζοντας το [ **Q**. ].
- Για τα μέσα δίσκου δεν είναι δυνατή η απεικόνιση της λίστας κατά την αναπαραγωγή με τυχαία σειρά και κατά τη διακοπή αναπαραγωγής.

# **Άλλοι τρόποι αναζήτησης**

**Εάν θέλετε να περιορίσετε τη λίστα, υπάρχουν επίσης άλλοι τρόποι αναζήτησης. Αυτή η λειτουργία δεν είναι διαθέσιμη, όταν η τρέχουσα πηγή είναι ένα CD μουσικής.**

# **1** Αγγίξτε το [ **0.** ].

Η οθόνη τύπου αναζήτησης εμφανίζεται.

#### **2** Αγγίξτε τον επιθυμητό τρόπο αναζήτησης.

**Συσκευή USB και κάρτα SD**

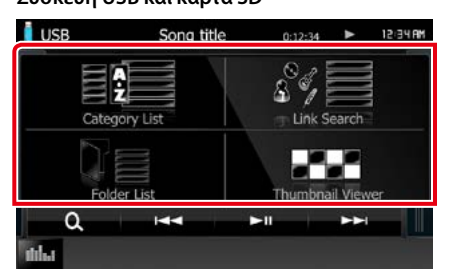

**iPod**

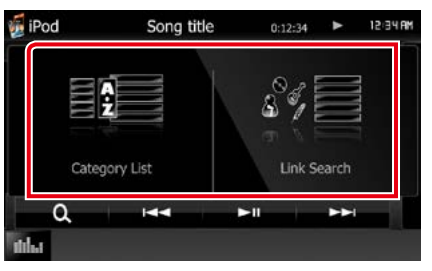

Η λίστα εμφανίζεται ταξινομημένη σύμφωνα με την επιλογή σας. Βλέπε παρακάτω ενότητες για τις διάφορες λειτουργίες χειρισμού.

- **• [Category List] (Λίστα Κατηγορ): Μπορείτε να αναζητήσετε ένα αρχείο επιλέγοντας κατηγορία** *[\(Σελ.43\)](#page-43-0)***.**
- **• [Link Search] (Αναζήτηση Link): Μπορείτε να αναζητήσετε ένα αρχείο του ίδιου καλλιτέχνη/άλμπουμ/είδους/συνθέτη με το τρέχον κομμάτι** *[\(Σελ.43\)](#page-43-1)***.**
- **• [Folder List] (Λίστα Φακέλων): Μπορείτε να αναζητήσετε ένα αρχείο βάσει ιεράρχησης**  *[\(Σελ.44\)](#page-44-0)***.**
- **• [Thumbnail Viewer] (Συντομεύσεις): Μπορείτε να αναζητήσετε ένα αρχείο εικόνας** *[\(Σελ.44\)](#page-44-1)***.**

### **ΣΗΜΕΙΩΣΗ**

• Για τα μέσα δίσκου μπορείτε να εμφανίσετε απευθείας τη λίστα φακέλων αγγίζοντας το **10.11** 

### <span id="page-43-0"></span>*Αναζήτ. κατηγορίας (μόνο συσκευή USB, iPod και κάρτα SD)*

- **1** Επιλέξτε εάν θα πραγματοποιηθεί αναζήτ. ανά αρχεία ήχου ή αρχεία video **.**
- **2** Αγγίξτε την επιθυμητή κατηγορία στο αριστερό τμήμα της οθόνης.

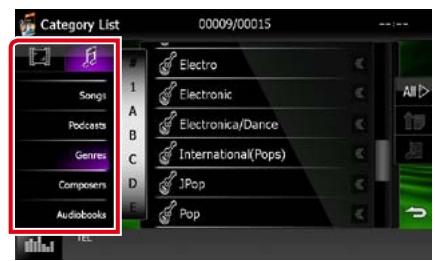

- **3** Η λίστα ταξινομείται σύμφωνα με την επιλεγμένη κατηγορία.
- **4** Ακουμπήστε το επιθυμητό στοιχείο. Η αναπαραγωγή ξεκινάει.

#### **ΣΗΜΕΙΩΣΗ**

- Για να περιορίσετε την αναζήτηση, μπορείτε να επιλέξετε ένα γράμμα από την αλφαβητική λίστα στο κέντρο της οθόνης.
- Για τις λειτουργίες στην οθόνη λίστας, βλέπε *[Κοινές λειτουργίες \(Σελ.21\)](#page-21-0)*.

### <span id="page-43-1"></span>*Αναζήτηση link (μόνο συσκευή USB, iPod και κάρτα SD)*

**1** Αγγίξτε το επιθυμητό στοιχείο στο αριστερό τμήμα της οθόνης. Μπορείτε να επιλέξετε την αναζήτηση βάσει καλλιτέχνη, άλμπουμ, είδους και συνθέτη.

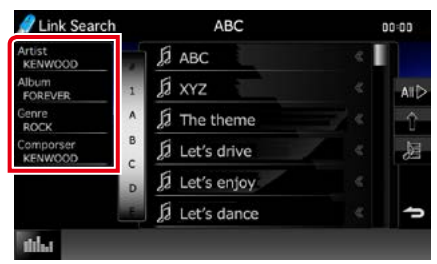

Η λίστα που αντιστοιχεί στην επιλογή σας εμφανίζεται.

#### **ΣΗΜΕΙΩΣΗ**

- Η λίστα είναι ταξινομημένη σύμφωνα με την επιλογή σας.
- artist (καλ/χνης): Εμφανίζει τη λίστα άλμπουμ του καλλιτέχνη.
- album (άλμπουμ): Εμφανίζει όλα τα τραγούδια του τρέχοντος άλμπουμ.
- genre (είδος): Εμφανίζει τη λίστα των καλλιτεχνών, που ανήκουν στο ίδιο είδος.
- composer (συνθέτης): Εμφανίζει τη λίστα άλμπουμ του συνθέτη του τρέχοντος αρχείου.
- **2** Αγγίξτε για να επιλέξετε το επιθυμητό στοιχείο στη λίστα. Επαναλάβετε αυτό το βήμα, μέχρι να βρείτε το επιθυμητό αρχείο.

#### **ΣΗΜΕΙΩΣΗ**

- Για να περιορίσετε την αναζήτηση, μπορείτε να επιλέξετε ένα γράμμα από την αλφαβητική λίστα στο κέντρο της οθόνης.
- Για τις λειτουργίες στην οθόνη λίστας, βλέπε *[Κοινές λειτουργίες \(Σελ.21\)](#page-21-0)*.

# <span id="page-44-0"></span>*Αναζήτ. φακέλου (μόνο συσκευή USB, μέσο δίσκου και κάρτα SD)*

**1** Αγγίξτε τον επιθυμητό φάκελο.

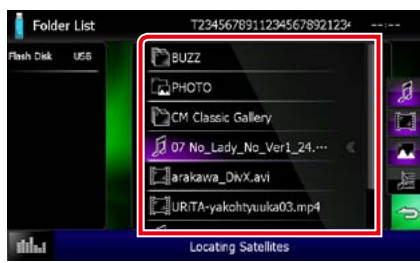

Οι φάκελοι της επιλεγμένης πηγής εμφανίζονται στο κέντρο. Όταν αγγίξετε κάποιο φάκελο, εμφανίζονται τα περιεχόμενά του. Η ιεραρχία μέχρι τον τρέχοντα φάκελο εμφανίζεται στα αριστερά.

### **2** Αγγίξτε το επιθυμητό στοιχείο από τη λίστα περιεχομένων.

Η αναπαραγωγή ξεκινάει.

#### **ΣΗΜΕΙΩΣΗ**

• Για τις λειτουργίες στην οθόνη λίστας, βλέπε *[Κοινές λειτουργίες \(Σελ.21\)](#page-21-0)*.

# <span id="page-44-1"></span>*Αναζήτ. εικόνας (μόνο συσκευή USB και κάρτα SD)*

**1** Αγγίξτε την επιθυμητή εικόνα.

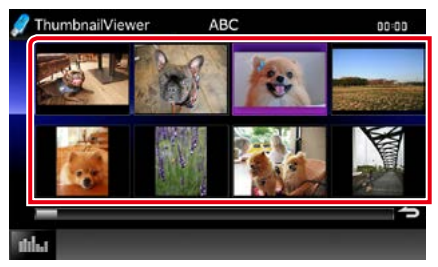

Η επιλεγμένη εικόνα εμφανίζεται σε πλήρη οθόνη.

Βλέπε αριθμό 9-10 στο *[Συσκευή USB,](#page-39-0)  [κάρτα SD και iPod \(Σελ.39\)](#page-39-0)* για τον χειρισμό της οθόνης εικόνων.

# <span id="page-45-0"></span>**Έλεγχος ταινίας**

**Μπορείτε να προσαρμόσετε την αναπαραγωγή των ταινιών από μέσο δίσκου.**

**1** Στην οθόνη αναπαραγωγής, αγγίξτε την περιοχή, που επισημαίνεται.

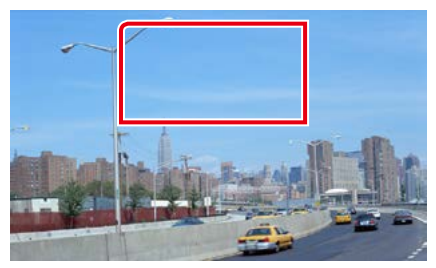

Η οθόνη Ελέγχου Ταινίας εμφανίζεται.

**2** Πραγματοποιήστε τον επιθυμητό χειρισμό σύμφωνα με τα παρακάτω.

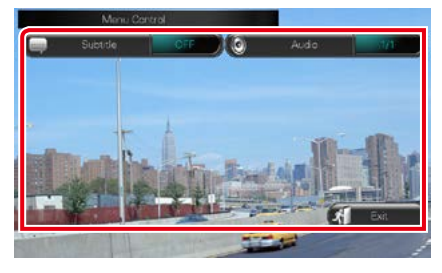

**Αλλάζει τη γλώσσα υποτίτλων** Αγγίξτε το [Subtitle] (Υπότιτλος).

**Αλλάζει τη γλώσσα ήχου** Αγγίξτε το [Audio] (Ήχος).

**Έξοδος από το μενού**

Αγγίξτε το [Exit] (Έξοδος).

# <span id="page-46-0"></span>**Λειτουργία Aha**

**Σε αυτή τη μονάδα μπορείτε να ακούσετε ραδιόφωνο Aha ελέγχοντας την εφαρμογή, που είναι εγκατεστημένη στο iPhone ή στο Android.**

**Για να μεταβείτε στη λειτουργία Aha, αγγίξτε το εικονίδιο [aha] στην οθόνη HOME.**

#### **ΣΗΜΕΙΩΣΗ**

• Εγκαταστήστε την τελευταία έκδοση της εφαρμογής Aha στο iPhone ή Android σας. *[\(Σελ.126\)](#page-126-0)* iPhone: Αναζητήστε το "Aha" στο App Store της Apple για να βρείτε και να εγκαταστήσετε την πιο πρόσφατη έκδοση.

Android: Αναζητήστε το "Aha" στο Google play, για να βρείτε και να εγκαταστήσετε την πιο πρόσφατη έκδοση.

• Την πρώτη φορά που θα επιλέξετε το Aha σαν πηγή, θα εμφανιστεί η οθόνη ρύθμισης για τη σύνδεση με τις εφαρμογές που είναι εγκατεστημένες στη συσκευή. Για λεπτομέρειες ανατρέξτε στην παράγραφο *[Ρύθμιση](#page-56-0)  [σύνδεσης εφαρμογών \(Σελ.56\)](#page-56-0)*.

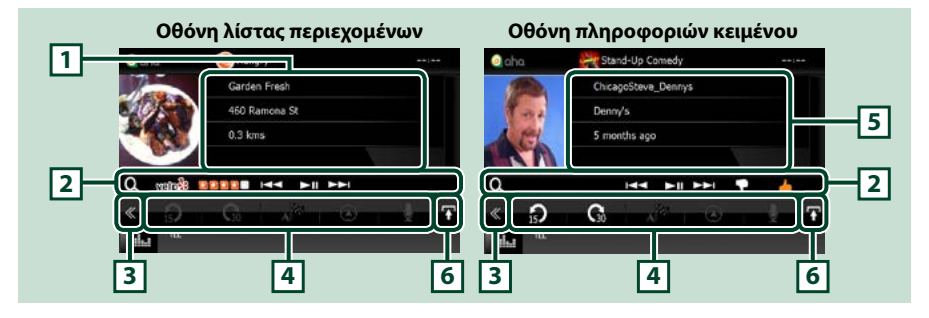

#### **1 Πληροφορίες περιεχομένου**

Εμφανίζει το περιεχόμενο του τρέχοντος σταθμού, που αναπαράγεται.

#### **2 Μενού υπολειτουργιών**

Με τη χρήση των πλήκτρων σε αυτήν την περιοχή μπορούν να εκτελεστούν διάφορες λειτουργίες. Για λεπτομέρειες σχετικά με τα πλήκτρα, βλέπε *[Μενού υπολειτουργιών \(Σελ.47\)](#page-47-0)*.

#### **3 Πλήκτρο πολλαπλών λειτουργιών**

Αγγίξτε, για να αλλάξετε σε μενού πολλαπλών λειτουργιών. Για λεπτομέρειες σχετικά με το μενού, βλέπε *[Μενού πολλαπλών λειτουργιών \(Σελ.47\)](#page-47-1)*.

#### **4 Μενού πολλαπλών λειτουργιών**

Με τη χρήση των πλήκτρων σε αυτήν την περιοχή μπορούν να εκτελεστούν διάφορες λειτουργίες. Για λεπτομέρειες σχετικά με τα πλήκτρα, βλέπε *[Μενού πολλαπλών λειτουργιών \(Σελ.47\)](#page-47-1)*.

#### **5 Πληροφορίες κειμένου**

Εμφανίζει τις πληροφορίες του τρέχοντος περιεχομένου, που αναπαράγεται.

#### **6 Πλήκτρο αλλαγής λίστας**

Αγγίξτε για εναλλαγή ανάμεσα στη λίστα περιεχομένων και στις πληροφορίες κειμένου του τρέχοντος περιεχομένου.

<span id="page-47-1"></span>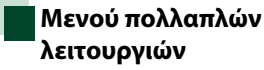

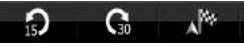

**Με τη χρήση των πλήκτρων σε αυτήν την περιοχή μπορούν να πραγματοποιηθούν οι παρακάτω λειτουργίες.**

 $\Omega$ 

# **[ ]**

Ρυθμίζει το περιεχόμενο κατά 15 δευτερόλεπτα προς τα πίσω.

# $| \mathbf{a} |$

Ρυθμίζει το περιεχόμενο κατά 30 δευτερόλεπτα προς τα μπροστά.

# $\mathbf{I} \rtimes \mathbb{S}$

Ορίζει τη ληφθείσα πληροφορία τοποθεσίας ως προορισμό της πλοήγησης. Βλέπε *[Πλοήγηση \(Σελ.48\)](#page-48-0)*.

# $\blacksquare$

Καταχωρεί την πληροφορία τοποθεσίας στο Facebook.

**[ ]**

Αποστ. το shout. Βλέπε *[SHOUT \(Σελ.48\)](#page-48-1)*.

**[ ]**

Αναμεταδίδει μέσω Twitter.

**[ ]**

Καλεί το ληφθέντα αριθμό τηλεφώνου.

# **ΣΗΜΕΙΩΣΗ**

• Οι επιλογές [SETUP], [AUDIO] και [REAR] λειτουργούν όπως στο iPod.

# <span id="page-47-0"></span>**Μενού υπολειτουργιών**

# **HH PILE**

**Με τη χρήση των πλήκτρων σε αυτήν την περιοχή μπορούν να πραγματοποιηθούν οι παρακάτω λειτουργίες.**

# **[ ]**

Αναζητά κάποιο σταθμό. Για λεπτομέρειες σχετικά με την αναζήτηση, βλέπε *[Οθόνη](#page-48-2)  [λίστας σταθμών \(Σελ.48\)](#page-48-2)*.

# **[**4**] [**¢**]**

Αναζήτηση του προηγούμενου/επόμενου κομματιού.

# **[**38**]**

Αναπαραγωγή ή παύση.

# **[ ]**

Με το άγγιγμα του πλήκτρου επιλέγεται το "dislike" για το τρέχον περιεχόμενο.

# **[ ]**

Με το άγγιγμα του πλήκτρου επιλέγεται το "like" για το τρέχον περιεχόμενο.

*[Επιστροφή στην αρχική σελίδα](#page-1-0)*

*Λειτουργία CD/αρχείων ήχου και εικόνας/iPod/Εφαρμογών*

<span id="page-48-1"></span>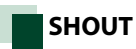

# **1** Αγγίξτε το [ ] στην οθόνη ελέγχου.

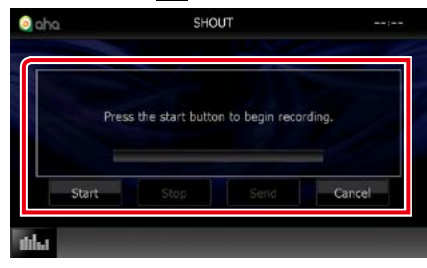

#### **Γραμμή κατάστασης**

Επιβεβαιώνει την τρέχουσα θέση.

#### **[Start] (Έναρξη)**

Ξεκινά η εγγραφή της φωνής.

#### **[Stop] (Τερματισμός)**

Σταματά η εγγρ. της φωνής.

#### **[Send] (Αποστ.)**

Αποστ. την εγγεγραμμένη φωνή.

#### **[Cancel] (Άκυρο)**

Ακυρώνει τη φωνή και επιστρέφει στην οθόνη ελέγχου.

#### **ΣΗΜΕΙΩΣΗ**

- Αυτή η λειτουργία είναι διαθέσιμη από ένα iPhone (iOS 5 ή πιο πρόσφατο) συνδεδεμένο μέσω του KCA-iP103 ή KCA-iP202 (προαιρετικό εξάρτημα).
- Η λειτουργία αυτή δεν είναι διαθέσιμη από μια συσκευή Android και iPhone συνδεδεμένη μέσω Bluetooth.

# <span id="page-48-2"></span>**Οθόνη λίστας σταθμών**

#### **Από αυτήν την οθόνη, μπορείτε να εκτελέσετε τις παρακάτω λειτουργίες.**

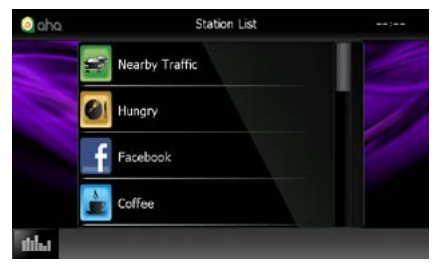

#### **Επιλέγει το σταθμό**

Ακουμπήστε το όνομα σταθμού στη λίστα.

#### **ΣΗΜΕΙΩΣΗ**

• Δεν είναι δυνατόν να επιλεχθεί το iPod ως πίσω πηγή, όταν έχει επιλεχθεί το Aha ως κύρια πηγή στη λειτουργία δύο ζωνών.

<span id="page-48-0"></span>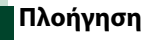

**Ορίζει την πληροφορία τοποθεσίας, που λαμβάνεται από το Aha, ως προορισμό της πλοήγησης.** 

# **1** Αγγίξτε το [ ] στην οθόνη ελέγχου.

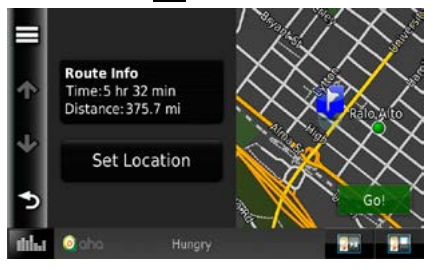

# **[ ]**

Αποθηκεύει την πληροφορία τοποθεσίας.

#### **[Go!]**

Ορίζει την πληροφορία τοποθεσίας ως προορισμό και ξεκινάει την πλοήγηση.

# <span id="page-49-0"></span>**AUPEO! Χειρισμός**

**Σε αυτή τη μονάδα μπορείτε να ακούσετε ραδιόφωνο AUPEO! ελέγχοντας την εφαρμογή, που είναι εγκατεστημένη στο iPhone ή στο Android.**

**Για να μεταβείτε στη λειτ. AUPEO!, αγγίξτε το εικονίδιο [AUPEO!] στην οθόνη HOME.**

#### **ΣΗΜΕΙΩΣΗ**

• Εγκαταστήστε την τελευταία έκδοση "AUPEO!"της εφαρμογής AUPEO! στο iPhone ή Android σας. iPhone: Αναζητήστε το "AUPEO!" στο App Store της Apple για να βρείτε και να εγκαταστήσετε την πιο πρόσφατη έκδοση.

Android: Αναζητήστε το "AUPEO!" στο Google play, για να βρείτε και να εγκαταστήσετε την πιο πρόσφατη έκδοση.

• Την πρώτη φορά που θα επιλέξετε το AUPEO! σαν πηγή, θα εμφανιστεί η οθόνη ρύθμισης για τη σύνδεση με τις εφαρμογές που είναι εγκατεστημένες στη συσκευή. Για λεπτομέρειες ανατρέξτε στην παράγραφο *[Ρύθμιση](#page-56-0)  [σύνδεσης εφαρμογών \(Σελ.56\)](#page-56-0)*.

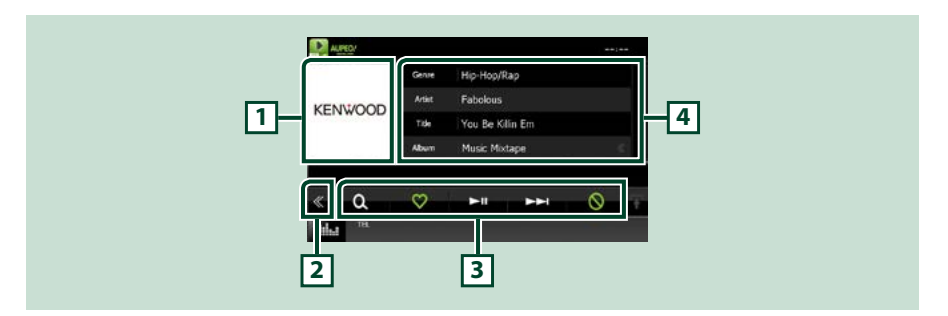

#### **1 Περιοχή αλλαγής εικονογράφησης**

Τα δεδομένα εικόνας του τρέχοντος περιεχομένου απεικονίζονται, εάν είναι διαθέσιμα. Όταν η εικόνα δεν είναι διαθέσιμη, εμφανίζεται η ένδειξη "No Photo" (Καμία φωτ.).

#### **2 Πλήκτρο πολλαπλών λειτουργιών**

Αγγίξτε, για να αλλάξετε σε μενού πολλαπλών λειτουργιών. Για λεπτομέρειες σχετικά με το μενού, βλέπε *[Μενού πολλαπλών λειτουργιών \(Σελ.50\)](#page-50-0)*.

#### **3 Μενού πολλαπλών λειτουργιών**

Με τη χρήση των πλήκτρων σε αυτήν την περιοχή μπορούν να εκτελεστούν διάφορες λειτουργίες. Για λεπτομέρειες σχετικά με τα πλήκτρα, βλέπε *[Μενού πολλαπλών λειτουργιών \(Σελ.50\)](#page-50-0)*.

#### **4 Πληροφορίες περιεχομένου**

Εμφανίζει τις πληροφορίες του τρέχοντος περιεχομένου, που αναπαράγεται.

#### *[Επιστροφή στην αρχική σελίδα](#page-1-0)*

*Λειτουργία CD/αρχείων ήχου και εικόνας/iPod/Εφαρμογών*

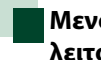

# <span id="page-50-0"></span>**Μενού πολλαπλών λειτουργιών**

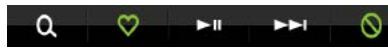

**Με τη χρήση των πλήκτρων σε αυτήν την περιοχή μπορούν να πραγματοποιηθούν οι παρακάτω λειτουργίες.**

# **[ ]**

Αναζητά κάποιο σταθμό. Για λεπτομέρειες σχετικά με την αναζήτηση, βλέπε *[Αναζήτηση](#page-50-1)  [σταθμού \(Σελ.50\)](#page-50-1)*.

# $\blacksquare$

Με το άγγιγμα του πλήκτρου επιλέγεται το "Love" για το τρέχον τραγούδι.

# **[** 38 **]**

Αναπαραγωγή ή παύση.

#### **[** ¢ **]**

Παράλειψη του τρέχοντος τραγουδιού.

# **[ ]**

Με το άγγιγμα του πλήκτρου επιλέγεται το "Ban" για το τρέχον τραγούδι.

### **ΣΗΜΕΙΩΣΗ**

• Οι επιλογές [SETUP], [AUDIO] και [REAR] λειτουργούν όπως στο iPod.

# <span id="page-50-1"></span>**Αναζήτηση σταθμού**

**Μπορείτε να εμφανίσετε σε λίστα και να επιλέξετε έναν σταθμό.**

1 Αγγίξτε το [  $\bullet$  ] στην οθόνη ελέγχου.

Η οθόνη Αναζήτηση σταθμού εμφανίζεται.

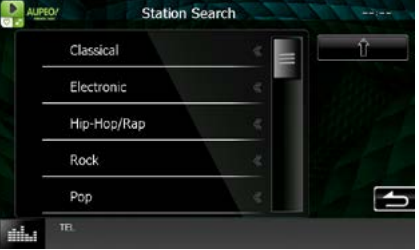

#### **Επιλογή κατηγορίας και σταθμού**

Αγγίξτε την κατηγορία και το όνομα σταθμού στη λίστα.

#### **[ ]**

Εκτελείται επιστροφή στην προηγούμενη λίστα κατηγοριών .

# <span id="page-51-0"></span>**Λειτουργία εφαρμογών**

**Μπορείτε να ακούσετε μουσική ή να παρακολουθήσετε βίντεο από τη λειτουργία Apps (εφαρμογές) που υπάρχει στο iPod touch/iPhone ή στη συσκευή Android. Για να μεταβείτε στη λειτ. εφαρμογών, αγγίξτε το εικονίδιο [APPS] (ΕΦΑΡΜΟΓΕΣ) στην οθόνη HOME.**

#### **ΣΗΜΕΙΩΣΗ**

- Όταν ενεργοποιήσετε την τροφοδοσία και επιλέξετε τη λειτουργία Apps ως πηγή, εμφανίζεται η προειδοποίηση για τη λειτουργία, την παρακολούθηση βίντεο και την ακρόαση μουσικής. Μετά την αποδοχή σας, μπορείτε να ελέγχετε εφαρμογές, να ακούτε μουσική και να παρακολουθείτε βίντεο από εφαρμογές ενώ οδηγείτε.
- Την πρώτη φορά που θα επιλέξετε τη λειτουργία APPS ως πηγή, θα εμφανιστεί η οθόνη ρύθμισης για τη σύνδεση με τις εφαρμογές που είναι εγκατεστημένες στη συσκευή. Για λεπτομέρειες ανατρέξτε στην παράγραφο *[Ρύθμιση σύνδεσης εφαρμογών \(Σελ.56\)](#page-56-0)*.

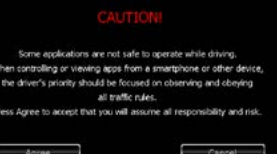

- Αν ικανοποιούνται οι παρακάτω συνθήκες, τα πλήκτρα αφής δεν θα εμφανιστούν, αλλά καθίσταται εφικτή η λειτουργία αφής από την οθόνη της μονάδας στη συσκευή Android.
- −Η μονάδα και η συσκευή Android συνδέονται με το KCA-MH100 (πωλείται ξεχωριστά) και μέσω των προφίλ Bluetooth HID και SPP.
- −Η εφαρμογή "Kenwood Smartphone Control" είναι εγκατεστημένη στη συσκευή Android. Για λεπτομέρειες, ανατρέξτε στον ιστότοπο. *[http://www.kenwood.com/products/car\\_audio/app/kenwood\\_smartphone\\_](http://www.kenwood.com/products/car_audio/app/kenwood_smartphone_control/eng/index.html) [control/eng/index.html](http://www.kenwood.com/products/car_audio/app/kenwood_smartphone_control/eng/index.html)*
- −Εάν οδηγείτε χρησιμοποιώντας μία εφαρμογή που έχει απαγορευθεί η χρήση της κατά την οδήγηση, εμφανίζεται η οθόνη επιβεβαίωσης.Όταν επιλέξετε [Yes] (Ναι),το πρόγραμμα εκκίνησης του "Kenwood Smartphone Control" ξεκινά.
- Τα πλήκτρα αφής μπορεί να μην λειτουργούν ή να μην εμφανίζονται, ανάλογα με την εφαρμογή.

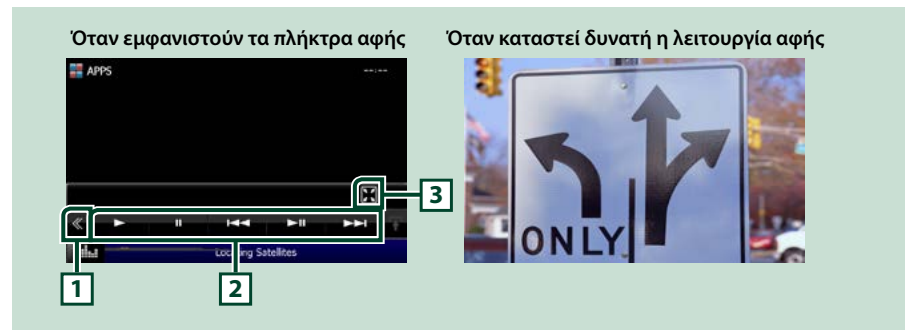

#### **1 Πλήκτρο πολλαπλών λειτουργιών (μόνο iPod touch/iPhone)**

Αγγίξτε, για να αλλάξετε σε μενού πολλαπλών λειτουργιών.

#### **2 Μενού πολλαπλών λειτουργιών (μόνο iPod touch/iPhone)**

Με τη χρήση των πλήκτρων σε αυτήν την περιοχή μπορούν να πραγματοποιηθούν οι παρακάτω λειτουργίες.

- $\cdot$  Αναπαρανωνή ή παύση: Αννίξτε το  $\blacktriangleright$ ], το [11] ή το  $\blacktriangleright$ 11] (μόνο iPod).
- $\cdot$  Αναζήτηση του προηγούμενου/επόμενου κομματιού/αρχείου: Αγγίξτε το [ $\blacktriangleleft$ ] ή το [ $\blacktriangleright$ ].

#### **3 Μενού υπολειτουργιών (μόνο iPod touch/iPhone)**

Με τη χρήση των πλήκτρων σε αυτήν την περιοχή μπορούν να πραγματοποιηθούν οι παρακάτω λειτουργίες.

• Απόκρυψη όλων των πλήκτρων (μόνο κατά την αναπαραγωγή αρχείου βίντεο): Αγγίξτε το [ ]

*[Επιστροφή στην αρχική σελίδα](#page-1-0) Λειτουργία CD/αρχείων ήχου και εικόνας/iPod/Εφαρμογών*

# **Ρυθμ USB/SD/iPod/App/DivX**

**Η ρύθμιση μπορεί να πραγματοποιηθεί, όταν χρησιμοποιείται USB/SD/ iPod/ App/ DivX.**

#### **ΣΗΜΕΙΩΣΗ**

- Όλες οι λειτουργίες χειρισμού, που περιγράφονται σε αυτήν την ενότητα μπορούν να εκκινηθούν από την οθόνη HOME. Για λεπτομέρειες βλέπε *[Λειτουργία με την οθόνη HOME \(Σελ.19\)](#page-19-0)*.
- Κάποια στοιχεία ρύθμισης μπορούν να ρυθμιστούν μόνο σε κατάσταση αναμονής.

### **1 Πατήστε το πλήκτρο <b>DNX7** <MENU>/ κουμπί έντασης ήχου.

Εμφανίζεται το αναδυόμενο μενού.

#### **2** Αγγίξτε το [SETUP] (ΡΥΘΜ).

Η οθόνη του Μενού ΡΥΘΜΙΣΕΩΝ εμφανίζεται.

# **3** Αγγίξτε το [Source] (Πηγή).

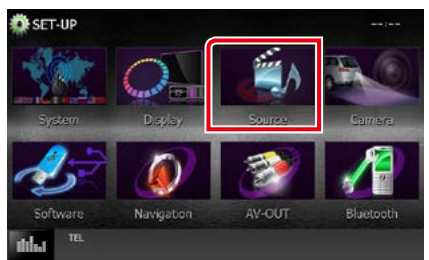

Η οθόνη του Μενού Ρύθμισης Πηγών εμφανίζεται.

**4** Αγγίξτε το [USB SETUP] (Ρύθμιση USB), το [SD SETUP] (Ρύθμιση SD), το [iPod SETUP] (Ρύθμιση iPod), το [APP SETUP] (Ρύθμιση Εφαρμογών) ή το [DivX(R) VOD] στη λίστα.

Η αντίστοιχη οθόνη ρύθμισης εμφανίζεται. Βλέπε παρακάτω ενότητα για την κάθε ρύθμιση.

- **•** *[Ρύθμιση USB/SD \(Σελ.52\)](#page-52-0)*
- **•** *[Ρύθμιση iPod \(Σελ.54\)](#page-54-1)*
- **•** *[Ρύθμιση σύνδεσης εφαρμογών \(Σελ.56\)](#page-56-0)*
- **•** *[DivX\(R\) VOD \(Σελ.53\)](#page-53-0)*

# <span id="page-52-0"></span>**Ρύθμιση USB/SD**

#### **ΣΗΜΕΙΩΣΗ**

• Το παρακάτω στιγμιότυπο οθόνης αφορά σε συσκευή USB. Ουσιαστικά όμως, τα στοιχεία ρύθμισης USB και SD είναι σχεδόν ίδια.

#### **1** Ρυθμίστε τα επιμέρους στοιχεία σύμφωνα με τα παρακάτω.

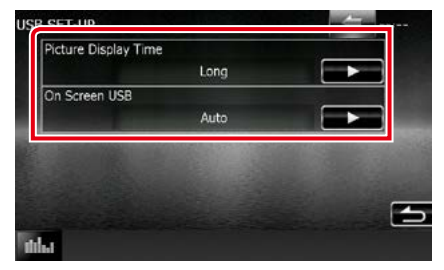

#### **Picture Display Time/ Χρόνος εμφάν. εικόνας**

Επιλέγει το μήκος χρόνου απεικόνισης του αρχείου εικόνας JPEG στην οθόνη. Επιλέξτε μεταξύ [Short] (Κοντό), [Middle] (Μεσαίο) και [Long] (Μακρύ) (προεπιλογή).

#### **On Screen USB/ USB στην οθόνη, On Screen SD/ SD οθόνης**

Ρυθμίζει τον τρόπο απεικόνισης των πληροφοριών της συσκευής USB ή της κάρτας SD.

Auto (Αυτο) (προεπιλογή): Οι πληροφορίες εμφανίζονται για 5 δευτερόλεπτα, όταν πραγματοποιείται ενημέρωση.

OFF: Δεν απεικονίζεται καμία πληροφορία.

<span id="page-53-0"></span>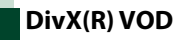

#### **1** Ρυθμίστε τα επιμέρους στοιχεία σύμφωνα με τα παρακάτω.

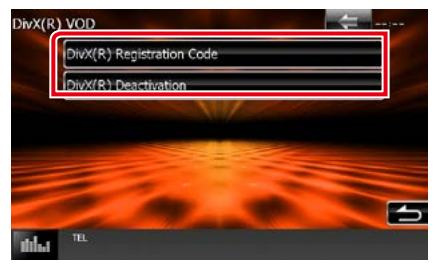

#### **DivX(R) Registration Code**

Ελέγχει τον κωδικό εγγραφής. Αυτός ο κωδικός απαιτείται κατά τη δημιουργία ενός δίσκου, που έχει DRM (Digital Rights Management).

#### **DivX(R) Deactivation**

Καταργεί την καταχώριση μιας ήδη καταχωρημένης μονάδας. Αφού αγγίξετε το πλήκτρο, εμφανίζεται ένα μήνυμα επιβεβαίωσης. Ακολουθήστε το μήνυμα και ολοκληρώστε το χειρισμό.

#### **ΣΗΜΕΙΩΣΗ**

- Το [DivX(R) VOD] είναι απενεργοποιημένο, όταν αναπαράγεται ένας δίσκος.
- Κατά τη λήψη ενός αρχείου DivX VOD ελεγχόμενου μέσω DRM, καταχωρίστε τον κωδικό που εμφανίστηκε στην οθόνη. Διαφορετικά το αρχείο ενδέχεται να μην είναι δυνατόν να αναπαραχθεί σε αυτήν τη μονάδα. Ο υπολειπόμενος αριθμός θεάσεων εμφανίζεται κατά την αναπαραγωγή ενός αρχείου DivX VOD με περιορισμό θεάσεων. Όταν ο χρησιμοποιημένος αριθμός θεάσεων φτάσει στο 0, εμφανίζεται ένα προειδοποιητικό μήνυμα και το αρχείο δεν μπορεί πλέον να αναπαραχθεί.

<span id="page-54-1"></span>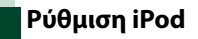

#### **1** Ρυθμίστε τα επιμέρους στοιχεία σύμφωνα με τα παρακάτω.

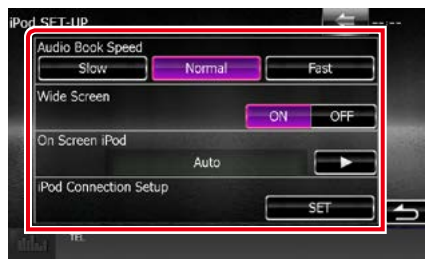

#### **AudioBook Speed/ Ταχύτητα AudioBook**

Ρυθμίζει την ταχύτητα αναπαραγωγής των ηχητικών βιβλίων. Επιλέξτε μεταξύ [Slow] (Αργή), [Normal] (Κανονική) (προεπιλογή) και [Fast] (Γρήγορη).

#### **Wide Screen/ Ευρεία οθόνη\***

Ρυθμίζει την ευρεία οθόνη. Ρυθμίστε [ON] (προεπιλογή) ή [OFF].

#### **On Screen iPod/ iPod στην οθόνη**

Ρυθμίζει τον τρόπο απεικόνισης των πληροφοριών του iPod.

Auto (Αυτο) (προεπιλογή): Οι πληροφορίες εμφανίζονται για 5 δευτερόλεπτα, όταν πραγματοποιείται ενημέρωση.

OFF: Δεν απεικονίζεται καμία πληροφορία.

#### **iPod Connection Setup/ Ρύθμιση Σύνδεσης iPod**

Ορίζει τον τρόπο σύνδεσης του iPod/iPhone με αυτήν τη μονάδα Για λεπτομέρειες σχετικά με την αναζήτηση βλέπε *[Ρύθμιση σύνδεσης](#page-54-0)  [iPod/iPhone \(Σελ.54\)](#page-54-0)*.

**\* Αυτή η ρύθμιση δεν είναι διαθέσιμη, όταν είναι συνδεδεμένο ένα iPod.**

#### <span id="page-54-0"></span>*Ρύθμιση σύνδεσης iPod/iPhone*

- **1** Πατήστε το πλήκτρο <HOME>. Εμφανίζεται η οθόνη HOME.
- **2** Αγγίξτε το [STANDBY] (ΑΝΑΜΟΝΗ).
- **3** Πατήστε το πλήκτρο **DNX7** <MENU>/ κουμπί έντασης ήχου.

Εμφανίζεται το αναδυόμενο μενού.

- **4** Αγγίξτε το [SETUP] (ΡΥΘΜ). Η οθόνη του Μενού ΡΥΘΜΙΣΕΩΝ εμφανίζεται.
- **5** Αγγίξτε το [Source] (Πηγή). Η οθόνη του Μενού Ρύθμισης Πηγών

εμφανίζεται.

- **6** Αγγίξτε το [iPod SETUP] (Ρύθμιση iPod) στη λίστα.
- **7** Αγγίξτε το [iPod Connection Setup] (Ρύθμιση σύνδεσης iPod) στην οθόνη Ρυθμίσεων iPod.

Εμφανίζεται η οθόνη ρύθμισης σύνδεσης iPod.

# **8** Αγγίξτε το [CHANGE] (ΑΛΛΑΓΗ).

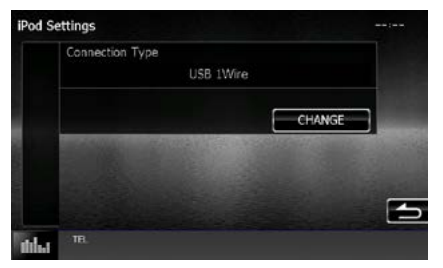

**9** Επιλέξτε τον τρόπο σύνδεσης του iPod/ iPhone με αυτήν τη μονάδα.

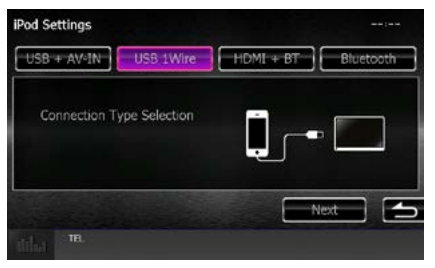

**USB + AV-IN** Επιλέξτε το κατά τη σύνδεση με KCA-iP202.

### **USB 1Wire**

Επιλέξτε το κατά τη σύνδεση με KCA-iP103 ή KCA-iP102.

#### **HDMI + BT**

Επιλέξτε το κατά τη σύνδεση με KCA-HD100 και προσαρμογέα Lightning Digital AV.

#### **Bluetooth**

Επιλέξτε το κατά τη σύνδεση μέσω Bluetooth μόνο.

#### **10**Αγγίξτε το [Next] (Επόμ.).

Η οθόνη επιβεβαίωσης εμφανίζεται.

### **11**Αγγίξτε το [Done] (Τέλος).

#### **ΣΗΜΕΙΩΣΗ**

- Για λεπτομέρειες σχετικά με το απαιτούμενο καλώδιο και προσαρμογέα για τη σύνδεση με iPod/iPhone, ανατρέξτε στην *[Βασική λειτουργία](#page-36-0)  [Μουσικής/Βίντεο/Εικόνας \(Σελ.36\)](#page-36-0)*.
- Αν επιλέξετε "HDMI + BT" ή "Bluetooth" στο βήμα 9, θα εμφανιστεί η οθόνη επιλογής συσκευής Bluetooth. Επιλέξτε το iPod/iPhone που πρόκειται να συνδέσετε.

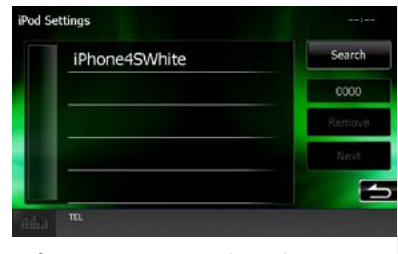

Αν δεν εμφανιστεί συσκευή Bluetooth με δυνατότητα σύνδεσης, αγγίξτε το [Search] (Αναζήτηση) και πραγματοποιήστε τη σύζευξη των συσκευών.

*[Επιστροφή στην αρχική σελίδα](#page-1-0) Λειτουργία CD/αρχείων ήχου και εικόνας/iPod/Εφαρμογών*

# <span id="page-56-0"></span>**Ρύθμιση σύνδεσης εφαρμογών**

**Ορίζει τη συσκευή στην οποία είναι εγκατεστημένη μια εφαρμογή, και η εφαρμογή επιλέγεται σαν πηγή.**

- **1** Πατήστε το πλήκτρο <HOME>. Εμφανίζεται η οθόνη HOME.
- **2** Αγγίξτε το [STANDBY] (ΑΝΑΜΟΝΗ).
- **3** Πατήστε το πλήκτρο **ΕΛΥΧΟ** <MENU>/ κουμπί έντασης ήχου.

Εμφανίζεται το αναδυόμενο μενού.

- **4** Αγγίξτε το [SETUP] (ΡΥΘΜ). Η οθόνη του Μενού ΡΥΘΜΙΣΕΩΝ εμφανίζεται.
- **5** Αγγίξτε το [Source] (Πηγή).

Η οθόνη του Μενού Ρύθμισης Πηγών εμφανίζεται.

#### **6** Αγγίξτε το [APP SETUP] (Ρύθμιση Εφαρμογών) στη λίστα.

# **7** Αγγίξτε το [CHANGE] (ΑΛΛΑΓΗ).

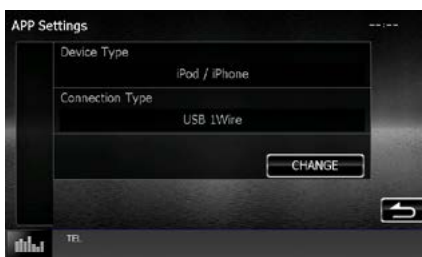

### **8** Επιλέξτε τις εφαρμογές που είναι εγκατεστημένες στη συσκευή.

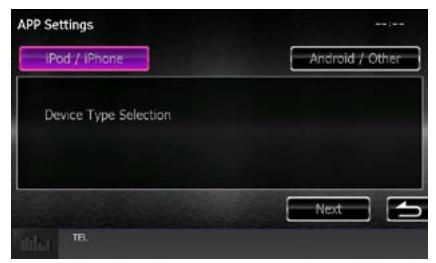

#### **iPod/iPhone**

Επιλέξτε το κατά τη χρήση iPod/iPhone.

### **Android / Other (Android / Άλλη)**

Επιλέξτε το κατά τη χρήση συσκευής Android ή BlackBerry.

### **9** Αγγίξτε το [Next] (Επόμ.).

Εμφανίζεται η οθόνη ρύθμισης σύνδεσης.

#### **10**Επιλέξτε τον τρόπο σύνδεσης της συσκευής με αυτήν τη μονάδα.

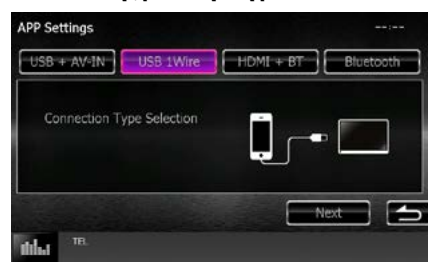

# *Αν επιλέξετε [iPod / iPhone]*

#### **USB + AV-IN**

Επιλέξτε το κατά τη σύνδεση με KCA-iP202.

#### **USB 1Wire**

Επιλέξτε το κατά τη σύνδεση με KCA-iP103 ή KCA-iP102.

#### **HDMI + BT**

Επιλέξτε το κατά τη σύνδεση με KCA-HD100 και προσαρμογέα Lightning Digital AV.

#### **Bluetooth**

Επιλέξτε το κατά τη σύνδεση μέσω Bluetooth μόνο.

# *Αν επιλέξετε [Android / Other] (Android / Άλλη)*

#### **HDMI/MHL + BT**

Επιλέξτε το κατά τη σύνδεση με KCA-MH100.

#### **Bluetooth**

Επιλέξτε το κατά τη σύνδεση μέσω Bluetooth μόνο.

# **11**Αγγίξτε το [Next] (Επόμ.).

Η οθόνη επιβεβαίωσης εμφανίζεται.

# **12**Αγγίξτε το [Done] (Τέλος).

#### **ΣΗΜΕΙΩΣΗ**

- Η ρύθμιση αυτή μπορεί να γίνει στην κατάσταση STANDBY (ΑΝΑΜΟΝΗ).
- Για να ενεργοποιηθεί η λειτουργία αφής σε αυτήν τη μονάδα, εγκαταστήστε την εφαρμογή "Kenwood Smartphone Control" και εκκινήστε την.

Αναζητήστε το "Kenwood Smartphone Control" στο Google play, για να βρείτε και να εγκαταστήσετε την πιο πρόσφατη έκδοση.

• Όταν επιλέξετε την πηγή APPS και εμφανιστούν οι Ρυθμίσεις APP, αγγίξτε το [OK] μετά τη ρύθμιση. Η οθόνη θα επανέλθει στην APP αφότου συμφωνήσετε με την προειδοποίηση.

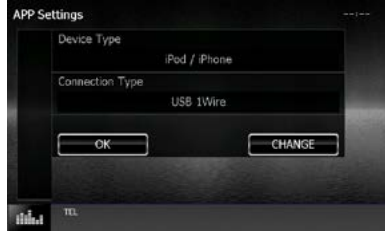

- Για λεπτομέρειες σχετικά με το απαιτούμενο καλώδιο και προσαρμογέα για τη σύνδεση με iPod/iPhone και συσκευή Android, ανατρέξτε στην παράγραφο *[Βασική λειτουργία Μουσικής/](#page-36-0) [Βίντεο/Εικόνας \(Σελ.36\)](#page-36-0)*.
- $\cdot$  Αν επιλέξετε "HDMI + BT" "HDMI/MHL + BT" ή "Bluetooth" στο βήμα 10, θα εμφανιστεί η οθόνη επιλογής συσκευής Bluetooth. Επιλέξτε τη συσκευή που πρόκειται να συνδέσετε.

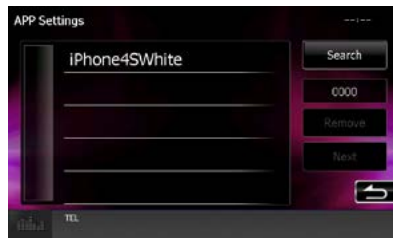

Αν δεν εμφανιστεί συσκευή Bluetooth με δυνατότητα σύνδεσης, αγγίξτε το [Search] (Αναζήτηση) και πραγματοποιήστε τη σύζευξη των συσκευών.

• Αν επιλέξετε "iPod/ iPhone" στο Apps Setup (Ρύθμιση εφαρμογών), επιλέξτε σαν πηγή το "iPod" και επιλέξτε App στο iPod, η πηγή αυτής της μονάδας αλλάζει επίσης αυτόματα σε App.

# **Λειτουργία Ραδιοφώνου**

# **Βασική λειτουργία ραδιοφώνου**

#### **Οι περισσότερες λειτουργίες μπορούν να ελεγχθούν από την οθόνη ελέγχου πηγής.**

#### **ΣΗΜΕΙΩΣΗ**

• Ρυθμίστε το διακόπτη λειτουργίας τηλεχειριστηρίου στη λειτουργία AUD πριν την έναρξη του χειρισμού, βλέπε *[Αλλαγή της λειτουργίας χειρισμού \(Σελ.107\)](#page-107-0)*.

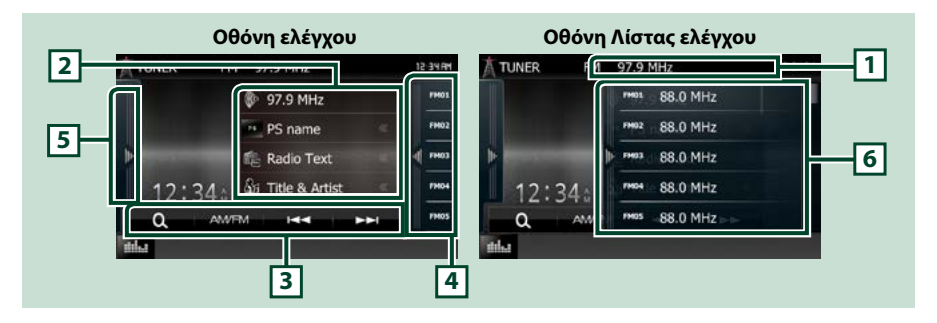

#### **1 Ένδειξη ονόματος PS/σταθμού (μόνο Δέκτης FM)**

Εμφανίζει το Όνομα PS, το Όνομα σταθμού ή Ρ/συχνότητας, τη Συχνότητα, τον Προκαθορισμένο αριθμό.

#### **2 Οθόνη πληροφοριών**

Εμφανίζει πληροφορίες για τον τρέχοντα σταθμό:Συχνότητα, Όνομα PS, ΚΕΙΜ.ΡΔ, ΤΙΤΛΟΣ, Όνομα Καλ/ χνης κλπ.

#### **3 Γραμμή λειτουργιών**

Με τη χρήση των πλήκτρων σε αυτήν την περιοχή μπορούν να εκτελεστούν διάφορες λειτουργίες. Για λεπτομέρειες σχετικά με το μενού, βλέπε *[Γραμμή λειτουργιών \(Σελ.59\)](#page-59-0)*.

#### **4 Πλήκτρο Preset**

Επαναφέρει τον αποθηκευμένο σταθμό ή κανάλι.

Αγγίζοντας την οθόνη ή σύροντας ελαφρά το δάχτυλο προς τα αριστερά θα εμφανιστεί η Λίστα Preset. Αγγίζοντας ξανά ή σύροντας ελαφρά το δάχτυλο προς τα δεξιά η λίστα θα κλείσει.

#### **5 Πίνακας λειτουργιών**

Αγγίξτε στην αριστερή πλευρά της οθόνης για να εμφανιστεί ο πίνακας λειτουργιών. Αγγίξτε ξανά για να κλείσετε τον πίνακα. Για λεπτομέρειες σχετικά με τα πλήκτρα, βλέπε *[Πίνακας λειτουργιών \(Σελ.59\)](#page-59-1)*.

#### **6 Λίστα Preset**

Επαναφέρει τον αποθηκευμένο σταθμό ή κανάλι. Όταν το αγγίζετε για 2 δευτερόλεπτα, αποθηκεύεται στη μνήμη ο τρέχων σταθμός ή το τρέχον κανάλι, που λαμβάνεται.

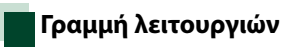

<span id="page-59-0"></span>**AM/EM Kend** 

#### **Οι λειτουργίες των πλήκτρων είναι οι εξής:**

#### **[AM/FM]**

Ω

Αλλάζει τη ρ/συχνότητα.

#### **[**E**] [**F**]**

Συντονισμός σε έναν σταθμό. Η μέθοδος αλλαγής συχνοτήτων μπορεί να αλλαχθεί. Βλέπε *[Πίνακας](#page-59-1)  [λειτουργιών \(Σελ.59\)](#page-59-1)*.

**MAL** 

# $| \mathbf{a} |$

Επιλέγει τη μέθοδο αναζήτησης μεταξύ προκαθορισμένης επιλογής σταθμών.Για λεπτομέρειες σε σχέση με τη λειτουργία αναζήτησης, βλέπε *[Επιλογή λειτουργίας \(Σελ.63\)](#page-63-0)*.

# <span id="page-59-1"></span>**Πίνακας λειτουργιών**

#### **1** Αγγίξτε στην αριστερή πλευρά της οθόνης.

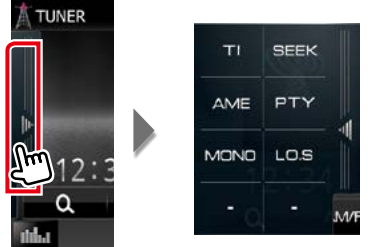

#### **Οι λειτουργίες των πλήκτρων είναι οι εξής:**

#### **[TI] (μόνο ραδιόφωνο FM)**

Ενεργοποιεί τη λειτουργία πληροφοριών κίνησης. Για λεπτομέρειες βλέπε *[Πληροφορίες κίνησης](#page-64-0)  [\(Σελ.64\)](#page-64-0)*.

#### **[SEEK] (ΑΝΑΖ.)**

Εναλλάσσει τη λειτουργία αναζήτησης με την εξής σειρά: [AUTO1] (ΑΥΤΟ1), [AUTO2] (ΑΥΤΟ2), [MANUAL] (MH AΥΤ.)

- AUTO1 (ΑΥΤΟ1): Αυτόματος συντονισμός σε ένα σταθμό με καλή λήψη.
- AUTO2 (ΑΥΤΟ2): Διαδοχικός συντονισμός στους σταθμούς της μνήμης.
- MANUAL (ΜΗ ΑΥΤ.): Αλλάζει χειροκίνητα στην επόμενη συχνότητα.

#### **[AME] (ΑΕΜ)**

Επιλέγει τη λειτουργία αυτόματης μνήμης. Για λεπτομέρειες, βλέπε *[Αυτόματη μνήμη \(Σελ.62\)](#page-62-0)*.

#### **[PTY] (μόνο ραδιόφωνο FM)**

Αναζήτηση ενός προγράμματος μέσω της ρύθμισης του τύπου προγράμματος. Για λεπτομέρειες, βλέπε *[Αναζήτηση ανά τύπο προγράμματος \(Σελ.64\)](#page-64-1)*.

#### **[MONO] (μόνο ραδιόφωνο FM)**

Επιλογή της μονοφωνικής λήψης.

#### **[LO.S] (ΤΟΠ.ΑΝ.) (μόνο ραδιόφωνο FM)**

Ενεργοποιεί ή απενεργοποιεί τη λειτουργία Τοπικής Αναζήτησης.

# **Βασική λειτουργία ψηφιακού ραδιοφώνου (μόνο DNX7150DAB, DNX715WDAB, DNX4150DAB)**

#### **Οι περισσότερες λειτουργίες μπορούν να ελεγχθούν από την οθόνη ελέγχου πηγής.**

#### **ΣΗΜΕΙΩΣΗ**

• Ρυθμίστε το διακόπτη λειτουργίας τηλεχειριστηρίου στη λειτουργία AUD πριν την έναρξη του χειρισμού, βλέπε *[Αλλαγή της λειτουργίας χειρισμού \(Σελ.107\)](#page-107-0)*.

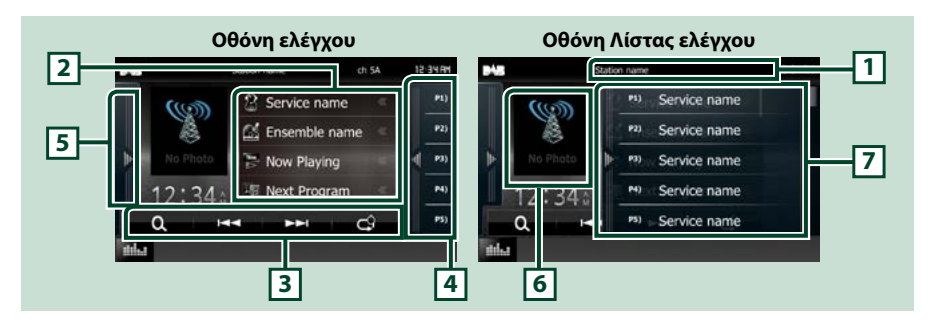

#### **1 Ένδειξη ονόματος υπηρεσίας**

Εμφανίζει το όνομα υπηρεσίας.

#### **2 Λίστα πληροφοριών**

Εμφανίζει πληροφορίες σχετικά με τη μουσική, που αναπαράγεται αυτή τη στιγμή: Όνομα καναλιού, όνομα καλλιτέχνη, τίτλος τραγουδιού, πληροφορίες περιεχομένου, όνομα κατηγορίας, περιγραφή καναλιού, παρόμοια κανάλια

#### **3 Γραμμή λειτουργιών**

Με τη χρήση των πλήκτρων σε αυτήν την περιοχή μπορούν να εκτελεστούν διάφορες λειτουργίες. Για λεπτομέρειες σχετικά με το μενού, βλέπε *[Γραμμή λειτουργιών \(Σελ.61\)](#page-61-0)*.

#### **4 Πλήκτρο Preset**

Επαναφέρει την αποθηκευμένη υπηρεσία.

Αγγίζοντας την οθόνη ή σύροντας ελαφρά το δάχτυλο προς τα αριστερά θα εμφανιστεί η Λίστα Preset. Αγγίζοντας ξανά ή σύροντας ελαφρά το δάχτυλο προς τα δεξιά η λίστα θα κλείσει.

#### **5 Πίνακας λειτουργιών**

Αγγίξτε στην αριστερή πλευρά της οθόνης για να εμφανιστεί ο πίνακας λειτουργιών. Αγγίξτε ξανά για να κλείσετε τον πίνακα. Για λεπτομέρειες σχετικά με τα πλήκτρα, βλέπε *[Πίνακας λειτουργιών \(Σελ.61\)](#page-61-1)*.

#### **6 Περιοχή εικονογράφησης**

Τα δεδομένα εικόνας του τρέχοντος περιεχομένου απεικονίζονται, εάν είναι διαθέσιμα. Αγγίξτε για εναλλαγή ανάμεσα στην οθόνη Ελέγχου και στην οθόνη Πληροφοριών.

#### **7 Λίστα Preset**

Επαναφέρει την αποθηκευμένη υπηρεσία. Όταν το αγγίζετε για 2 δευτερόλεπτα, η τρέχουσα υπηρεσία αποθηκεύεται στη μνήμη.

<span id="page-61-0"></span>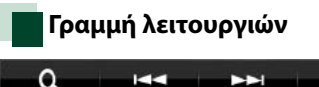

#### **Οι λειτουργίες των πλήκτρων είναι οι εξής:**

#### **[**E**] [**F**]**

Συντονισμός σε ένα σύνολο, μια υπηρεσία και ένα επιμέρους τμήμα. Η εναλλαγή λειτουργίας αναζήτ. μπορεί να αλλαχθεί. Βλέπε *[Πίνακας λειτουργιών \(Σελ.61\)](#page-61-1)*.

 $\mathcal{C}^{\mathbf{Q}}$ 

# **[ ]**

Επιλέγει τη μέθοδο αναζήτησης μεταξύ προεπιλεγμένης επιλογής σταθμών ή αναζήτησης καναλιού. Για λεπτομέρειες σε σχέση με τη λειτουργία αναζήτησης, βλέπε *[Επιλογή λειτουργίας \(Σελ.63\)](#page-63-0)*.

# $| \bigcirc$

Αλλαγή της Λειτουργίας επανάληψης. Βλέπε *[Επανάληψη \(Σελ.65\)](#page-65-0)*.

# <span id="page-61-1"></span>**Πίνακας λειτουργιών**

#### **1** Αγγίξτε στην αριστερή πλευρά της οθόνης.

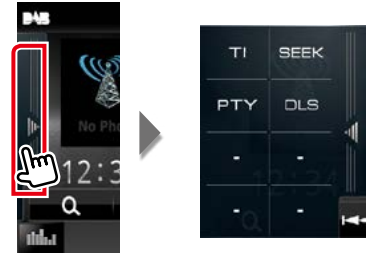

#### **Οι λειτουργίες των πλήκτρων είναι οι εξής:**

#### **[TI]**

Ενεργοποιεί τη λειτουργία πληροφοριών κίνησης. Για λεπτομέρειες βλέπε *[Πληροφορίες κίνησης](#page-64-0)  [\(Σελ.64\)](#page-64-0)*.

#### **[SEEK] (ΑΝΑΖ.)**

Εναλλάσσει τη λειτουργία αναζήτησης με την εξής σειρά: [AUTO1] (ΑΥΤΟ1), [AUTO2] (ΑΥΤΟ2), [MANUAL] (ΜΗ ΑΥΤ.).

- AUTO1 (ΑΥΤΟ1): Αυτόματος συντονισμός σε ένα σύνολο με καλή λήψη.
- AUTO2 (ΑΥΤΟ2): Διαδοχικός συντονισμός στα σύνολα της μνήμης.
- MANUAL (ΜΗ ΑΥΤ.): Αλλάζει χειροκίνητα στο επόμενο σύνολο.

#### **[PTY]**

Αναζήτηση ενός προγράμματος μέσω της ρύθμισης του τύπου προγράμματος. Για λεπτομέρειες, βλέπε *[Αναζήτηση ανά τύπο προγράμματος \(Σελ.64\)](#page-64-1)*.

#### **[DLS]**

Εμφάνιση της οθόνης Dynamic Label Segment.

# **Λειτουργία μνήμης**

# <span id="page-62-0"></span>**Αυτόματη μνήμη**

**Μπορείτε να αποθηκεύσετε σταθμούς με καλή λήψη αυτόματα στη μνήμη.**

**Αυτή η λειτουργία αφορά αποκλειστικά στο ραδιόφωνο.**

#### **ΣΗΜΕΙΩΣΗ**

- Η λειτουργία αυτόματης μνήμης τερματίζεται, όταν έχουν αποθηκευτεί 6 σταθμοί ή όταν έχουν συντονιστεί όλοι οι διαθέσιμοι σταθμοί.
- Η λειτουργία τερματίζεται αυτόματα, εάν δεν πραγματοποιηθεί χειρισμός για 10 δευτερόλεπτα.

### **1** Αγγίξτε το επιθυμητό πλήκτρο μπάντας.

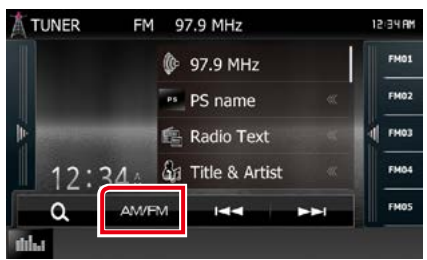

#### **2** Αγγίξτε στην αριστερή πλευρά της οθόνης. Αγγίξτε το [AME] (ΑΕΜ).

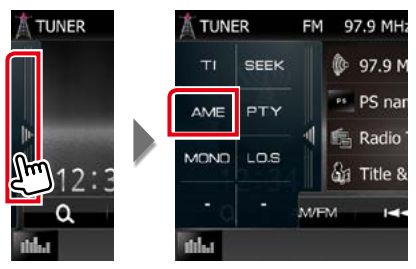

#### **3** Αγγίξτε το [ $\neq$  =] ή το [ $\models$   $\models$ ] στο μενού υπολειτουργιών.

Η λειτουργία αυτόματης μνήμης εκκινείται.

# <span id="page-62-1"></span>**Μη αυτόματη μνήμη**

**Μπορείτε να αποθηκεύσετε στη μνήμη τον τρέχοντα σταθμό που λαμβάνεται.**

- **1** Επιλέξτε ένα σταθμό, που θέλετε να αποθηκεύσετε στη μνήμη.
- **2** Αγγίξτε το πλήκτρο [FM#] (#:1-15), [AM#] (#:1-5) ή [P#] (#:1-15), στο οποίο θέλετε να αποθηκεύσετε το σταθμό για 2 δευτερόλεπτα, μέχρι να ακουστεί ένας σύντ. ήχος.

# <span id="page-63-0"></span>**Επιλογή λειτουργίας**

# **Επιλογή προεπιλογών**

**Μπορείτε να εμφανίσετε σε λίστα και να επιλέξετε έναν αποθηκευμένο σταθμό ή κανάλι.**

# *Επιλογή από τη λίστα preset*

# **1** Αγγίξτε στη δεξιά πλευρά της οθόνης.

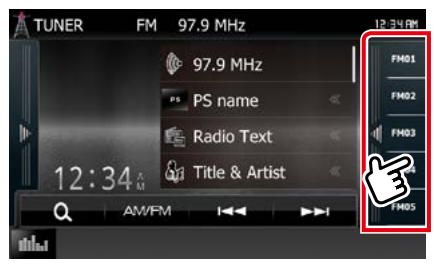

Η οθόνη Ελέγχου Λίστας εμφανίζεται.

### **2** Επιλέξτε ένα σταθμό ή κανάλι από τη λίστα.

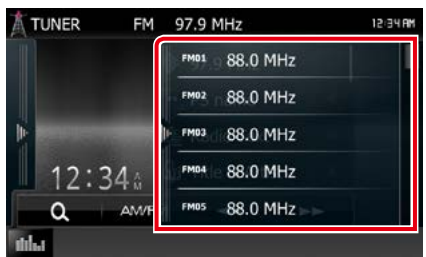

### **ΣΗΜΕΙΩΣΗ**

• Εάν αγγίξετε το [  $\textbf{Q}_\text{I}$  ] και στη συνέχεια το [Preset List], εμφανίζεται η προεπιλεγμένη λίστα καναλιών. Μπορείτε επίσης να επιλέξετε το επιθυμητό κανάλι από τη λίστα.

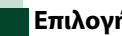

# **Επιλογή λίστας**

**Μπορείτε να επιλέξετε ένα σύνολο από μια λίστα αποθηκευμένων συνόλων ή να επιλέξετε μια υπηρεσία από μια λίστα, που περιλαμβάνει όλες τις λαμβανόμενες υπηρεσίες.**

# 1 Αγγίξτε το [  $\bullet$  ] στη Γραμμή λειτουργιών.

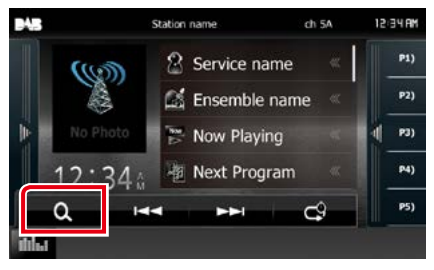

Η οθόνη τύπου λίστας εμφανίζεται.

### **2** Ακουμπήστε τον επιθυμητό τύπο λίστας.

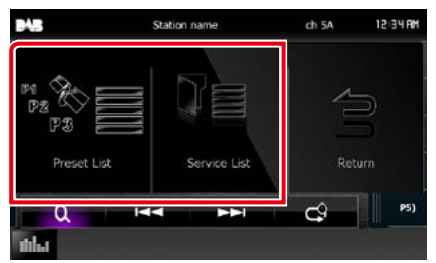

Η οθόνη λίστας εμφανίζεται.

# **3** Επιλέξτε μια υπηρεσία από τη λίστα.

<span id="page-64-1"></span>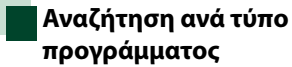

**Στα FM / στο ψηφιακό ραδιόφωνο μπορεί να πραγματοποιηθεί συντονισμός σε ένα σταθμό με συγκεκριμένο τύπο προγράμματος.**

#### **1** Αγγίξτε στην αριστερή πλευρά της οθόνης. Αγγίξτε το [PTY].

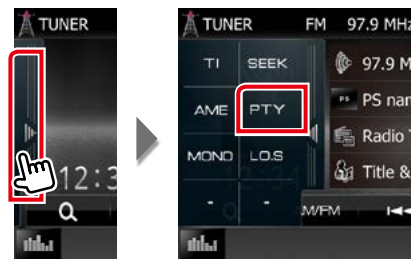

Η οθόνη λειτουργίας PTY εμφανίζεται.

**2** Επιλέξτε έναν τύπο προγράμματος από τη λίστα.

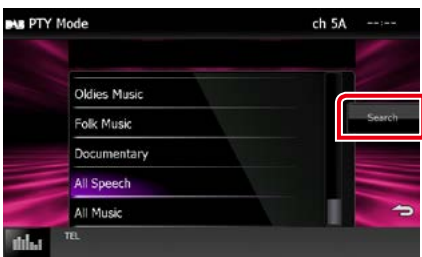

Μπορείτε να αναζητήσετε ένα σταθμό με τον επιλεγμένο τύπο προγράμματος.

# <span id="page-64-0"></span>**Πληροφορίες κίνησης**

**Μπορείτε να ακούσετε και να δείτε τις πληροφορίες κίνησης αυτόματα, όταν εκδίδεται ένα δελτίο κίνησης.**

**Για το χαρακτηριστικό αυτό απαιτείται όμως Σύστημα Ραδιοφωνικών Πληροφοριών και Ψηφιακό Ραδιόφωνο, που περιλαμβάνει πληροφορίες κίνησης (TI).**

### **1** Αγγίξτε στην αριστερή πλευρά της οθόνης. Αγγίξτε το [TI].

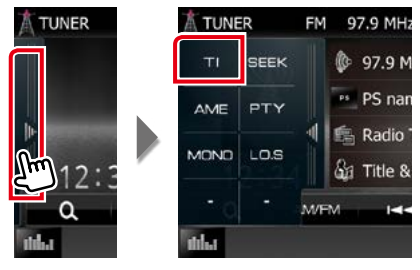

Η λειτουργία πληροφοριών κίνησης είναι ενεργή.

# **Όταν ξεκινήσει το δελτίο κίνησης**

**Η οθόνη Πληροφοριών Κίνησης εμφανίζεται αυτόματα.**

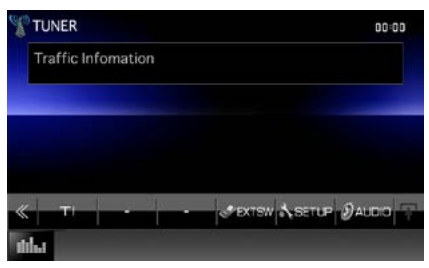

### **ΣΗΜΕΙΩΣΗ**

- Για να εμφανίζεται αυτόματα η οθόνη πληροφοριών κίνησης, πρέπει να είναι ενεργοποιημένη η λειτουργία πληροφοριών κίνησης.
- Η ρύθμιση της έντασης ήχου κατά τη λήψη των πληροφοριών κίνησης αποθηκεύεται αυτόματα. Την επόμενη φορά, που θα ληφθούν πληροφορίες κίνησης, αυτή η μονάδα επαναφέρει αυτόματα τη ρύθμιση έντασης ήχου.

### **3** Αγγίξτε το [Search] (Αναζήτ.).

# <span id="page-65-0"></span>**Επανάληψη (μόνο Ψηφιακό ραδιόφωνο)**

**Μπορείτε να επαναλάβετε τα τελευταία 30 λεπτά του τρέχοντος σταθμού.**

# **1** Αγγίξτε το [ ] στη Γραμμή λειτουργιών.

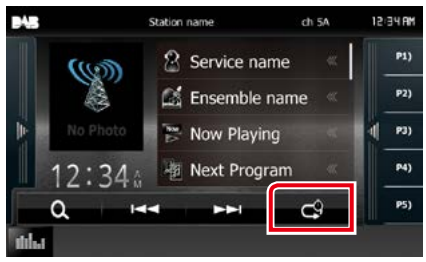

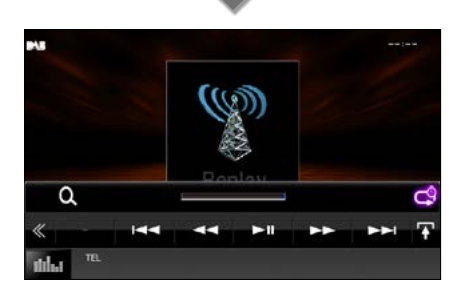

#### **[**4**] [**¢**]**

Προς τα εμπρός/προς τα πίσω κατά 15 δευτερόλεπτα με κάθε άγγιγμα.

### **[**38**]**

Αναπαραγωγή ή παύση.

### **[**1**] [**¡**]**

Γρήγορη κίνηση εμπρός/πίσω σε παρατεταμένο άγγιγμα.

### **Μπάρα χρόνου επανάληψης**

Απεικόνιση της εγγεγραμμένης χωρητικότητας

# **[ ]**

Αλλαγή της ζωντανής λειτουργίας (Live)

# **[ ]**

Αγγίξτε για να εμφανιστεί το "Μενού υπολειτουργιών".

# **[ ]**

Αγγίξτε, για να αλλάξετε σε μενού πολλαπλών λειτουργιών.

# **[P1] - [P15]**

Επιλέγει το προκαθορισμένο σύνολο.

### **[TI]**

Ενεργοποιεί τη λειτουργία πληροφοριών κίνησης. Για λεπτομέρειες βλέπε *[Πληροφορίες κίνησης \(Σελ.64\)](#page-64-0)*.

### **[SEEK] (ΑΝΑΖ.)**

Εναλλάσσει τη λειτουργία αναζήτησης με την εξής σειρά: [AUTO1] (ΑΥΤΟ1), [AUTO2] (ΑΥΤΟ2), [MANUAL] (ΜΗ ΑΥΤ.).

- AUTO1 (ΑΥΤΟ1): Αυτόματος συντονισμός σε ένα σύνολο με καλή λήψη.
- AUTO2 (ΑΥΤΟ2): Διαδοχικός συντονισμός στα σύνολα της μνήμης.
- MANUAL (ΜΗ ΑΥΤ.): Αλλάζει χειροκίνητα στο επόμενο σύνολο.

#### **ΣΗΜΕΙΩΣΗ**

- Πραγματοποιείται έναρξη της λειτουργίας PTY Watch και η λειτουργία επανάληψης δεν μπορεί να χρησιμοποιηθεί κατά τη λήψη ενός προγράμματος.
- Κατά την επανάληψη του τρέχοντος σταθμού, δεν μπορείτε να αποθηκεύσετε τον σταθμό με τη *[Μη](#page-62-1)  [αυτόματη μνήμη \(Σελ.62\)](#page-62-1)*.

# **Ρύθμιση ραδιοφώνου**

**Μπορείτε να ρυθμίσετε διάφορες παραμέτρους, που σχετίζονται με το ραδιόφωνο.**

#### **1 Πατήστε το πλήκτρο <b>DNX7** <MENU>/ κουμπί έντασης ήχου.

Εμφανίζεται το αναδυόμενο μενού.

### **2** Αγγίξτε το [SETUP] (ΡΥΘΜ).

Η οθόνη του Μενού ΡΥΘΜΙΣΕΩΝ εμφανίζεται.

### **3** Αγγίξτε το [Source] (Πηγή).

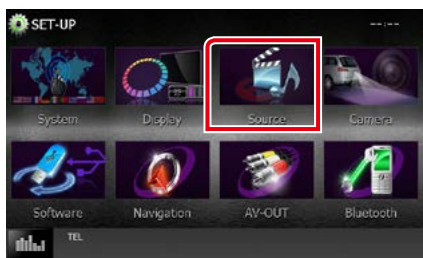

Η οθόνη του Μενού Ρύθμισης Πηγών εμφανίζεται.

**4** Αγγίξτε το [TUNER SETUP] (ΡΥΘ ΡΑΔΙΟΦΩΝΟΥ) στη λίστα.

Η οθόνη Ρύθμισης Ραδιοφώνου εμφανίζεται.

#### **5** Ρυθμίστε τα επιμέρους στοιχεία σύμφωνα με τα παρακάτω.

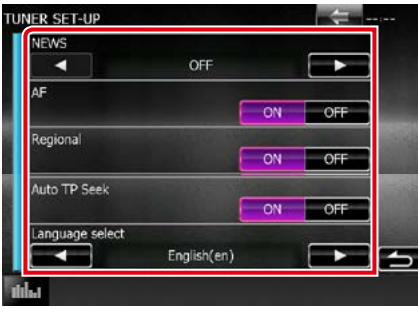

#### **NEWS/ ΕΙΔΗΣΕΙΣ**

Ρυθμίζει ένα χρονικό σημείο διακοπής για τα δελτία ειδήσεων. Η προεπιλεγμένη ρύθμιση είναι το "OFF".

#### **AF/ ΕΣ**

Όταν η λήψη ενός σταθμού δεν είναι καλή, πραγματοποιείται αυτόματα αλλαγή στο σταθμό, που εκπέμπει το ίδιο πρόγραμμα μέσω του ίδιου δικτύου Συστήματος Ραδιοφωνικών Πληροφοριών. Η προεπιλεγμένη ρύθμιση είναι το "ON".

#### **Regional/ Τοπική**

Ρυθμίζει εάν η αλλαγή σταθμού με τον έλεγχο "AF" (ΕΣ) θα πραγματοποιείται μόνο στη συγκεκριμένη περιοχή. Η προεπιλεγμένη ρύθμιση είναι το "ON".

#### **Auto TP Seek/ Αυτόμ. αναζ. TP**

Όταν η λήψη του σταθμού πληροφοριών κίνησης δεν είναι καλή, πραγματοποιείται αυτόματα αναζήτηση ενός σταθμού με καλύτερη λήψη. Η προεπιλεγμένη ρύθμιση είναι το "ON".

#### **Language Select/ Επιλογή γλώσσας**

Επιλέγει μια γλώσσα οθόνης για τη λειτουργία PTY.

# **Ρυθμίσεις ψηφιακού**

**ρα**διοφώνου

**Μπορείτε να ρυθμίσετε διάφορες παραμέτρους, που σχετίζονται με το ψηφιακό ραδιόφωνο.**

#### 1 Πατήστε το πλήκτρο **ΕΛΥΧΟ** <MENU>/ κουμπί έντασης ήχου.

Εμφανίζεται το αναδυόμενο μενού.

#### **2** Αγγίξτε το [SETUP] (ΡΥΘΜ).

Η οθόνη του Μενού ΡΥΘΜΙΣΕΩΝ εμφανίζεται.

# **3** Αγγίξτε το [Source] (Πηγή).

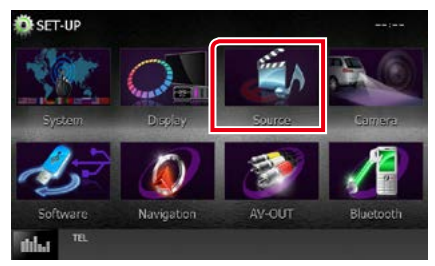

Η οθόνη του Μενού Ρύθμισης Πηγών εμφανίζεται.

### **4** Αγγίξτε το [DAB SETUP] (ΡΥΘΜΙΣΕΙΣ DAB) στη λίστα.

Η οθόνη Ρυθμίσεων Ψηφιακού Ραδιοφώνου εμφανίζεται.

#### **5** Ρυθμίστε τα επιμέρους στοιχεία σύμφωνα με τα παρακάτω.

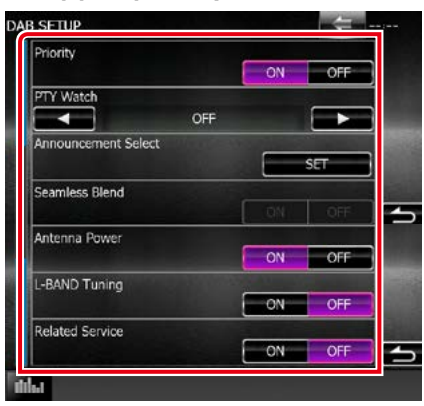

### **Priority/ Προτεραιότητα**

Εάν η ίδια υπηρεσία παρέχεται από το Ψηφιακό Ραδιόφωνο κατά τη λήψη Συστήματος Ραδιοφωνικών Πληροφοριών, πραγματοποιείται αυτόματη αλλαγή στο Ψηφιακό Ραδιόφωνο. Εάν η ίδια υπηρεσία παρέχεται από το Σύστημα Ραδιοφωνικών Πληροφοριών και η λήψη της υπηρεσίας που παρέχεται από το Ψηφιακό Ραδιόφωνο επιδεινωθεί, πραγματοποιείται αυτόματη αλλαγή στο Radio Data System.

#### **PTY Watch**

Εάν η υπηρεσία του ρυθμισμένου τύπου προγράμματος ξεκινάει με το σύνολο που λαμβάνεται, πραγματοποιείται αλλαγή από οποιαδήποτε πηγή σε Ψηφιακό Ραδιόφωνο για τη λήψη της υπηρεσίας.

#### **Announcement Select/ Επιλογή Αναγγελίας**

Αλλάζει στη ρυθμισμένη υπηρεσία αναγγελιών. Για λεπτομέρειες, βλέπε *[Ρύθμιση αναγγελιών](#page-68-0)  [\(Σελ.68\)](#page-68-0)*.

# **Seamless Blend**

Αποτρέπει τη διακοπή του ήχου κατά την αλλαγή από

Ψηφιακό Ραδιόφωνο σε Αναλογικό Ραδιόφωνο. Η προεπιλεγμένη ρύθμιση είναι το "ON".

#### **Antenna Power/ Τροφοδοσία κεραίας \***

Ρυθμίζει την τροφοδοσία της κεραίας Ψηφιακού Ραδιοφώνου. Ρυθμίστε στο "ON", όταν η κεραία Ψηφιακού Ραδιοφώνου, που χρησιμοποιείται, είναι εξοπλισμένη με ενισχυτή. Η προεπιλεγμένη ρύθμιση είναι το "ON".

#### **L-Band Tuning\***

Ρυθμίζει τη λήψη της μπάντας L. Όταν είναι ρυθμισμένο στο "ON", λαμβάνονται επίσης σύνολα μπάντας L.

### **Related Service/ Σχετικές Υπηρεσίες**

Όταν επιλέγετε ON, η μονάδα μεταβαίνει στη σχετική υπηρεσία (εάν υπάρχει) όταν δεν είναι διαθέσιμο ένα δίκτυο υπηρεσίας DAB. Η προεπιλεγμένη ρύθμιση είναι το "OFF".

**\* Αυτό το στοιχείο μπορεί να ρυθμιστεί, όταν η συσκευή βρίσκεται σε πηγή ΑΝΑΜΟΝΗ.**

# <span id="page-68-0"></span>**Ρύθμιση αναγγελιών**

**Όταν ξεκινήσει η υπηρεσία, για την οποία έχει επιλεχθεί το ON, πραγματοποιείται αλλαγή από οποιαδήποτε πηγή σε Αναγγελία, ώστε να πραγματοποιηθεί η λήψη.**

**1** Αγγίξτε το [SET] του [Announcement Select] (Επιλογή Αναγγελίας) στην οθόνη Ρυθμίσεων DAB.

Η οθόνη Επιλογής Αναγγελίας εμφανίζεται.

#### **2** Αγγίξτε τις λίστες αναγγελιών και ρυθμίστε τις σε ON ή OFF.

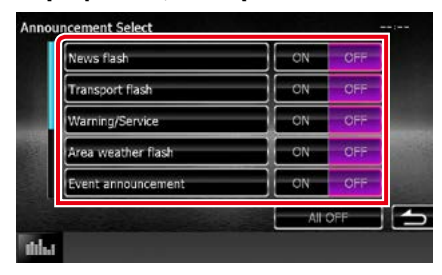

#### **ΣΗΜΕΙΩΣΗ**

• Η ρύθμιση της έντασης ήχου κατά τη λήψη της υπηρεσίας αναγγελιών αποθηκεύεται αυτόματα. Την επόμενη φορά, που θα ληφθεί μια υπηρεσία αναγγελιών, αυτή η μονάδα επαναφέρει αυτόματα τη ρύθμιση έντασης ήχου.

#### *[Επιστροφή στην αρχική σελίδα](#page-1-0) Έλεγχος Bluetooth*

# **Έλεγχος Bluetooth**

**Κατά τη χρήση της λειτουργίας Bluetooth, μπορούν να χρησιμοποιηθούν διάφορες επιμέρους λειτουργίες: ακρόαση ενός αρχείου ήχου, πραγματοποίηση/λήψη κλήσης.**

# **Σχετικά με το κινητό τηλέφωνο και το Bluetooth audio player**

**Αυτή η μονάδα είναι συμβατή με τις παρακάτω προδιαγραφές Bluetooth:**

#### **Έκδοση**

Έκδ. Bluetooth Πιστοποιημένο 3,0+EDR

#### **Προφίλ**

#### Κινητό τηλέφωνο:

HFP (V1.6) (Hands Free Profile) SPP (Serial Port Profile) HID (Human Interface Device Profile - Προφίλ Ανθρώπινου Μέσου Διεπαφής) PBAP (Phonebook Access Profile) GAP (Generic Access Profile)

#### Audio player:

A2DP (Advanced Audio Distribution Profile) AVRCP (V1.4) (Audio/Video Remote Control Profile)

#### **Κωδικοποιητής ήχου**

SBC, AAC, MP3

#### **ΣΗΜΕΙΩΣΗ**

- Για τα κινητά τηλέφωνα με επιβεβαιωμένη συμβατότητα, επισκεφθείτε το παρακάτω URL: *http://www.kenwood.com/cs/ce/bt/*.
- Οι μονάδες, που υποστηρίζουν τη λειτουργία Bluetooth έχουν πιστοποιηθεί για συμμόρφωση με το πρότυπο Bluetooth σύμφωνα με τη διαδικασία, που έχει οριστεί από την Bluetooth SIG.

Παρόλα αυτά, οι μονάδες αυτές ενδέχεται να μην είναι δυνατόν να επικοινωνήσουν με το κινητό τηλέφωνό σας, ανάλογα με τον τύπο του.

# **Καταχώριση και σύνδεση μονάδας Bluetooth**

**Η καταχώριση του Bluetooth audio player ή του κινητού τηλεφώνου σε αυτή τη μονάδα αποτελεί απαραίτητη προϋπόθεση, για να μπορέσετε να χρησιμοποιήσετε τη λειτουργία Bluetooth.**

**Μπορείτε να καταχωρήσετε μέχρι και 5 μονάδες Bluetooth.**

**1 Πατήστε το πλήκτρο <b>DNX7** <MENU>/ κουμπί έντασης ήχου.

Εμφανίζεται το αναδυόμενο μενού.

#### **2** Αγγίξτε το [SETUP] (ΡΥΘΜ).

Η οθόνη του Μενού ΡΥΘΜΙΣΕΩΝ εμφανίζεται.

### **3** Αγγίξτε το [Bluetooth].

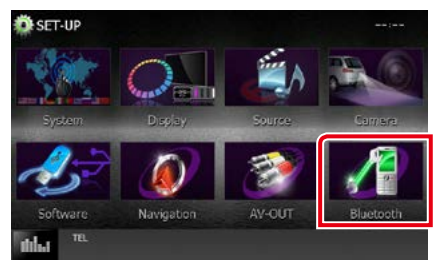

Η οθόνη ΡΥΘΜΙΣΗΣ Bluetooth εμφανίζεται. Βλέπε παρακάτω ενότητα για την κάθε ρύθμιση.

- **• Καταχώριση της μονάδας Bluetooth**  *[\(Σελ.71\)](#page-71-0)*
- **• Σύνδεση της μονάδας Bluetooth**  *[\(Σελ.72\)](#page-72-0)*
- **• Καταχώριση από τη μονάδα Bluetooth**  *[\(Σελ.73\)](#page-73-0)*
- **• Αλλαγή του κωδικού PIN** *[\(Σελ.73\)](#page-73-1)*

# <span id="page-71-0"></span>**Καταχώριση της μονάδας Bluetooth**

#### **Προετοιμασία**

- Δεν μπορείτε να καταχωρίσετε τη μονάδα Bluetooth όταν χρησιμοποιείτε τις εξής πηγές: iPod, Ήχος Bluetooth, APPS, aha Εάν θέλετε να καταχωρήσετε τη μονάδα Bluetooth, ενώ χρησιμοποιείτε μία από τις προαναφερθείσες πηγές, αποστείλετε το αίτημα σύνδεσης από τη μονάδα Bluetooth και καταχωρήστε την.
- **1** Πατήστε το πλήκτρο <HOME>. Εμφανίζεται η οθόνη HOME.
- **2** Αγγίξτε το [STANDBY] (ΑΝΑΜΟΝΗ).
- **3** Πατήστε το πλήκτρο **DNXV** <MENU>/ κουμπί έντασης ήχου.

Εμφανίζεται το αναδυόμενο μενού.

**4** Αγγίξτε το [SETUP] (ΡΥΘΜ).

Η οθόνη του Μενού ΡΥΘΜΙΣΕΩΝ εμφανίζεται.

**5** Αγγίξτε το [Bluetooth].

Η οθόνη ΡΥΘΜΙΣΗΣ Bluetooth εμφανίζεται.

### **6** Αγγίξτε το [Search] (Αναζήτ.).

Η οθόνη Λίστας Συνδεδεμένων Συσκευών εμφανίζεται.

#### **ΣΗΜΕΙΩΣΗ**

- Δεν είναι δυνατή η καταχώριση μιας νέας συσκευής, εάν υπάρχουν ήδη 5 καταχωρημένες μονάδες Bluetooth. Διαγράψτε τις καταχωρίσεις, που δεν χρειάζονται. Βλέπε *[Σύνδεση της](#page-72-0)  [μονάδας Bluetooth \(Σελ.72\)](#page-72-0)*.
- Αυτή η μονάδα είναι συμβατή με τη λειτουργία ζεύξης Easy Pairing της Apple. Όταν συνδεθεί ένα iPod touch ή iPhone σε αυτήν τη μονάδα, εμφανίζεται ένα παράθυρο ελέγχου ταυτότητας. Με την εκτέλεση της διαδικασίας ελέγχου ταυτότητας σε αυτήν τη μονάδα ή σε ένα iOS smartphone, το smartphone καταχωρείται ως συσκευή Bluetooth.
- Εάν έχουν συνδεθεί δύο μονάδες Bluetooth, αυτή η μονάδα δε θα ξεκινήσει την αναζήτηση. Σε αυτή την περίπτωση αποσυνδέστε μία από τις μονάδες Bluetooth.

#### **7** Επιλέξτε από τη λίστα τη μονάδα Bluetooth, που θέλετε να καταχωρηθεί.

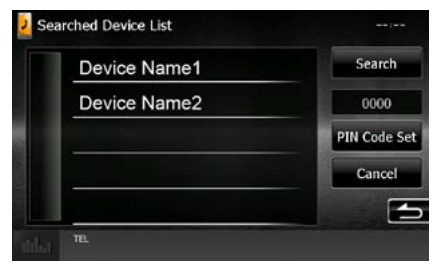

#### **ΣΗΜΕΙΩΣΗ**

- Εάν δεν είναι δυνατή η αναζήτηση της μονάδας στο βήμα 1, μπορείτε να αναζητήσετε εκ νέου τη μονάδα ακουμπώντας το [Search] (Αναζήτ.) στην παραπάνω οθόνη.
- Αγγίξτε το [Cancel] (Άκυρο), για να ακυρώσετε την αναζήτηση για τη μονάδα Bluetooth.
- **8** Καταχωρίστε τον κωδικό PIN από το κινητό τηλέφωνο.
# **Σύνδεση της μονάδας Bluetooth**

### **1** Αγγίξτε το όνομα της συσκευής που θέλετε να συνδέσετε.

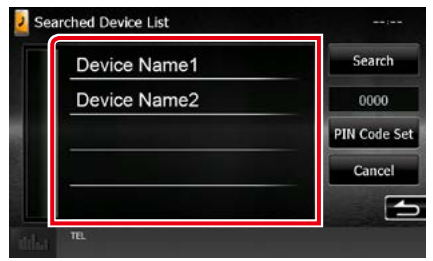

Η οθόνη επιλογής προφίλ εμφανίζεται.

#### **ΣΗΜΕΙΩΣΗ**

• Εάν το εικονίδιο είναι τονισμένο, αυτό σημαίνει ότι η μονάδα θα χρησιμοποιήσει αυτήν τη συσκευή.

#### **2** Ρυθμίστε τα επιμέρους προφίλ σύμφωνα με τα παρακάτω.

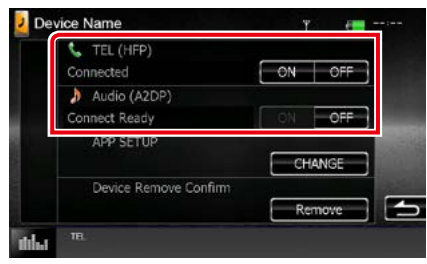

#### **TEL (HFP)/ Τηλέφωνο (HFP)**

Σημαίνει ότι η συσκευή είναι ένα κινητό τηλέφωνο.

#### **Audio (A2DP)/ Ήχος (A2DP)**

Σημαίνει ότι η συσκευή είναι ένα audio player ή ένα κινητό τηλέφωνο με audio player.

#### **APP SETUP / Ρύθμιση Εφαρμογών**

Επιλέγει τη συσκευή στην οποία εγκαθίστανται οι εφαρμογές και τον τρόπο σύνδεσης με τη μονάδα. Πατώντας [CHANGE] (ΑΛΛΑΓΗ), θα μεταβείτε στο βήμα 8 στη σελίδα [Σελ.56](#page-56-0). Βλέπε *[Ρύθμιση σύνδεσης εφαρμογών](#page-56-0)  [\(Σελ.56\)](#page-56-0)*.

- Εάν μια συσκευή έχει συζευχθεί, η μονάδα Bluetooth δεν είναι δυνατόν να συνδεθεί από τη συζευγμένη συσκευή.
- Εάν αγγίξετε το [Remove] (Αφαίρεση) του [Device Remove Confirm] (Επιβεβ. αφαίρ. συσκ.), αφαιρούνται οι πληροφορίες καταχώρισης. Αφού αγγίξετε το πλήκτρο, εμφανίζεται ένα μήνυμα επιβεβαίωσης. Ακολουθήστε το μήνυμα και ολοκληρώστε το χειρισμό.

# **Καταχώριση από τη μονάδα Bluetooth**

- **1** Αναζητήστε τη μονάδα ("DNX\*\*\*\*") από το smartphone/κινητό τηλέφωνό σας.
- **2** Καταχωρίστε τον κωδικό PIN στο smartphone / στο κινητό τηλέφωνο. Ο προεπιλεγμένος κωδικός PIN είναι "0000".

# *SSP (Secure Simple Pairing Bluetooth 2.1 ή νεώτερου)*

- **1** Αναζητήστε τη μονάδα ("DNX\*\*\*\*") από το smartphone/κινητό τηλέφωνό σας.
- **2** Επιβεβαιώστε το αίτημα στο smartphone / στο κινητό τηλέφωνο και στη μονάδα.

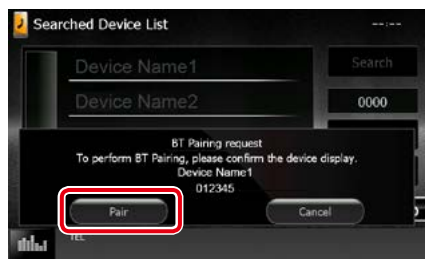

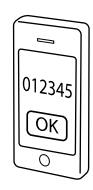

**Αλλαγή του κωδικού PIN**

# **1** Αγγίξτε το [PIN Code Set/ Ρύθμιση PIN].

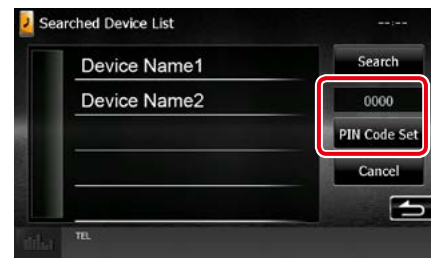

Η οθόνη Ρύθμισης Κωδικού PIN εμφανίζεται.

# **2** Εισαγωγή του κωδικού PIN

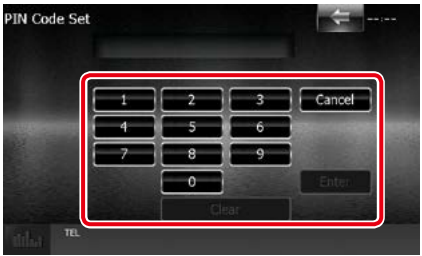

**3** Αγγίξτε το [Enter].

# **Αναπαραγωγή συσκευής ήχου Bluetooth**

# **Βασική λειτουργία Bluetooth**

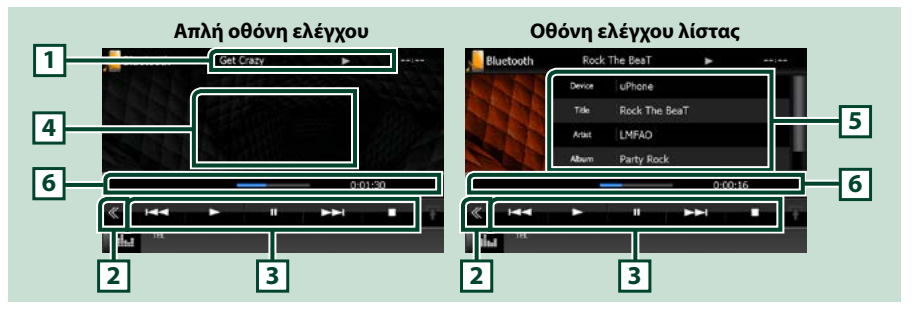

#### **1 Οθόνη πληροφοριών**

Εμφανίζει το όνομα της πληροφορίας κομματιού. Εάν η πληροφορία δεν είναι διαθέσιμη, εμφανίζεται το όνομα της συσκευής.

#### **2 Πλήκτρο πολλαπλών λειτουργιών**

Αγγίξτε, για να αλλάξετε σε μενού πολλαπλών λειτουργιών.

#### **3 Μενού πολλαπλών λειτουργιών**

Οι λειτουργίες των πλήκτρων είναι οι εξής:

- [144] [>>]: Αναζήτηση του προηγούμενου/επόμενου περιεχομένου.\*
- $\cdot$  [ $\blacktriangleright$ ]: Αναπαραγωνή.\*
- [8]: Παύση.\*
- [1]: Διακόπτει την αναπαραγωγή.\*
- [ AUDIO]: Αγγίξτε, για να εμφανιστεί η οθόνη Ελέγχου ήχου. Βλέπε *[Καταχώριση της μονάδας](#page-71-0)  [Bluetooth \(Σελ.71\)](#page-71-0)*.
- [ SETUP]: Αγγίξτε, για να εμφανιστεί η οθόνη του Μενού ΡΥΘΜΙΣΕΩΝ. Βλέπε *[Πραγματοποίηση](#page-80-0)  [ρυθμίσεων \(Σελ.80\)](#page-80-0)*.
- [ REAR L x ]: Αννίξτε για σίναση των πίσω ηχείων.

#### **4 Περιοχή αλλαγής ελέγχου**

Αγγίξτε για εναλλαγή ανάμεσα στην οθόνη Απλού Ελέγχου και στην οθόνη Ελέγχου Λίστας.

#### **5 Πληροφορίες αρχείου**

Εμφανίζει τις πληροφορίες του τρέχοντος αρχείου.

#### **6 Γραμμή κατάστασης**

Εμφανίζει την τρέχουσα θέση, χρόνο και λειτουργία αναπαραγωγής.

#### **\* Αυτά τα στοιχεία εμφανίζονται μόνο όταν είναι συνδεδεμένη μία συσκευή αναπαραγωγής ήχου που υποστηρίζει το προφίλ AVRCP.**

- Εάν τα πλήκτρα χειρισμού δεν εμφανίζονται, πραγματοποιήστε το χειρισμό από το player.
- Ανάλογα με το κινητό τηλέφωνο ή το audio player, ο ήχος μπορεί να ακουστεί και να ελεγχθεί, αλλά οι πληροφορίες κειμένου ενδέχεται να μην εμφανίζονται.
- Εάν η ένταση ήχου είναι πολύ χαμηλή, αυξήστε την από το κινητό τηλέφωνο ή το audio player.

# **Χρήση μονάδας Hands-Free**

**Μπορείτε να χρησιμοποιήσετε τη λειτουργία του τηλεφώνου συνδέοντας το τηλέφωνο Bluetooth σε αυτήν τη μονάδα.**

# **Πραγματοποίηση κλήσης**

# **1** Πατήστε το πλήκτρο <TEL>.

# *DNX7150DAB*

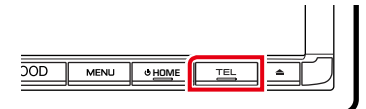

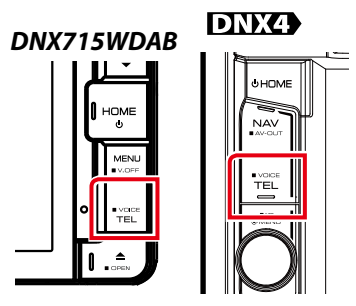

Η οθόνη Hands Free εμφανίζεται.

# **ΣΗΜΕΙΩΣΗ**

- Όταν ολοκληρωθεί η καταχώριση του κινητού τηλεφώνου σας, ο τηλεφωνικός κατάλογος του κινητού τηλεφώνου λαμβάνεται αυτόματα από αυτήν τη μονάδα.
- Μπορούν να καταχωρηθούν μέχρι και 600 αριθμοί τηλεφώνου για κάθε καταχωρημένο κινητό τηλέφωνο.
- Μπορούν να καταχωρηθούν μέχρι και 30 ψηφία για κάθε αριθμό τηλεφώνου μαζί με έως και 50 χαρακτήρες για το όνομα.(Το 50 αντιπροσωπεύει τον αριθμό αλφαβητικών χαρακτήρων. Ενδέχεται να μπορούν να εισαχθούν λιγότεροι χαρακτήρες, ανάλογα με τον τύπο των χαρακτήρων.)
- Ανάλογα με τον τύπο του κινητού τηλεφώνου, ενδέχεται να υπάρχουν οι παρακάτω περιορισμοί.
- Τα δεδομένα τηλεφωνικού καταλόγου δεν είναι δυνατόν να ληφθούν κανονικά.
- Οι χαρακτήρες στον τηλεφωνικό κατάλογο είναι αλλοιωμένοι.
- Για να ακυρώσετε τη λήψη των δεδομένων τηλεφωνικού καταλόγου, χρησιμοποιήστε το κινητό τηλέφωνο.

# **2** Επιλέξτε μια μέθοδο κλήσης.

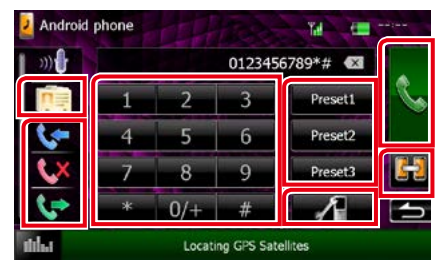

Βλέπε επόμενο πίνακα για τις διάφορες μεθόδους.

#### **Επιλέξτε το κινητό τηλέφωνο που θα χρησιμοποιήσετε**

Όταν συνδέετε δύο κινητά τηλέφωνα

1Αγγίξτε το [ ] για να επιλέξετε το τηλέφωνο που θέλετε να χρησιμοποιήσετε. Εάν καταχωρήσετε ένα κινητό τηλέφωνο (συσκευή) και για την κλήση με hands-free και για το APP Link, και επιλέξετε εκείνο το κινητό τηλέφωνο (συσκευή) για την κλήση με hands-free, επιλέγεται επίσης ως η συσκευή του APP Link αυτόματα. Βλέπε *[Ρύθμιση σύνδεσης εφαρμογών](#page-56-0)  [\(Σελ.56\)](#page-56-0)*.

#### **Κλήση μέσω της καταχώρισης ενός αριθμού τηλεφώνου**

- 1) Αννίξτε το [  $\frac{12}{30}$  ].
- 2Καταχωρήστε έναν αριθμό τηλεφώνου με τα αριθμητικά πλήκτρα.
- 3) Αννίξτε το [ **| | |** |

#### **Κλήση μέσω των εγγραφών κλήσεων**

- $\left($   $\right)$  Ακουμπήστε το [  $\left($   $\right)$  ],  $\left[$   $\left($   $\right)$  ή  $\left[$   $\left($   $\right)$   $\right]$ .
- 2Επιλέξτε τον αριθμό τηλεφώνου από τη λίστα.
- 3) Αγγίξτε το [ **| | | |** |

# **Κλήση μέσω του τηλεφωνικού καταλόγου**

- 1Αγγίξτε το [ ].
- 2Επιλέξτε το όνομα από τη λίστα.\*1 \*2
- 3Επιλέξτε τον αριθμό από τη λίστα.
- 4Αγγίξτε το [ ].

#### **Κλήση μέσω του προεπιλεγμένου αριθμού**

- 1Αγγίξτε το [Preset #] (Προεπ #), για να ξεκινήσει η κλήση του αντίστοιχου αριθμού τηλεφώνου.
- $(2)$  Αννίξτε το  $\lceil$   $\lceil$   $\lceil$   $\rceil$ .

# *Συνεχίζεται*

#### **ΡΥΘΜΙΣΗΣ Bluetooth**

- 1Αγγίξτε το [ ]. Η οθόνη ΡΥΘΜΙΣΗΣ Bluetooth εμφανίζεται.
- **\*1 Μπορείτε να ταξινομήσετε τη λίστα κατά τέτοιον τρόπο, ώστε να ξεκινάει με το χαρακτήρα που αγγίξατε.**

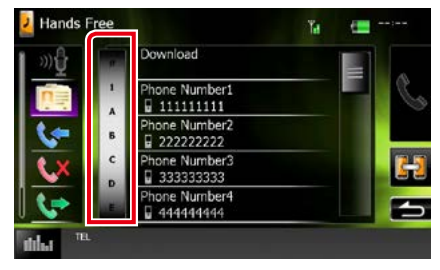

- **• Οι χαρακτήρες, που δεν αντιστοιχούν σε κάποια καταχώριση, δεν εμφανίζονται.**
- **• Κατά την αναζήτηση, αναζητώνται οι μη τονισμένοι χαρακτήρες, όπως ο χαρακτήρας "α", αντί των χαρακτήρων με τόνο, όπως ο χαρακτήρας "ά".**
- **\*2 Μπορείτε να ρυθμίσετε τη λίστα σε ταξινόμηση σύμφωνα με το τελευταίο όνομα ή το πρώτο όνομα. Για λεπτομέρειες, βλέπε** *[Ρύθμιση Hands-Free](#page-78-0)  [\(Σελ.78\)](#page-78-0)***.**

#### **ΣΗΜΕΙΩΣΗ**

- Εάν επεξεργαστήκατε τον τηλεφωνικό κατάλογο στο κινητό σας τηλέφωνο, αγγίξτε το "Download" (Λήψη) στην επάνω πλευρά της λίστας τηλεφωνικού καταλόγου σε αυτήν τη μονάδα, για να πραγματοποιήσετε λήψη από το κινητό σας τηλέφωνο. Ο τηλεφωνικός κατάλογος σε αυτήν τη μονάδα θα ενημερωθεί με τα τελευταία δεδομένα λήψης.
- Όταν το αυτοκίνητο κινείται, ορισμένες λειτουργίες απενεργοποιούνται για λόγους ασφαλείας. Τα πλήκτρα που σχετίζονται με τις απενεργοποιημένες λειτουργίες γίνονται ανενεργά, όταν τα αγγίζετε.
- Τα εικονίδια κατάστασης που απεικονίζονται, όπως η μπαταρία και η κεραία, ενδέχεται να διαφέρουν από αυτά που απεικονίζονται στο κινητό τηλέφωνο.
- Η ρύθμιση του κινητού τηλεφώνου σε ιδιωτική λειτουργία ενδέχεται να απενεργοποιήσει τη λειτουργία hands-free.

# **Λήψη μιας κλήσης**

**1** Αγγίξτε το [ ], για να απαντήσετε σε μια τηλεφωνική κλήση ή το [ ] για να απορρίψετε μια εισερχόμενη κλήση.

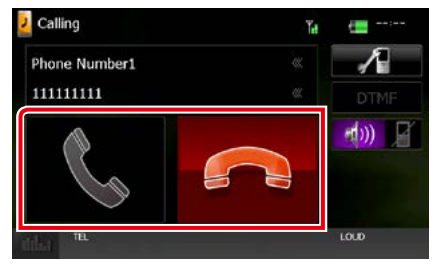

#### **ΣΗΜΕΙΩΣΗ**

• Όταν προβάλλεται η εικόνα της κάμερας, αυτή η οθόνη δεν εμφανίζεται, ακόμη και εάν ληφθεί εισερχόμενη κλήση. Για να εμφανίσετε αυτήν την οθόνη, πατήστε το πλήκτρο <TEL> ή επαναφέρετε τον επιλογέα του αυτοκινήτου στη θέση οδήγησης.

# *Λειτουργίες κατά τη διάρκεια μιας κλήσης*

# **Ρύθμιση έντασης ήχου δέκτη**

# **DNX7150DAB**

Πατήστε το πλήκτρο <▼> ή <▲>.

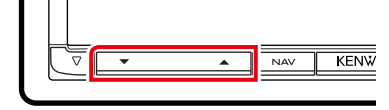

# **DNX715WDAB**

Πατήστε το πλήκτρο <<sup>1</sup>> ή <<sup>4</sup>>.

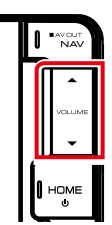

# **DNX4**

Περιστρέψτε το κουμπί έντασης ήχου.

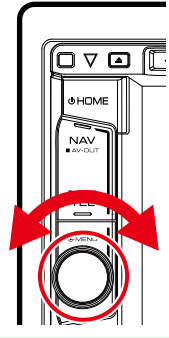

# **Έξοδος του τόνου κλήσης**

Αγγίξτε το [DTMF], για να εμφανιστεί η οθόνη εισόδου τόνου.

Μπορείτε να αποστείλετε τόνους αγγίζοντας τα επιθυμητά πλήκτρα στην οθόνη.

# **Αλλαγή της εξόδου φωνής**

Με το άγγιγμα του [  $\rightarrow$  10) [ ]/ [  $\rightarrow$  [30] ] πραγματοποιείται εναλλαγή της εξόδου φωνής μεταξύ του κινητού τηλεφώνου και των ηχείων.

# **Αναμονή κλήσης**

Σε περίπτωση εισερχόμενης κλήσης ενώ συνομιλείτε ήδη, μπορείτε να απαντήσετε στη νέα κλήση αγγίζοντας το [ ]. Η τρέχουσα κλήση τίθεται σε αναμονή.

Κάθε φορά που αγγίζετε το [ ], αλλάζει ο καλών.

τερματίζεται και επιλέγεται η κλήση που είναι Όταν αγγίξετε το [ , η τρέχουσα κλήση σε αναμονή.

# **Αριθμός τηλεφώνου προεπιλογής**

**Σε αυτή τη μονάδα μπορείτε να καταχωρήσετε τους αριθμούς τηλεφώνου, που χρησιμοποιούνται συχνά.**

**1** Πληκτρολογήστε τον αριθμό, που θέλετε να καταχωρήσετε, στην οθόνη Hands Free.

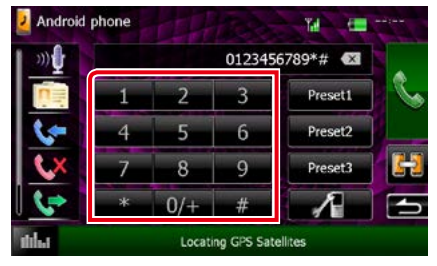

**2** Αγγίξτε το [Preset 1] (Προεπ 1), [Preset 2] (Προεπ 2) ή [Preset 3] (Προεπ 3) για 2 δευτερόλεπτα στην οθόνη Hands Free.

# <span id="page-78-1"></span>**Αναγνώριση φωνής**

**Μπορείτε να αποκτήσετε πρόσβαση στη λειτουργία αναγνώρισης φωνής του κινητού τηλεφώνου, που είναι συνδεδεμένο σε αυτή τη μονάδα. Μπορείτε να πραγματοποιήσετε φωνητική αναζήτηση στον τηλεφωνικό κατάλογο του κινητού τηλεφώνου. (Αυτή η λειτουργικότητα εξαρτάται από το κινητό τηλέφωνο.)** 

**1** Πατήστε το πλήκτρο <TEL> για 1 δευτερόλεπτο.

*DNX7150DAB*

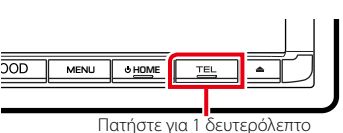

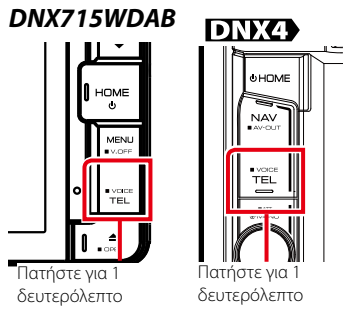

Η οθόνη Αναγνώρισης Φωνής εμφανίζεται.

# **2** Ξεκινήστε να μιλάτε.

#### **ΣΗΜΕΙΩΣΗ**

• Μπορείτε να χρησιμοποιήσετε τη λειτουργία αναγνώρισης φωνής αγγίζοντας το [ <sup>1</sup> ] στην οθόνη Hands Free.

# <span id="page-78-0"></span>**Ρύθμιση Hands-Free**

**Μπορείτε να πραγματοποιήσετε διάφορες ρυθμίσεις σχετικά με τη λειτουργία handsfree.**

1 Πατήστε το πλήκτρο **DNXV** <MENU>/ κουμπί έντασης ήχου.

Εμφανίζεται το αναδυόμενο μενού.

**2** Αγγίξτε το [SETUP] (ΡΥΘΜ).

Η οθόνη του Μενού ΡΥΘΜΙΣΕΩΝ εμφανίζεται.

# **3** Αγγίξτε το [Bluetooth].

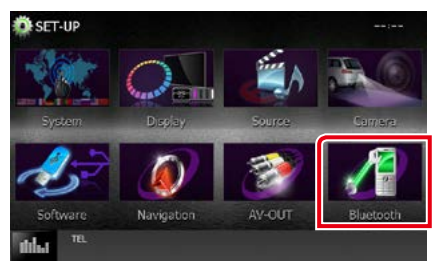

Η οθόνη ΡΥΘΜΙΣΗΣ Bluetooth εμφανίζεται.

**4** Αγγίξτε το [TEL SET-UP] (ΡΥΘ. TEL) στην οθόνη ΡΥΘΜΙΣΗΣ Bluetooth.

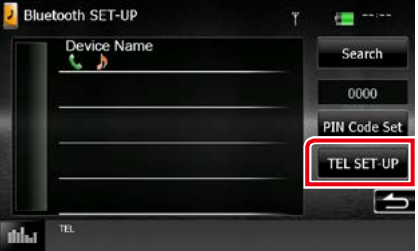

Η οθόνη ρύθμισης Hands-Free εμφανίζεται.

#### **5** Ρυθμίστε τα επιμέρους στοιχεία σύμφωνα με τα παρακάτω.

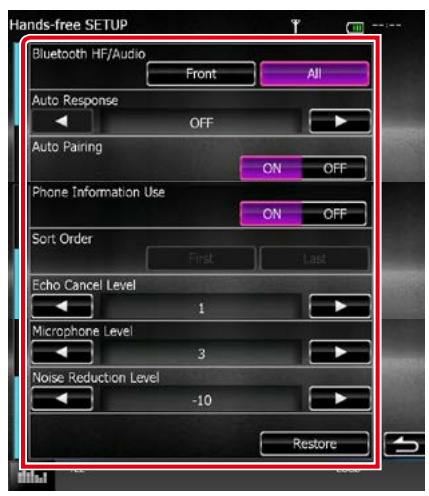

#### **Bluetooth HF/Audio/ Bluetooth Handsfree / Ήχος**

Επιλέγει τα ηχεία για έξοδο του ήχου από το κινητό τηλέφωνο (π.χ. φωνή κλήσης και ήχος κουδουνίσματος) και το Bluetooth audio player.

- Front Only/ Μπροστ: Έξοδος από τα εμπρός ηχεία.
- All / Όλα (προεπιλογή): Έξοδος από όλα τα ηχεία.

#### **Auto Response/ Αυτ. απάντηση\***

Ρυθμίζει έναν αυτόματο χρόνο απάντησης, για την αποδοχή μιας εισερχόμενης κλήσης.

- OFF (προεπιλογή): Η αυτόματη απάντηση δεν είναι διαθέσιμη.
- 0-99: Ρυθμισμένος χρόνος κουδουνίσματος κλήσης (δευτερόλεπτα).

#### **Auto Pairing**

Όταν είναι ρυθμισμένο σε "ON", η λειτουργία Auto Pairing της Apple είναι ενεργοποιημένη, για να καταχωρείται αυτόματα το iPod touch ή το iPhone, που είναι συνδεδεμένα σε αυτή τη μονάδα.

- ON (προεπιλογή): Χρησιμοποιείται η λειτουργία Auto Pairing της Apple.
- OFF: Δεν χρησιμοποιείται η λειτουργία Auto Pairing της Apple.

#### **Phone Information Use/ Χρήση πληροφ. τηλ.**

Ρυθμίζει εάν επιθυμείτε τη χρήση του τηλεφωνικού καταλόγου για τη λίστα εξερχόμενων, εισερχόμενων και αναπάντητων κλήσεων.

ON (προεπιλογή): Ναι.

OFF: Όχι.

#### **Sort Order/ Ταξινόμηση Ανά**

Ρυθμίζει τον τρόπο ταξινόμησης του τηλεφωνικού καταλόγου κινητού τηλεφώνου.

- First/ Πρώτη: Ταξινόμηση βάσει του πρώτου ονόματος.
- Last/ Τελευταία (προεπιλονή): Ταξινόμηση βάσει του τελευταίου ονόματος.

#### **Echo Cancel Level/ Επίπεδο ακύρωσης ηχούς**

Ρυθμίζει το επίπεδο ακύρωσης της ηχούς. Η προεπιλεγμένη ρύθμιση είναι το "1".

## **Microphone Level/ Επίπεδο μικροφώνου**

Ρυθμίζει την ευαισθησία του μικροφώνου του τηλεφώνου. Η προεπιλεγμένη ρύθμιση είναι το "3".

#### **Noise Reduction Level/ Επίπεδο μείωσης θορύβου**

Μειώνει τους θορύβους, που παράγονται από τον περιβάλλοντα χώρο, χωρίς να αλλάζει την ένταση του μικροφώνου. Χρησιμοποιήστε αυτή τη ρύθμιση, όταν η φωνή του καλούντος δεν ακούγεται καθαρά. Η προεπιλεγμένη ρύθμιση είναι το "-10".

#### **[Restore]**

Πραγματοποιεί επαναφορά των ρυθμίσεων στις προεπιλεγμένες ρυθμίσεις.

**\* Λαμβάνεται υπόψη είτε το χρονικό διάστημα αυτόματης απάντησης, που είναι ρυθμισμένο σε αυτή τη μονάδα, είτε το χρονικό διάστημα αυτόματης απάντησης, που είναι ρυθμισμένο στο κινητό τηλέφωνο και χρησιμοποιείται όποιο από τα δύο είναι συντομότερο.**

# <span id="page-80-0"></span>**Πραγματοποίηση ρυθμίσεων**

# **Ρύθμιση οθόνης απεικόνισης**

**Μπορείτε να ρυθμίσετε την ποιότητα της εικόνας σε iPod βίντεο, αρχείο εικόνας, οθόνη μενού κ.λπ.**

- **1 Πατήστε το πλήκτρο <b>DNXV** <MENU>/ κουμπί έντασης ήχου. Εμφανίζεται το αναδυόμενο μενού.
- **2** Αγγίξτε το [Screen Adjustment] (Ρυθμίσεις Οθόνης).

Η οθόνη Ελέγχου Οθόνης εμφανίζεται.

**3** Ρυθμίστε τα επιμέρους στοιχεία σύμφωνα με τα παρακάτω.

**iPod/ AV-IN/ Κάμερα**

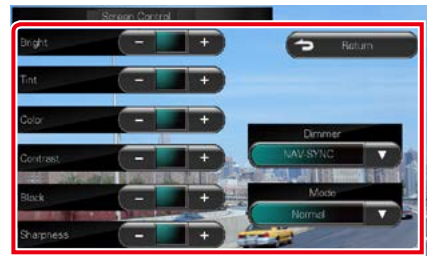

#### **DVD/ USB/ SD**

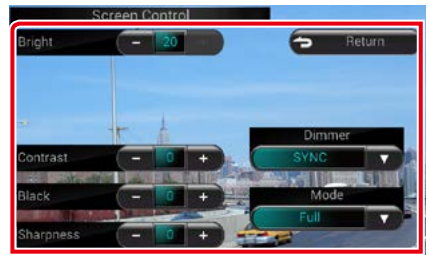

**Bright (Φωτεινότητα) / Tint (Χροιά)\* / Color (Χρώμα)\* / Contrast (Αντίθεση) / Black (Μαύρο) / Sharpness (Οξύτητα)\***

Ρυθμίζει το αντίστοιχο στοιχείο.

### **Dimmer (Διαβ.Φωτ)**

Επιλογή της λειτουργίας διαβάθμισης φωτισμού.

- ON: Ενεργοποίηση της διαβάθμισης φωτισμού για την οθόνη και τα πλήκτρα.
- OFF: Απενεργοποίηση της διαβάθμισης φωτισμού για την οθόνη και τα πλήκτρα.
- SYNC (προεπιλονή): Ενεργοποιεί ή απενεργοποιεί τη λειτουργία διαβάθμισης φωτισμού παράλληλα με την ενεργοποίηση ή την απενεργοποίηση του διακόπτη ελέγχου φώτων του οχήματος.
- NAV-SYNC: Ενεργοποιεί ή απενεργοποιεί τη λειτουργία διαβάθμισης φωτισμού, σύμφωνα με τη ρύθμιση Ημέρας/Νύχτας του συστήματος πλοήγησης.

#### **Mode/ Λειτ.\* (εκτός από USB/SD)**

Επιλέξτε λειτουργία οθόνης. Full (Πλήρης): Λειτουργία πλήρους οθόνης

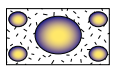

Just (Ακριβώς): Λειτουργία ακριβούς προσαρμογής της εικόνας

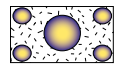

Zoom: Λειτουργία μεγέθυνσης της εικόνας

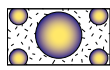

Normal (Κανονική): Λειτουργία κανονικής εικόνας

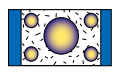

# **\* μόνο οθόνη αναπαραγωγής**

- Τα στοιχεία ρύθμισης διαφέρουν, ανάλογα με την τρέχουσα πηγή.
- Αυτή η λειτουργία μπορεί να εκτελεστεί, μόνο όταν είναι δεμένο το χειρόφρενο.
- Η ποιότητας της εικόνας μπορεί να ρυθμιστεί ξεχωριστά για κάθε πηγή.

# **Έλεγχος Κάμερας Προβολής DNX7**

**Μπορείτε να ρυθμίσετε την ένδειξη όταν χρησιμοποιείται μία κάμερα προβολής Σειράς CMOS-3xx.**

**1** Πατήστε το πλήκτρο <MENU> για 1 δευτερόλεπτο.

**HOME** 

#### *DNX7150DAB*

**MENLI** 

KENWOOD

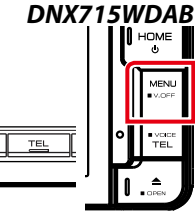

Η οθόνη προβολής κάμερας εμφανίζεται.

#### **2** Ρυθμίστε τα επιμέρους στοιχεία σύμφωνα με τα παρακάτω.

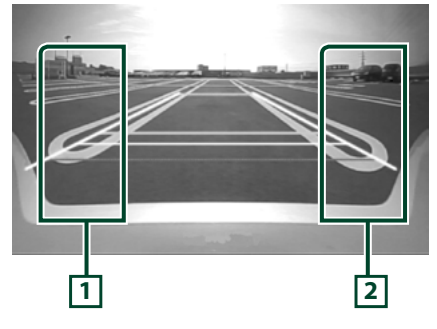

# **1 Καθοδήγηση**

Με κάθε άγγιγμα ενεργοποιείται ή απενεργοποιείται εναλλάξ η οθόνη καθοδήγησης.

#### **2 Γωνία**

Με κάθε άγγιγμα αλλάζει η γωνία της κάμερας με την εξής σειρά:

Υπερευρεία όψη / Ευρεία όψη / Όψη από ψηλά / Ευρεία όψη + Κάτοψη / Όψη γωνίας

Για λεπτομέρειες, βλέπε εγχειρίδιο οδηγιών χρήσης της κάμερας.

#### **ΣΗΜΕΙΩΣΗ**

- Τα στοιχεία ελέγχου της βιντεοκάμερας που περιγράφονται παραπάνω πιθανόν να μην είναι διαθέσιμα ανάλογα με τις συνδεδεμένες κάμερες.
- Το [MENU Key Longer than 1 Second] (Πλήκτρο ΜΕΝΟΥ Περισσότερο από 1 Δευτερόλεπτο) πρέπει να είναι ρυθμισμένο σε "CAM" (Κάμερα). Βλέπε *[Διεπαφή χρήστη \(Σελ.82\)](#page-82-0)*

# **Ρύθμιση συστήματος**

#### **ΣΗΜΕΙΩΣΗ**

• Όλες οι λειτουργίες χειρισμού, που περιγράφονται σε αυτήν την ενότητα μπορούν να εκκινηθούν από το μενού πολλαπλών λειτουργιών.

# 1 Πατήστε το πλήκτρο **DNXV** <MENU>/ κουμπί έντασης ήχου.

Εμφανίζεται το αναδυόμενο μενού.

# **2** Αγγίξτε το [SETUP] (ΡΥΘΜ).

Η οθόνη του Μενού ΡΥΘΜΙΣΕΩΝ εμφανίζεται.

# **3** Αγγίξτε το [System] (Σύστημα).

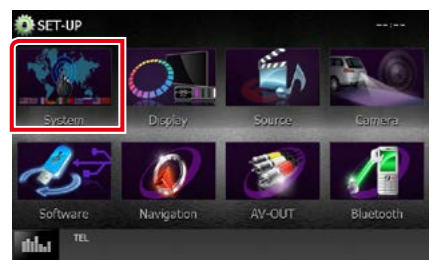

Η οθόνη Μενού Συστήματος εμφανίζεται. Βλέπε παρακάτω ενότητα για την κάθε ρύθμιση.

- **• Ρύθμιση της διεπαφής χρήστη** *[\(Σελ.82\)](#page-82-0)*
- **• Ρύθμιση οθόνης αφής** *[\(Σελ.84\)](#page-84-0)*
- **• Ρύθμιση ασφαλείας** *[\(Σελ.84\)](#page-84-1)*
- **• Ρύθμιση μνήμης** *[\(Σελ.85\)](#page-85-0)*

### *[Επιστροφή στην αρχική σελίδα](#page-1-0) Πραγματοποίηση ρυθμίσεων*

# <span id="page-82-0"></span>**Διεπαφή χρήστη**

**Μπορείτε να ρυθμίσετε τις παραμέτρους διεπαφής χρήστη.**

**1** Αγγίξτε το [User Interface] (Διεπαφή χρήστη) στη λίστα.

Η οθόνη Διεπαφής Χρήστη εμφανίζεται.

**2** Ρυθμίστε τα επιμέρους στοιχεία σύμφωνα με τα παρακάτω.

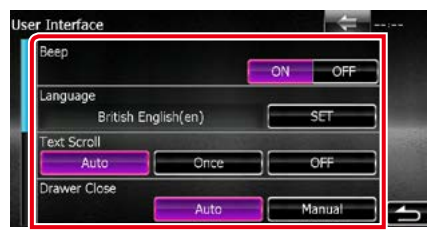

#### **Beep/ Σύντ.ήχος**

Ενεργοποιεί ή απενεργοποιεί τον τόνο αφής πλήκτρων.

Η προεπιλεγμένη ρύθμιση είναι το "ON".

#### **Language/ Γλώσσα**

Επιλέξτε τη γλώσσα, που χρησιμοποιείται για την οθόνη ελέγχου και τα στοιχεία ρύθμισης. Βλέπε *[Ρύθμιση γλώσσας \(Σελ.83\)](#page-83-0)*.

#### **Text Scroll/ ΚύλισηΚειμ**

Επιτρέπει την κύλιση του απεικονιζόμενου κειμένου στην οθόνη ελέγχου πηγής. Επιλέξτε μεταξύ των "Auto" (Αυτο) / "Once" (Μία Φ) /  $^{\prime\prime}$ OFF"

- Auto/ Αυτο (προεπιλογή): Πραγματοποιεί αυτόματα κύλιση του κειμένου.
- Once/ Μία Φ: Επιτρέπει την αυτόματη κύλιση του κειμένου μόνο μία φορά, όταν πραγματοποιείται ενημέρωση.
- OFF: Δεν πραγματοποιείται αυτόματα κύλιση του κειμένου.

#### **Drawer Close/ Κλείσιμο συρταριού**

Ρυθμίζει το εάν θα κλείνει το κοινό μενού *[\(Σελ.21\)](#page-21-0)* αυτόματα. Η προεπιλεγμένη ρύθμιση είναι το "Auto" (Αυτο).

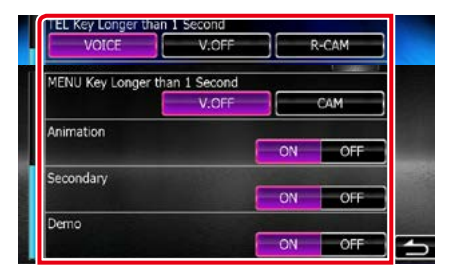

#### **MENU Key Longer than 1 Second/ MENU κλειδί περισσότερο από 1 δευτ. ( )**

Μπορείτε να ρυθμίσετε τη λειτουργία που εκτελείται με το πάτημα του πλήκτρου ΜΕΝΟΥ για 1 δευτερόλεπτο. Επιλέξτε μεταξύ "V.OFF" (Απενεργοποίηση Φωνής)/"CAM" (Κάμερα).

V.OFF (Προεπιλ.): Κλείνει την οθόνη.

CAM :Αλλάζει σε οθόνη βίντεο πίσω κάμερας.

#### **TEL Key Longer than 1 Second/ TEL κλειδί περισσότερο από 1 δευτ. ( )**

Μπορείτε να ρυθμίσετε τη λειτουργία που εκτελείται με το πάτημα του πλήκτρου TEL για 1 δευτερόλεπτο. Επιλέξτε μεταξύ "Voice" (Φωνή) / "V.OFF" / "R-CAM".

Voice/ Φωνή (προεπιλογή): Εμφανίζει την οθόνη Αναγνώρισης Φωνής. *[\(Σελ.78\)](#page-78-1)*.

V.OFF: Κλείνει την οθόνη.

R-CAM: Αλλάζει σε οθόνη βίντεο πίσω κάμερας.

#### **Animation/ Κιν. εικόνες**

Ρυθμίζει την απεικόνιση κινούμενων εικόνων. Η προεπιλεγμένη ρύθμιση είναι το "ON".

#### **Secondary/ Δευτερεύουσα**

Ρυθμίζει εάν θέλετε να απεικονίζονται οι πληροφορίες πλοήγησης στην οθόνη ήχου ή αντιστρόφως. Η προεπιλεγμένη ρύθμιση είναι το "ON".

#### **DEMO**

Ρύθμιση της λειτουργίας παρουσίασης. Η προεπιλεγμένη ρύθμιση είναι το "ON".

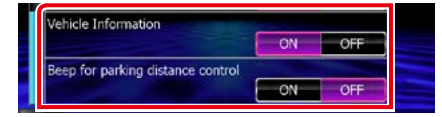

#### **Vehicle Information/ Πληροφορίες Οχήματος \*1**

Εμφανίζει τις πληροφορίες οχήματος. Για αυτή τη λειτουργία απαιτείται ένας προσαρμογέας εμπορίου. Συμβουλευθείτε τον τοπικό αντιπρόσωπο της Kenwood για περισσότερες λεπτομέρειες.

#### **Beep for parking distance control/ Τόνος για τον έλεγχο απόστασης παρκαρίσματος\*1**

Ορίζει εάν θα ηχήσει ένας προειδοποιητικός τόνος όταν ο αισθητήρας εγγύτητας του οχήματος ανιχνεύσει έναν άνθρωπο ή ένα αντικείμενο.

Συμβουλευθείτε τον τοπικό αντιπρόσωπο της Kenwood για περισσότερες λεπτομέρειες.

#### **\*1 Η ρύθμιση αυτή είναι διαθέσιμη όταν έχει συνδεθεί ένας προσαρμογέας του εμπορίου.**

# <span id="page-83-0"></span>*Ρύθμιση γλώσσας*

**1** Αγγίξτε το [SET] του [Language] (Γλώσσα) στην οθόνη Διεπαφής Χρήστη.

Η οθόνη Ρύθμισης Γλώσσας εμφανίζεται.

**2** Ρυθμίστε τα επιμέρους στοιχεία σύμφωνα με τα παρακάτω.

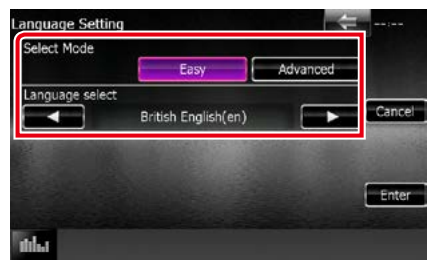

#### **Select Mode/ Επιλογή λειτουργίας**

Επιλέγει τη λειτουργία για την επιλογή μιας γλώσσας.

- Easy (προεπιλογή): Επιλέγει εύκολα μια γλώσσα.
- Advanced/ ΑΝΑΛΥΤ.: Επιτρέπει την επιλογή γλωσσών για τα διάφορα στοιχεία.\*

#### **Language Select/ Επιλ. γλώσσας**

Επιλέγει μια γλώσσα.

**\* Εάν επιλέξετε το [Advanced] (Αναλυτ.) για την επιλογή λειτουργίας, εμφανίζεται η παρακάτω οθόνη.**

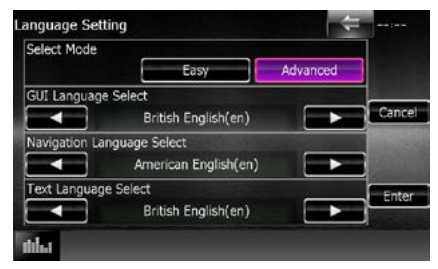

#### GUI Language Select (Επιλέξτε γλώσσα περιβάλλοντος χρήστη):

Επιλέγει τη γλώσσα οθόνης, που χρησιμοποιείται για την οθόνη ελέγχου κ.λπ.

#### Navigation Language Select (Επιλέξτε γλώσσα πλοήγησης):

Επιλέγει τη γλώσσα, που χρησιμοποιείται για την πλοήγηση.

#### Text Language Select (Επιλογή γλώσσας κειμένου):

Επιλέγει τη γλώσσα, που χρησιμοποιείται για το κείμενο ετικετών (πληροφορίες τραγουδιών).

# **3** Αγγίξτε το [Enter].

#### **ΣΗΜΕΙΩΣΗ**

• Για να ακυρώσετε τη ρύθμιση γλώσσας, αγγίξτε το [Cancel] (Άκυρο).

#### *[Επιστροφή στην αρχική σελίδα](#page-1-0) Πραγματοποίηση ρυθμίσεων*

# <span id="page-84-0"></span>**Ρύθμιση οθόνης αφής**

## **1** Ακουμπήστε το [Touch] (Αφής) στην οθόνη Μενού Συστήματος.

Η οθόνη Ρύθμισης Πίνακα Αφής εμφανίζεται.

**2** Ακολουθήστε τις οδηγίες στην οθόνη και αγγίξτε το κέντρο κάθε .

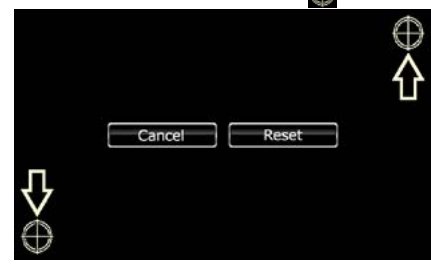

#### **ΣΗΜΕΙΩΣΗ**

- Για να ακυρώσετε τη ρύθμιση πίνακα αφής, ακουμπήστε το [Cancel] (Άκυρο).
- Για επαναφορά στην αρχική κατάσταση, αγγίξτε το [Reset] (Επαναφ).

# <span id="page-84-1"></span>**Ρύθμιση ασφαλείας**

#### **Μπορείτε να ορίσετε έναν κωδικό ασφαλείας για την προστασία του συστήματος δέκτη σας από τυχόν κλοπή.**

#### **ΣΗΜΕΙΩΣΗ**

• Όταν η λειτουργία κωδικού ασφαλείας είναι ενεργοποιημένη, ο κωδικός δεν είναι δυνατόν να αλλαχθεί και η λειτουργία δεν είναι δυνατόν να απελευθερωθεί. Σημειώστε ότι ως κωδικός ασφαλείας μπορεί να οριστεί οποιοσδήποτε 4-ψήφιος αριθμός της επιλογής σας.

#### **1** Αγγίξτε το [Security] (Ασφάλεια) στην οθόνη Μενού Συστήματος.

Η οθόνη Ασφαλείας εμφανίζεται.

#### **2** Ακουμπήστε το [ON] του [SI] (ΔΣ). (μόνο DNX7150DAB, DNX4150DAB, DNX4150BT, DNX4150BTR)

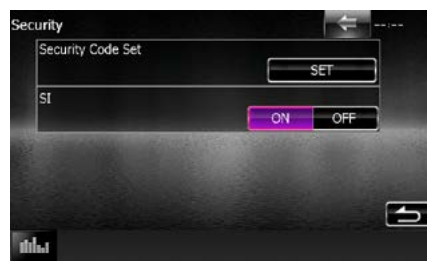

#### **ΣΗΜΕΙΩΣΗ**

- DNX7150DAB Αν η λειτουργία "SI" (ΔΣ) είναι ενεργοποιημένη, η ενδεικτική λυχνία ΔΣ της πρόσοψης αναβοσβήνει όταν η πρόσοψη είναι αποσυνδεδεμένη. Η προεπιλεγμένη ρύθμιση είναι το "ON".
- DNX4150DAB, DNX4150BT, DNX4150BTR Αν η λειτουργία "SI" είναι ενεργοποιημένη, η ενδεικτική λυχνία SI της πρόσοψης αναβοσβήνει όταν ο διακόπτης κινητήρα είναι κλειστός. Η προεπιλεγμένη ρύθμιση είναι το "ON".

#### **3** Ακουμπήστε το [SET] του [Security Code Set] (Ρύθμ. κωδ. ασφαλείας).

#### **ΣΗΜΕΙΩΣΗ**

- Εάν έχετε ήδη ολοκληρώσει την καταχώριση κωδικού, εμφανίζεται το [CLR].
- **4** Καταχωρήστε έναν κωδικό ασφαλείας με τετραψήφιο αριθμό και ακουμπήστε το [Enter].
- **5** Καταχωρήστε εκ νέου τον ίδιο κωδικό και ακουμπήστε το [Enter].

Ο κωδικός ασφαλείας έχει καταχωρηθεί.

- Εάν καταχωρήσετε ένα διαφορετικό κωδικό ασφαλείας, η οθόνη επιστρέφει στο βήμα 4 (για την πρώτη καταχώριση κωδικού).
- Εάν έχετε πατήσει το κουμπί <Reset> ή εάν έχετε αποσυνδέσει το δέκτη από την μπαταρία, καταχωρήστε το σωστό κωδικό ασφαλείας, δηλαδή τον ίδιο κωδικό με αυτόν που καταχωρήσατε στο βήμα 4 και ακουμπήστε το [Enter]. Μπορείτε να χρησιμοποιήσετε το δέκτη σας.

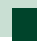

# <span id="page-85-0"></span>**Μνήμη ρυθμίσεων**

**Οι ρυθμίσεις Audio Control, AV-IN, κάμερας και Audio SETUP μπορούν να αποθηκευτούν στη μνήμη. Οι αποθηκευμένες ρυθμίσεις μπορούν να κληθούν οποιαδήποτε στιγμή. Για παράδειγμα, ακόμη και εάν οι ρυθμίσεις διαγραφούν λόγω αντικατάστασης της μπαταρίας, οι ρυθμίσεις μπορούν να αποκατασταθούν.**

#### **1** Αγγίξτε το [SETUP Memory] (Μνήμη ΡΥΘΜΙΣΗΣ) στην οθόνη Μενού Συστήματος.

Η οθόνη Μνήμης ΡΥΘΜΙΣΗΣ εμφανίζεται.

#### **2** Ακολουθήστε τις οδηγίες στην οθόνη.

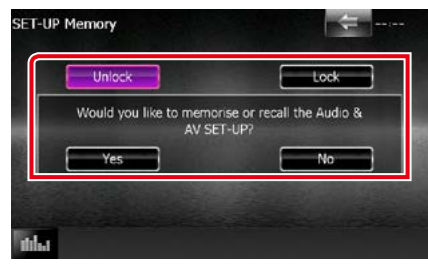

#### **[Lock] (Κλειδ.) / [Unlock] (Ξεκλ.)\***

Κλειδώνει ή ξεκλειδώνει τις ρυθμίσεις για το AV-IN SETUP (Ρύθμιση AV-IN) και το Audio SETUP.

#### **Yes (Ναι)**

Αποθηκεύει στη μνήμη ή επαναφέρει τις ρυθμίσεις.

#### **No (Όχι)**

Ακυρώνει τη λειτουργία αποθήκευσης στη μνήμη.

Η οθόνη του Μενού ΡΥΘΜΙΣΕΩΝ εμφανίζεται ξανά.

**\* Όταν έχει επιλεχθεί το [Lock] (Κλειδ.), δεν μπορείτε να αλλάξετε τις ρυθμίσεις για το AV-IN SETUP (Ρύθμιση AV-IN) και το Audio SETUP.** 

**Επίσης εμφανίζεται το σύμβολο κλειδωμένου κλειδιού κάτω από όλα τα εικονίδια ρύθμισης στο μενού ρυθμίσεων.**

#### **3** Ακολουθήστε τις οδηγίες στην οθόνη.

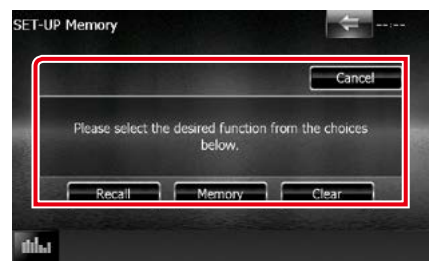

#### **Recall (Επαναφ.)**

Επαναφέρει τις αποθηκευμένες ρυθμίσεις.

#### **Memory (Μνήμη)**

Αποθηκεύει τις τρέχουσες ρυθμίσεις.

#### **Clear**

Διαγράφει τις τρέχουσες αποθηκευμένες ρυθμίσεις.

#### **Cancel (Άκυρο)**

Ακυρώνει την αποθήκευση στη μνήμη / επαναφορά των ρυθμίσεων.

#### *[Επιστροφή στην αρχική σελίδα](#page-1-0) Πραγματοποίηση ρυθμίσεων*

# **Ρύθμιση οθόνης**

- 1 Πατήστε το πλήκτρο **DIVIO** <MENU>/ κουμπί έντασης ήχου. Εμφανίζεται το αναδυόμενο μενού.
- **2** Αγγίξτε το [SETUP] (ΡΥΘΜ). Η οθόνη του Μενού ΡΥΘΜΙΣΕΩΝ εμφανίζεται.

# **3** Αγγίξτε το [Display] (Οθόνη).

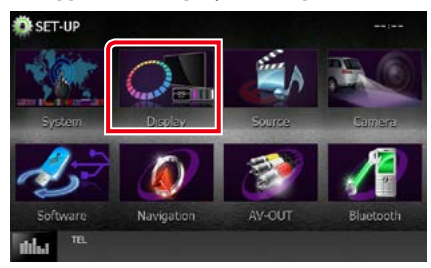

Η οθόνη του Μενού Οθόνης εμφανίζεται. Βλέπε παρακάτω ενότητα για την κάθε ρύθμιση.

- **• Έλεγχος γωνίας οθόνης** *[\(Σελ.86\)](#page-86-0)*
- **• Ρύθμιση χρώματος πίνακα** *[\(Σελ.87\)](#page-87-0)*
- **• Αλλαγή εικόνας φόντου** *[\(Σελ.88\)](#page-88-0)*

# <span id="page-86-0"></span>**Ρύθμιση γωνίας οθόνης DNX7**

**Μπορείτε να ρυθμίσετε τη θέση της οθόνης.**

#### **1** Αγγίξτε το [Angle] (Γωνία) στην οθόνη του Μενού Οθόνης.

Η οθόνη ρύθμισης γωνίας εμφανίζεται.

**2** Επιλέξτε έναν αριθμό που βρίσκεται από κάτω και αντιπροσωπεύει την επιθυμητή ρύθμιση γωνίας.

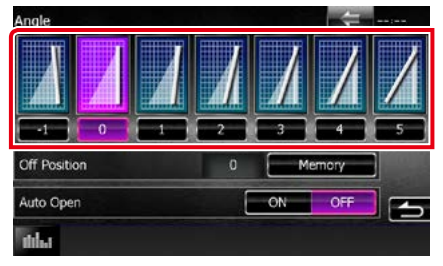

Η προεπιλεγμένη ρύθμιση είναι το "0".

- Μπορεί να αποθηκεύσετε την τρέχουσα γωνία οθόνης ως τρέχουσα γωνία κατά την απενεργοποίηση. Αγγίξτε το [Memory] (Μνήμη), όταν έχει επιλεχθεί η επιθυμητή γωνία.
- Η πρόσοψη μπορεί να ρυθμιστεί για να ανοίγει αυτόματα όταν απενεργοποιείται το σύστημα ανάφλεξης, έτσι ώστε να μπορεί να αποσυνδεθεί για λόγους προφύλαξης από κλοπή. Αγγίξτε το [ON] (Ενεργοποίηση) του [Auto Open] (Αυτόματο Άνοιγμα). (μόνο DNX7150DAB)

# <span id="page-87-0"></span>**Συντεταγμένη χρωμάτων οθόνης**

**Μπορείτε να ρυθμίσετε το χρώμα φωτισμού της οθόνης και των πλήκτρων.**

**Τα επιλεγόμενα στοιχεία διαφέρουν, ανάλογα με τη μονάδα.**

**1** Αγγίξτε το [Color] (Χρώμα) στην οθόνη του Μενού Οθόνης.

Η οθόνη Χρώματος εμφανίζεται.

- **2** Αγγίξτε το [OFF] (Απενεργοποίηση) του [Panel Color Scan] (Σάρ. χρωμ. πίνακα).
- **3** Αγγίξτε το [SET] του [Panel Color Coordinate] (Συντεταγ. χρωμ. πίνακα).

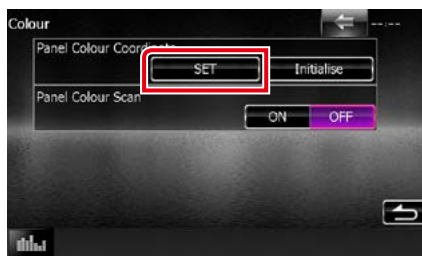

Η οθόνη συντεταγμένης χρωμάτων πίνακα εμφανίζεται.

#### **ΣΗΜΕΙΩΣΗ**

- Μπορείτε να αγγίξτε το [SET] ή το [Initialize] (Προετοιμασία), όταν το [Panel Color Scan] (Σάρ. χρωμ. πίνακα) είναι απενεργοποιημένο (Off ).
- Αγγίξτε το [Initialize] (Προετοιμασία), για να πραγματοποιήσετε επαναφορά των ρυθμίσεων στις προεπιλεγμένες ρυθμίσεις.

# **4** Αγγίξτε το επιθυμητό χρώμα.

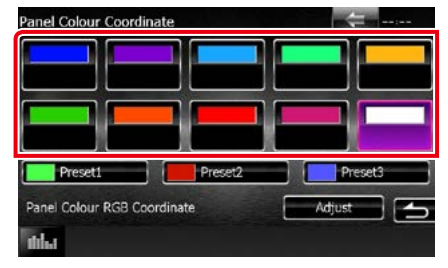

*Καταχώριση πρωτότυπου χρώματος*

**Μπορείτε να καταχωρήσετε το επιθυμητό πρωτότυπο χρώμα.**

**1** Αγγίξτε το [Adjust] (Ρύθμιση) στην οθόνη συντεταγμένης χρωμάτων πίνακα.

Η οθόνη συντεταγμένης χρωμάτων RGB πίνακα εμφανίζεται.

**2** Χρησιμοποιήστε το [◀] και το [►], για να ρυθμίσετε όλες τις τιμές χρώματος.

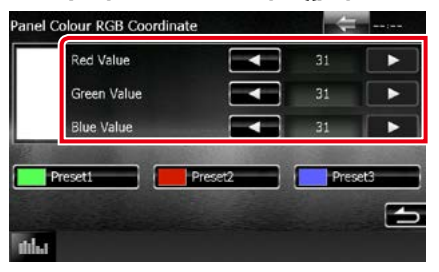

### **3** Αγγίξτε το επιθυμητό πλήκτρο προεπιλογής για 2 δευτερόλεπτα.

# *Σάρωση χρωμάτων πίνακα*

**Μπορείτε να ρυθμίσετε το χρώμα πίνακα σε συνεχή σάρωση του χρωματικού φάσματος.**

**1** Αγγίξτε το [ON] του [Panel Color Scan] (Σάρ. χρωμ. πίνακα) στην οθόνη χρώματος.

Η σάρωση χρωμάτων πίνακα είναι ενεργοποιημένη.

*[Επιστροφή στην αρχική σελίδα](#page-1-0) Πραγματοποίηση ρυθμίσεων*

# <span id="page-88-0"></span>**Αλλαγή εικόνας φόντου**

**Μπορείτε να φορτώσετε μια εικόνα από τη συνδεδεμένη συσκευή USB και να την ορίσετε ως εικόνα φόντου.**

**Πριν την εκτέλεση αυτής της διαδικασίας, είναι απαραίτητο να συνδεθεί για τη φόρτωση η συσκευή, στην οποία είναι αποθηκευμένη η εικόνα.**

**1** Ακουμπήστε το [Background] (Φόντο) στην οθόνη του Μενού Οθόνης.

Η οθόνη Φόντου εμφανίζεται.

# **2** Αγγίξτε το [STANDBY] (ΑΝΑΜΟΝΗ).

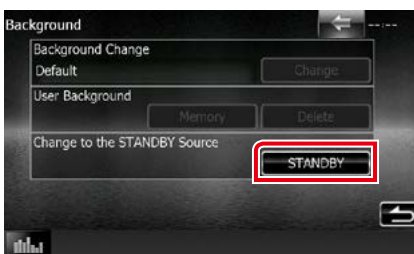

- **3** Ακουμπήστε το [Memory] (Μνήμη) του [User Background] (Φόντου χρήστη). Η οθόνη επιλογής ταπετσαρίας φακέλου χρήστη εμφανίζεται.
- **4** Επιλέξτε την εικόνα, που θέλετε να φορτωθεί.

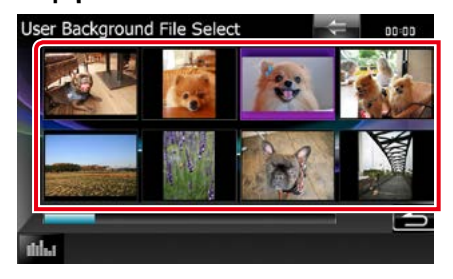

**5** Αγγίξτε το [Enter].

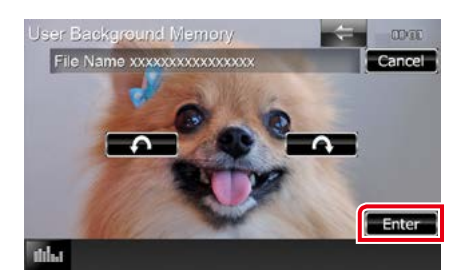

Η επιλεγμένη εικόνα φορτώνεται και η οθόνη επιστρέφει στην οθόνη φόντου.

#### **ΣΗΜΕΙΩΣΗ**

- $\cdot$  Με το άγγιγμα του [ $\bigcap$ ] πραγματοποιείται αριστερόστροφη περιστροφή.
- Με το άγγιγμα του [ $\bigcap$ ] πραγματοποιείται δεξιόστροφη περιστροφή.
- **6** Αγγίξτε το [Change] (Αλλαγή) του [Background Change] (Αλλαγή φόντου) στην οθόνη φόντου.
- **7** Επιλέξτε μια εικόνα για το φόντο και ακουμπήστε το [Enter].

- Βλέπε *[Αναπαραγόμενα μέσα και](#page-114-0)  [αρχεία \(Σελ.114\)](#page-114-0)* για τις προδιαγραφές αναγνωσιμότητας εικόνων.
- Με το άγγιγμα του [Delete] (Διαγρ.) στην οθόνη Φόντου διαγράφεται η εικόνα φόντου. Αφού ακουμπήσετε το [Delete] (Διαγρ.), εμφανίζεται ένα μήνυμα επιβεβαίωσης. Ακολουθήστε το μήνυμα και ολοκληρώστε το χειρισμό.

# **Ρύθμιση Πλοήγησης**

**Μπορείτε να ρυθμίσετε τις παραμέτρους της πλοήγησης.**

1 Πατήστε το πλήκτρο **ΕΛΥΧΟ** <MENU>/ κουμπί έντασης ήχου.

Εμφανίζεται το αναδυόμενο μενού.

**2** Αγγίξτε το [SETUP] (ΡΥΘΜ).

Η οθόνη του Μενού ΡΥΘΜΙΣΕΩΝ εμφανίζεται.

# **3** Αγγίξτε το [Navigation] (Πλοήγηση).

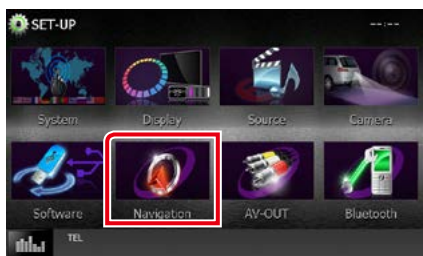

Η οθόνη ΡΥΘΜΙΣΗΣ πλοήγησης εμφανίζεται.

**4** Ρυθμίστε τα επιμέρους στοιχεία σύμφωνα με τα παρακάτω.

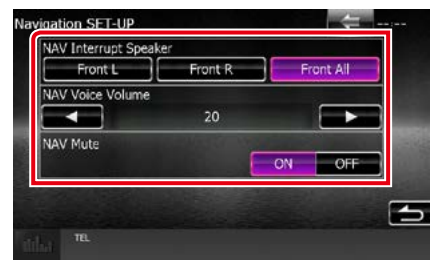

#### **NAV Interrupt Speaker/ Ηχείο διακ. πλοήγησης**

Επιλέγει τα ηχεία, που χρησιμοποιούνται για τη φωνητική καθοδήγηση του συστήματος πλοήγησης.

- Front L/ Μπροστ.Α: Χρησιμοποιεί το εμπρός αριστερό ηχείο για τη φωνητική καθοδήγηση.
- Front R/ Μπροστ.Δ: Χρησιμοποιεί το εμπρός δεξιό ηχείο για τη φωνητική καθοδήγηση.
- Front All/ Εμπρός όλα (προεπιλογή): Χρησιμοποιεί και τα δύο εμπρός ηχεία για τη φωνητική καθοδήγηση.

#### **NAV Voice Volume/ Ένταση φωνής πλοήγ.**

Ρυθμίζει την ένταση ήχου για τη φωνητική καθοδήγηση του συστήματος πλοήγησης. Η προεπιλεγμένη ρύθμιση είναι το "20".

#### **NAV Mute/ Σίγαση πλοήγησης**

Πραγματοποιεί σίγαση της έντασης ήχου των πίσω ηχείων κατά τη φωνητική καθοδήγηση του συστήματος πλοήγησης. Η προεπιλεγμένη ρύθμιση είναι το "ON".

#### *[Επιστροφή στην αρχική σελίδα](#page-1-0) Πραγματοποίηση ρυθμίσεων*

# **Ρύθμιση κάμερας**

**Μπορείτε να ρυθμίσετε τις παραμέτρους της κάμερας.**

1 Πατήστε το πλήκτρο **ΕΛΥΧΟ** <MENU>/ κουμπί έντασης ήχου.

Εμφανίζεται το αναδυόμενο μενού.

**2** Αγγίξτε το [SETUP] (ΡΥΘΜ).

Η οθόνη του Μενού ΡΥΘΜΙΣΕΩΝ εμφανίζεται.

# **3** Αγγίξτε το [Camera].

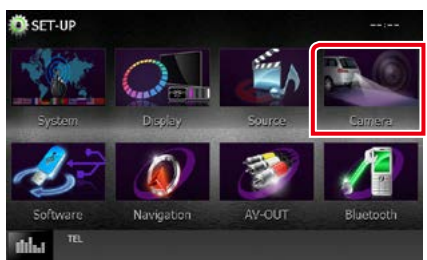

Η οθόνη ΡΥΘΜΙΣΗΣ κάμερας εμφανίζεται.

#### **4** Ρυθμίστε τα επιμέρους στοιχεία σύμφωνα με τα παρακάτω.

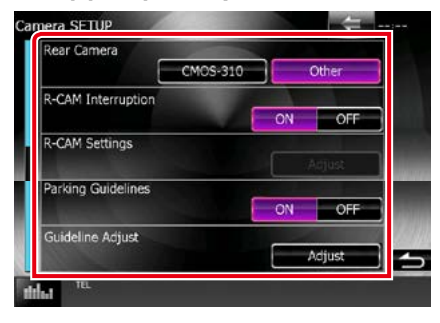

# **Rear Camera/ Πίσω κάμερα\*1**

Επιλέγει τον τύπο της πίσω κάμερας προς χρήση.

CMOS-3xx: Όταν είναι συνδεδεμένη μια κάμερα της σειράς CMOS-300 με σετ ID 1.

Other/ Άλλο (προεπιλογή): Όταν είναι συνδεδεμένη μια άλλη κάμερα.

#### **R-CAM Interruption/ Διακοπή Π-ΚΑΜ**

Επιλέγει μια μέθοδο για την αλλαγή της οθόνης. Οι τιμές ρύθμισης είναι ON και OFF.

- ON: Αλλάζει σε απεικόνιση βίντεο πίσω κάμερας, όταν επιλέγεται η όπισθεν ή πατιέται το πλήκτρο <MENU> (**ΕΠΝΩΣ**)/ <TEL> (**DNKC**) για 1 δευτερόλεπτο\*<sup>3</sup>.
- OFF (προεπιλογή): Αλλάζει σε απεικόνιση βίντεο πίσω κάμερας, όταν πατιέται το πλήκτρο <MENU>  $(DWE) /$ <TEL> (**DNKC**) για 1 δευτερόλεπτο\*<sup>3</sup>

#### **R-CAM Settings/ Ρυθμίσεις Κάμερας Οπισθοπορείας\*2**

Ρυθμίζει τη σειρά CMOS-300 με σετ ID 1. Για λεπτομέρειες, βλέπε εγχειρίδιο οδηγιών χρήσης της κάμερας.

#### **Parking Guidelines/ Γραμμές Parking\*4**

Μπορείτε να εμφανίσετε τις καθοδηγήσεις parking για να κάνετε πιο εύκολο το parking με τη μετακίνηση του λεβιέ στη θέση αντιστροφής (Π).

Η προεπιλεγμένη ρύθμιση είναι το "ON".

#### **Guidelines Setup/ Διαμόρφ. Γραμμών\*4**

Ρυθμίστε τις καθοδηγήσεις parking. Βλέπε *[Ρύθμιση των καθοδηγήσεων parking.](#page-91-0)  [\(Σελ.91\)](#page-91-0)*.

- **\*1 Αυτές οι ρυθμίσεις μπορούν να αλλαχθούν μόνο όταν το χειρόφρενο είναι δεμένο.**
- **\*2 Αυτή η ρύθμιση μπορεί να αλλαχθεί μόνο όταν το χειρόφρενο είναι δεμένο και είναι επιλεγμένη η σειρά CMOS-300.**
- **\*3 Το [TEL Key Longer than 1 Second] (Πλήκτρο ΤΗΛ Περισσότερο από 1 Δευτερόλεπτο) ή το [MENU Key Longer than 1 Second] (Πλήκτρο ΜΕΝΟΥ Περισσότερο από 1 Δευτερόλεπτο) πρέπει να είναι ρυθμισμένο σε "R-CAM"/ "CAM". Βλέπε** *[Διεπαφή χρήστη \(Σελ.82\)](#page-82-0)*
- **\*4 Αυτή η ρύθμιση μπορεί να αλλαχθεί μόνο όταν η "Rear Camera" (Πίσω κάμερα) είναι ρυθμισμένη σε [Other] (Άλλο).**

# <span id="page-91-0"></span>*Ρύθμιση των καθοδηγήσεων parking.*

- **1** Ακουμπήστε το [ON] (Ενεργοποίηση) του [Parking Guidelines] (Γραμμές Parking) στην οθόνη Κάμερας.
- **2** Αγγίξτε το [Adjust] (Ρύθμιση) του [Guidelines Setup] (Διαμόρφ. Γραμμών) στην οθόνη Κάμερας.
- **3** Ρυθμίστε τις καθοδηγήσεις parking επιλέγοντας την ένδειξη ...

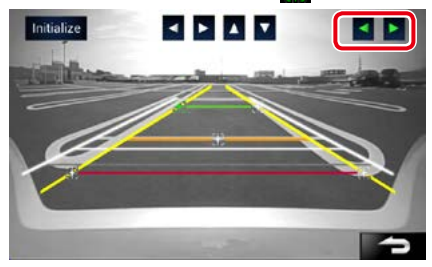

# **4** Ρύθμιση της θέσης της επιλεγμένης ένδειξης

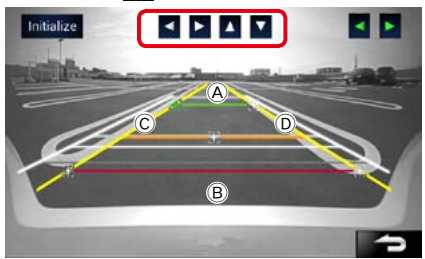

Βεβαιωθείτε ότι το A και το B είναι παράλληλα οριζοντίως, και ότι το C και το D έχουν το ίδιο μήκος.

• Αγγίξτε [Initialize] (Προετοιμασία) για 1 δευτερόλεπτο για να ρυθμίσετε όλες τις ενδείξεις εν στην αρχική προεπιλεγμένη θέση.

# **Πληροφορίες λογισμικού**

**Έλεγχος της έκδοσης λογισμικού αυτής της μονάδας.**

**1 Πατήστε το πλήκτρο <b>DNXV** <MENU>/ κουμπί έντασης ήχου.

Εμφανίζεται το αναδυόμενο μενού.

#### **2** Αγγίξτε το [SETUP] (ΡΥΘΜ).

Η οθόνη του Μενού ΡΥΘΜΙΣΕΩΝ εμφανίζεται.

#### **3** Αγγίξτε το [Software] (Λογισμικό).

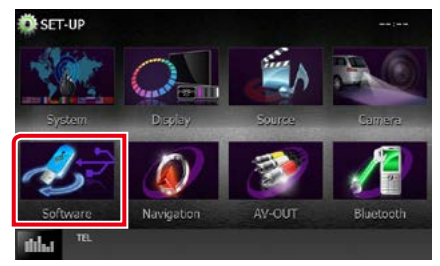

Η οθόνη πληροφοριών λογισμικού εμφανίζεται.

**4** Επιβεβαίωση της έκδοσης λογισμικού. Αγγίξτε το [Update] (Ενημέρωση), όταν απαιτείται.

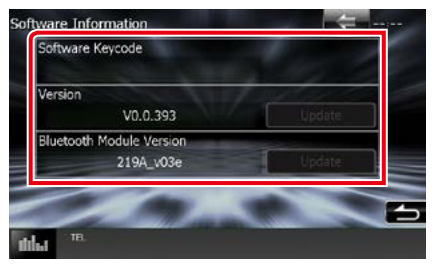

#### **ΣΗΜΕΙΩΣΗ**

• Για τον τρόπο ενημέρωσης του λογισμικού, βλέπε το σχετικό εγχειρίδιο διαδικασίας ενημέρωσης, που συνοδεύει το λογισμικό.

#### *[Επιστροφή στην αρχική σελίδα](#page-1-0) Πραγματοποίηση ρυθμίσεων*

# **Ρύθμιση εισόδου AV**

**Μπορείτε να ρυθμίσετε τις παραμέτρους της εισόδου AV.**

1 Πατήστε το πλήκτρο **ΕΛΥΧΟ** <MENU>/ κουμπί έντασης ήχου.

Εμφανίζεται το αναδυόμενο μενού.

**2** Αγγίξτε το [SETUP] (ΡΥΘΜ).

Η οθόνη του Μενού ΡΥΘΜΙΣΕΩΝ εμφανίζεται.

# **3** Αγγίξτε το [Source] (Πηγή).

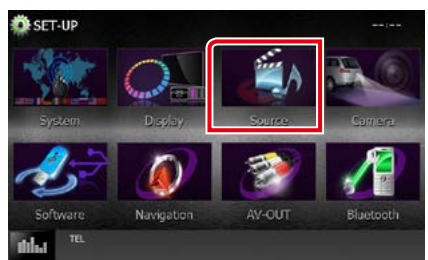

# **4** Αγγίξτε το [AV-IN SETUP] (Ρύθμιση AV-IN) στη λίστα.

Η οθόνη AV-IN SETUP (Ρύθμιση AV-IN) εμφανίζεται.

**5** Ρυθμίστε τα επιμέρους στοιχεία σύμφωνα με τα παρακάτω.

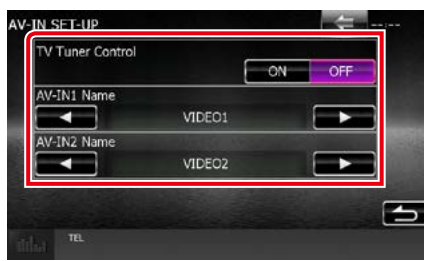

#### **TV Tuner Control/ Έλεγχος TV Tuner από τρίτους ( / DNX4150DAB/ DNX4150BT)**

Ρυθμίστε το κατά τη σύνδεση του δέκτη τηλεόρασης στη θύρα AV INPUT.

- ON: Ρυθμίστε το στο ON αν συνδέσετε δέκτη τηλεόρασης άλλου κατασκευαστή. Το Όνομα AV-IN1 ορίζεται σε TV. Αν συνδέσετε δέκτη τηλεόρασης της DOS και παρακολουθήσετε τηλεόραση, μπορείτε να εκτελέσετε αυτές τις απλές ενέργειες αγγίζοντας την οθόνη αυτής της μονάδας.
- OFF (προεπιλογή): Ρυθμίστε το στο OFF αν δεν συνδέσετε δέκτη τηλεόρασης άλλου κατασκευαστή.

#### **AV-IN1 Name/ Όνομα AV-IN1, AV-IN2 Name/ Όνομα AV-IN2**

Ορίζει το όνομα, που θα εμφανίζεται, όταν επιλέγεται ένα σύστημα, που είναι συνδεδεμένο μέσω της θύρας AV INPUT. Η προεπιλογή είναι "VIDEO1" (AV-IN1)/ "VIDEO2" (AV-IN2).

# **Ρύθμιση διεπαφής εξόδου AV**

**Μπορείτε να επιλέξετε μια πηγή AV για έξοδο μέσω της θύρας εξόδου AV OUTPUT. Η προεπιλεγμένη ρύθμιση είναι το "VIDEO1".**

#### 1 Πατήστε το πλήκτρο **ΕΛΥΧ** <MENU>/ κουμπί έντασης ήχου.

Εμφανίζεται το αναδυόμενο μενού.

# **2** Αγγίξτε το [SETUP] (ΡΥΘΜ).

Η οθόνη του Μενού ΡΥΘΜΙΣΕΩΝ εμφανίζεται.

# **3** Αγγίξτε το [AV-OUT].

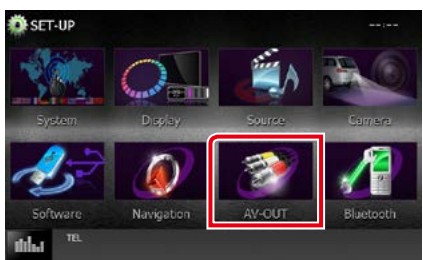

Η οθόνη Διεπαφής AV-OUT εμφανίζεται.

#### **4** Αγγίξτε το [2] ή το [3] για να ρυθμίσετε το [AV-OUT] σε VIDEO1, DISC, iPod, USB ή OFF.

#### **ΣΗΜΕΙΩΣΗ**

• Μόνο όταν επιλέγετε "USB+AV-IN" στη Ρύθμιση σύνδεσης iPod, μπορείτε να επιλέξετε το "USB" ως πηγή εξόδου AV.Για τη ρύθμιση της σύνδεσης ανατρέξτε στην παράγραφο *[Ρύθμιση σύνδεσης](#page-54-0)  [iPod/iPhone \(Σελ.54\)](#page-54-0)*.

# **Έλεγχος ήχου**

#### **ΣΗΜΕΙΩΣΗ**

• Όλες οι λειτουργίες χειρισμού, που περιγράφονται σε αυτήν την ενότητα μπορούν να εκκινηθούν από το μενού πολλαπλών λειτουργιών.

**Μπορείτε να πραγματοποιήσετε διάφορες ρυθμίσεις, όπως η ισορρόπηση ήχου ή το επίπεδο Subwoofer.**

# **1 Πατήστε το πλήκτρο <b>DNX7** <MENU>/ κουμπί έντασης ήχου.

Εμφανίζεται το αναδυόμενο μενού.

# **2** Αγγίξτε το [Audio] (Ήχος).

Εμφανίζεται η οθόνη Ήχου. Βλέπε παρακάτω ενότητα για την κάθε ρύθμιση.

- **• Ρύθμιση ήχου** *[\(Σελ.94\)](#page-94-0)*
- **• Έλεγχος ήχου** *[\(Σελ.98\)](#page-98-0)*
- **• Έλεγχος ισοσταθμιστή** *[\(Σελ.99\)](#page-99-0)*
- **• Πραγματοποίηση ελέγχου ζώνης**  *[\(Σελ.101\)](#page-101-0)*
- **• Ρύθμιση εφέ ήχου***[\(Σελ.102\)](#page-102-0)*
- **• Ρύθμιση της θέσης ακρόασης** *[\(Σελ.104\)](#page-104-0)*

# <span id="page-94-0"></span>**Ρύθμιση ήχου**

1 Πατήστε το πλήκτρο **DNX7** <MENU>/ κουμπί έντασης ήχου.

Εμφανίζεται το αναδυόμενο μενού.

**2** Αγγίξτε το [Audio] (Ήχος). Εμφανίζεται η οθόνη Ήχου.

# **3** Αγγίξτε το [Audio SETUP].

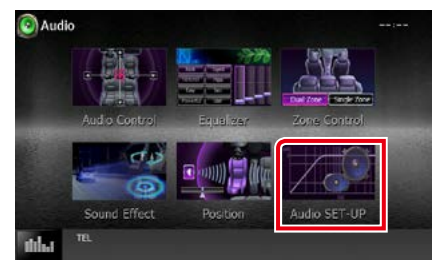

#### Η οθόνη Ρύθμισης Ήχου εμφανίζεται.

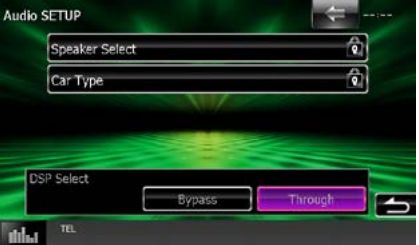

Βλέπε παρακάτω ενότητα για την κάθε ρύθμιση.

- **• Ρύθμιση των ηχείων** *[\(Σελ.95\)](#page-95-0)*
- **• Ρύθμιση του τύπου αυτοκινήτου**  *[\(Σελ.97\)](#page-97-0)*
- **• Επιλογή DSP** *[\(Σελ.98\)](#page-98-1)*

# <span id="page-95-0"></span>**Ρύθμιση ηχείων**

**Μπορείτε να επιλέξετε έναν τύπο ηχείου και το μέγεθός του, για να επιτευχθούν τα καλύτερα δυνατά εφέ ήχου.**

**Όταν ο τύπος ηχείου και το μέγεθος έχουν ρυθμιστεί, το δίκτυο διασταύρωσης των ηχείων ρυθμίζεται αυτόματα.**

**1** Αγγίξτε το [Speaker Select] (Επιλ. ηχείου) στην οθόνη ρύθμισης ήχου.

Η οθόνη Επιλογής Ηχείου εμφανίζεται.

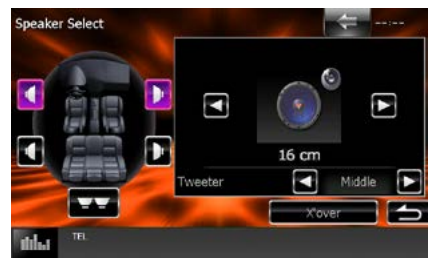

**2** Αγγίξτε το ηχείο που θέλετε να ρυθμίσετε και ρυθμίστε τα επιμέρους στοιχεία σύμφωνα με τα παρακάτω.

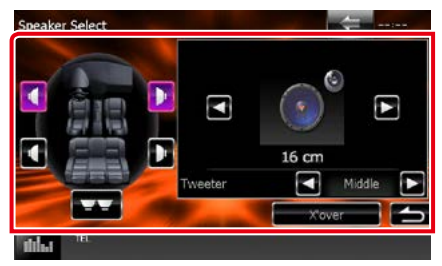

#### **Tweeter (μόνο DNX7150DAB)**

Μπορείτε να ρυθμίσετε το tweeter, όταν επιλέγετε τα εμπρός ηχεία.

None (Κανένα), Small (Μικρό), Middle (Μεσαίο), Large (Μεγάλο)

#### **X'over**

Εμφανίζει την οθόνη ρύθμισης διασταύρωσης των ηχείων.

Μπορείτε να προσαρμόσετε τη ρύθμιση διασταύρωσης (crossover), που ρυθμίστηκε αυτόματα, όταν επιλέξατε τον τύπο ηχείων.

Για λεπτομέρειες, βλέπε *[Ρύθμιση δικτύου](#page-96-0)  [διασταύρωσης \(Σελ.96\)](#page-96-0)*

**3** Επιλέξτε ένα μέγεθος ηχείων χρησιμοποιώντας το [2] και το [3]. Το μέγεθος των ηχείων διαφέρει, ανάλογα με τον τύπο του ηχείου και τη μονάδα.

#### **Μπροστ**

OEM, 8 cm, 10 cm, 12 cm, 13 cm, 16 cm, 17 cm, 18 cm, 4x6, 5x7, 6x8, 6x9, 7x10

#### **Πίσω**

None (Κανένα), OEM, 8 cm, 10 cm, 12 cm, 13 cm, 16 cm, 17 cm, 18 cm, 4x6, 5x7, 6x8, 6x9, 7x10

#### **Subwoofer**

None (Κανένα), 16 cm, 20 cm, 25 cm, 30 cm, 38 cm over

#### **ΣΗΜΕΙΩΣΗ**

• Επιλέξτε το "None" (Κανένα), εάν δεν υπάρχουν τα αντίστοιχα ηχεία.

<span id="page-96-0"></span>*Ρύθμιση δικτύου διασταύρωσης* **Μπορείτε να ρυθμίσετε μια συχνότητα διασταύρωσης των ηχείων.**

- **1** Αγγίξτε το ηχείο, για να ρυθμίσετε τη συχνότητα διασταύρωσης στην οθόνη Επιλογής Ηχείου.
- **2** Αγγίξτε το [X'over]. Η οθόνη X'over εμφανίζεται.
- **3** Ρυθμίστε τα επιμέρους στοιχεία σύμφωνα με τα παρακάτω.

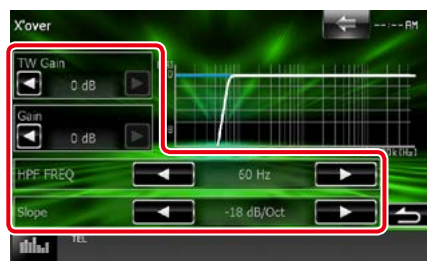

#### **TW Gain/ Ένταση τουίτερ \*1 (μόνο DNX7150DAB)**

Ρυθμίζει το επίπ. του tweeter. (Όταν έχει επιλεχθεί το Front (Μπροστ) στην οθόνη επιλογής ηχείου)

#### **Gain (μόνο DNX7150DAB)**

Ρυθμίζει το επίπεδο του εμπρός ηχείου, του πίσω ηχείου ή του subwoofer.

#### **Phase/ Φάση\*2**

Ρυθμίζει τη φάση της εξόδου subwoofer.

Η φάση αντιστρέφεται κατά 180 μοίρες, όταν ρυθμίζεται σε "Reverse" (Αντιστροφή). (Όταν έχει επιλεχθεί το subwoofer στην οθόνη επιλογής ηχείου)

# **HPF FREQ/ HPF ΣΥΧΝ**

Ρύθμιση του υψηπερατού φίλτρου. (Όταν έχει επιλεχθεί το μπροστινό ή πίσω ηχείο στην οθόνη επιλογής ηχείου)

# **LPF FREQ/ LPF ΣΥΧΝ**

Ρύθμιση του βεθυπερατού φίλτρου. (Όταν έχει επιλεχθεί το subwoofer στην οθόνη επιλογής ηχείου)

# **Slope/ Κλίση\*3**

Ρυθμίσει την κλίση διασταύρωσης.

- **\*1 Μόνο εάν το "Tweeter" είναι ρυθμισμένο σε "Small" (Μικρό), "Middle" (Μεσαίο), "Large" (Μεγάλο) στο <Ρύθμιση ηχείων>.**
- **\*2 Μόνο εάν το "Subwoofer" είναι ρυθμισμένο σε μια λειτουργία εκτός του "None" (Κανένα) στο <Ρύθμιση ηχείων>.**
- **\*3 Μόνο εάν το "LPF FREQ" (LPF ΣΥΧΝ) / "HPF FREQ" (HPF ΣΥΧΝ) είναι ρυθμισμένο σε μια λειτουργία εκτός του "Through" στο <X'over>.**

# <span id="page-97-0"></span>**Ρύθμιση τύπου αυτοκινήτου**

**Μπορείτε να ρυθμίσετε τον τύπο του αυτοκινήτου και του δικτύου ηχείων κ.λπ.**

**1** Αγγίξτε το [Car Type] (Τύπος οχήμ.) στην οθόνη ρύθμισης ήχου.

Η οθόνη Τύπου Οχήματος εμφανίζεται.

**2** Επιλέξτε τον τύπο του οχήματός σας από τη λίστα.

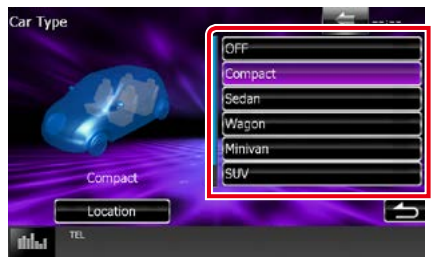

# **ΣΗΜΕΙΩΣΗ**

• Όταν έχει επιλεχθεί ο τύπος του οχήματός σας, η λειτουργία ρύθμισης του χρόνου καθυστέρησης ρυθμίζεται αυτόματα (ρύθμιση χρονισμού της εξόδου ήχου για κάθε κανάλι), έτσι ώστε να επιτυγχάνονται τα καλύτερα δυνατά εφέ περιβάλλοντος ήχου.

# *Ρύθμιση θέσης ηχείων*

**1** Στην οθόνη τύπου οχήματος, αγγίξτε το [Location] (Τοποθεσία).

Η οθόνη Θέσης Ηχείου εμφανίζεται.

**2** Επιλέξτε τις θέσεις των ηχείων χρησιμοποιώντας το [3].

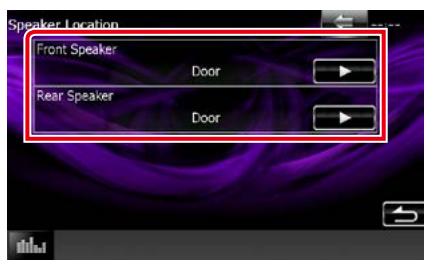

# **Front Speaker/ Εμπρός ηχείο**

Επιλέξτε τη θέση μεταξύ των "Door" (Πόρτα) / "On Dash" (Στο ταμπλό) / "Under Dash" (Κάτω από το ταμπλό).

#### **Rear Speaker/ Πίσω ηχείο**

Επιλέξτε τη θέση μεταξύ των "Door" (Πόρτα) / "Rear Deck" (Πίσω μονάδα), "2nd Row" (2η σειρά) / "3rd Row" (3η σειρά) (Minivan, επιβατηγό βαν).

<span id="page-98-1"></span>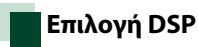

**Μπορείτε να επιλέξετε εάν θέλετε να χρησιμοποιείται το σύστημα DSP (Digital Signal Processor).**

**1** Αγγίξτε το [Bypass] ή [Through] του [DSP Select] (Επιλογή DSP) στην οθόνη ρύθμισης ήχου.

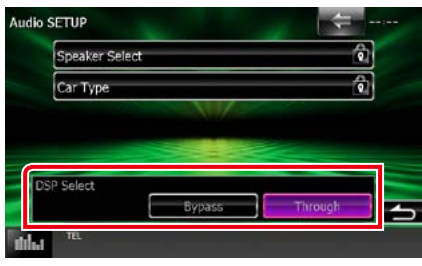

#### **Bypass**

Το DSP δεν χρησιμοποιείται.

#### **Through**

Το DSP χρησιμοποιείται.

#### **ΣΗΜΕΙΩΣΗ**

• Όταν η λειτουργία είναι ρυθμισμένη σε [Bypass], το σύστημα DSP δεν είναι δυνατόν να ρυθμιστεί.

# <span id="page-98-0"></span>**Έλεγχος γενικού ήχου**

- **1 Πατήστε το πλήκτρο <b>DNX7** <MENU>/ κουμπί έντασης ήχου. Εμφανίζεται το αναδυόμενο μενού.
- **2** Αγγίξτε το [Audio] (Ήχος).

Εμφανίζεται η οθόνη Ήχου.

**3** Αγγίξτε το [Audio Control] (Στοιχ.ελ. ήχου).

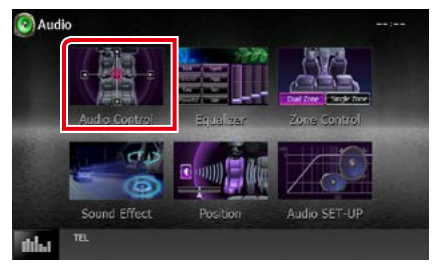

# **4** Ρυθμίστε τα επιμέρους στοιχεία σύμφωνα με τα παρακάτω.

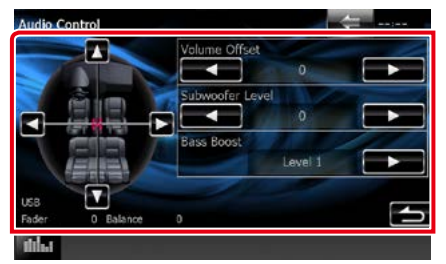

#### **Fader # / Balance # (Ισορροπ. #)**

Ρυθμίστε την ισορροπία έντασης στην περιοχή, που αγγίξατε.

Ρυθμίστε με το [2] και το [3] την ισορροπία έντασης δεξιά και αριστερά.

Ρυθμίστε με το [5] και το [∞] την ισορροπία έντασης μπροστά και πίσω.

#### **Volume Offset/ Αντιστάθμ. έντασ.\***

Λεπτομερής ρύθμιση της έντασης ήχου της τρέχουσας πηγής, για να ελαχιστοποιηθεί η διαφορά έντασης μεταξύ διαφόρων πηγών.

#### **Subwoofer Level/ Επίπ. Subwoofer**

Ρυθμίζει την ένταση του subwoofer. Αυτή η ρύθμιση δεν είναι διαθέσιμη, όταν το subwoofer είναι ρυθμισμένο σε "None" (Κανένα). Βλέπε *[Ρύθμιση ηχείων \(Σελ.95\)](#page-95-0)*.

#### **Bass Boost/ Ενίσχ. μπάσων**

Ρυθμίζει την τιμή ενίσχυσης των μπάσων σε "OFF"/ "Level1" (Επίπ.1) / "Level2" (Επίπ.2) / "Level3" (Επίπ.3).

**\* Εάν προηγουμένως είχατε αυξήσει την ένταση ήχου, χαμηλώστε την μέσω του "Volume Offset" (Αντιστάθμ. έντασ.), διότι διαφορετικά η ένταση του παραγόμενου ήχου μπορεί να είναι ιδιαίτερα υψηλή, εάν περάσετε σε μια άλλη πηγή.**

# <span id="page-99-0"></span>**Έλεγχος ισοσταθμιστή**

**Μπορείτε να ρυθμίσετε τον ισοσταθμιστή, επιλέγοντας τη βελτιστοποιημένη ρύθμιση για κάθε κατηγορία.**

# 1 Πατήστε το πλήκτρο **DNXV** <MENU>/ κουμπί έντασης ήχου.

Εμφανίζεται το αναδυόμενο μενού.

**2** Αγγίξτε το [Audio] (Ήχος). Εμφανίζεται η οθόνη Ήχου.

**3** Αγγίξτε το [Equalizer] (Ισοσταθμ.).

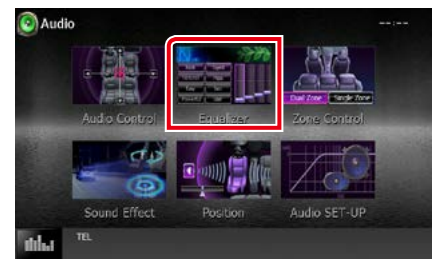

Η οθόνη Ισοσταθμιστή εμφανίζεται.

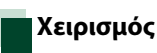

#### *Έλεγχος καμπύλων EQ*

**1** Επιλέξτε καμπύλη EQ μεταξύ των [Natural], [Rock], [Pops], [Easy], [Top40], [Jazz], [Powerful] (Δυνατό), [iPod] και [User] (Χρήστης).

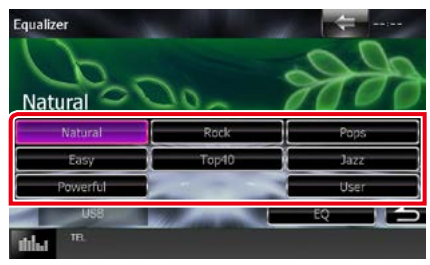

#### **ΣΗΜΕΙΩΣΗ**

• Το [iPod] είναι διαθέσιμο μόνο όταν το iPod είναι επιλεγμένο ως πηγή.

*Μη αυτόματος έλεγχος ισοσταθμιστή*

**Αυτή η ρύθμιση δεν είναι δυνατόν να πραγματοποιηθεί, όταν επιλέγεται το [iPod] στην οθόνη ισοσταθμιστή.**

- **1** Αγγίξτε το [EQ] στην οθόνη ισοσταθμιστή.
- **2** Αγγίξτε την οθόνη και ρυθμίστε τον ισοσταθμιστή γραφικών σύμφωνα με τις επιθυμίες σας.

# *DNX7150DAB*

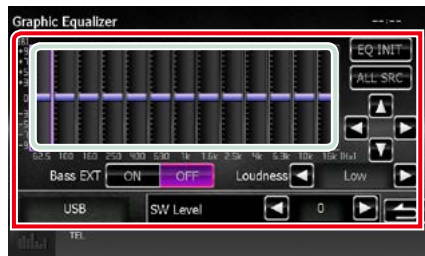

# *DNX715WDAB/*

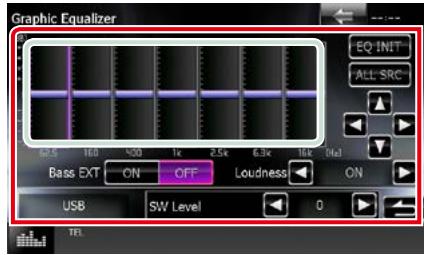

# **περιοχή με ανοιχτό πράσινο πλαίσιο**

Ρυθμίστε το επίπεδο της αύξησης Gain αγγίζοντας τις διάφορες μπάρες συχνοτήτων. Το επίπεδο μπορεί επίσης να ρυθμιστεί με το άννινμα των [◄], [▶], [▲] και [▼]. Χρησιμοποιήστε τα [2] και [3], για να επιλέξετε συχνότητα καθώς και τα  $[$ Δ] και  $[$  $\blacktriangledown]$ , για να ρυθμίσετε το επίπεδο.

#### **EQ INIT/ ΑρEQ**

Επιστροφή στο προηγούμενο επίπεδο ρύθμισης του επιπέδου αύξησης.

# **ALL SRC**

Χρησιμοποιήστε τη ρυθμισμένη ισοστάθμ. σε όλες τις πηγές. Αγγίξτε το [ALL SRC] (ΟΛΑ SRC) και κατόπιν το [OK] στην οθόνη επιβεβαίωσης.

#### **Bass EXT/ Μπάσα EXT (Ρυθμίσεις επέκτασης μπάσων)**

Όταν είναι ενεργοποιημένο, οι συχνότητες που είναι χαμηλότερες από τα 62,5 Hz ρυθμίζονται στο ίδιο επίπεδο αύξησης με αυτές στα 62,5 Hz.

#### **Loudness**

Ρυθμίζει την τιμή ενίσχυσης των χαμηλών και των υψηλών τόνων.

"OFF", "Low" (Χαμηλό), "High" (Υψηλό) DNK<sup>O</sup> "OFF", "ON"

#### **SW Level/ Επίπεδο SW**

Ρυθμίζει την ένταση του subwoofer. Αυτή η ρύθμιση δεν είναι διαθέσιμη, όταν το subwoofer είναι ρυθμισμένο σε "None" (Κανένα). Βλέπε *[Ρύθμιση ηχείων \(Σελ.95\)](#page-95-0)*.

# <span id="page-101-0"></span>**Έλεγχος ζώνης**

**Μπορείτε να επιλέξετε διαφορετικές πηγές για τις μπροστινές και τις πίσω θέσεις του οχήματος.**

# 1 Πατήστε το πλήκτρο **DIVIO** <MENU>/ κουμπί έντασης ήχου.

Εμφανίζεται το αναδυόμενο μενού.

**2** Αγγίξτε το [Audio] (Ήχος).

Εμφανίζεται η οθόνη Ήχου.

# **3** Αγγίξτε το [Zone Control].

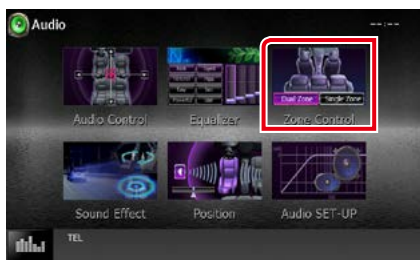

Η οθόνη Ελέγχου Ζώνης εμφανίζεται.

# **4** Αγγίξτε το [Dual Zone] (Δύο ζωνών).

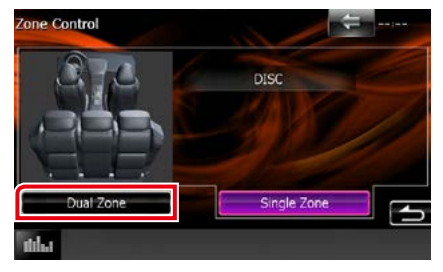

**5** Ρυθμίστε τις διάφορες πηγές σύμφωνα με τα παρακάτω.

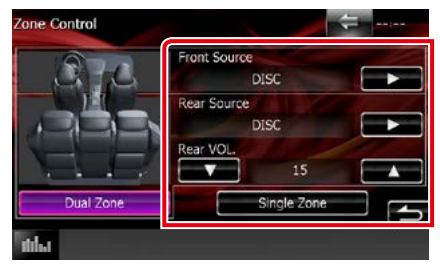

#### **[**3**] (Front Source/ Μπροστ.πηγή, Rear Source/ Πίσω πηγή)**

Επιλέξτε την αντίστοιχη πηγή ήχου.

#### **[**∞**], [**5**] (Rear VOL./ Πίσω VOL.)**

Ρυθμίζει την ένταση του πίσω καναλιού.

#### **[Single Zone] (Μίας ζώνης)**

Αγγίξτε, για να απενεργοποιηθεί η λειτουργία δύο ζωνών.

- Όταν αλλάζει ο ήχος των πίσω ηχείων, αλλάζει επίσης η πηγή ήχου που εξάγεται στον ακροδέκτη εξόδου AV OUTPUT και επιλέγεται η ίδια πηγή με τα πίσω ηχεία.
- Όταν η λειτουργία δύο ζωνών είναι ενεργοποιημένη, οι παρακάτω λειτουργίες δεν είναι διαθέσιμες.
	- –Έξοδος από το subwoofer
	- –Επίπεδο Subwoofer / Ενίσχυση μπάσων *[\(Σελ.102\)](#page-102-1)*
	- –Έλεγχος ισοσταθμιστή / Εφέ ήχου / Θέση ακρόασης *(Σελ[.99,](#page-99-0) [102](#page-102-1), [104\)](#page-104-0)*
	- –Έλεγχος DSP Bypass / Ρύθμιση ηχείων / Ρύθμιση τύπου οχήματος *(Σελ[.98,](#page-98-1) [95,](#page-95-0) [97](#page-97-0))*
- Δεν μπορούν να ρυθμιστούν διάφορες πηγές από το iPod/iPhone (εφαρμογές) σαν μπροστινή πηγή και πίσω πηγή ξεχωριστά Μόνο μία πηγή (εφαρμογή) μπορεί να ρυθμιστεί σαν μπροστινή και πίσω πηγή.

# <span id="page-102-1"></span>**Εφέ ήχου**

**Μπορείτε να ρυθμίσετε τα εφέ ήχου.**

**1 Πατήστε το πλήκτρο <b>ENET** <MENU>/ κουμπί έντασης ήχου.

Εμφανίζεται το αναδυόμενο μενού.

**2** Αγγίξτε το [Audio] (Ήχος). Εμφανίζεται η οθόνη Ήχου.

# **3** Αγγίξτε το [Sound Effect] (Εφέ ήχου).

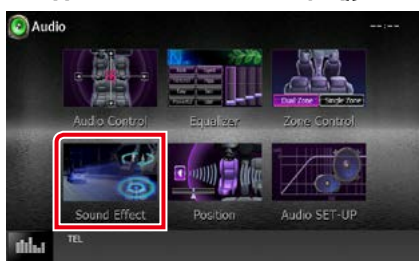

#### Η οθόνη Εφέ Ήχου εμφανίζεται.

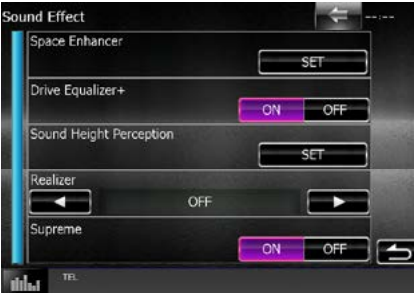

Βλέπε παρακάτω ενότητα για την κάθε ρύθμιση.

- **• Ρύθμιση Space Enhancer (DNX7150DAB)** *[\(Σελ.102\)](#page-102-0)*
- **• Ρύθμιση Ισοσταθμ. για την Οδήγηση**  *[\(Σελ.103\)](#page-103-0)*
- **• Ρύθμιση της Αντίληψης της Έντασης Ήχου (DNX7150DAB)** *[\(Σελ.103\)](#page-103-1)*
- **• Ρύθμιση Realizer ή Supreme (DNX7150DAB)** *[\(Σελ.104\)](#page-104-1)*

<span id="page-102-0"></span>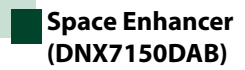

**1** Αγγίξτε το [Space Enhancer] στην οθόνη εφέ ήχου.

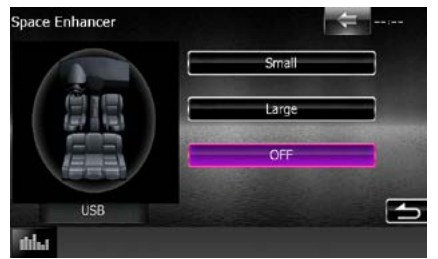

Η οθόνη Space Enhancer εμφανίζεται.

**2** Αγγίξτε το [Small] (Μικρό), [Large] (Μεγάλο) ή [OFF].

Οι τιμές ρύθμισης καταδεικνύουν το επίπεδο του ηχητικού τοπίου.

#### **ΣΗΜΕΙΩΣΗ**

• Αυτή η ρύθμιση δεν είναι διαθέσιμη στη πηγή δέκτη HD RADIO.

# <span id="page-103-0"></span>**Ρύθμιση ισοσταθμιστή για την οδήγηση**

**Η ποιότητα του ήχου ρυθμίζεται αυτόματα.**

**1** Αγγίξτε το [ON] (Ενεργοποίηση) ή το [OFF] (Απενεργοποίηση) στο [Drive Equalizer+] (Ισοσταθμ. για την οδήγηση).

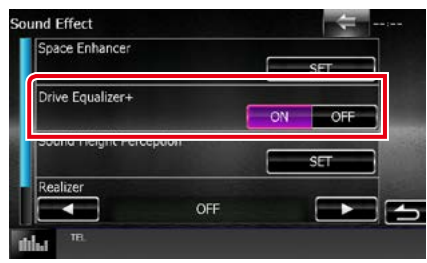

DNX7150DAB, DNX715WDAB:

Η ποιότητα του ήχου βελτιστοποιείται αυτόματα ανάλογα με την τρέχουσα ταχύτητα του αυτοκινήτου με βάση το GPS. DNX4150DAB, DNX4150BT:

Η ποιότητα του ήχου βελτιστοποιείται αυτόματα για να συμφωνεί με το τρέχον επίπ. έντασης.

# <span id="page-103-1"></span>**Αντίληψη της Έντασης Ήχου (DNX7150DAB)**

**Μπορείτε να ρυθμίσετε εικονικά την ένταση των ηχείων ώστε να ταιριάζει με την επιθυμητή θέση ακρόασης.**

**1** Αγγίξτε το [Sound Height Perception] (Ύψος εστίασης ήχου) στην οθόνη Εφέ ήχου.

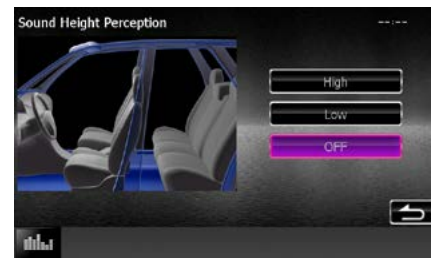

Εμφανίζεται η οθόνη Αντίληψης της Έντασης Ήχου.

**2** Επιλέξτε για την εικονική ένταση των ηχείων μεταξύ των επιλογών [High] (Υψηλό), [Low] (Χαμηλό) ή [OFF] (Απενεργοποίηση).

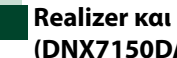

# <span id="page-104-1"></span>**Realizer και Supreme (DNX7150DAB)**

**Μπορείτε να αποκαταστήσετε τον ήχο που χάθηκε λόγω συμπίεσης του ήχου, για να επιτευχθεί ένας ρεαλιστικός ήχος.** 

# **1** Αγγίξτε την οθόνη στην οθόνη εφέ ήχου.

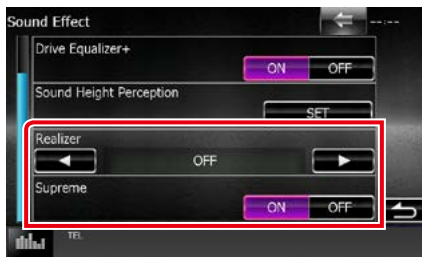

#### **Realizer**

Το Realizer είναι μια λειτουργία βελτίωσης του ήχου και ενίσχυσης των χαμηλών συχνοτήτων (ενίσχυση μπάσων).

Επιλέξτε το επίπεδο μεταξύ των "OFF" / "Level1" (Επίπ.1) / "Level2" (Επίπ.2) / "Level3" (Επίπ.3).

#### **Supreme**

Ενεργοποιεί ή απενεργοποιεί τη λειτουργία Supreme.

Τεχνολογία υπολογισμού και συμπλήρωσης μέσω ενός αποκλειστικού αλγόριθμου της περιοχής υψηλών συχνοτήτων, που αποκόπτεται κατά την κωδικοποίηση.

Η λειτουργία αυτή λειτουργεί με τις πηγές DVD MEDIA (ΜΕΣΟ DVD), USB και iPod.

# <span id="page-104-0"></span>**Θέση ακρόασης**

**Μπορείτε να ρυθμίσετε τα εφέ ήχου σύμφωνα με την επιθυμητή θέση ακρόασης.**

**1 Πατήστε το πλήκτρο <b>DIVIO** <MENU>/ κουμπί έντασης ήχου.

Εμφανίζεται το αναδυόμενο μενού.

# **2** Αγγίξτε το [Audio] (Ήχος).

Εμφανίζεται η οθόνη Ήχου.

**3** Αγγίξτε το [Position] (Θέση).

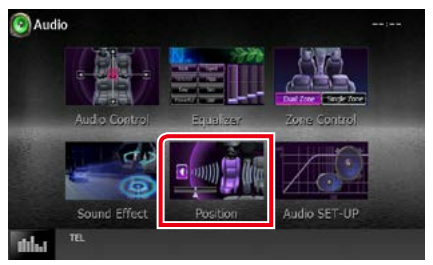

Η οθόνη Θέσης εμφανίζεται.

**4** Επιλέξτε τη θέση ακρόασης μεταξύ των [Front R] (μπροστά δεξιά), [Front L] (μπροστά αριστερά), [Front All] (εμπρός όλα) και [All] (όλα) χρησιμοποιώντας τα [4] και [►].

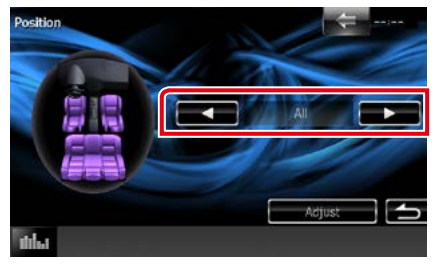

# **Έλεγχος θέσης DTA**

**Μπορείτε να πραγματοποιήσετε λεπτομερή ρύθμιση της θέσης ακρόασης.**

- **1** Στην οθόνη θέσης, αγγίξτε το [Adjust] (Ρύθμιση).
- **2** Επιλέξτε το ηχείο, που θέλετε να ρυθμίσετε, αγγίζοντας το εικονίδιο του ηχείου.

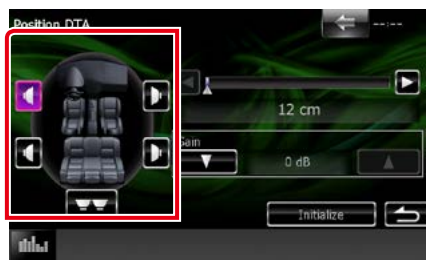

# **3** Ρυθμίστε το DTA σύμφωνα με τα παρακάτω.

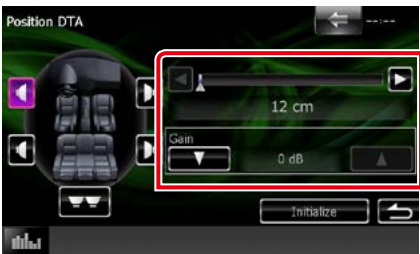

# **[**2**], [**3**]**

Προσαρμόστε τις ρυθμίσεις της θέσης DTA.

#### **Gain**

Αγγίξτε για να ρυθμίσετε την τιμή αύξησης Gain του κάθε ηχείου.

- Πραγματοποιήστε τη λεπτομερή ρύθμιση του χρόνου καθυστέρησης της εξόδου ηχείου, που περιγράφεται σε αυτό το σημείο, για να δημιουργήσετε ένα πιο κατάλληλο περιβάλλον για το όχημά σας.
- Εάν καθορίσετε την απόσταση από το κέντρο της τρέχουσας ρυθμισμένης θέσης ακρόασης μέχρι το κάθε ηχείο, ο χρόνος καθυστέρησης θα υπολογιστεί και θα ρυθμιστεί αυτόματα.
	- 1 Ορίστε το κέντρο της τρέχουσας ρυθμισμένης θέσης ακρόασης ως το σημείο αναφοράς.
	- 2 Μετρήστε τις αποστάσεις από το σημείο αναφοράς μέχρι τα ηχεία.
	- 3 Υπολογίστε τις διαφορές ανάμεσα στην απόσταση του πιο μακρινού ηχείου και των άλλων ηχείων.
	- 4 Καταχωρίστε τις διαφορές, που υπολογίσατε στο βήμα 3 για τα επιμέρους ηχεία.
	- 5 Ρυθμίστε την τιμή αύξησης Gain για τα επιμέρους ηχεία. Μια εικόνα ήχου θα μετακινηθεί προς το ηχείο με την αυξημένη τιμή Gain.

Παράδειγμα: Όταν έχει επιλεχθεί το [Front All] (Εμπρός όλα) ως θέση ακρόασης

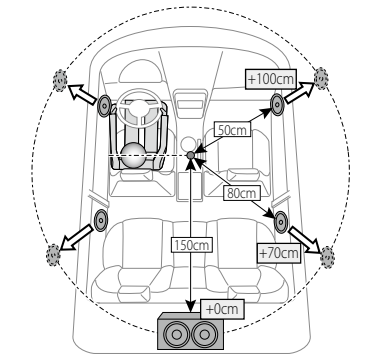

#### *[Επιστροφή στην αρχική σελίδα](#page-1-0) Τηλεχειριστήριο*

# **Τηλεχειριστήριο**

**Ο χειρισμός αυτής της μονάδας μπορεί να πραγματοποιηθεί μέσω του τηλεχειριστηρίου. Το τηλεχειριστήριο αποτελεί προαιρετικό αξεσουάρ (KNA-RCDV331).**

#### 2**ΠΡΟΣΟΧΗ**

- **• Τοποθετήστε το τηλεχειριστήριο σε ένα σημείο, στο οποίο δεν μπορεί να μετακινηθεί λόγω φρεναρίσματος ή άλλων ενεργειών οδήγησης. Εάν το τηλεχειριστήριο πέσει κάτω και σφηνώσει κάτω από τα πεντάλ κατά την οδήγηση, ενδέχεται να προκληθούν επικίνδυνες καταστάσεις.**
- **• Μην αφήνετε την μπαταρία κοντά σε φωτιά ή απευθείας εκτεθειμένη σε ηλιακή ακτινοβολία. Σε μια τέτοια περίπτωση, μπορεί να προκληθεί φωτιά, έκρηξη ή υπερβολική αύξηση της θερμοκρασίας.**
- **• Μην επαναφορτίζετε, βραχυκυκλώνετε, αποσυναρμολογείτε ή θερμαίνετε την μπαταρία και μην την τοποθετείτε σε ανοιχτή φωτιά. Σε μια τέτοια περίπτωση, ενδέχεται να προκληθεί διαρροή υγρών από την μπαταρία. Εάν τα υγρά αυτά έρθουν σε επαφή με τα μάτια ή τα ρούχα σας, ξεπλύντε αμέσως με νερό και συμβουλευθείτε ένα γιατρό.**
- **• Κρατήστε την μπαταρία μακριά από παιδιά. Στην απίθανη περίπτωση κατάποσης της μπαταρίας από ένα παιδί, συμβουλευθείτε αμέσως ένα γιατρό.**

# **Τοποθέτηση της μπαταρίας**

**Εάν το τηλεχειριστήριο λειτουργεί μόνο σε κοντινές αποστάσεις ή δεν λειτουργεί καθόλου, ενδέχεται να έχουν αποφορτιστεί οι μπαταρίες.**

**Σε μια τέτοια περίπτωση, αντικαταστήστε και τις δύο μπαταρίες με καινούργιες.**

**1 Τοποθετήστε δύο μπαταρίες μεγέθους "AAA"/"R03" με τους πόλους ⊕ και ⊖ στη σωστή** θέση, σύμφωνα με την εικόνα στο εσωτερικό της θήκης.

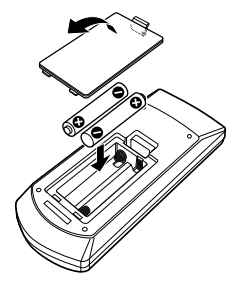

# **Λειτουργίες των πλήκτρων του τηλεχειριστηρίου**

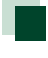

# **Αλλαγή της λειτουργίας χειρισμού**

**Οι λειτουργίες, που εκτελούνται από το τηλεχειριστήριο, διαφέρουν ανάλογα με τη θέση του διακόπτη λειτουργίας.**

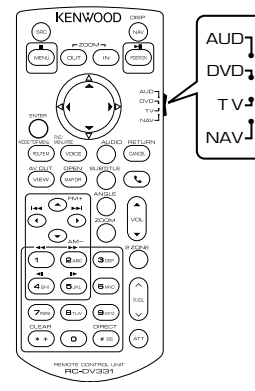

# **Λειτουργία AUD**

Επιλέξτε αυτή τη λειτουργία, όταν ελέγχετε μια επιλεγμένη πηγή ή την πηγή ραδιοφώνου κ.λπ.

# **Λειτουργία DVD**

Επιλέξτε αυτή τη λειτουργία, όταν αναπαράγεται ένα μέσο δίσκου συμπεριλ. των DVD, VCD και CD.

# **Λειτουργία NAV**

Επιλέξτε αυτή τη λειτουργία, όταν ελέγχετε τη λειτουργία πλοήγησης.

# **Λειτουργία TV**

Δεν χρησιμοποιείται.

# **ΣΗΜΕΙΩΣΗ**

• Όταν ελέγχετε ένα player, το οποίο δεν είναι ενσωματωμένο στη μονάδα, επιλέξτε τη λειτουργία "AUD".

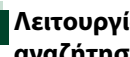

# **Λειτουργία απευθείας αναζήτησης**

**Χρησιμοποιώντας το τηλεχειριστήριο, μπορείτε να μεταβείτε απευθείας στο επιθυμητό αρχείο, κομμάτι, κεφάλαιο κ.λπ. εισαγάγοντας τον αριθμό, που αντιστοιχεί στο περιεχόμενο.**

#### **ΣΗΜΕΙΩΣΗ**

• Αυτή η λειτουργία δεν είναι δυνατόν να εκτελεστεί για τη συσκευή USB και το iPod.

#### **1** Πατήστε επαναλαμβανόμενα το πλήκτρο <#BS>, μέχρι να εμφανιστεί το επιθυμητό περιεχόμενο.

Τα διαθέσιμα περιεχόμενα διαφέρουν, ανάλογα με την πηγή.

# **DVD**

Αριθμός τίτλου / Αριθμός κεφαλαίου / Χρόνος αναπαραγωγής / Αριθμός στοιχείου\*

\* Η χρήση αυτής της λειτουργίας ενδέχεται να μην είναι δυνατή με ορισμένους δίσκους ή ορισμένες σκηνές.

# **VCD 1.X και 2.X (PBC OFF)**

Αριθμός κομματιού **VCD 2.X (PBC ON)**

Αριθμός σκηνής / Αριθμός

#### **CD μουσικής**

Αριθμός κομματιού / Χρόνος αναπαραγωγής

# **Αρχεία ήχου**

Αριθμός φακέλου / Αριθμός αρχείου

#### **Ραδιόφωνο**

Τιμή συχνότητας

- **2** Καταχωρήστε τον αριθμό του περιεχομένου, που θέλετε να αναπαράγετε, χρησιμοποιώντας το αριθμητικό πληκτρολόγιο.
- **3** Για DVD ή VCD, πατήστε το πλήκτρο <ENTER>.

Για CD μουσικής ή αρχεία ήχου, πατήστε το πλήκτρο <POSITION>. Για ραδιόφωνο, πατήστε το πλήκτρο  $<$  4> ή  $<$   $>$ .

Αναπαράγεται το περιεχόμενο που καταχωρήσατε.
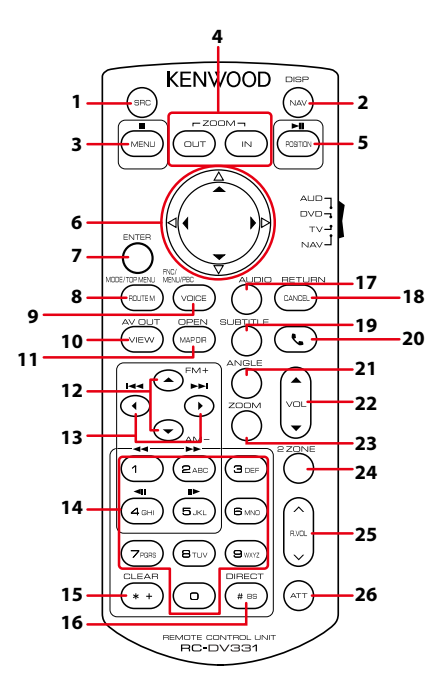

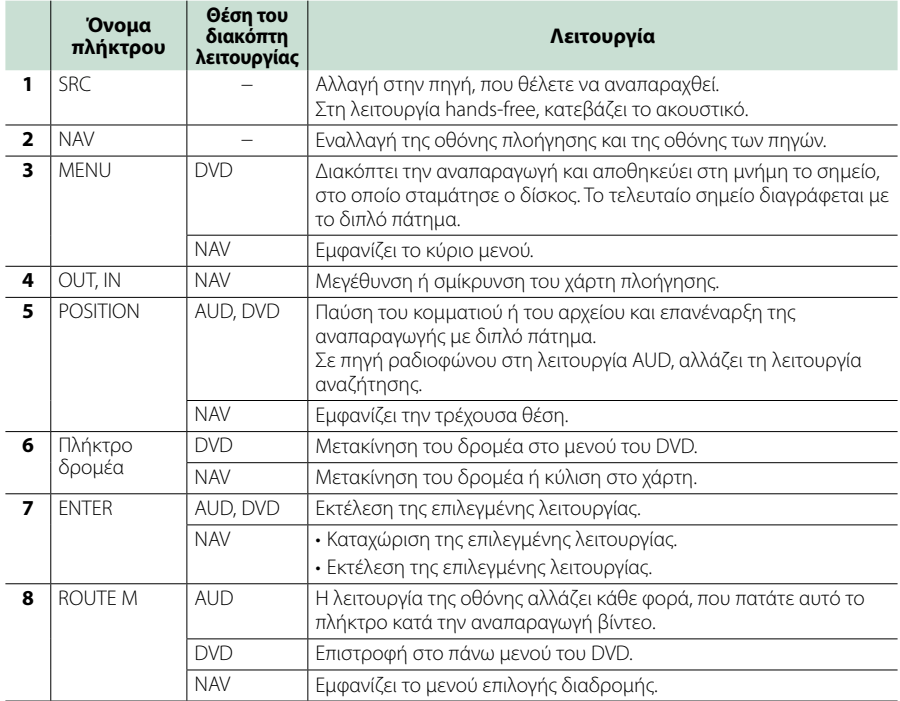

#### *[Επιστροφή στην αρχική σελίδα](#page-1-0) Τηλεχειριστήριο*

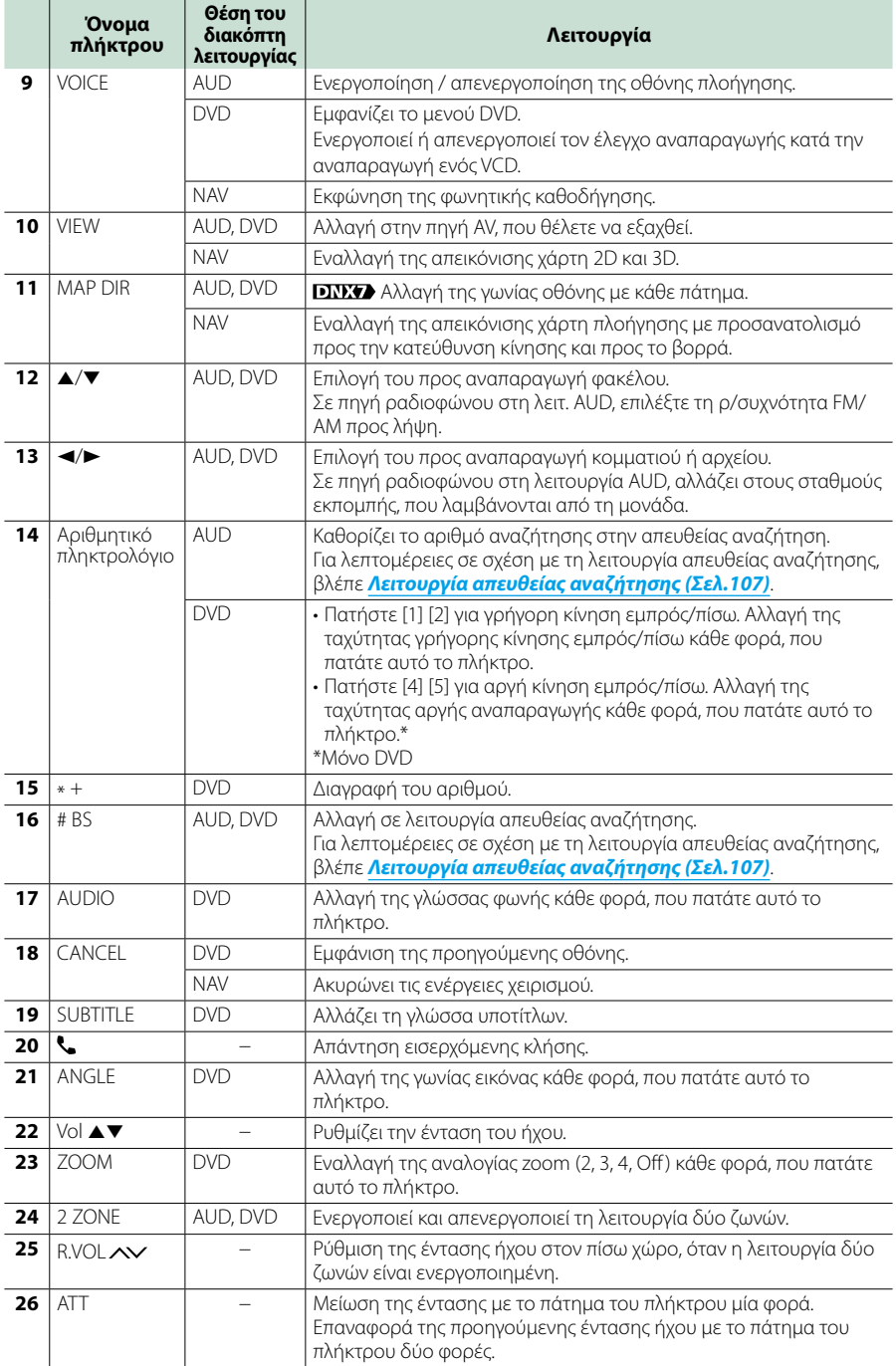

# **Αντιμετώπιση προβλημάτων**

# **Προβλήματα και λύσεις**

**Εάν παρουσιαστεί κάποιο πρόβλημα, ελέγξτε πρώτα τον παρακάτω πίνακα για τις πιθανές αιτίες.**

- **• Ορισμένες λειτουργίες αυτής της μονάδας ενδέχεται να είναι απενεργοποιημένες, λόγω κάποιας ρύθμισης που έχει πραγματοποιηθεί στη μονάδα.**
- **• Ένα πρόβλημα, που μπορεί να φαίνεται ως δυσλειτουργία της μονάδας σας, ενδέχεται να αποτελεί απλά αποτέλεσμα ενός ελαφρώς λανθασμένου χειρισμού ή συνέπεια λανθασμένης καλωδίωσης.**

# **Σχετικά με τις ρυθμίσεις**

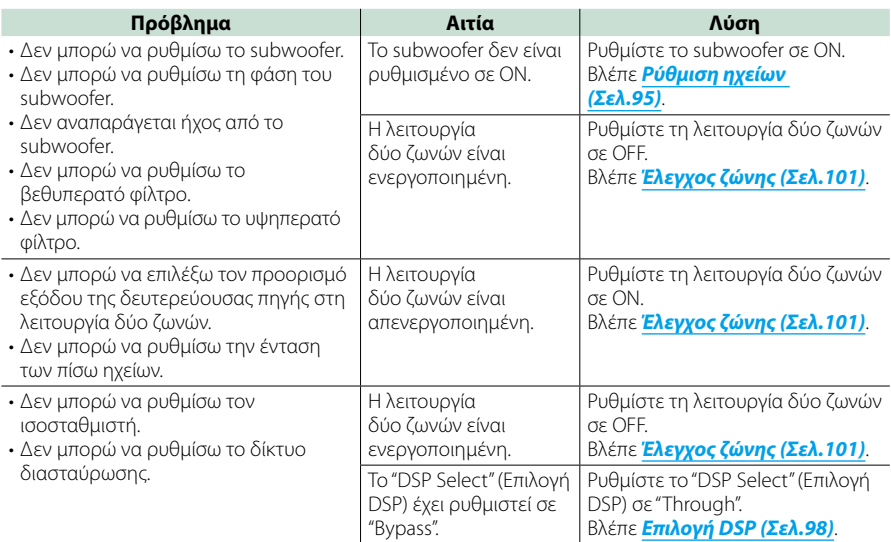

# **Σχετικά με τις λειτουργίες ήχου**

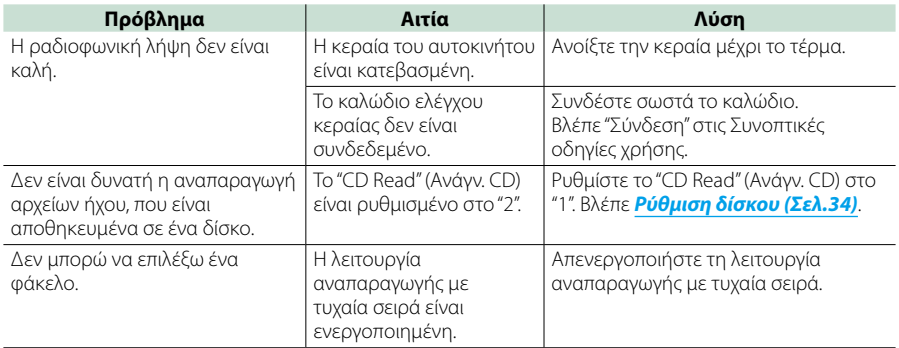

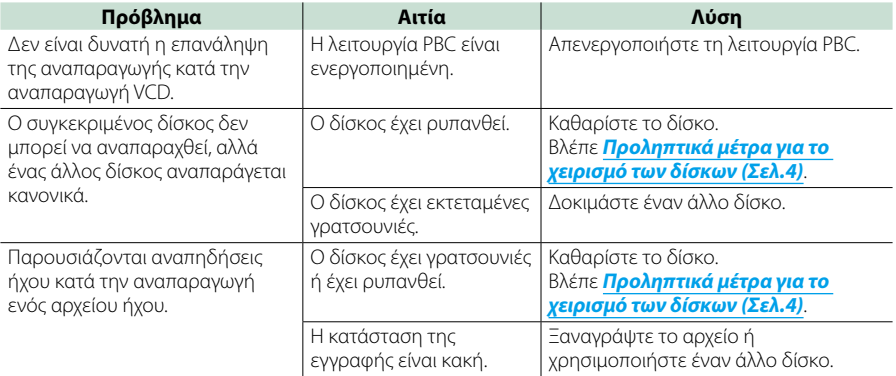

# **Λοιπά**

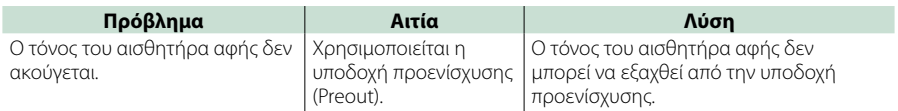

# **Μηνύματα σφάλματος**

#### **Σε περίπτωση λανθασμένου χειρισμού της μονάδας, η αιτία του προβλήματος εμφανίζεται με μορφή μηνύματος στην οθόνη.**

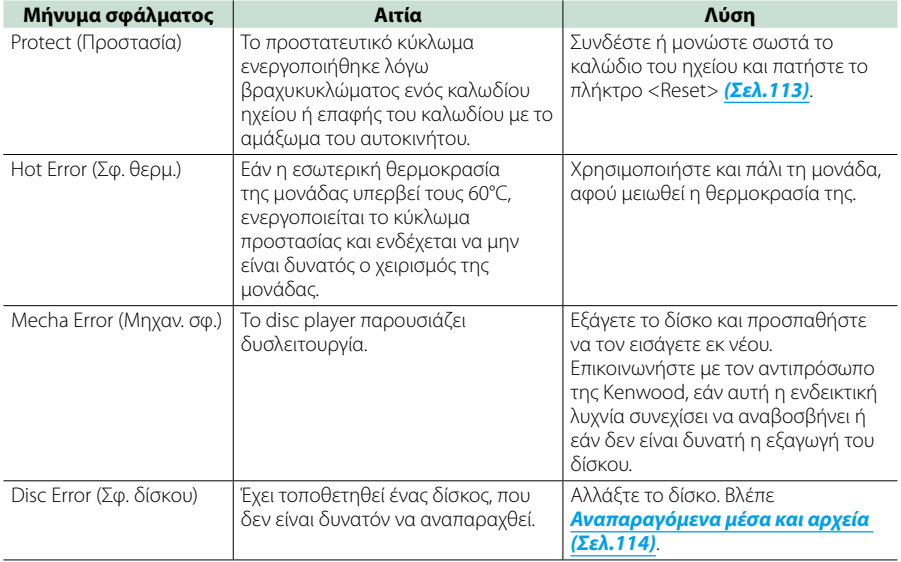

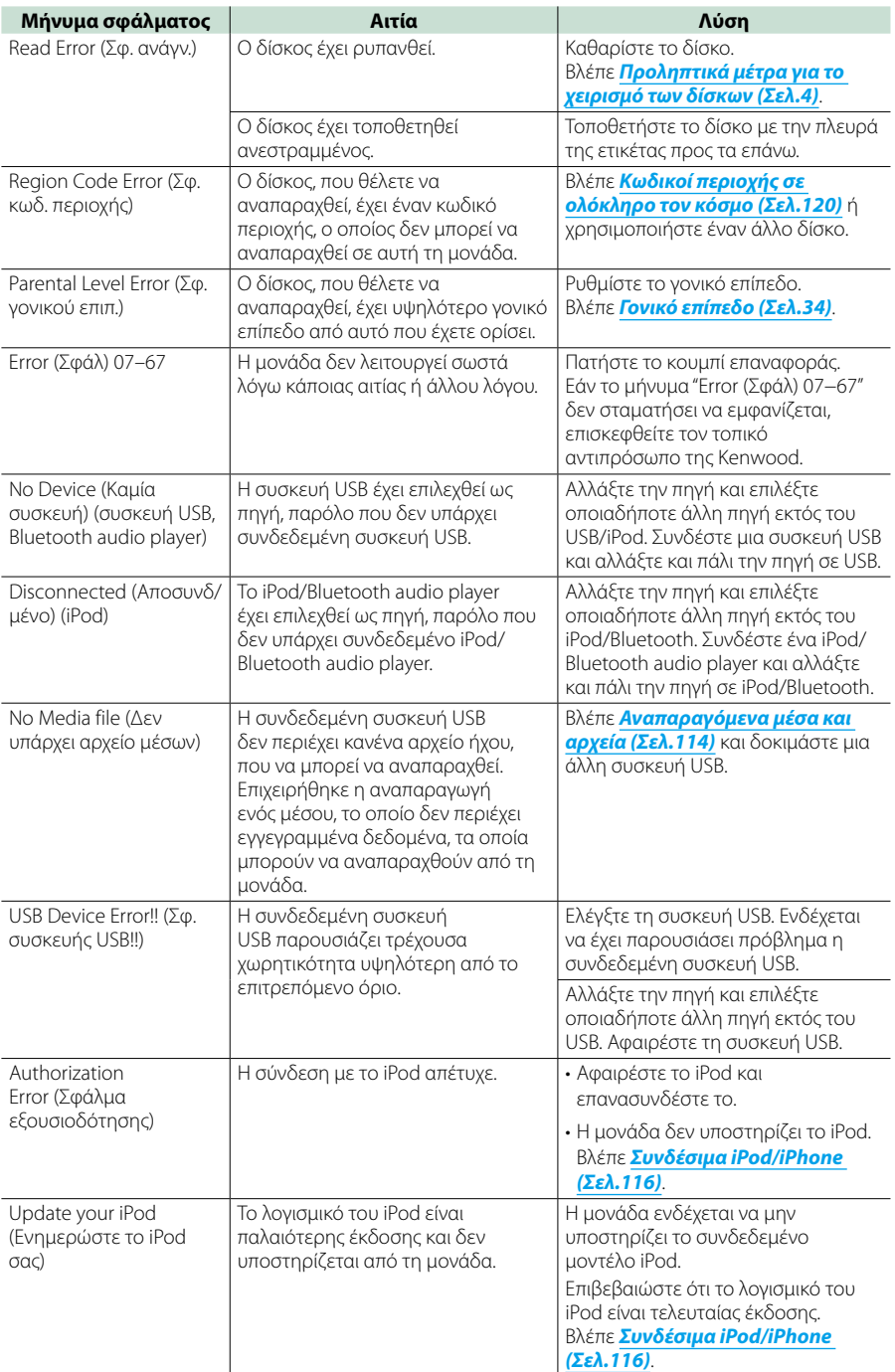

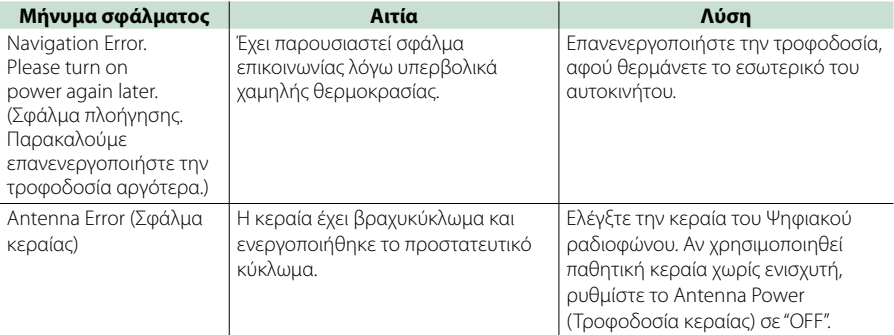

# <span id="page-113-0"></span>**Επαναφορά της μονάδας**

**Εάν αυτή η μονάδα ή η συνδεδεμένη μονάδα δεν λειτουργούν σωστά, πραγματοποιήστε επαναφορά της μονάδας.**

#### **1** Πατήστε το πλήκτρο <Reset>.

Η μονάδα επιστρέφει στις εργοστασιακές ρυθμίσεις.

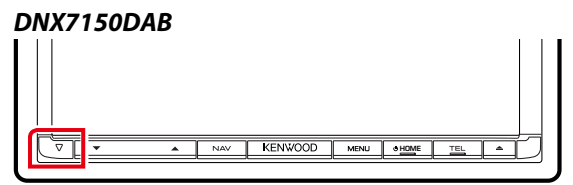

#### *DNX715WDAB*

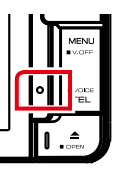

# **WWOOD**

# **DNX4**

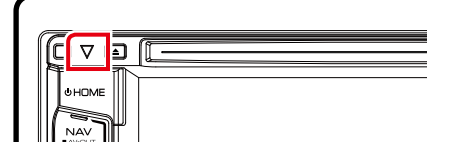

#### **ΣΗΜΕΙΩΣΗ**

- ATT Αποσυνδέστε τη συσκευή USB πριν πατήσετε το πλήκτρο <Reset>. Εάν πατήσετε το πλήκτρο <Reset> με συνδεδεμένη τη συσκευή USB, μπορεί να προκληθεί ζημιά στα δεδομένα, που είναι αποθηκευμένα στη συσκευή USB. Για τον τρόπο αποσύνδεσης της συσκευής USB, βλέπε *[Αναπαραγωγή μέσων \(Σελ.15\)](#page-15-0)*.
- Όταν η μονάδα ενεργοποιείται μετά την επαναφορά, εμφανίζεται η οθόνη αρχικής ρύθμισης. Βλέπε *[Αρχική](#page-13-0)  [ρύθμιση \(Σελ.13\)](#page-13-0)*.

# **Παράρτημα**

# <span id="page-114-0"></span>**Αναπαραγόμενα μέσα και αρχεία**

**Μπορείτε να αναπαράγετε διάφορα είδη μέσων και αρχείων σε αυτήν τη μονάδα.**

# **Λίστα αναπαραγόμενων δίσκων**

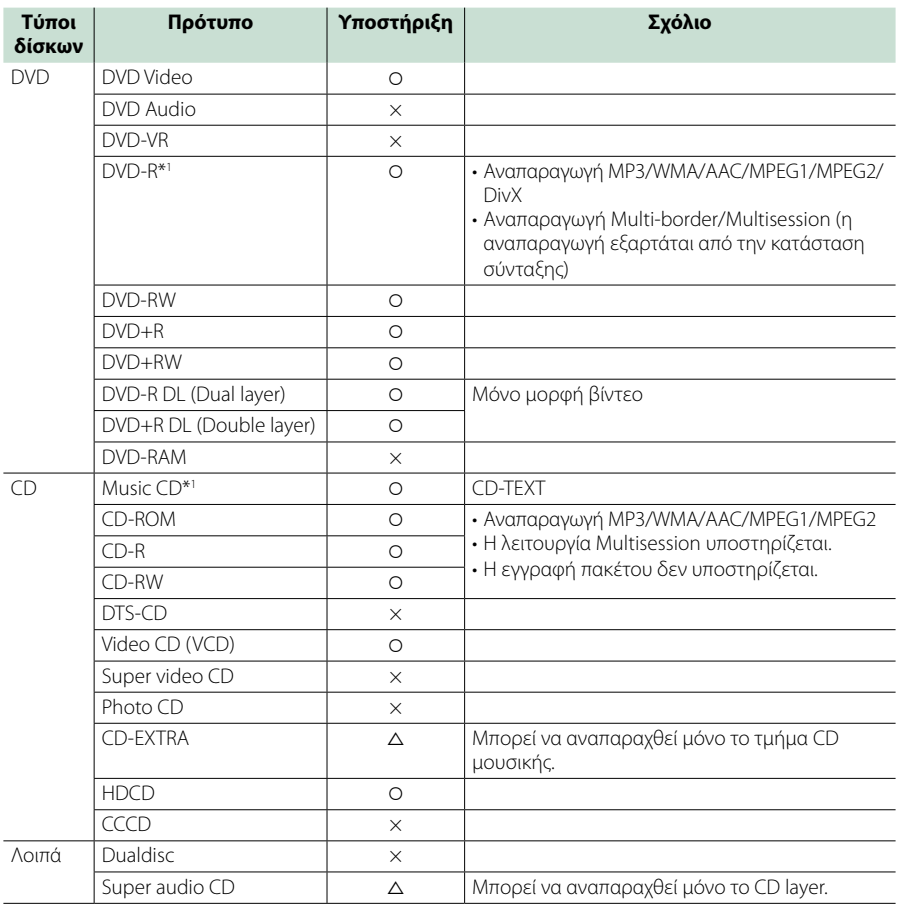

‡: Η αναπαραγωγή είναι δυνατή.

\*1 Μη συμβατό με τους δίσκους 8 cm (3 inch).

%: Η αναπαραγωγή είναι εν μέρει δυνατή.

× : Η αναπαραγωγή δεν είναι δυνατή.

#### **ΣΗΜΕΙΩΣΗ**

• Όταν αγοράζετε περιεχόμενα με DRM, ελέγξτε τον κωδικό εγγραφής στο *[DivX\(R\) VOD \(Σελ.53\)](#page-53-0)*. Ο κωδικός αλλάζει κάθε φορά που αναπαράγεται και προστατεύεται από αντιγραφή ένα αρχείο με τον απεικονιζόμενο κωδικό.

• Το DivX μπορεί να αναπαραχθεί μόνο από μέσο δίσκου DVD.

## ■ Χρήση DualDisc

Κατά την αναπαραγωγή ενός "DualDisc" σε αυτή τη μονάδα, η μη αναπαραγόμενη επιφάνεια του δίσκου ενδέχεται να γρατσουνιστεί κατά την εισαγωγή ή την εξαγωγή του δίσκου. Λόγω του ότι η επιφάνεια του CD μουσικής δεν συμμορφώνεται με το πρότυπο CD, η αναπαραγωγή ενδέχεται να μην είναι δυνατή.

(Το "DualDisc" είναι ένας δίσκος, του οποίου η μία επιφάνεια περιέχει σήματα προτύπου DVD και άλλη επιφάνεια περιέχει σήματα CD μουσικής.)

# **■** Σχετικά με τη μορφή του δίσκου

Η μορφή του δίσκου πρέπει να είναι μία από τις παρακάτω.

- ISO 9660 Level 1/2
- Joliet
- Romeo
- Long file name

# **Σχετικά με τα αρχεία**

#### **Υποστηρίζονται τα παρακάτω αρχεία ήχου, βίντεο και εικόνας.**

#### **■ Αρχεία ήχου**

- AAC-LC (.m4a)
- MP3 (.mp3)
- WMA (.wma)
- Γραμμ. PCM (WAVE) (.wav) Μόνο συσκευή USB κατηγορίας μαζικής αποθήκευσης, κάρτα SD
- $\cdot$  FLAC (flac) \*Μόνο συσκευή USB κατηγορίας μαζικής αποθήκευσης, κάρτα SD

#### **ΣΗΜΕΙΩΣΗ**

- Εάν στον ίδιο δίσκο έχει εγγραφεί μουσική κανονικού CD και άλλων συστημάτων αναπαραγωγής, αναπαράγεται μόνο το σύστημα αναπαραγωγής, που είναι εγγεγραμμένο στο πρώτο σετ δεδομένων.
- Τα αρχεία WMA και AAC, που προστατεύονται μέσω DRM, δεν είναι δυνατόν να αναπαραχθούν.
- Παρόλο που τα αρχεία ήχου συμμορφώνονται με τα παραπάνω πρότυπα, η αναπαραγωγή ενδέχεται να μην είναι δυνατή, ανάλογα με τον τύπο ή την κατάσταση του μέσου ή της συσκευής.
- Ένα online εγχειρίδιο σχετικά με τα αρχεία ήχου έχει αναρτηθεί στον ιστότοπο *www.kenwood. com/cs/ce/audiofile/*.

Σε αυτό το online εγχειρίδιο, περιλαμβάνονται λεπτομερείς πληροφορίες και σημειώσεις, που δεν αναφέρονται σε αυτό το εγχειρίδιο. Φροντίστε επίσης να διαβάσετε και το online εγχειρίδιο.

#### ■ Αρχεία βίντεο

- $\cdot$  MPFG1 (.mpg, .mpeg, .m1v\*) \*Μόνο συσκευή USB κατηγορίας μαζικής αποθήκευσης, κάρτα SD
- $\cdot$  MPEG2 (mpg, mpeg,  $m2v^*$ ) \*Μόνο συσκευή USB κατηγορίας μαζικής αποθήκευσης, κάρτα SD
- DivX (.divx, .div, .avi) Μόνο DVD
- H.264/MPEG-4 AVC (.mp4, .m4v) Μόνο συσκευή USB κατηγορίας μαζικής αποθήκευσης, κάρτα SD
- WMV 9 (.wmv, .m2ts) Μόνο συσκευή USB κατηγορίας μαζικής αποθήκευσης, κάρτα SD
- MKV (.mkv) \*Μόνο συσκευή USB κατηγορίας μαζικής αποθήκευσης, κάρτα SD

#### **■ Αρχεία εικόνας**

Μπορούν να αναπαραχθούν μόνο αρχεία εικόνας στη συσκευή USB.

Τα αρχεία, που έχουν αποθηκευτεί σε μέσο δίσκου δεν υποστηρίζονται.

- JPEG (.jpg, .jpeg)
- PNG (.png)
- BMP (.bmp)

#### **ΣΗΜΕΙΩΣΗ**

• Τα αρχεία BMP και PNG μπορούν να ρυθμιστούν μόνο ως ταπετσαρία.

#### ■ Σειρά αναπαραγωγής των αρχείων

Στο παρακάτω παράδειγμα δέντρου φακέλων/αρχείων, τα αρχεία αναπαράνονται με τη σειρά (1) έως (0).

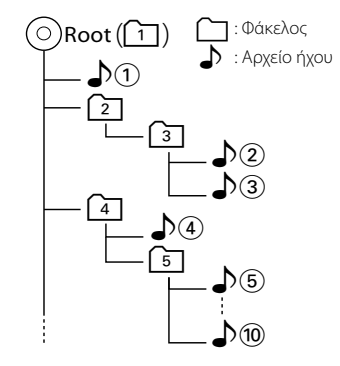

# <span id="page-116-0"></span>**Συνδέσιμα iPod/iPhone**

#### **Τα παρακάτω μοντέλα μπορούν να συνδεθούν με αυτήν τη μονάδα.**

Κατασκευασμένο για

- iPhone 5s
- iPhone 5c
- iPhone 5
- iPhone 4S
- iPhone 4
- iPhone 3GS
- iPhone 3G
- iPhone
- iPod touch (5ης γενιάς)
- iPod touch (4ης γενιάς)
- iPod touch (3ης γενιάς)
- iPod touch (2ης γενιάς)
- iPod touch (1ης γενιάς)
- iPod classic
- iPod with video
- iPod nano (7ης γενιάς)
- iPod nano (6ης γενιάς)
- iPod nano (5ης γενιάς)
- iPod nano (4ης γενιάς)
- iPod nano (3ης γενιάς)

#### **ΣΗΜΕΙΩΣΗ**

- Για λεπτομέρειες σχετικά με το απαιτούμενο καλώδιο και προσαρμογέα για τη σύνδεση με iPod/iPhone, ανατρέξτε στην *[Βασική λειτουργία](#page-36-0)  [Μουσικής/Βίντεο/Εικόνας \(Σελ.36\)](#page-36-0)*.
- Για τις πληροφορίες συμβατότητας σχετικά με το λογισμικό iPod/iPhone, επισκεφθείτε τη διεύθυνση *www.kenwood.com/cs/ce/ipod/*.
- Αν συνδέσετε το iPod/iPhone με αυτή τη μονάδα μέσω ενός καλωδίου σύνδεσης iPod KCAiP202, KCA-iP103 ή KCA-iP102, που διατίθεται ως προαιρετικό εξάρτημα, το iPod/iPhone τροφοδοτείται με ρεύμα και φορτίζεται κατά την αναπαραγωγή της μουσικής.Σε κάθε περίπτωση, η τροφοδοσία αυτής της μονάδας πρέπει να είναι ενεργοποιημένη.
- Εάν ξεκινήσετε την αναπαραγωγή μετά τη σύνδεση του iPod, η μουσική από το iPod θα αναπαραχθεί πρώτη.

Σε αυτήν την περίπτωση, εμφανίζεται η ένδειξη "Reading" (Ανάγνωση), χωρίς να εμφανίζεται ένα όνομα φακέλου κ.λπ. Εάν αλλάξετε το στοιχείο περιήγησης, θα εμφανιστεί ο σωστός τίτλος κ.λπ.

• Όταν το iPod είναι συνδεδεμένο σε αυτήν τη μονάδα, εμφανίζεται η ένδειξη "KENWOOD" ή "✓" στο iPod, για να καταδείξει ότι δεν είναι δυνατός ο χειρισμός του iPod.

# **Συσκευή USB που μπορεί να χρησιμοποιηθεί**

**Σε αυτήν τη μονάδα μπορείτε να χρησιμοποιήσετε μια συσκευή USB κατηγορίας μαζικής αποθήκευσης. Η λέξη "συσκευή USB" σε αυτό το εγχειρίδιο αντιπροσωπεύει τη συσκευή μνήμης flash ή ένα digital audio player, που μπορεί να αναγνωριστεί ως συσκευή μαζικής αποθήκευσης.**

#### **■** Σχετικά με το σύστημα αρχείων

Το σύστημα αρχείων πρέπει να είναι ένα από τα παρακάτω.

- FAT16
- FAT32

#### **ΣΗΜΕΙΩΣΗ**

- Όταν η συσκευή USB είναι συνδεδεμένη σε αυτή τη μονάδα, μπορεί να φορτιστεί μέσω του καλωδίου USB.
- Τοποθετήστε τη συσκευή USB σε ένα σημείο, που δεν επηρεάζει την ασφαλή οδήγηση.
- Δεν είναι δυνατή η σύνδεση μιας συσκευής USB μέσω USB hub και Multi Card Reader.
- Δημιουργήστε αντίγραφα ασφαλείας των αρχείων ήχου, που χρησιμοποιούνται σε αυτή τη μονάδα. Τα αρχεία μπορεί να διαγραφούν, ανάλογα με τις συνθήκες λειτουργίας της συσκευής USB. Δεν γίνεται δεκτό κανένα αίτημα αποζημίωσης για τυχόν ζημιά λόγω διαγραφής δεδομένων.
- Καμία συσκευή USB δεν συνοδεύει αυτή τη μονάδα. Πρέπει να αγοράσετε μια εμπορικά διαθέσιμη συσκευή USB.
- Όταν συνδέετε τη συσκευή USB, συνιστάται η χρήση του CA-U1EX (προαιρετικά). (Η μέγιστη ένταση του ρεύματος τροφοδοσίας του CA-U1EX είναι 500mA.) Η κανονική αναπαραγωγή δεν διασφαλίζεται, εάν χρησιμοποιηθεί ένα καλώδιο διαφορετικό από το συμβατό καλώδιο USB.

# **Χρησιμοποιήσιμη κάρτα SD**  *<b>DIVI* και κάρτα micro SD **DNX4**.

**Αυτή η μονάδα έχει δυνατότητα αναπαραγωγής των καρτών μνήμης SD/** SDHC **DNX**<sup>2</sup> ή κάρτες μνήμης microSD/ **microSDHC που είναι συμβατές με το πρότυπο SD ή SDHC.**

**Για τη χρήση μιας κάρτας miniSD, miniSDHC, microSD ή microSDHC απαιτείται ένας ειδικός προσαρμογέας. Η κάρτα MultiMedia (MMC) δεν μπορεί να χρησιμοποιηθεί.**

# **Στοιχεία ένδειξης γραμμής κατάστασης**

**Στη συνέχεια περιλαμβάνεται μια λίστα των ενδείξεων που εμφανίζονται στη γραμμή κατάστασης στην οθόνη. Η τρέχουσα κατάσταση αυτής της μονάδας απεικονίζεται στη γραμμή.**

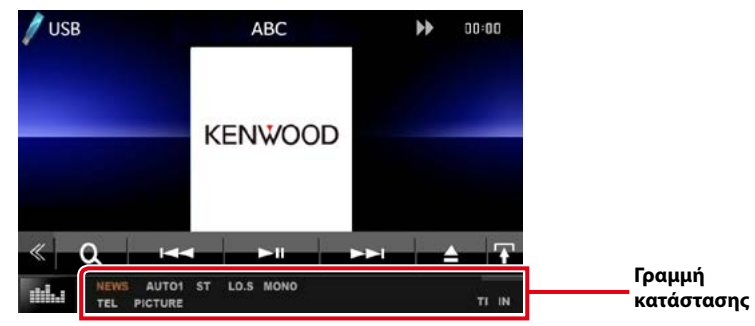

#### ñ Γενικά

#### **ATT**

Ο εξασθενητής είναι ενεργός.

#### **DUAL**

Η λειτουργία δύο ζωνών είναι ενεργοποιημένη.

#### **TEL**

Καταδεικνύει την κατάσταση σύνδεσης της μονάδας Bluetooth hands-free.

- Λευκό: Έχει συνδεθεί
- Πορτοκαλί: Δεν έχει συνδεθεί

#### **LOUD**

Η λειτουργία ελέγχου loudness είναι ενεργοποιημένη.

## **MUTE**

Η λειτουργία σίγασης είναι ενεργοποιημένη.

## ■ DVD/CD

#### **FO-REP**

Η λειτουργία επανάληψης φακέλου είναι ενεργοποιημένη.

#### **IN**

- Έχει τοποθετηθεί ένας δίσκος.
- Λευκό: Ένας δίσκος βρίσκεται μέσα στη μονάδα.
- Πορτοκαλί: Σφάλμα στο disc player

#### **VIDEO**

Αναγνωρίζει το αρχείο βίντεο.

#### **MUSIC**

Αναγνωρίζει το αρχείο μουσικής.

#### **RDM**

Η λειτουργία αναπαραγωγής με τυχαία σειρά είναι ενεργοποιημένη.

#### **REP**

Η λειτουργία επανάληψης είναι ενεργοποιημένη.

#### **C-REP**

Η λειτουργία επανάληψης κεφαλαίου είναι ενεργοποιημένη.

#### **T-REP**

Η λειτουργία επανάληψης τίτλου είναι ενεργοποιημένη.

# ■VCD

#### **1chLL/2chLL**

Αναγνωρίζει την αριστερή έξοδο ήχου του καναλιού 1 ή 2.

#### **1chLR/2chLR**

Αναγνωρίζει τη μονοφωνική έξοδο ήχου του καναλιού 1 ή 2.

#### **1chRR/2chRR**

Αναγνωρίζει τη δεξιά έξοδο ήχου του καναλιού 1 ή 2.

#### **1chST/2chST**

Αναγνωρίζει τη στερεοφωνική έξοδο ήχου του καναλιού 1 ή 2.

#### **LL**

Αναγνωρίζει την αριστερή έξοδο ήχου.

## **LR**

Αναγνωρίζει τη μονοφωνική έξοδο ήχου.

# **RR**

Αναγνωρίζει τη δεξιά έξοδο ήχου.

## **ST**

Αναγνωρίζει τη στερεοφωνική έξοδο ήχου.

## **PBC**

Η λειτουργία PBC είναι ενεργοποιημένη.

#### **VER1**

Η έκδοση του VCD είναι η έκδοση 1.

#### **VER2**

Η έκδοση του VCD είναι η έκδοση 2.

#### **REP**

Η λειτουργία επανάληψης είναι ενεργοποιημένη.

## ñ USB/SD

#### **FO-REP**

Η λειτουργία επανάληψης φακέλου είναι ενεργοποιημένη.

#### **VIDEO**

Αναγνωρίζει το αρχείο βίντεο.

#### **MUSIC**

Αναγνωρίζει το αρχείο μουσικής.

# **PICTURE**

Αναγνωρίζει το αρχείο εικόνας.

#### **RDM**

Η λειτουργία αναπαραγωγής με τυχαία σειρά είναι ενεργοποιημένη.

#### **REP**

Η λειτουργία επανάληψης είναι ενεργοποιημένη.

## $\blacksquare$  iPod

#### **MUSIC**

Αναγνωρίζει το αρχείο μουσικής.

# **VIDEO**

Αναγνωρίζει το αρχείο βίντεο.

## **RDM**

Η λειτουργία αναπαραγωγής με τυχαία σειρά είναι ενεργοποιημένη.

#### **A-RDM**

Η λειτουργία αναπαραγωγής άλμπουμ με τυχαία σειρά είναι ενεργοποιημένη.

#### **REP**

Η λειτουργία επανάληψης είναι ενεργοποιημένη.

# ■ Digital Radio

#### **DAB**

Λαμβάνεται σήμα ψηφιακού ραδιοφώνου.

#### **RDS**

Λαμβάνεται σήμα Συστήματος Ραδιοφωνικών Πληροφοριών.

#### **AUTO1**

Η λειτουργία αναζήτησης έχει ρυθμιστεί σε AUTO1 (ΑΥΤΟ1).

#### **AUTO2**

Η λειτουργία αναζήτησης έχει ρυθμιστεί σε AUTO2 (ΑΥΤΟ2).

#### **MANU**

Η λειτουργία αναζήτησης έχει ρυθμιστεί σε MANUAL (ΜΗ ΑΥΤ.).

#### **MC**

Απεικονίζεται η υπηρεσία, που λαμβάνεται.

- Λευκό: Το πρωτεύον επιμέρους τμήμα έχει ληφθεί.
- Πορτοκαλί: Το δευτερεύον επιμέρους τμήμα έχει ληφθεί.

# **■ Ραδιόφωνο**

#### **AUTO1**

Η λειτουργία αναζήτησης έχει ρυθμιστεί σε AUTO1 (ΑΥΤΟ1).

#### **AUTO2**

Η λειτουργία αναζήτησης έχει ρυθμιστεί σε AUTO2 (ΑΥΤΟ2).

## **MONO**

Η εξαναγκασμένη μονοφωνική λειτουργία είναι ενεργοποιημένη.

#### **AF**

Η λειτουργία αναζήτησης AF (ΕΣ) είναι ενεργοποιημένη.

#### **EON**

Ο σταθμός Συστήματος Ραδιοφωνικών Πληροφοριών εκπέμπει EON.

## **Lo.S**

Η λειτουργία τοπικής αναζήτησης είναι ενεργοποιημένη.

#### **NEWS**

Πραγματοποιείται διακοπή δελτίου ειδήσεων.

# **RDS**

Καταδεικνύει την κατάσταση του σταθμού Συστήματος Ραδιοφωνικών Πληροφοριών, όταν η λειτουργία AF (ΕΣ) είναι ενεργοποιημένη.

- Λευκό: Λαμβάνεται σήμα Συστήματος Ραδιοφωνικών Πληροφοριών.
- Πορτοκαλί: Δεν λαμβάνεται σήμα Συστήματος Ραδιοφωνικών Πληροφοριών.

## **MANU**

Η λειτουργία αναζήτησης έχει ρυθμιστεί σε MANUAL (ΜΗ ΑΥΤ.).

## **ST**

Λαμβάνεται σήμα στερεοφωνικής εκπομπής.

#### **TI**

Καταδεικνύει την κατάσταση λήψης πληροφοριών κίνησης.

- Λευκό: Λαμβάνονται πληροφορίες κίνησης.
- Πορτοκαλί: Δεν λαμβάνονται πληροφορίες κίνησης.

# <span id="page-120-0"></span>**Κωδικοί περιοχής σε ολόκληρο τον κόσμο**

**Στα DVD player καταχωρείται ένας κωδικός περιοχής, ανάλογα με τη χώρα ή την περιοχή διάθεσής τους, σύμφωνα με τον παρακάτω χάρτη.**

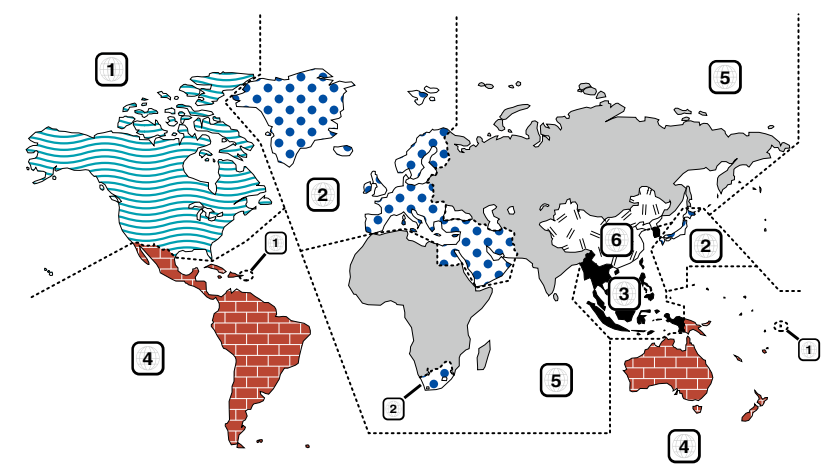

## **■ Σημάνσεις δίσκων DVD**

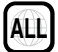

Επισημαίνει έναν αριθμό περιοχής. Οι δίσκοι με αυτή τη σήμανση μπορούν να αναπαραχθούν σε όλα τα DVD player.

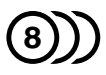

Καταδεικνύει τον αριθμό των εγγεγραμμένων γλωσσών ήχου. Σε μια ταινία μπορούν να εγγραφούν μέχρι και 8 γλώσσες. Μπορείτε να επιλέξετε την επιθυμητή γλώσσα.

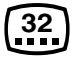

Καταδεικνύει τον αριθμό των εγγεγραμμένων γλωσσών υποτίτλων. Μπορούν να εγγραφούν μέχρι και 32 γλώσσες.

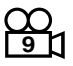

Εάν ένας δίσκος DVD περιέχει σκηνές κινηματογραφημένες από πολλαπλές γωνίες, μπορείτε να επιλέξετε την επιθυμητή γωνία.

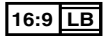

Καταδεικνύει τον τύπο της οθόνης για την εικόνα. Η αριστερή σήμανση καταδεικνύει ότι μια ευρεία εικόνα (16:9) απεικονίζεται σε μια στάνταρ οθόνη τηλεόρασης (4:3) με μαύρες ρίγες στην επάνω και στην κάτω πλευρά της οθόνης (letter box).

## **■** Σημάνσεις ρύθμισης λειτουργίας

Σε συνδυασμό με αυτό το DVD, ορισμένες λειτουργίες αυτής της μονάδας, όπως η λειτουργία αναπαραγωγής, ενδέχεται να υπόκεινται σε περιορισμούς, ανάλογα με την τοποθεσία, στην οποία αναπαράγεται το DVD. Σε μια τέτοια περίπτωση, οι παρακάτω σημάνσεις θα εμφανιστούν στην οθόνη. Για περισσότερες πληροφορίες, ανατρέξτε στο εγχειρίδιο του δίσκου.

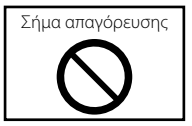

#### ■ Δίσκοι με περιορισμένη διάρκεια χρήσης

Μην αφήνετε δίσκους με περιορισμένη διάρκεια χρήσης μέσα σε αυτή τη μονάδα. Εάν φορτώσετε ένα δίσκο, που έχει ήδη λήξει, ενδέχεται να μην είναι δυνατόν να τον αφαιρέσετε από αυτή τη μονάδα.

# **Κωδικοί γλώσσας DVD**

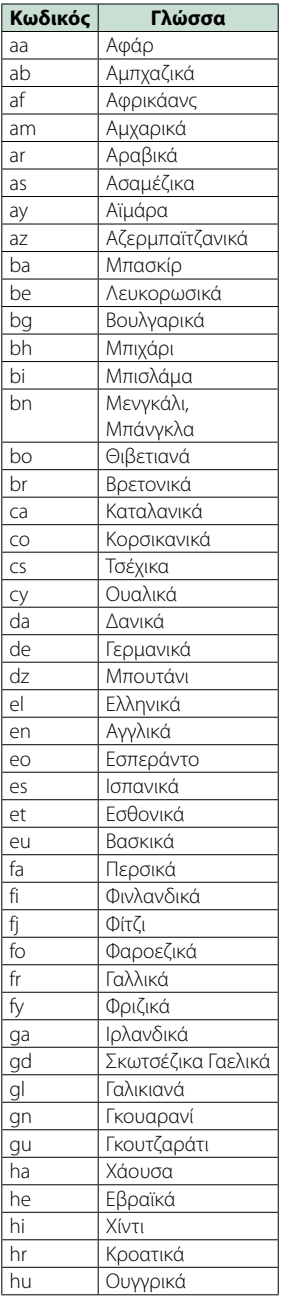

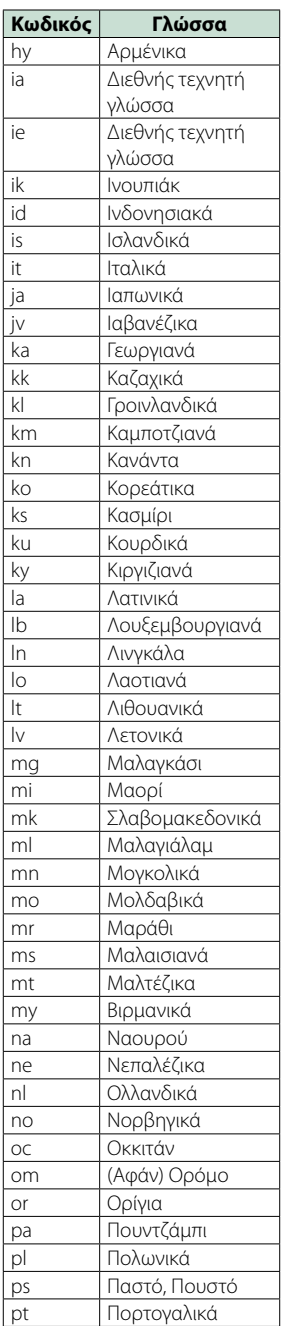

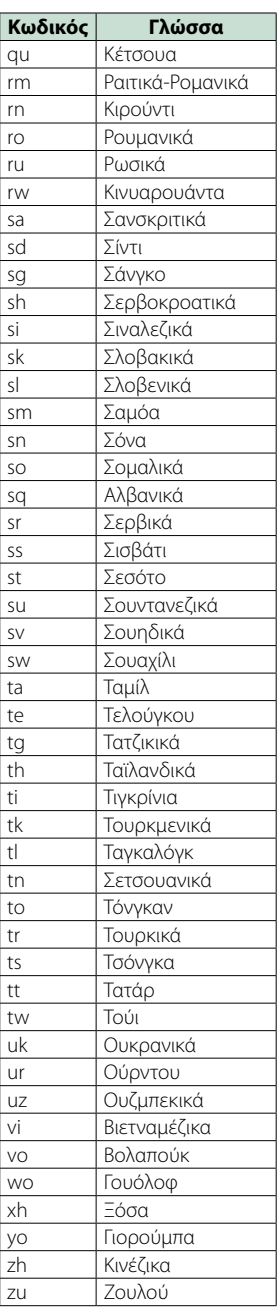

# **Προδιαγραφές**

# **■ Τμήμα οθόνης**

#### Μέγεθος εικόνας

DNX7150DAB, DNX715WDAB : 6,95 ίντσες εύρος (διαγώνια) : 156,6 mm (Π) x 81,6 mm (Υ) DNX4150DAB, DNX4150BT, DNX4150BTR : 6,2 ίντσες εύρος (διαγώνια) :137,5 mm (Π) x 77,2 mm (Υ)

Σύστημα οθόνης : Διάφανο πάνελ TN LCD

Σύστημα οδήγησης : Σύστημα TFT active matrix

Αριθμός εικονοστοιχείων : 1.152.000 (800H x 480V x RGB)

Ωφέλιμα εικονοστοιχεία : 99,99 %

Διάταξη εικονοστοιχείων : Διάταξη RGB striped

Οπισθοφωτισμός : LED

#### ■ Τμήμα DVD player

Μετατροπέας D/A

 $\cdot$  24 bit

Αποκωδικοποιητής ήχου

: Linear PCM/ Dolby Digita/ MP3/ WMA/ AAC

#### Αποκωδικοποιητής βίντεο : MPEG1/ MPEG2/ DivX

Αυξομείωση έντασης ήχου & κυματισμός ήχου : Τιμή χαμηλότερη από το μετρήσιμο μέγεθος

#### Απόκριση συχνότητας

- 96 kHz : 20 20.000 Hz
- 48 kHz : 20 20.000 Hz
- 44,1 kHz : 20 20.000 Hz

Ολική αρμονική παραμόρφωση (1 kHz)

: 0,010 % (1 kHz)

Λόγος S/N (dB) : 98 dB (DVD-Video 96 kHz)

Δυναμική περιοχή : 98 dB (DVD-Video 96 kHz)

Μορφή δίσκου : DVD-Video/ VIDEO-CD/ CD-DA

#### Συχνότητα δειγματοληψίας

: 44,1/ 48/ 96 kHz

#### Ποσοτικός αριθμός bit

: 16/ 20/ 24 bit

# **Π** Τμήμα διεπαφής USB

Πρότυπο USB : USB 2.0 High speed

Σύστημα αρχείων

: FAT 16/ 32

Μέγιστο ρεύμα τροφοδοσίας :  $DC 5 V = 1 A$ 

Μετατροπέας D/A

: 24 Bit

Αποκωδικοποιητής ήχου : MP3/ WMA/ AAC/ WAV/ FLAC

Αποκωδικοποιητής βίντεο : MPEG1/MPEG2/MPEG4/WMV/H.264/mkv

#### ■ SD (DNX7150DAB, DNX715WDAB, DNX4150DAB, DNX4150BT)

Πρότυπο SD

: SD/ SD-HC

Συμβατό σύστημα αρχείων : FAT 16/ 32

Χωρητικότητα

: Μέγιστο 32G Byte

Ρυθμός μεταφοράς δεδομένων : Μέγιστο 24 Mbps

Αποκωδικοποιητής ήχου

: MP3/ WMA/ AAC/ WAV/ FLAC

Αποκωδικοποιητής βίντεο : MPEG1/MPEG2/MPEG4/WMV/H.264/mkv

## ñ Τμήμα Bluetooth

#### Τεχνολογία

: Έκδ. Bluetooth3,0+EDR

Συχνότητα

: 2,402 – 2,480 GHz

# Ισχύς εξόδου

: +4dBm (MAX), 0dBm (AVE), κατηγορία ισχύος 2

#### Μέγιστη εμβέλεια επικοινωνίας

: Οπτική ευθεία περίπου 10m (32,8 ft)

#### Κωδικοποιητής ήχου

SBC/ AAC/ MP3

#### Προφίλ

- HFP (V1.6) (Hands Free Profile)
- SPP (Serial Port Profile)
- A2DP (Advanced Audio Distribution Profile)
- AVRCP (V1.4) (Audio/Video Remote Control Profile)
- HID (Human Interface Device Profile Προφίλ Ανθρώπινου Μέσου Διεπαφής)
- PBAP (Phonebook Access Profile)
- GAP (Generic Access Profile)
- Υποστήριξη πολλαπλών προφίλ

# ñ Τμήμα HDMI/ MHL

HDMI

: HDMI Τύπος-A

Υποστηριζόμενη έκδοση MHL : MHL 2

Μέγιστο ρεύμα τροφοδοσίας MHL  $:DC 5 V = 900 mA$ 

# ñ Τμήμα DSP

#### Ισοσταθμιστής γραφικών

DNX7150DAB Μπάντα: 13 μπάντες Συχνότητα (BAND1 – 13) : 62,5/ 100/ 160/ 250/ 400/ 630/ 1k/ 1,6k/ 2,5k/ 4k/ 6,3k/ 10k/ 16k Hz DNX715WDAB, DNX4150DAB, DNX4150BT, DNX4150BTR Μπάντα: 7 μπάντες Συχνότητα (BAND1 - 7) : 62,5/ 160/ 400/ 1k/ 2,5k/ 6,3k/ 16k Hz

#### Gain

: -9/-8/-7/-6/-5/-4/-3/-2/-1/0/1/2/3/4/5/6/7/8/9 dB

#### X'Over

DNX7150DAB

#### Υψηπερατό φίλτρο

Συχνότητα: Through (Διέλευσης), 30/ 40/ 50/ 60/ 70/ 80/ 90/ 100/ 120/ 150 / 180/ 220/ 250 Hz Κλίση: -6/-12/-18/-24 dB/Oct. Βεθυπερατό φίλτρο Συχνότητα: 30/ 40/ 50/ 60/ 70/ 80/ 90/ 100/ 120/ 150/ 180/ 220/ 250 Hz, Through (Διέλευσης) Κλίση: -6/-12/-18/-24 dB/Oct. DNX715WDAB, DNX4150DAB, DNX4150BT, DNX4150BTR Υψηπερατό φίλτρο Συχνότητα: Through (Διέλευσης), 50/ 60/ 80/ 100/ 120/ 150/ 180/ 220 Hz Κλίση: -6/-12/-18/-24 dB/Oct. Βεθυπερατό φίλτρο Συχνότητα: 50/ 60/ 80/ 100/ 120/ 150/ 180/ 220 Hz, Through (Διέλευσης) Κλίση: -6/-12/-18/-24 dB/Oct.

#### Θέση

#### Καθυστέρηση μπροστά / πίσω / subwoofer : 0 – 6,1 m (βήμα 0,02 m) Gain

: -8 – 0 dB

#### Στάθμη subwoofer

 $: -50 - +10$  dB

#### **■ Τμήμα ραδιοφώνου FM**

Περιοχή συχνοτήτων (βήμα) : 87,5 MHz – 108,0 MHz (50 kHz)

Ωφέλιμη ευαισθησία (S/N : 26 dB) : 0,63 μV/75 Ω

Ευαισθησία σίγασης (S/N : 46 dB) : 15,2 dBf (1,6 μV/75 Ω)

Απόκριση συχνότητας (± 3,0 dB) : 30 Hz – 15 kHz

Λόγος S/N (dB) : 75 dB (MONO)

Επιλεκτικότητα (± 400 kHz) : Επάνω από 80 dB

Στερεοφωνικός διαχωρισμός : 45 dB (1 kHz)

## **■ Τμήμα ραδιοφώνου AM**

#### Περιοχή συχνοτήτων (βήμα)

LW: 153 – 279 kHz (9 kHz) MW: 531 – 1611 kHz (9 kHz)

#### Ωφέλιμη ευαισθησία MW: 25μV

LW: 45μV

#### ñ Τμήμα DAB (DNX7150DAB, DNX715WDAB, DNX4150DAB)

#### Περιοχή συχνοτήτων

ΜΠΑΝΤΑ L: 1452,960 – 1490,624 (MHz) ΜΠΑΝΤΑ III: 174,928 – 239,200 (MHz)

#### Ευαισθησία

: -100 dBm

Λόγος S/N (dB)

: 90 dB

#### ■ Τμήμα Συνδέσμου Ψηφιακής Κεραίας (DNX7150DAB, DNX715WDAB, DNX4150DAB)

#### Τύπος συνδέσμου

: SMB

#### Τάση εξόδου (11 – 16V)

 $.144V$ 

#### Μέγιστο ρεύμα

: < 100 mA

## **■ Τμήμα βίντεο**

Σύστημα χρώματος της εξωτερικής εισόδου βίντεο : NTSC/PAL

Στάθμη εισόδου εξωτερικού βίντεο (υποδοχή RCA/ mini jack)

#### : 1 Vp-p/ 75 Ω

Μέγιστη στάθμη εισόδου εξωτερικού ήχου (υποδοχή RCA/mini jack)

: 2 V/ 25 kΩ

Στάθμη εισόδου βίντεο (υποδοχές RCA)

: 1 Vp-p/ 75 Ω

Στάθμη εξόδου βίντεο (υποδοχές RCA)

: 1 Vp-p/ 75 Ω Στάθμη εξόδου ήχου (υποδοχές RCA)

: 1,2 V/ 10 kΩ

# **Γ** Τμήμα ήχου

Μέγιστη ισχύς (μπροστά & πίσω) : 50 W x 4

Ισχύς πλήρους εύρους ζώνης (μπροστά & πίσω) (PWR DIN45324, +B=14,4V)

 $\cdot$  30 W  $\times$  4

#### Στάθμη προενίσχυσης (V)

DNX7150DAB : 5 V/ 10 kΩ DNX715WDAB, DNX4150DAB, DNX4150BT, DNX4150BTR : 2 V/ 10 kΩ

#### Σύνθετη αντίσταση προενίσχυσης

DNX7150DAB  $\cdot$   $\rightarrow$  250  $\cap$ DNX715WDAB, DNX4150DAB, DNX4150BT, DNX4150BTR  $\cdot$  < 600  $\cap$ 

#### Σύνθετη αντίσταση ηχείων

 $\cdot$  4 – 8  $\cap$ 

# **■** Τμήμα πλοήγησης

#### Δέκτης

: Δέκτης GPS υψηλής ευαισθησίας

#### Συχνότητα λήψης

: 1575,42 MHz (κωδικός C/A)

#### Χρόνοι λήψης σήματος

Κρύο : 29 δευτερόλεπτα (τυπ.) (Όλοι οι δορυφόροι στα -130 dBm χωρίς υποβοήθηση)

#### Ρυθμός ενημέρωσης

: 1/δευτερόλεπτο, συνεχής

#### Ακρίβεια

Θέση: <2,5 μέτρα, CEP, στα -130 dBm Ταχύτητα: 0,1 meter/sec

#### Μέθοδος εντοπισμού θέσης

: GPS

#### Κεραία

: Εξωτερική κεραία GPS

#### ñ Γενικά

Τάση λειτουργίας

: 14,4 V (επιτρεπόμ. 10,5 – 16 V)

#### Μέγιστη κατανάλωση ρεύματος

 $\cdot$  10 A

#### Διαστάσεις τοποθέτησης (Π x Υ x Β)

DNX7150DAB : 182 x 112 x 163 mm DNX715WDAB : 178 x 100 x 160 mm 206 mm x 104 mm x 175 mm (συμπεριλαμβανομένου του τμήματος υποπίνακα) DNX4150DAB, DNX4150BT, DNX4150BTR : 182 x 112 x 156 mm

#### Φάσμα θερμοκρασίας λειτουργίας

: -10 °C – +60 °C

#### Βάρος

DNX7150DAB: 2,6 kg DNX715WDAB: 2,5 kg DNX4150DAB, DNX4150BT, DNX4150BTR: 2,0 kg

#### **ΣΗΜΕΙΩΣΗ**

• Παρόλο που τα ωφέλιμα εικονοστοιχεία για το πάνελ υγρών κρυστάλλων αναφέρονται ως 99,99% ή περισσότερο, ένα ποσοστό 0,01% των εικονοστοιχείων ενδέχεται να μην ανάβουν ή να ανάβουν λανθασμένα.

**Οι προδιαγραφές ενδέχεται να τροποποιηθούν χωρίς προειδοποίηση.**

# **Σχετικά με αυτή τη μονάδα**

#### **■ Πνευματικά δικαιώματα**

- Η ονομασία και τα λογότυπα Bluetooth αποτελούν ιδιοκτησία της Bluetooth SIG, Inc. και η χρήση τους από την JVC KENWOOD Corporation πραγματοποιείται κατόπιν αδείας. Όλα τα υπόλοιπα εμπορικά σήματα και οι εμπορικές επωνυμίες αποτελούν ιδιοκτησία των αντίστοιχων κατόχων.
- The "AAC" logo is a trademark of Dolby Laboratories.
- "Made for iPod" and "Made for iPhone" mean that an electronic accessory has been designed to connect specifically to iPod or iPhone, respectively, and has been certified by the developer to meet Apple performance standards. Apple is not responsible for the operation of this device or its compliance with safety and regulatory standards. Please note that the use of this accessory with iPod, iPhone, or iPad may affect wireless performance.
- iPhone, iPod, iPod classic, iPod nano, and iPod touch are trademarks of Apple Inc., registered in the U.S. and other countries.
- iTunes is a trademark of Apple Inc.
- $\sum_{i}$  is a trademark of DVD Format/Logo Licensing Corporation registered in the U.S., Japan and other countries.
- This item incorporates copy protection technology that is protected by U.S. patents and other intellectual property rights of Rovi Corporation. Reverse engineering and disassembly are prohibited.
- Κατασκευάζεται κατόπιν αδείας από την Dolby Laboratories. Τα σύμβολα Dolby και double-D αποτελούν εμπορικά
- σήματα της Dolby Laboratories. • Android is a trademark of Google Inc.
- Adobe, Acrobat and Reader are either registered trademarks or trademarks of Adobe Systems Incorporated in the United States and/or other countries.
- QR Code ® is registered trademarks of DENSO WAVE INCORPORATED in JAPAN and other countries.
- DivX

Αυτή η συσκευή με πιστοποίηση DivX Certified® έχει περάσει από αυστηρή δοκιμή για να διασφαλιστεί ότι αναπαράγει βίντεο DivX®.

Για την αναπαραγωγή ταινιών DivX που έχετε αγοράσει, καταχωρήστε πρώτα τη συσκευή σας στο vod.divx.com. Βρείτε τον κωδικό εγγραφής σας στην ενότητα DivX VOD στο μενού ρύθμισης της συσκευής σας. Βλέπε *[DivX\(R\) VOD \(Σελ.53\)](#page-53-0)*.

• DivX Certified® για αναπαραγωγή βίντεο DivX®, συμπεριλαμβανομένου περιεχομένου υψηλής ζήτησης.

- Το DivX®, το DivX Certified® και τα αντίστοιχα λογότυπα αποτελούν εμπορικά σήματα της DivX, LLC και χρησιμοποιούνται κατόπιν αδείας.
- The terms HDMI and HDMI High-Definition Multimedia Interface, and the HDMI logo are trademarks or registed trademarks of HDMI Licensing LLC in the United States and other countries.
- MHL and the MHL logo are a trademark or registered trademark of MHL, LLC. - Incorporates MHL 2
- "aupeo" is a trade mark of Aupeo GmbH.
- INRIX is a registered trademark of INRIX, Inc.
- $\cdot$  libFLAC

Copyright (C) 2000,2001,2002,2003,2004,2005,2006,20 07,2008,2009 Josh Coalson

Redistribution and use in source and binary forms, with or without modification, are permitted provided that the following conditions are met:

- Redistributions of source code must retain the above copyright notice, this list of conditions and the following disclaimer.

- Redistributions in binary form must reproduce the above copyright notice, this list of conditions and the following disclaimer in the documentation and/or other materials provided with the distribution.

- Neither the name of the Xiph.org Foundation nor the names of its contributors may be used to endorse or promote products derived from this software without specific prior written permission.

THIS SOFTWARE IS PROVIDED BY THE COPYRIGHT HOLDERS AND ONTRIBUTORS ``AS IS'' AND ANY EXPRESS OR IMPLIED WARRANTIES, INCLUDING, BUT NOT LIMITED TO, THE IMPLIED WARRANTIES OF MERCHANTABILITY AND FITNESS FOR A PARTICULAR PURPOSE ARE DISCLAIMED. IN NO EVENT SHALL THE FOUNDATION OR CONTRIBUTORS BE LIABLE FOR ANY DIRECT, INDIRECT, INCIDENTAL, SPECIAL, EXEMPLARY, OR CONSEQUENTIAL DAMAGES (INCLUDING, BUT NOT LIMITED TO, PROCUREMENT OF SUBSTITUTE GOODS OR SERVICES: LOSS OF USE, DATA, OR PROFITS: OR BUSINESS INTERRUPTION) HOWEVER CAUSED AND ON ANY THEORY OF LIABILITY, WHETHER IN CONTRACT, STRICT LIABILITY, OR TORT (INCLUDING NEGLIGENCE OR OTHERWISE) ARISING IN ANY WAY OUT OF THE USE OF THIS SOFTWARE, EVEN IF ADVISED OF THE POSSIBILITY OF SUCH DAMAGE.

• THIS PRODUCT IS LICENSED UNDER THE AVC PATENT PORTFOLIO LICENSE FOR THE PERSONAL USE OF A CONSUMER OR OTHER USES IN WHICH IT DOES NOT RECEIVE REMUNERATION TO (¡)ENCODE VIDEO IN COMPLIANCE WITH THE AVC STANDARD ("AVC VIDEO") AND/OR (¡¡)DECODE AVC VIDEO THAT WAS ENCODED BY A CONSUMER ENGAGED IN A PERSONAL ACTIVITY AND/OR WAS OBTAINED FROM A VIDEO PROVIDER LICENSED TO PROVIDE AVC VIDEO. NO LICENSE IS GRANTED OR SHALL BE IMPLIED FOR ANY OTHER USE. ADDITIONAL INFORMATION MAY BE OBTAINED FROM MPEG LA, L.L.C. SEE HTTP://WWW.MPEGLA.COM

• THIS PRODUCT IS LICENSED UNDER THE MPEG-4 VISUAL PATENT PORTFOLIO LICENSE FOR THE PERSONAL AND NON-COMMERCIAL USE OF A CONSUMER FOR (¡) ENCODING VIDEO IN COMPLIANCE WITH THE MPEG-4 VISUAL STANDARD ("MPEG-4 VIDEO") AND/OR (¡¡) DECODING MPEG-4 VIDEO THAT WAS ENCODED BY A CONSUMER ENGAGED IN A PERSONAL AND NON-COMMERCIAL ACTIVITY AND/OR WAS OBTAINED FROM A VIDEO PROVIDER LICENSED BY MPEG LA TO PROVIDE MPEG-4 VIDEO. NO LICENSE IS GRANTED OR SHALL BE IMPLIED FOR ANY OTHER USE. ADDITIONAL INFORMATION INCLUDING THAT RELATING TO PROMOTIONAL, INTERNAL AND COMMERCIAL USES AND LICENSING MAY BE OBTAINED FROM MPEG LA, LLC. SEE HTTP:// WWW.MPEGLA.COM.

#### • **Απαιτήσεις Aha™: iPhone ή iPod touch**

- Χρήση ενός Apple iPhone ή iPod touch με iOS4 ή νεότερο.
- Αναζητήστε το "Aha" στο App Store της Apple για να βρείτε και να εγκαταστήσετε την πιο πρόσφατη έκδοση της εφαρμογής Aha™ στη συσκευή σας.

#### **Android™**

- Χρήση του Android OS 2.2 ή νεότερου.
- Κατεβάστε την εφαρμογή Aha™ στο smartphone σας από το Google play.

#### **ΣΗΜΕΙΩΣΗ**

- Στην εφαρμογή στη συσκευή σας, συνδεθείτε και δημιουργήστε ένα δωρεάν λογαριασμό στο Aha.
- Σύνδεση Internet μέσω 3G, EDGE ή WiFi.
- Λόγω του ότι το Aha™ είναι μια υπηρεσία τρίτου παρόχου, οι προδιαγραφές ενδέχεται να τροποποιηθούν χωρίς προηγούμενη ειδοποίηση. Συνεπώς, ενδέχεται να επηρεαστεί η συμβατότητα ή ορισμένες ή όλες οι υπηρεσίες ενδέχεται να γίνουν μη διαθέσιμες.
- Ορισμένες λειτουργικότητες του Aha™ δεν είναι δυνατόν να ελεγχθούν από αυτή τη μονάδα.
- Η ονομασία aha, το λογότυπο Aha και η εμπορική μορφή παρουσίασης Aha αποτελούν εμπορικά σήματα ή κατατεθέντα σήματα της HARMAN International Industries και χρησιμοποιούνται κατόπιν αδείας.

#### • **Σχετικά με το AUPEO!: iPhone ή iPod touch**

• Εγκαταστήστε την τελευταία έκδοση της εφαρμογής AUPEO! στο iPhone ή στο iPod αφής σας.(Αναζητήστε το "AUPEO!" στο iTunes App της Apple για να βρείτε και να εγκαταστήσετε την πιο πρόσφατη έκδοση.)

#### **Android™**

• Επισκεφθείτε το Google play και αναζητήστε το "AUPEO!" για να το εγκαταστήσετε.

#### **ΣΗΜΕΙΩΣΗ**

• Βεβαιωθείτε ότι έχετε συνδεθεί στην εφαρμογή του smartphone σας.Εάν δεν έχετε λογαριασμό AUPEO!, μπορείτε να δημιουργήσετε έναν δωρεάν από το smartphone σας στη διεύθυνση www.aupeo.com.

- Λόγω του ότι το AUPEO! είναι μια υπηρεσία άλλου παρόχου, οι προδιαγραφές ενδέχεται να τροποποιηθούν χωρίς προηγούμενη ειδοποίηση. Συνεπώς, ενδέχεται να επηρεαστεί η συμβατότητα ή ορισμένες ή όλες οι υπηρεσίες ενδέχεται να γίνουν μη διαθέσιμες.
- Ορισμένες λειτουργίες του AUPEO! δεν είναι δυνατόν να ελεγχθούν από αυτή τη μονάδα.
- Για θέματα σχετικά με τη χρήση της εφαρμογής, επικοινωνήστε με το AUPEO! στη διεύθυνση www. aupeo.com.
- Μια ενεργή σύνδεση στο διαδίκτυο.

#### **■ Η σήμανση των προϊόντων που** χρησιμοποιούν λέιζερ

# **CLASS 1 LASER PRODUCT**

Αυτή η ετικέτα είναι τοποθετημένη στο πλαίσιο / στη θήκη της συσκευής και καταδεικνύει ότι το εξάρτημα χρησιμοποιεί ακτίνες λέιζερ, που έχουν ταξινομηθεί στην κατηγορία 1. Αυτό σημαίνει ότι η μονάδα χρησιμοποιεί ακτίνες λέιζερ χαμηλής κατηγορίας. Δεν υπάρχει κίνδυνος για επικίνδυνη ακτινοβολία έξω από τη μονάδα.

**■ Πληροφορίες σχετικά με την** απόρριψη του παλαιού ηλεκτρικού και ηλεκτρονικού εξοπλισμού και των μπαταριών (ισχύει για χώρες της ΕΕ, που έχουν υιοθετήσει ξεχωριστά συστήματα συλλογής απορριμμάτων)

Τα προϊόντα και οι μπαταρίες με το σύμβολο (διεγραμμένος κάδος απορριμμάτων) δεν μπορούν να διατεθούν στα οικιακά απορρίμματα.

Ο παλαιός ηλεκτρικός και ηλεκτρονικός εξοπλισμός και οι μπαταρίες πρέπει να ανακυκλώνονται σε μονάδες εξειδικευμένες στη μεταχείριση αυτών των αντικειμένων και των υποπροϊόντων τους.

Επικοινωνήστε με τις τοπικές αρχές για λεπτομέρειες σχετικά με τις μονάδες ανακύκλωσης της περιοχής σας. Η σωστή ανακύκλωση και διάθεση των απορριμμάτων συμβάλλει στη διατήρηση των φυσικών πόρων, ενώ ταυτόχρονα αποφεύγονται οι επιβλαβείς επιπτώσεις για την υγεία και το περιβάλλον.

Ειδοποίηση: Το σήμα "Pb" κάτω από το σύμβολο για τις μπαταρίες καταδεικνύει ότι αυτή η μπαταρία περιέχει μόλυβδο.

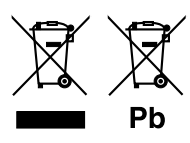

#### **Δήλωση συμμόρφωσης σύμφωνα με την Ευρωπαϊκή Οδηγία 2004/108/ΕΚ Δήλωση συμμόρφωσης σύμφωνα με την Οδηγία R&TTE 1999/5/ΕΚ Δήλωση συμμόρφωσης σύμφωνα με την Οδηγία RoHS 2011/65/ΕΕ Κατασκευαστής:**

JVC KENWOOD Corporation

3-12, Moriyacho, Kanagawa-ku, Yokohama-shi, Kanagawa 221-0022, JAPAN

**Αντιπρόσωπος ΕΕ:**  JVCKENWOOD NEDERLAND B.V.

Amsterdamseweg 37, 1422 AC UITHOORN, The Netherlands

#### **English**

Hereby, JVC KENWOOD declares that this unit DNX7150DAB, DNX715WDAB, DNX4150DAB, DNX4150BT, DNX4150BTR is in compliance with the essential requirements and other relevant provisions of Directive 1999/5/EC.

#### **Français**

Par la présente JVC KENWOOD déclare que l'appareil DNX7150DAB, DNX715WDAB, DNX4150DAB, DNX4150BT, DNX4150BTR est conforme aux exigences essentielles et aux autres dispositions pertinentes de la directive 1999/5/CE.

Par la présente, JVC KENWOOD déclare que ce DNX7150DAB, DNX715WDAB, DNX4150DAB, DNX4150BT, DNX4150BTR est conforme aux exigences essentielles et aux autres dispositions de la directive 1999/5/CE qui lui sont applicables.

#### **Deutsch**

Hiermit erklärt JVC KENWOOD, dass sich dieser DNX7150DAB, DNX715WDAB, DNX4150DAB, DNX4150BT, DNX4150BTR in Übereinstimmung mit den grundlegenden Anforderungen und den anderen relevanten Vorschriften der Richtlinie 1999/5/EG befindet. (BMWi)

Hiermit erklärt JVC KENWOOD die Übereinstimmung des Gerätes DNX7150DAB, DNX715WDAB, DNX4150DAB, DNX4150BT, DNX4150BTR mit den grundlegenden Anforderungen und den anderen relevanten Festlegungen der Richitlinie 1999/5/EG. (Wien)

#### **Nederlands**

Hierbij verklaart JVC KENWOOD dat het toestel DNX7150DAB, DNX715WDAB, DNX4150DAB, DNX4150BT, DNX4150BTR in overeenstemming is met de essentiële eisen en de andere relevante bepalingen van richtlijn 1999/5/EG. Bij deze verklaat JVC KENWOOD dat deze DNX7150DAB, DNX715WDAB, DNX4150DAB, DNX4150BT, DNX4150BTR voldoet aan de essentiële eisen en aan de overige relevante bepalingen van Richtlijn 1999/5/EC.

#### **Italiano**

Con la presente JVC KENWOOD dichiara che questo DNX7150DAB, DNX715WDAB, DNX4150DAB, DNX4150BT, DNX4150BTR è conforme ai requisiti essenziali ed alle altre disposizioni pertinenti stabilite dalla direttiva 1999/5/CE.

#### **Español**

Por medio de la presente JVC KENWOOD declara que el DNX7150DAB, DNX715WDAB, DNX4150DAB, DNX4150BT, DNX4150BTR cumple con los requisitos esenciales y cualesquiera otras disposiciones aplicables o exigibles de la Directiva 1999/5/CE.

#### **Português**

JVC KENWOOD declara que este DNX7150DAB, DNX715WDAB, DNX4150DAB, DNX4150BT, DNX4150BTR está conforme com os requisitos essenciais e outras disposições da Directiva 1999/5/CE.

#### **Polska**

JVC KENWOOD niniejszym oświadcza, że DNX7150DAB, DNX715WDAB, DNX4150DAB, DNX4150BT, DNX4150BTR spełnia zasadnicze wymogi oraz inne istotne postanowienia dyrektywy 1999/5/EC.

#### **Český**

JVC KENWOOD timto prohlasuje, ze DNX7150DAB, DNX715WDAB, DNX4150DAB, DNX4150BT, DNX4150BTR je ve shode se zakladnimi pozadavky a s dalsimi prislusnymi ustanoveni Narizeni vlady c. 426/2000 Sb.

#### **Magyar**

Alulírott, JVC KENWOOD, kijelenti, hogy a jelen DNX7150DAB, DNX715WDAB, DNX4150DAB, DNX4150BT, DNX4150BTR megfelel az 1999/5/EC irányelvben meghatározott alapvető követelményeknek és egyéb vonatkozó előírásoknak.

#### **Croatia**

Ovim putem tvrtka JVC KENWOOD izjavljuje da je ovaj uređaj DNX7150DAB, DNX715WDAB, DNX4150DAB, DNX4150BT, DNX4150BTR ünitesinin, 1999/5/EC Direktifinin başlıca gereksinimleri ve diğer ilgili hükümleri ile uyumlu olduğunu beyan eder.

#### **Svenska**

Härmed intygar JVC KENWOOD att denna DNX7150DAB, DNX715WDAB, DNX4150DAB, DNX4150BT, DNX4150BTR stär l överensstämelse med de väsentliga egenskapskrav och övriga relevanta bestämmelser som framgår av direktiv 1999/5/EG.

#### **Suomi**

JVC KENWOOD vakuuttaa täten että DNX7150DAB, DNX715WDAB, DNX4150DAB, DNX4150BT, DNX4150BTR tyyppinen laite on direktiivin 1999/5/ EY oleellisten vaatimusten ja sitä koskevien direktiivin muiden ehtojen mukainen.

#### **Slovensko**

S tem JVC KENWOOD izjavlja, da je ta DNX7150DAB, DNX715WDAB, DNX4150DAB, DNX4150BT, DNX4150BTR v skladu z osnovnimi zahtevami in ostalimi ustreznimi predpisi Direktive 1999/5/EC.

#### **Slovensky**

Spoločnosť JVC KENWOOD týmto vyhlasuje, že DNX7150DAB, DNX715WDAB, DNX4150DAB, DNX4150BT, DNX4150BTR spĺňa zákldné požiadavky a ďalšie prislušné ustanovenia Direktĺvy 1999/5/EC.

#### **Dansk**

Undertegnede JVC KENWOOD erklærer harved, at følgende udstyr DNX7150DAB, DNX715WDAB, DNX4150DAB, DNX4150BT, DNX4150BTR overholder de væsentlige krav og øvrige relevante krav i direktiv 1999/5/EF.

#### **Norsk**

JVC KENWOOD erklærer herved at enheten DNX7150DAB, DNX715WDAB, DNX4150DAB, DNX4150BT, DNX4150BTR oppfyller grunnleggende krav og andre bestemmelser i direktiv 1999/5/EF.

#### **Ελληνικά**

ΜΕ ΤΗΝ ΠΑΡΟΥΣΑ JVC KENWOOD ΔΗΛΩΝΕΙ ΟΤΙ DNX7150DAB, DNX715WDAB, DNX4150DAB, DNX4150BT, DNX4150BTR ΣΥΜΜΟΡΦΩΝΕΤΑΙ ΠΡΟΣ ΤΙΣ ΟΥΣΙΩΔΕΙΣ ΑΠΑΙΤΗΣΕΙΣ ΚΑΙ ΤΙΣ ΛΟΙΠΕΣ ΣΧΕΤΙΚΕΣ ΔΙΑΤΑΞΕΙΣ ΤΗΣ ΟΔΗΓΙΑΣ 1999/5/EK.

#### **Eesti**

Sellega kinnitab JVC KENWOOD, et see DNX7150DAB, DNX715WDAB, DNX4150DAB, DNX4150BT, DNX4150BTR vastab direktiivi 1999/5/EC põhilistele nõudmistele ja muudele asjakohastele määrustele.

#### **Latviešu**

Ar šo, JVC KENWOOD, apstiprina, ka DNX7150DAB, DNX715WDAB, DNX4150DAB, DNX4150BT, DNX4150BTR atbilst Direktīvas 1999/5/EK galvenajām prasībām un citiem tās nosacījumiem.

#### **Lietuviškai**

Šiuo, JVC KENWOOD, pareiškia, kad šis DNX7150DAB, DNX715WDAB, DNX4150DAB, DNX4150BT, DNX4150BTR atitinka pagrindinius Direktyvos 1999/5/EB reikalavimus ir kitas svarbias nuostatas.

#### **Malti**

Hawnhekk, JVC KENWOOD, jiddikjara li dan DNX7150DAB, DNX715WDAB, DNX4150DAB, DNX4150BT, DNX4150BTR jikkonforma mal-ħtiġijiet essenzjali u ma provvedimenti oħrajn relevanti li hemm fid-Dirrettiva 1999/5/EC.

#### **Українська**

Компанія JVC KENWOOD заявляє, що цей виріб DNX7150DAB, DNX715WDAB, DNX4150DAB, DNX4150BT, DNX4150BTR відповідає ключовим вимогам та іншим пов'язаним положенням Директиви 1999/5/EC.

#### **Türkçe**

Bu vesileyle JVC KENWOOD, DNX7150DAB, DNX715WDAB, DNX4150DAB, DNX4150BT, DNX4150BTR ünitesinin, 1999/5/EC Direktifinin başlıca gereksinimleri ve diğer ilgili hükümleri ile uyumlu olduğunu beyan eder.

# **KENWOOD**